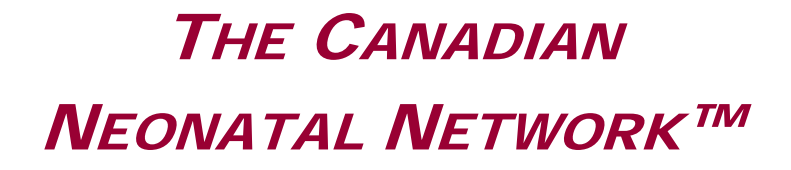

# LE RÉSEAU NÉONATAL CANADIEN™

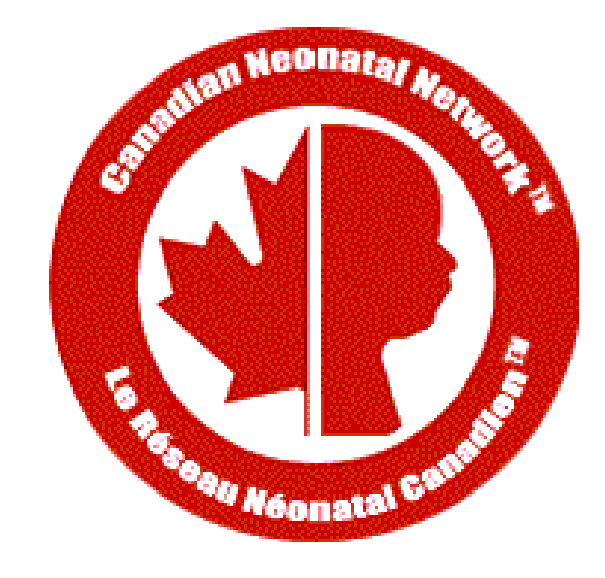

# Abstractor's Manual

Date: February 3, 2020 CNN v.3.4.3

# TABLE OF CONTENTS

### **INTRODUCTION**

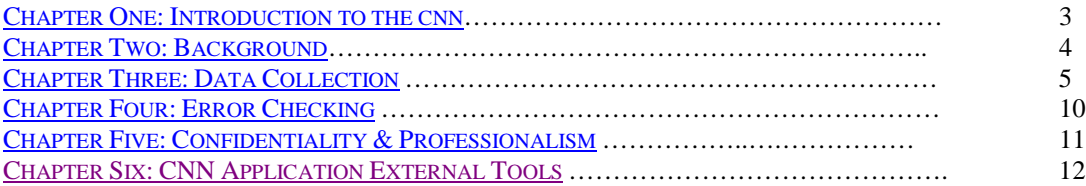

# SCREEN DEFINITIONS

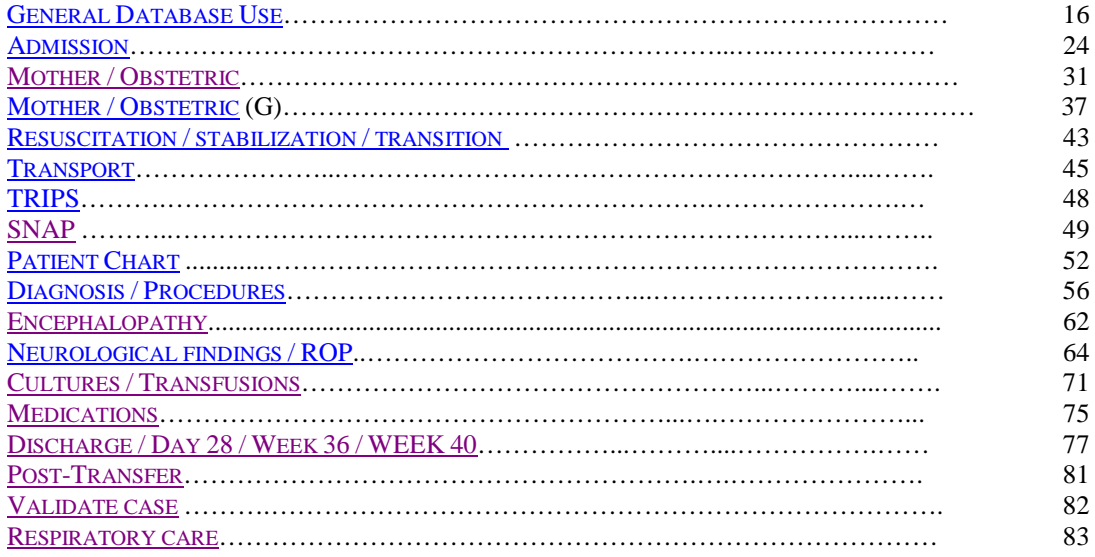

# **APPENDICES**

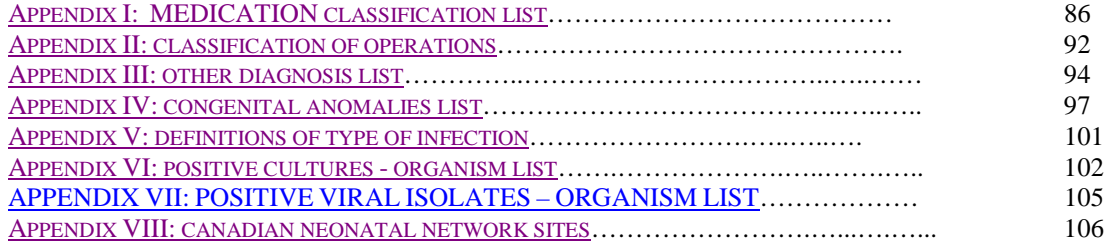

# CHAPTER ONE: INTRODUCTION TO THE CNN

# <span id="page-2-0"></span>What is the Canadian Neonatal Network?

The Canadian Neonatal Network (CNN) is a group of multi-disciplinary Canadian researchers who collaborate on research issues relating to neonatal care. The Network was founded in 1995 by Shoo Lee, MBBS, FRCPC, PhD and now includes members from 29 hospitals and 17 universities across Canada. The Network maintains a standardized neonatal intensive care unit (NICU) database and provides a unique opportunity for researchers to participate in collaborative projects on a national and international scale. Health care professionals, health services researchers and health administrators participate actively in clinical and epidemiological outcomes, health services, health policy and informatics research aimed at improving the efficacy and efficiency of neonatal care. Research results are published in Network reports and in peer-reviewed journals.

# Mission Statement of the CNN

"To be a network of Canadian researchers who conduct leading multi-disciplinary, collaborative research dedicated to the improvement of neonatal-prenatal health and health care in Canada and internationally".

# Specific Goals

- 1) Establish a national network of multi-disciplinary Canadian researchers interested in neonatal-perinatal research
- 2) Establish and maintain a truly national neonatal-perinatal database and provide the infrastructure to facilitate collaborative research
- 3) Longitudinally study outcomes and variation in medical care that increases costs but does not improve outcomes. This is important because NICU care is one of the largest components of child health expenditures and exhibits large variations in mortality, morbidity and costs.
- 4) Develop innovative research methods that can lead to improvement in health and quality of healthcare.

# **Database**

1) *Core Database*: The Network will maintain a core Network database. Institutional representatives and the Steering Committee decide policy concerning content and use of the database.

2) *Project Database*: Research projects may request utilization of the Network data acquisition system to collect project related data. Such requests will be approved by the Steering Committee. Access to such data will be limited to members of the research project. Expenses relating to such data acquisition will be the responsibility of the project researchers concerned.

# CHAPTER TWO: BACKGROUND

# <span id="page-3-0"></span>Neonatal Intensive Care

Newborn intensive care is a rapidly evolving area of medicine in which advancing technology and new treatment techniques have proven very effective in improving infant outcomes. There is constant innovation and introduction of new treatments, equipment and procedures. Despite this rapid progress, there remains a significant mortality and complication rate, particularly for extremely premature infants. It has become evident that there are marked differences in outcome between different Neonatal Intensive Care Units (NICUs). Furthermore, neonatal care is extremely costly, amounting to thousands of dollars spent for each day in the NICU. Due to wide variations in care outcomes, and to the extremely high cost of care it is crucial that both established and novel medical treatments for newborn infants be analyzed for effectiveness and cost-efficiency.

# Evaluating Practices

The effectiveness of many individual treatments (respirators, drugs, formulas, etc.) has been proven in clinical trials. However, when used in combinations, on different populations, or by less skilled clinicians, the effectiveness of these treatments in actual practice may vary. These variations in effectiveness or quality of care may be responsible for the observed variations in outcomes. If true, this presents an important opportunity to improve care, by identifying ineffective care practices.

One method for identifying the most effective practices is to compare the outcomes of patients who undergo different treatment strategies. This approach depends on comparing equivalent patients. For example, if two NICUs use different treatment strategies on babies with the same medical condition, but some babies started out sicker than others, there is no way to accurately assess whether the treatments were used effectively, and which of the treatments was most effective. To permit fair comparisons, it is essential to have an objective way to measure severity of illness.

# The SNAP Score

SNAP (*Score for Neonatal Acute Physiology*) is an illness severity scoring system which sums up the worst physiological derangement in each organ system in the first 12 hours of admission to the NICU. This scoring system has been shown to be highly predictive of neonatal mortality and to be correlated with other indicators of illness severity including therapeutic intensity, physician estimates of mortality risk, length of stay, and nursing workload. SNAP provides a numeric score that reflects how sick each infant is. This scoring system is modeled after similar adult and pediatric scores, which are already widely in use.

# The TRIPS Score

The *Transport Risk Index of Physiological Stability* (TRIPS) is an index which is used to assess changes in patient condition as a result of the transport process. TRIPS looks at four empirically weighed items: temperature, blood pressure, respiratory status and response to age appropriate stimuli. These items are compared just prior to transport, upon admission to the receiving NICU, and twelve hours following admission. TRIPS has been found to be a good predictor of NICU mortality and severe IVH risk. TRIPS is also important in that it can be used to help explain causes for a patient's change in status during transportation and from this new procedures to improve patient care during transport can be identified.

# The NTISS Score

The *Neonatal Therapeutic Intervention Scoring System (NTISS)* is an index used to assess therapeutic interventions a patient is receiving at any time point during day 1 and day 3 of admission. It covers a wide range of pharmacological and non-pharmacological interventions provided during stay in the NICUs. NTISS has been found to be a good tool for identifying resource utilization and illness severity of patients. Because of data collection on TRIPS and SNAP scores, collection of NTISS is optional in this version of the CNN database.

# CHAPTER THREE: DATA COLLECTION

# <span id="page-4-0"></span>Data Collection

Data collection will be conducted by either medical chart review or prospectively collecting in real-time. Data collection should occur at the bedside both to maximize the amount of information obtainable (that is, having the ability to clarify confusing or incomplete chart entries by asking attending clinicians), and to save the time involved in tracking down medical records once the patient has left the hospital. In addition, the data collected will be entered directly into computers. Direct data collection combines the steps of data collection and data entry into one task, saving time and reducing the risk of human error in obtaining the data. The requirements for the new CNN application are as follows:

Software requirements: 1) Windows XP SP2 or later (Windows 2000 is not supported) 2) Access 2000/2003 or higher 3).NET Framework 3.5 SP1 (Freely downloadable software at http://tinyurl.com/5m4j75).

Hardware Requirements:

1) CPU speed of 2.0 Ghz or higher (Pentium 4, Core2Duo or AMD similar class CPU)

2) 512 MB Memory (1GB recommended)

3) Screen Resolution of 1024 x 768

## Which Babies to Abstract

Abstractors are responsible for abstracting every eligible admission to the NICU. Eligible babies are babies who stay in the NICU for at least 24 hours OR who die/are transferred to another level 2 or 3 facility within 24 hours and all delivery room deaths of infants >22 weeks gestational age. (Note: For purposes of this database, time of admission is defined as the time of the first set of recorded vital signs.) Once a baby has been admitted to your NICU, you will have ultimate responsibility for the data collection on that baby, regardless of outcomes or transfers. Please note once you identify an infant as Delivery Room Death on the first page in the field "CASE TYPE" you will only be required to complete a very small subset of information (Admission, Mother and Resuscitation screens only) before you will be able to validate the case successfully..

# Admission Tracking

Abstractors should check NICU admission log books and delivery room records daily for new admissions. It is crucial that every eligible baby be abstracted (see "Which Babies to Abstract" above). In order to not miss eligible babies it is best to stay current in your abstraction. It is important to stay on top of your abstracting because: 1) If something is unclear or confusing, you can ask the NICU staff questions and they are likely to know the information. If you wait too long after the baby's discharge, they may not have accurate recall of the needed information. 2) Tracking down medical records once the baby leaves the unit can be time consuming and difficult. It also runs the risk that records may be lost. You may try to arrange with your Institutional Representative to have your NICU staff hold charts of discharged babies for an extra day thus giving you the opportunity to obtain the discharge data before chart removal. If this is arranged, you should check for charts of discharged babies first thing each day to minimize the delay in chart removal.

# Data Content

Data collection consists of five major categories of information.

- 1) **Registration Information:** Background information such as birth weight, gender, gestational age and obstetric variable will be recorded on admission to the NICU.
- 2) **Illness Severity:** Illness severity will be recorded using SNAP, a physiology based measure.
- 3) **Transport Information:** Transport details and physiological details as a result of transport situations will be recorded after 12 hours of admission.
- 4) **Diagnosis and Procedures:** Details about various diagnoses and procedures patients underwent during their stay in NICU.
- 5) **Discharge Abstract:** At discharge, abstractors will record a number of outcome variables including discharge date and place and support.

# General features and use of the new CNN application

Compared to the old CNN application, the new CNN application has numerous unique features to facilitate data entry and enhance abstractors' productivity. Some of the major improvements are listed below:

1) Brand new, more user-friendly data entry interface

- Intuitive side navigation panel for more efficient data access and updates
- Dropdown menus and toolbar for easier menu access

2) Improved Search Engine

- New easily accessible search panel with more search fields as criteria
- Patient list view for browsing search results

3) Improved data entry validation

- Calendar popup date entry, masked edit boxes used to prevent errors at point of entry
- Floating error message balloons for unobtrusive field validation
- Validate Case screen with easily understandable error messages

4) Record Activation / Deactivation feature

• Activate / re-activate records instead of using the free-text Comments field

5) Unlock record / Log out user feature

- User can unlock the locked cases and log out users if the application exits suddenly due to PC/application crash
- 6) Improved Upload/Update functions
	- More user-friendly database upload and application updates

7) Integrated Help system

The CNN manual is now integrated with the CNN application and is automatically updated with new manual revisions during application updates

The following are two examples of the general data entry workflow, one for creating a new case and the other for searching and updating an existing case.

#### **Creating a new CNN case:**

1) Go to File-New Case or click on the New Case toolbar icon

2) Enter the hospital record number and admission date/time.

3) User enters admission info in the admission screen that opens up

4) Browse through the screens using the left navigation menu (Mother, Resuscitation, Transport…etc) and enter the information required

5) Tick the Reviewed checkbox once all the fields have been reviewed by the user

6) Go to Validate Case screen to validate the whole CNN case and its status will change to Validated if successful

#### **Searching and Updating existing cases:**

1) Go to the search panel, enter the search criteria and click Search

2) Select the record you want to update by double-clicking on the row in the patient list search results box

3) Update the fields as required on the admission screen that opened up

4) Browse to any of the other screens to do any updates required

5) If the update for the current case is done, select another case to update in the patient list search results box or perform a new search

# Scoring Periods

*SNAP:* SNAP is scored on the day of admission for the first 12 hours following admission. Where the time of admission is defined as the time the first vital signs are recorded in the NICU.

*Day 28:* Day 28 data should be recorded as the first data noted after midnight *on day 28 of life* to 23:59 (24 hours).

*Week 36:* Week 36 is 36 weeks post conception (gestational age plus weeks of life). It is computed using the gestational age that is calculated from the best available information on the first page. Please note that if the baby is born at 32 weeks gestational age, the week 36 data will be identical to the day 28 data. Therefore, this data should not be collected if the gestational age is 32 weeks or more, or if the patient dies or is transferred to a level 1 nursery prior to week 36. Data should be recorded by using the first value noted after midnight on the first day of week 36 to 23:59 (24 hours).

## Missing SNAP Scores

If you are missing information from the scoring period either because a flow sheet is missing or because the baby was transferred out, or died during the scoring period complete the SNAP screen using the information that is available, leaving the rest of the fields blank.

## **Deaths**

For all babies who are admitted to the NICU and die you will need to verify the cause of death by a) asking the attending physician and b) checking the death certificate to see what is listed. Note that the autopsy report may not be completed for several weeks. If a baby dies during the SNAP scoring period you should abstract the score regardless of how many hours of the scoring period the baby lived. Please make a note in the comments box for these cases indicating the length of time the score was based on. You should also talk to your Site Investigator about getting a log of all *delivery room deaths of babies greater than or equal to 22 weeks gestational age (live born babies only)* from delivery room or Pathology. These include babies who die in the resuscitation room or are born following induction of labour for termination purposes and then die in other places in the hospital shortly after birth. Intrauterine deaths or stillbirths are not included. Please enter these infants in the database. We need only basic information for such patients.

# Rounding

Most numeric entries need not be rounded (head circ, temp, pH can all be entered as a decimal). However, some numeric entries that need to be rounded for entry should be rounded as follows: 2.4 and smaller should be rounded to 2;

2.5 and larger should be rounded to 3. Generally, if values are listed as " $\langle \cdot \rangle$ ", as in " $\langle 2 \rangle$ ", score as one less than what is written, e.g.  $\leq 2$  would become 1 (or 1.9 in the case where an integer is not required).

# Readmissions

For those sites just beginning data collection; a "readmission" on the patient log/admission screen can only be scored if this patient has been entered previously in the database. Therefore, any patient who is readmitted to your unit and whose initial admission is prior to the data collection start date would be scored as either inborn or outborn AND not a readmission (given that their initial visit was not recorded in the database) and their case type set to " 3 – Readmission from 2009".

For all readmissions use the same record number (hospital chart number) and indicate which readmission number it is. This is different from the old application where "a" or "b", "c"..etc was appended to the record number for readmissions.

# Patient Unique Identifier (Patient UI)

Since the CNN sites have separate local databases, the patient Unique Identifier field was created to uniquely identify a patient in CNN when the baby moves across different sites. That ID will be used to link the different admission records entered in the separate local site databases when they are consolidated.

When a new admission is created, there is a unique id generated under the Patient UI field. The following is the workflow that all site abstractors MUST FOLLOW to make sure that the patient UI number remains consistent across all the sites.

1) A baby is born at CNN site X and gets admitted to CNN with an autogenerated patient UI number A

2) The baby then gets admitted to CNN site Y and a patient UI number B is automatically assigned.

The abstractor at site X will need to let the abstractor at site Y know of the patient UI number A and the latter should update the baby's patient UI from B to A.

The guideline is that the hospital with the first CNN admission is the one which propagates the originally created baby patient UI to the subsequent sites and the abstractor at the transferring site should inform the other abstractor within a reasonable amount of time (for example, within a couple of days to a week maximum) for the patient UI update to take place.

If you are entering a baby who was entered in the previous CNN database and who is now being re-admitted, select Case Type #3 on the admission screen, and **please enter the patient UI from the previous database into the appropriate field in the current program.** 

# Multiple Births (Twins, Triplets...)

For cases where a mother has multiple babies, when the second baby is entered into the application, there is a feature to autofill the mother information automatically since they have the same mother. If the "Births this pregnancy" value is more than 1, the ">1 Births" button will appear. When you click on it, a popup window will appear and you can type in the record number of the first baby admission already in the database. The case id, name and date of birth information for the existing baby record for the multiple birth case will be displayed for verification purposes. When you click on OK button, the mother information of the current baby will be autofilled. The retrieved record will be displayed if the "Birth This Pregnancy" field value matches the current baby record. The Date Of Birth retrieved will be in red if it does not match the current baby record to alert the abstractor that the baby from which the mother info is going to be autofilled may be incorrect. Please refer to the "Birth This Pregnancy" field below in the Admission Screen section for a screenshot of the popup.

# Missing Values

Note that you need not record something for each data item when asked, except when mandatory to case validation. If the information asked for is unavailable please leave the associated field blank or indicate that it is unknown. In previous versions of this application missing values such as "99 or 999 etc." were noted, but this has now been replaced with "unknown" and "N/A" options.

# Data Grids

The new CNN application employs the use of data grids throughout the screens (Diagnosis/Procedures; Cultures/Transfusions; Medications). If errors in entry are made, rows can be deleted in their entirety by clicking on the grey area to the left of the first column of the entry you wish to delete. Once selected, pressing "Delete" on your keyboard will clear the row from the dataset and move remaining entries up.

## **Glossary**

**THE MEDICAL GLOSSARY IN THIS VERSION OF THE CNN MANUAL HAS BEEN REMOVED. PLEASE REFER TO ONLINE MEDICAL DICTIONARIES (SUCH A[S HTTP://WWW.NLM.NIH.GOV/MEDLINEPLUS/MPLUSDICTIONARY.HTML\)](http://www.nlm.nih.gov/medlineplus/mplusdictionary.html) IF YOU HAVE QUESTIONS ABOUT MEDICAL DEFINITIONS.**

# CHAPTER FOUR: ERROR CHECKING

# <span id="page-9-0"></span>Computer data checks

The computer program has several error checking systems in place. At a primary level, the program performs error checks during data entry, to help ensure accurate data capture. For instance, there are checks for "reasonableness". For example, if you entered '66:66' as a value for time, the computer will generate an immediate error message prompting you that this is not a valid entry, and will require you to change this value before proceeding. At a secondary level, once you have completed an entire patient file and wish to submit your data a final error check (validation) will be run. A third error check occurs after your data has been submitted to the Coordinating Centre (CC), in which you may be contacted by the CNN Coordinator to confirm any unusual entries. If you enter something unusual, please write an explanation in the "comments" section to save the time of rechecking the chart. If you receive an error message that is not self-explanatory, contact the CC for advice.

# Abstractor checks

Some data items are not easily checked by the computer. It is crucial that everything you enter into your computer makes sense to you. If it doesn't, please ask questions of the NICU staff to protect the data integrity. In addition, please read through each data screen before closing it to make sure you have filled in all the information correctly.

# Record Deactivation

In the old CNN, whenever an admission record was entered wrongly or was invalid, abstractors wrote "To Delete", "To Filter", "Pls Ignore" or similar notes under the Comments field. This made identification of those invalid cases (for annual data cleanup and CNN annual report generation) difficult as the Comments field is free-text.

A new "Record Deactivation" feature has been added in the new CNN application to deactivate admission records that are invalid.

Please **DO NOT** enter "To Delete", "To Filter", "Pls Ignore" or similar words under the Comments field for the new CNN application, use the Record Deactivation feature instead.

# Abstractor organization

It is important for data abstractors to be organized to help alleviate errors and missed or overlooked data. In order for the CC to determine the difference between missing data that is unavailable from the chart versus data that may simply have been overlooked by the abstractor it is crucial that the abstractor enter appropriate values. Whenever possible, a blank space should be left any time a data field cannot be completed because the information is not directly noted or cannot be inferred from information anywhere in the patient's complete chart. Abstractors are also advised to keep a separate excel file to keep track of which patient records are complete (following discharge) and which records are still missing information and need to be followed up on. The excel file can also be a way to record which infants have had name changes in order to avoid confusion or duplicate entries. Please note that when babies are transferred to other hospitals it is the responsibility of the first hospital's data abstractor to provide the UI to subsequent hospital's data abstractor in a timely fashion (within 3 weeks of transfer to a subsequent facility) so that information on a patient can be linked appropriately. In the Help menu there is a link to the CNN website where you will be able to find list of abstractors and site investigators and their contact details. There is also a listing of site investigators in Appendix VII. Please use these tools to contact the correct person. If you need to talk to the CNN Coordinator or Database Programmer for computer related issues, their contact details are also provided on the CNN website.

## Customizability of the CNN Application

The new CNN application allows users to select from various settings in order to personalize the application environment. To access the settings dialogue window, go to the Tools menu on the upper border of the application and select "Settings…". Here you can customize the Patient Chart, the Search settings, the default Inborn and Outborn Hospital and the database file location. The Patient Chart customization allows you to change the colours of the Patient Chart grid and to personalize the vertical highlight bar. You can customize default search settings by selecting Date to reflect either Date of Admission or Date of Entry Creation, customize how far back to search, and the status of the cases that will be retrieved. By default, the database file location is the application installation folder, which you may choose to change depending on your local organizational needs. You can restore default settings on all tabs by clicking on the "Clear All" button at the bottom of the Settings window. For more information on these features go to General Database Use on page 12.

# CHAPTER FIVE: CONFIDENTIALITY AND PROFESSIONALISM

# <span id="page-10-0"></span>**Confidentiality**

There are several levels of confidentiality that must be maintained. Firstly, the data in the computer represents personal information about patients. To maintain full confidentiality, the computer will encode all information from the medical chart that identifies the patient before it is transmitted to the Coordinating Centre (CC). The CC will be able to identify patients by their CNN Case ID number, but only the Data Abstractor at individual sites will be able to match that number to a specific patient. Secondly, the SNAP can be used to compute a risk of death. However, the predictive accuracy of this estimate has never been tested. Finally, please ensure that the Research Ethics Board of your institute has approved the CNN data collection. Feel free, however, to answer any questions parents or clinicians may have about the general purpose of the data collection.

For data confidentiality and accountability, for the new application, each abstractor will be issued a user id and password, only known to him/her to log in to the application. Every record created or updated using a given user id will be marked in the backend database with that user id and the created/updated date. This audit trail information can be used for security purposes as well as for improving CNN data entry and data quality. This is different from the old CNN application, where one database password was used and shared by all.

Please also note that the mothers P.H.N. will only be kept on your local datasets and will not be transferred to the CNN Coordinating Centre upon upload.

# Professionalism

It is important that you maintain a professional image while working in the NICU. This includes making sure you are not disruptive of parents visiting their sick babies, of clinicians caring for the babies, or of any other NICU routines. Your dress should be professional and your appearance neat at all times you are working, even when working evening or weekend hours. In addition, please try to keep your voice low and your behaviour calm so as not to disturb any sensitive babies.

# NICU staff interactions

The NICU staff is often very busy caring for the babies. They are also an excellent resource for information on specific babies or specific medical terminology. In your interactions with the staff, it is important to ask the bedside nurses before using the medical chart, to keep the chart in the immediate area and to make sure the nurses know where to locate the chart if they need it. In addition, be sure that your presence is not interfering with the nurses' care of patients.

# CHAPTER SIX: CNN Application - External Tools

<span id="page-11-0"></span>The CNN Application has two tools that are used outside of the application itself. The two tools are "Logout Users" and "Unlock Case Records".

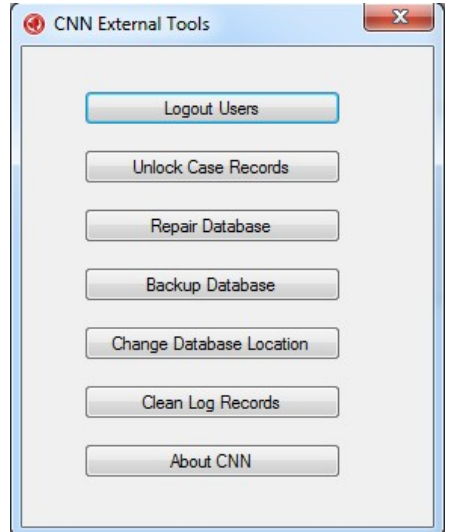

#### **Logout Users**

The "Logout Users" external tool is used when a user continues to be logged in to the CNN Application despite the application having been closed. This normally occurs when the application is closed abruptly due to a power failure or an application crash.

1. Click on the "Force Logout All Users" button.

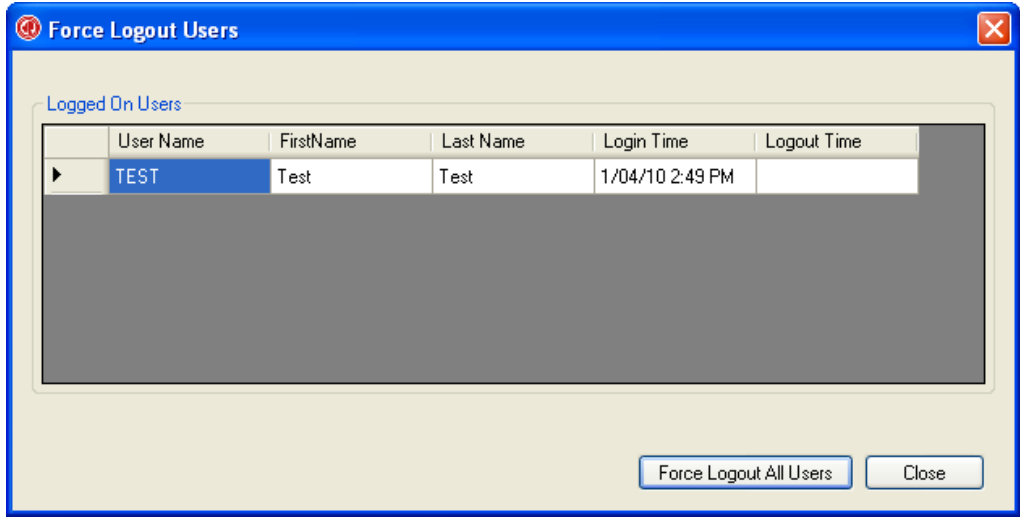

2. Make sure that the CNN Application is not running and click on the "OK" button.

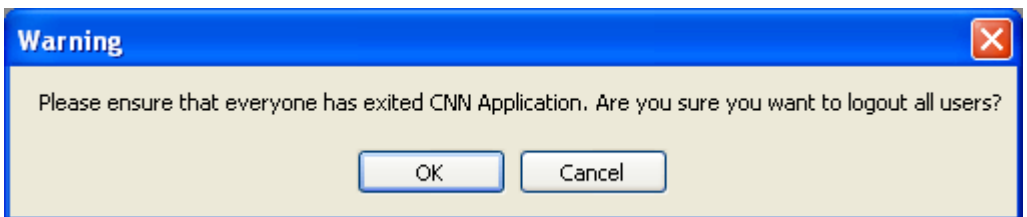

3. A message will appear stating that the users have been successfully logged out. Click the "Close" button to exit the tool.

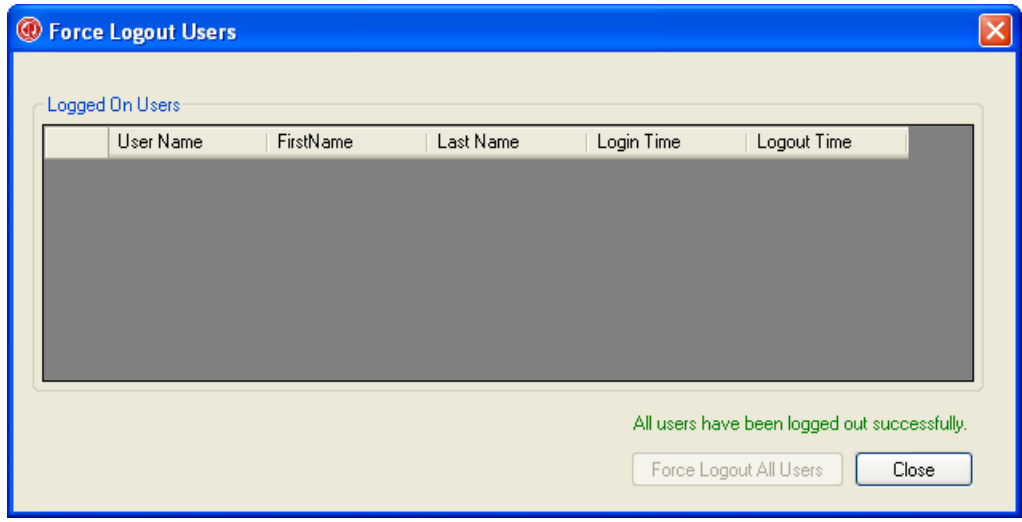

#### **Unlock Case Records**

A patient case is normally locked for other users when one user is currently accessing it. This is done to prevent two users from editing the same record and potential clashing. This tool is used when a patient case continues to stay locked despite the fact that no user is accessing the case. This normally occurs when the application is closed abruptly due to a power failure or an application crash.

1. Click on the "Unlock Records" button.

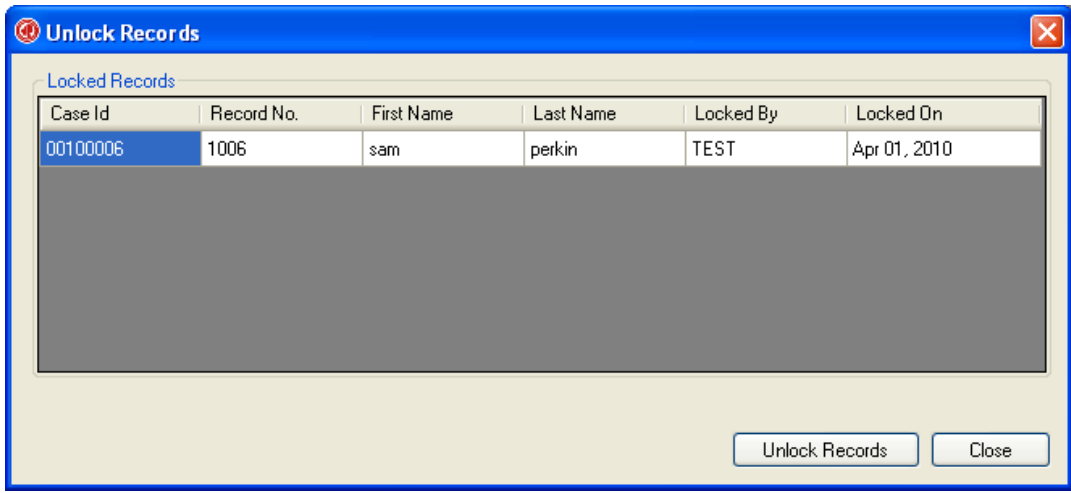

2. Make sure that the CNN Application is not running and click on the "OK" button.

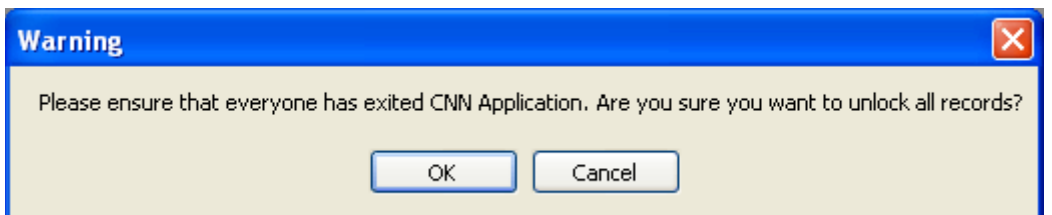

3. A message will appear stating that the users have been successfully logged out. Click the "Close" button to exit the tool.

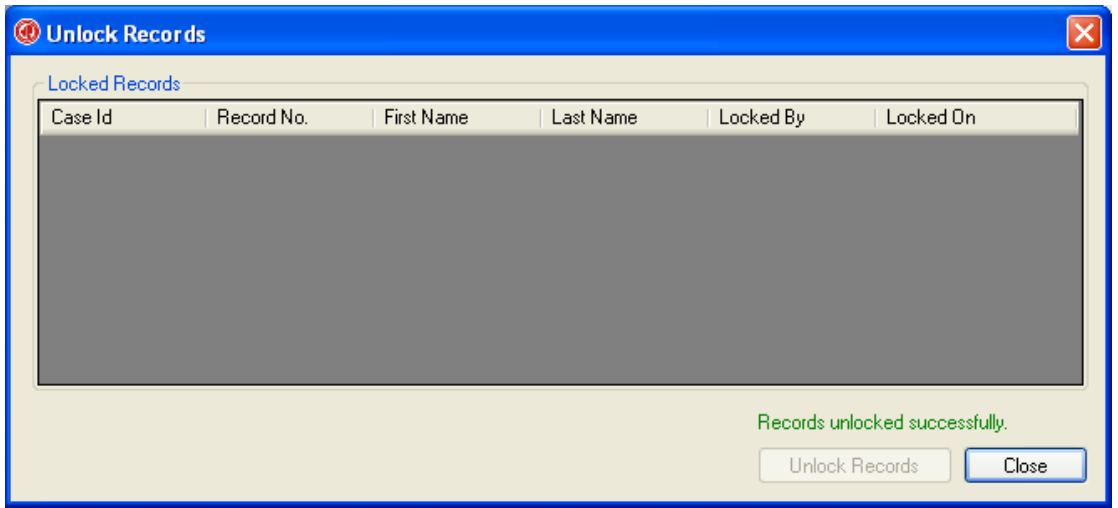

#### **Repair Database**

Database files can grow quickly as you use them, sometimes they would impede performance. They can also occasionally become corrupted or damaged. You can use the **Repair Database** in CNN External Tools to prevent or fix these problems. Please make sure no user is logon to the CNN application before use this feature.

#### **Backup Databse**

The "Backup Database" tool is used to back up the database. Click on "Backup Database" button to open up a new window where you can "Start" the back up process or find the location of the back up file with "Open Backup Location".

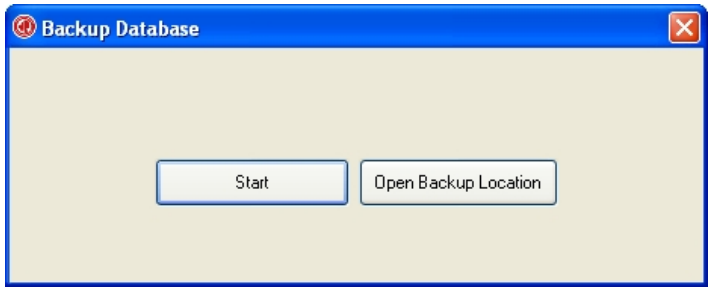

#### **Change Database Location**

Select this tool to change location of the database when the database file path is changed

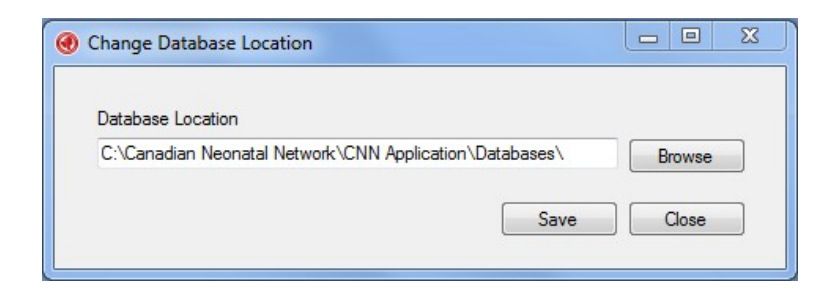

# **About CNN Application**

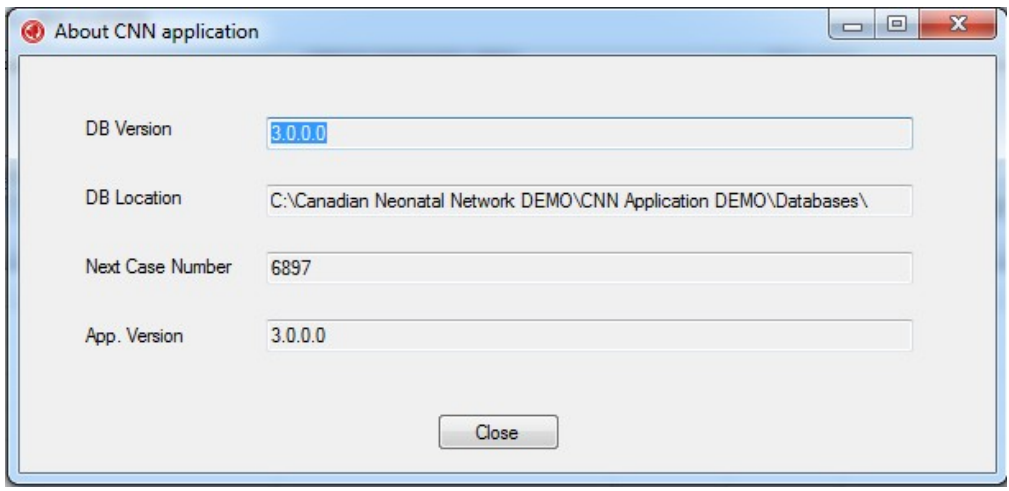

# GENERAL DATABASE USE

#### <span id="page-15-0"></span>Overview of new CNN user interface

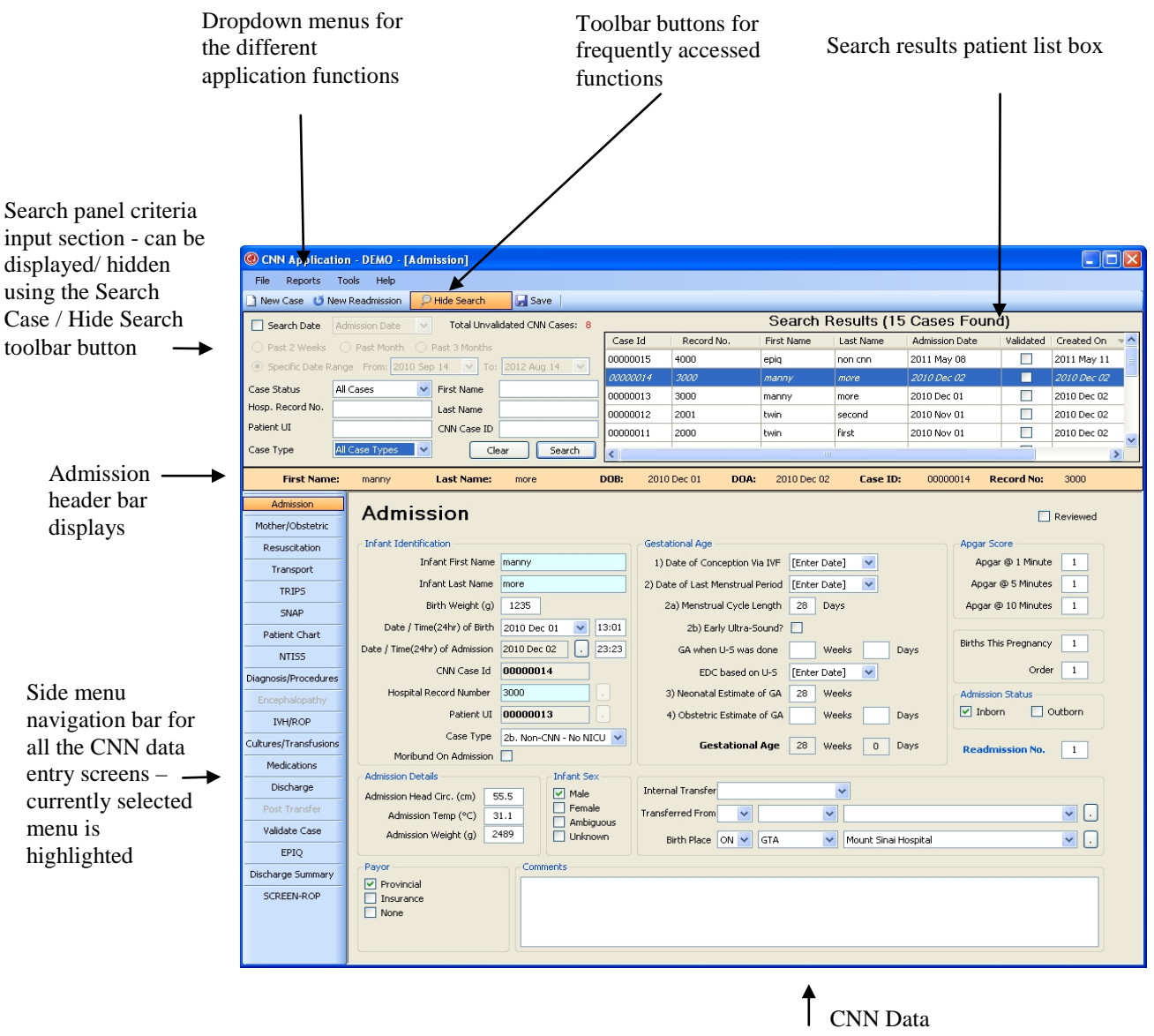

Entry screen

# Application Menu Items

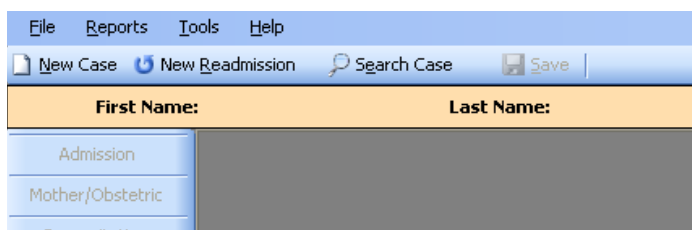

### File

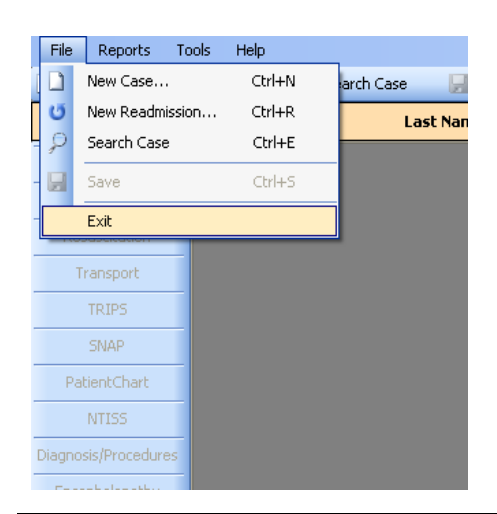

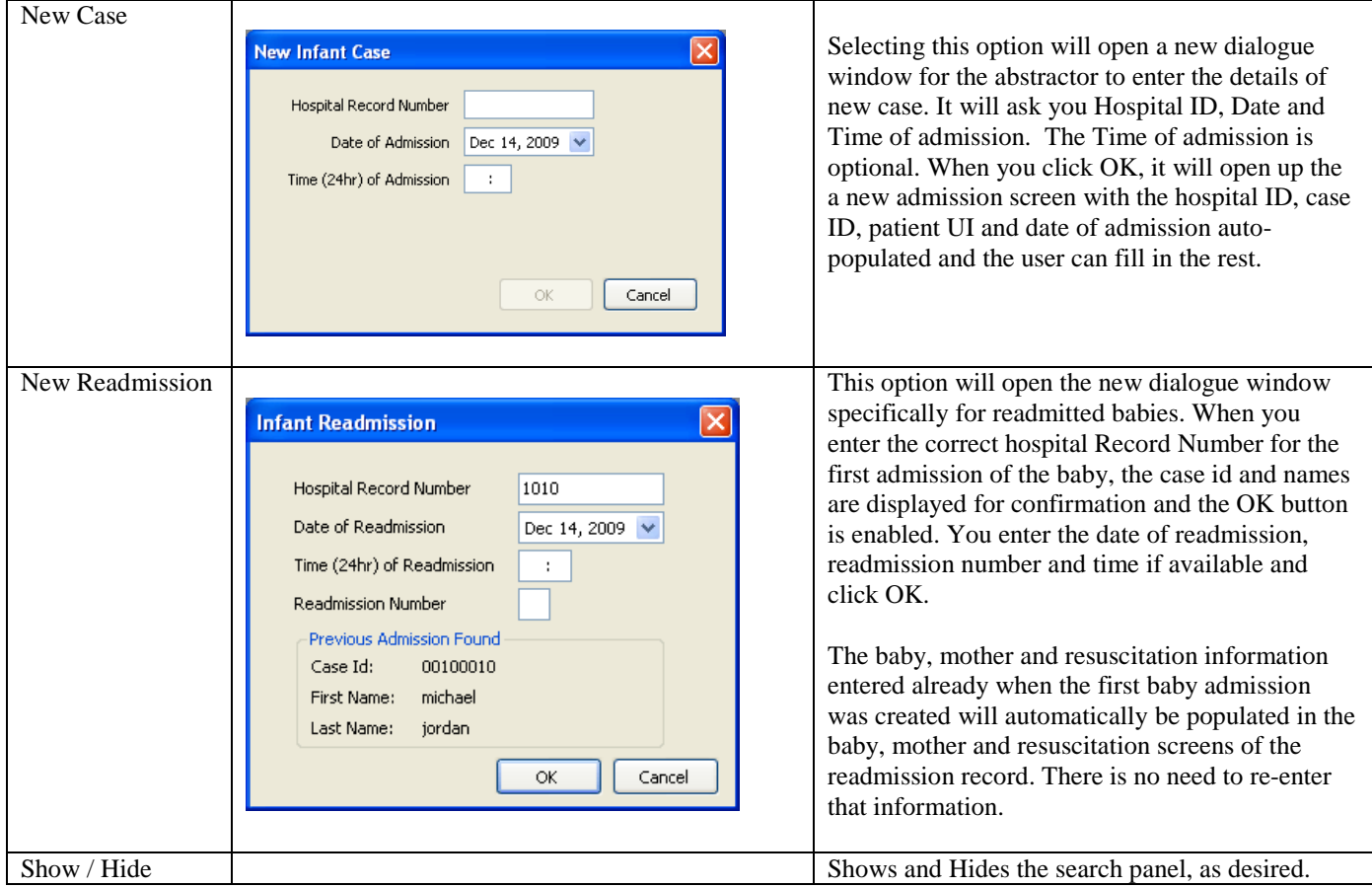

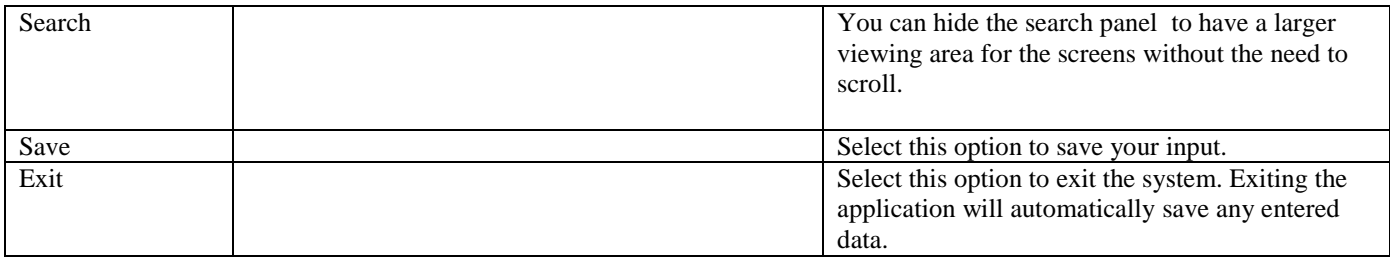

# Reports

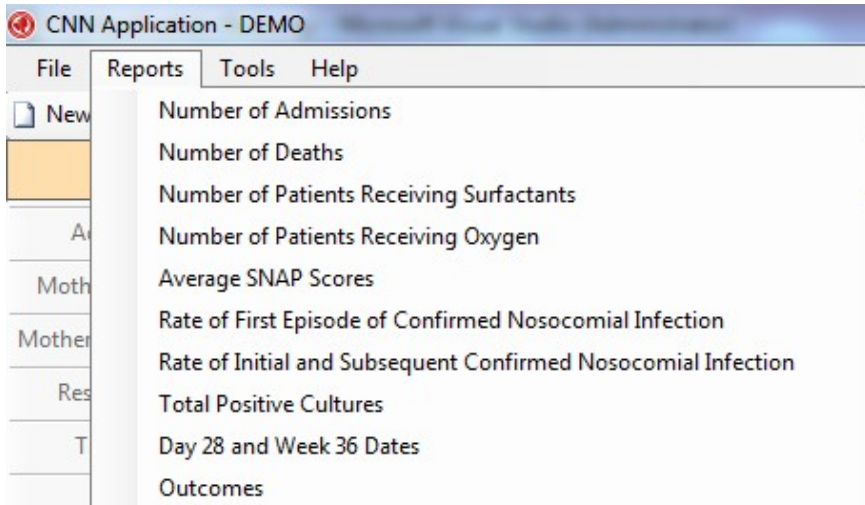

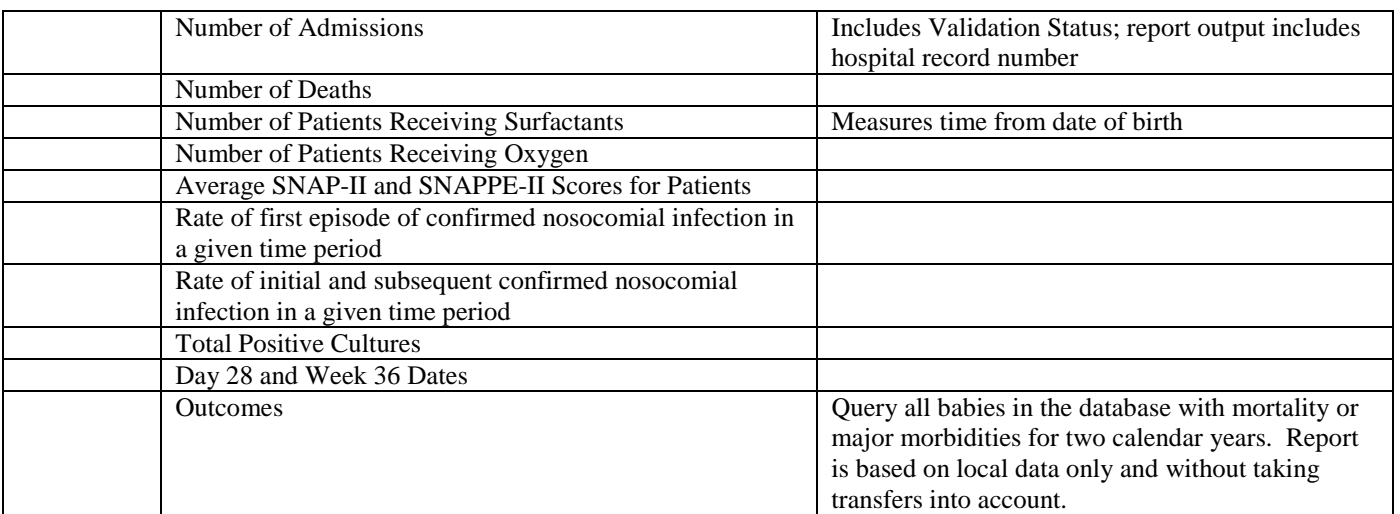

# Tools

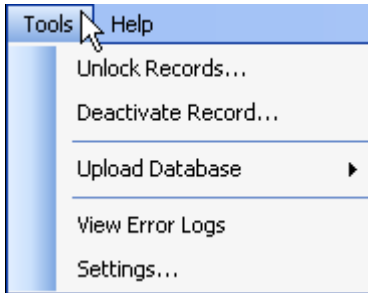

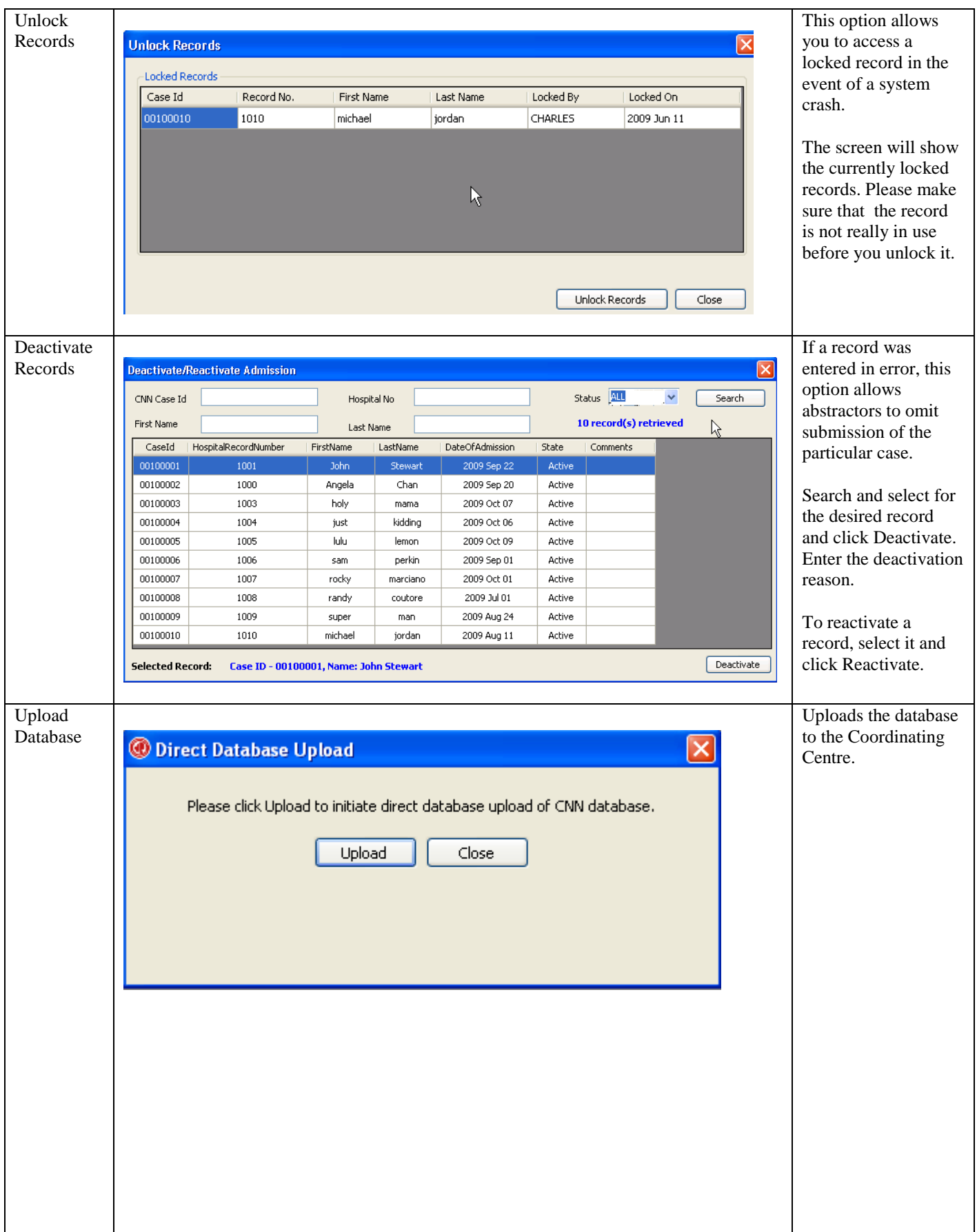

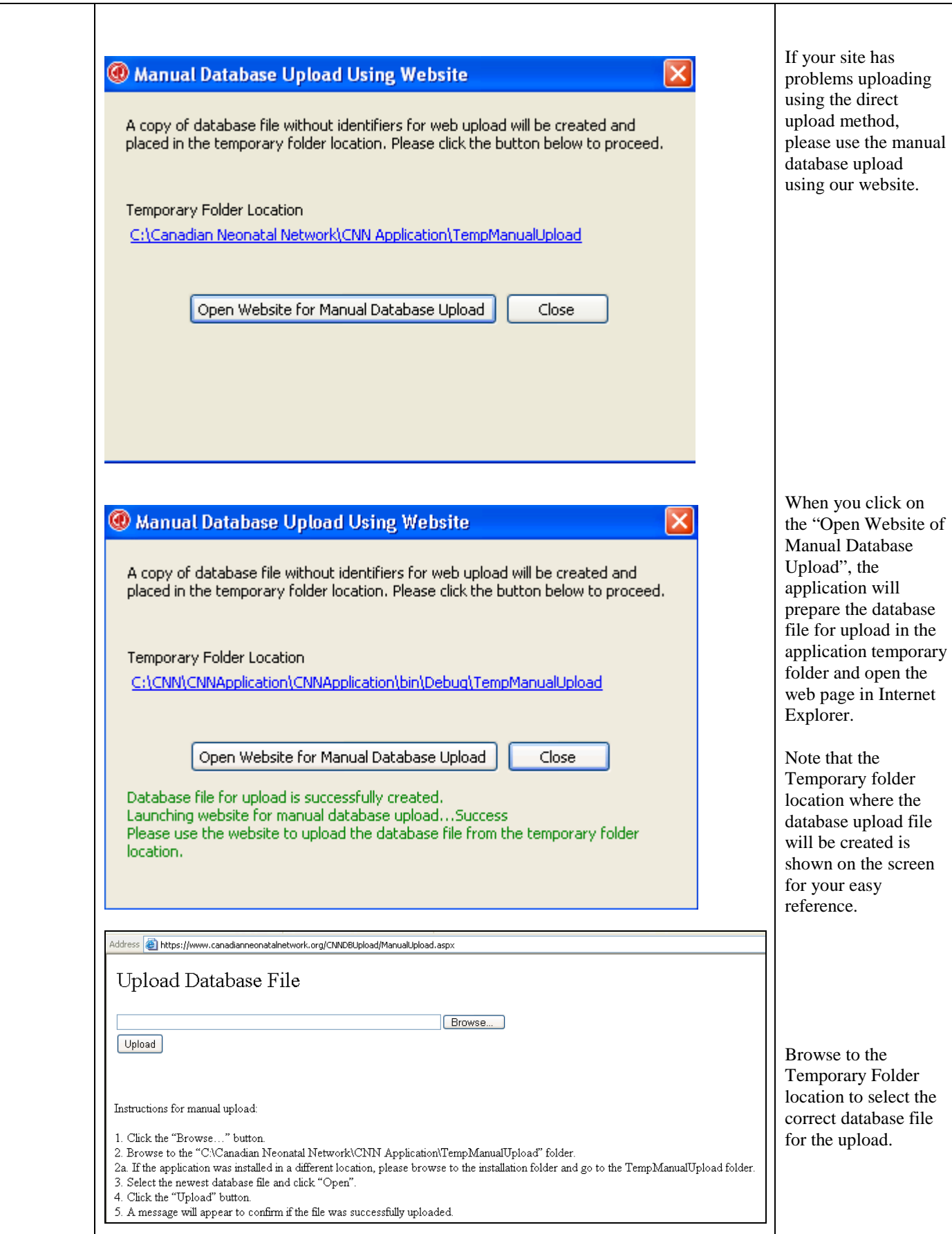

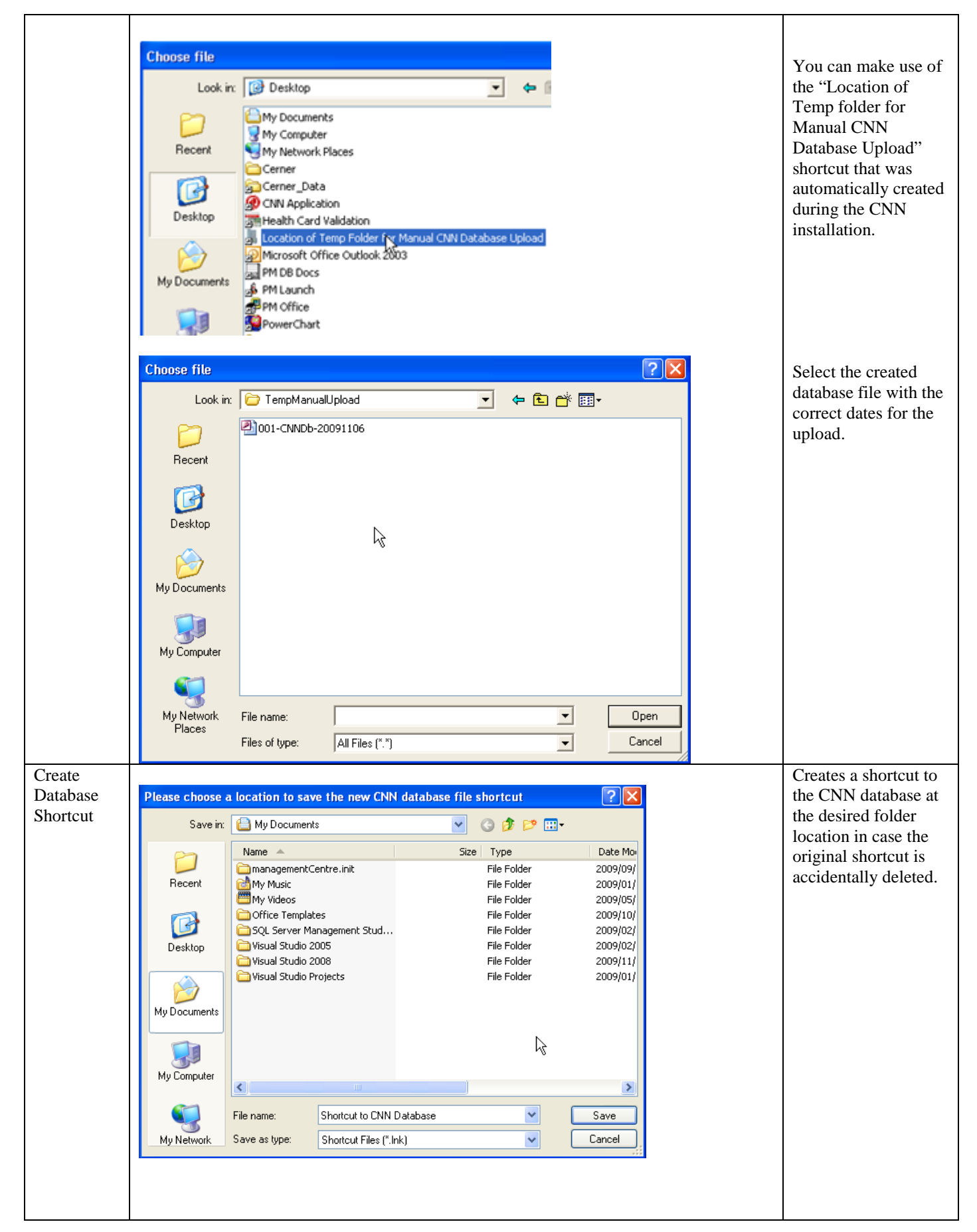

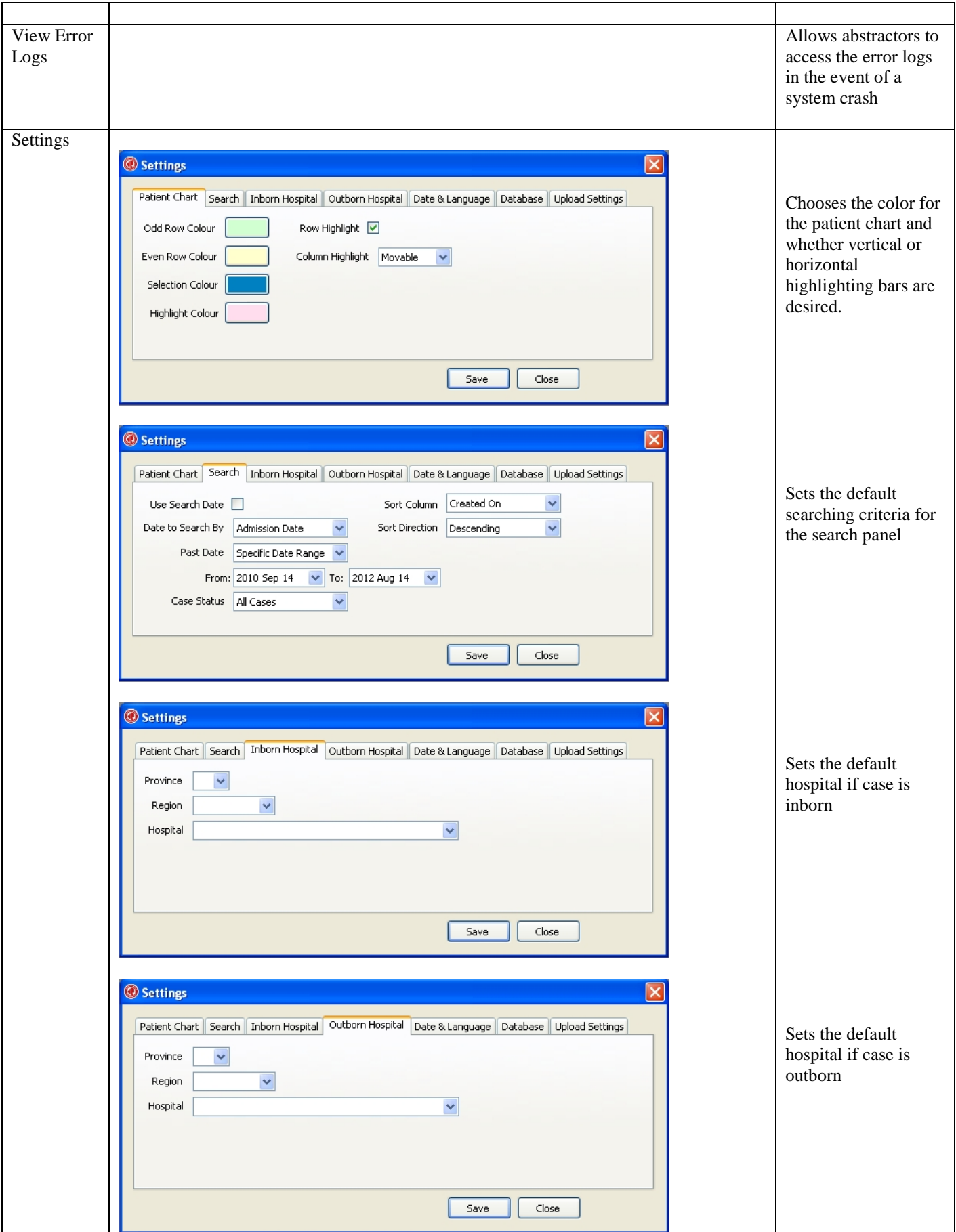

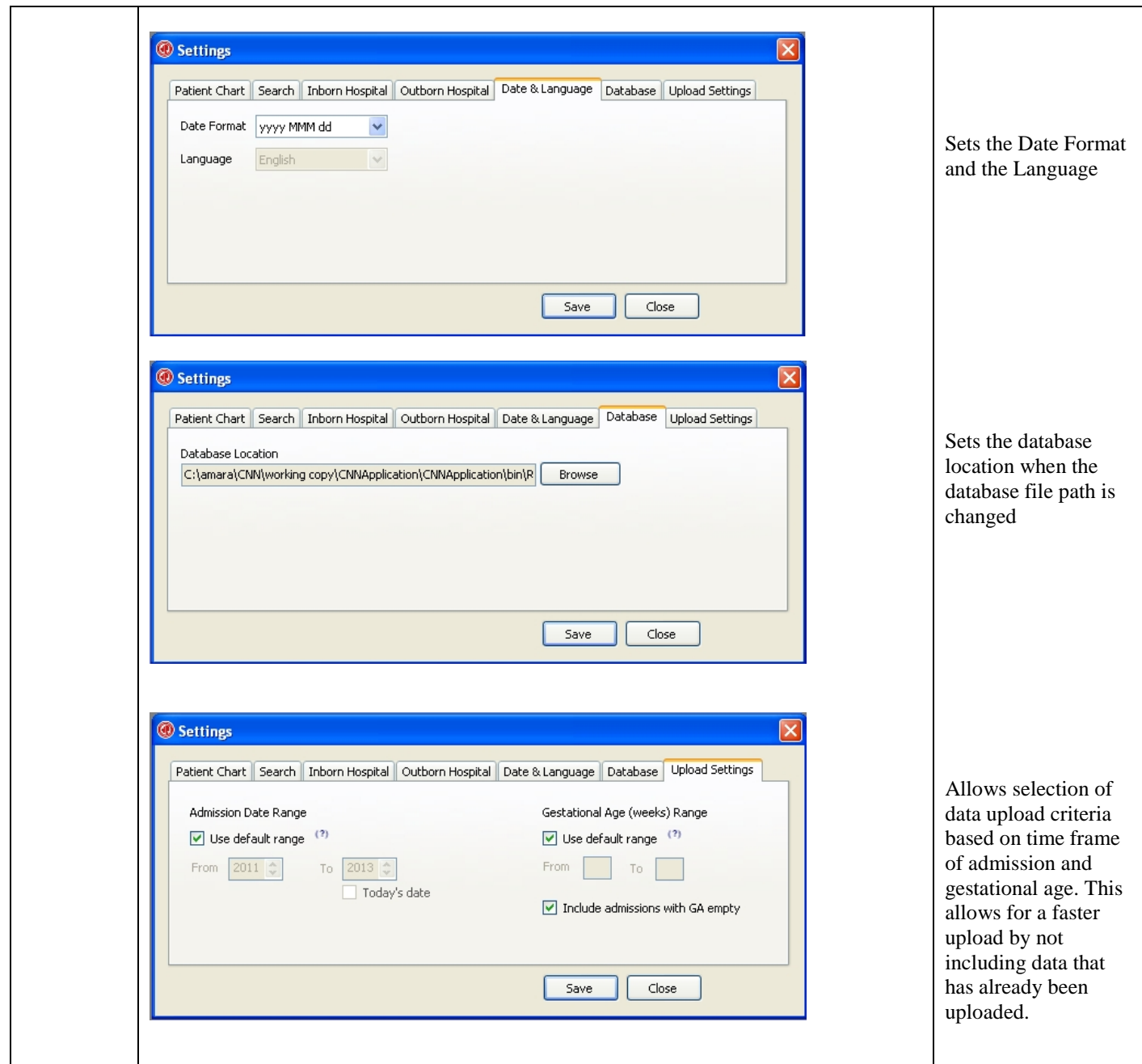

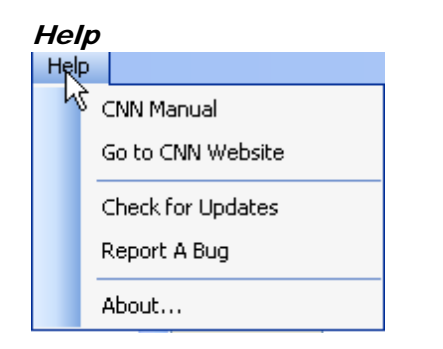

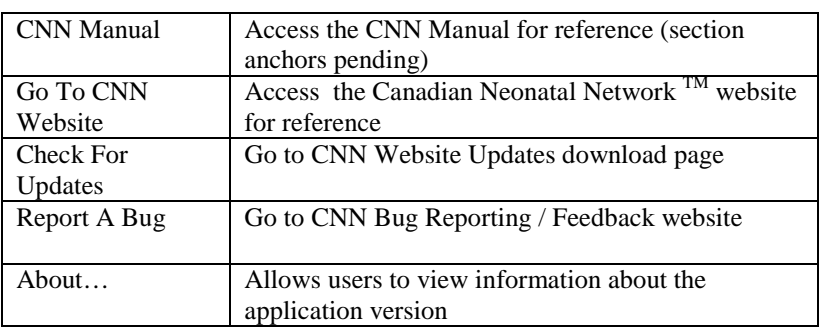

# SCREEN 1: ADMISSION SCREEN DEFINITIONS

<span id="page-23-0"></span>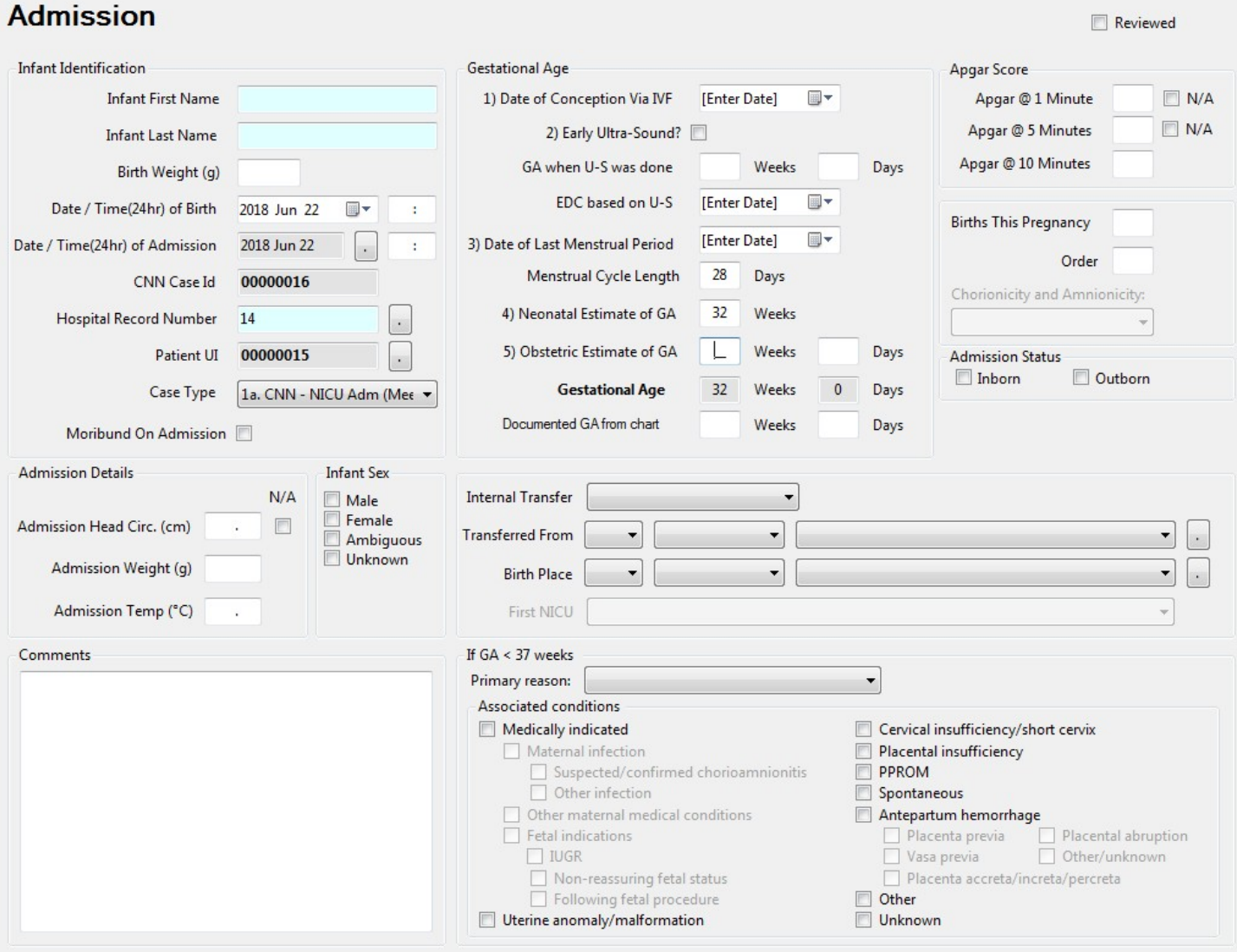

Abstractors are responsible for abstracting every eligible admission to the NICU. *Eligible babies are infants who stay in the NICU for at least 24 hours, who die/are transferred to another level 2 or 3 facility within 24 hours,*  and delivery room deaths of infants  $\geq 22$  weeks gestational age. (Note: For purposes of this database, time of admission is defined as the time of the first set of recorded vital signs). Please include data occurring in the resuscitation room provided that the infant is afterwards ADMITTED TO THE NICU.

*Record only patient data relating to the specified admission to your NICU.* You are not to record treatments/ resolved diagnosis provided at another hospital unless specific services that are not provided at your institute such as surfactant administration, PDA ligation, ROP Surgery for which infant was temporarily transferred to another facility and returns back in a reasonable period of time depending upon procedure (this should be individualized as to the procedure – PDA ligation baby if stays for <48 hours, ROP surgery <24 hours, Surfactant administration <24 hours etc.) Please use your discretion as to whether patient stayed longer than expected and how likely is that the other NICU will initiate data collection during the period infant was in other NICU.

#### INFANT IDENTIFICATION

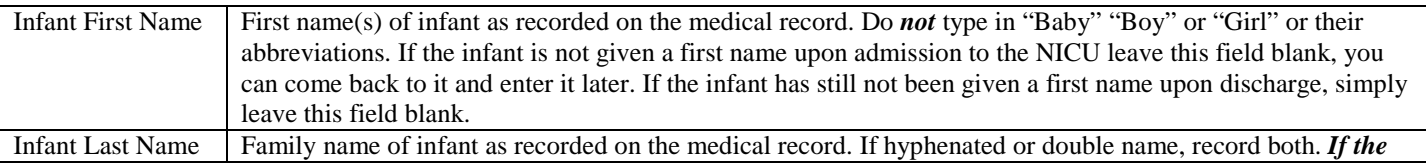

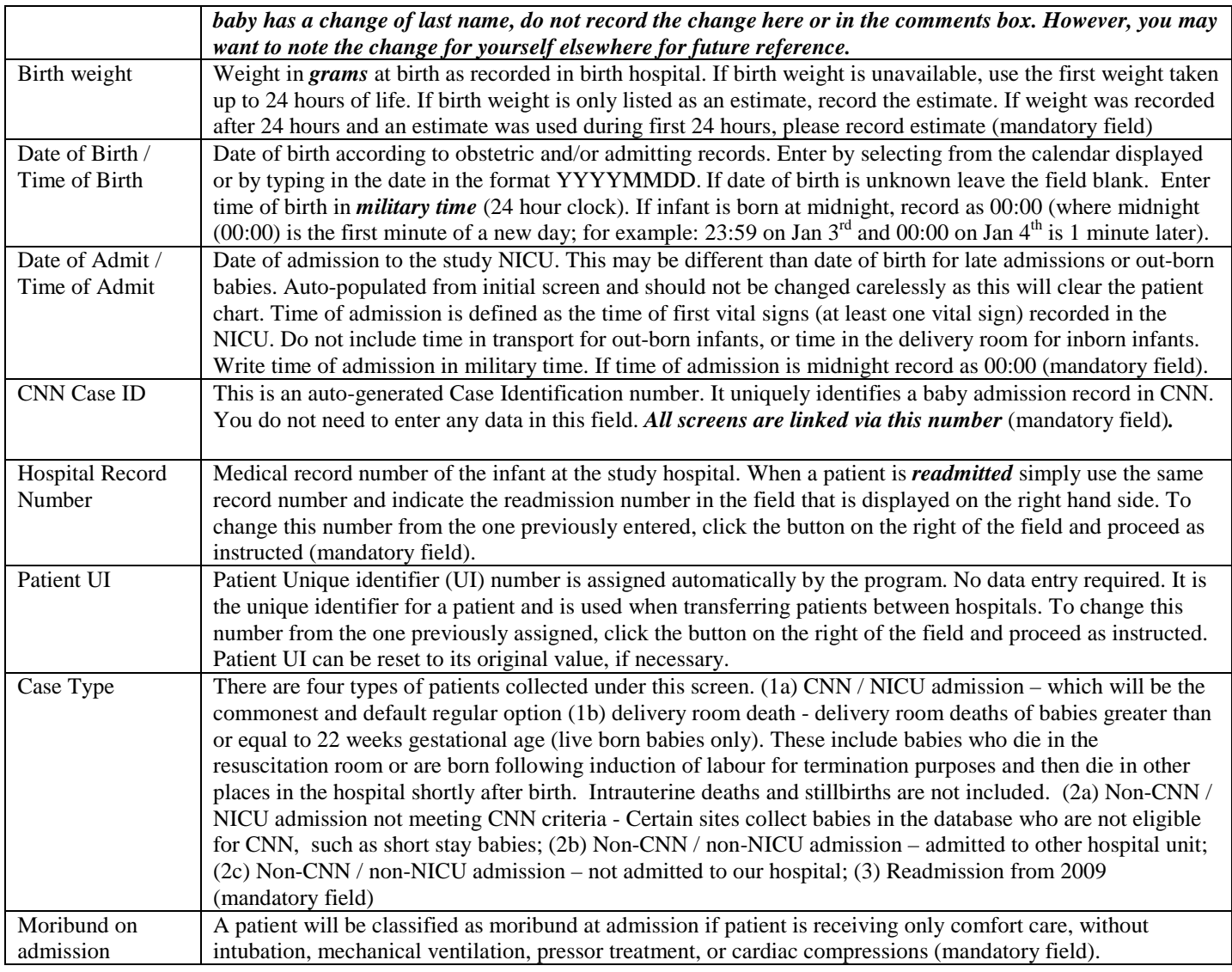

## GESTATIONAL AGE (APPEAR IN ORDER OF ACCURACY)

Note that this is a change from the previous CNN application. This program is set in such a way that it will calculate GA based on the best information that is available. Abstractor will complete as **much information available from charts as** they can, even if the dates or values in the chart are estimates. Please leave field blank if information is not available. If the Neonatal and Obstetrical estimated GA is reported as weeks + then just report weeks and leave days as zero. If Neonatal estimation spans more than one week enter earlier estimate (i.e. if GA is estimated as 30-31 weeks enter 30 weeks and zero days). GA refers to gestational age at BIRTH - and NOT the Corrected GA

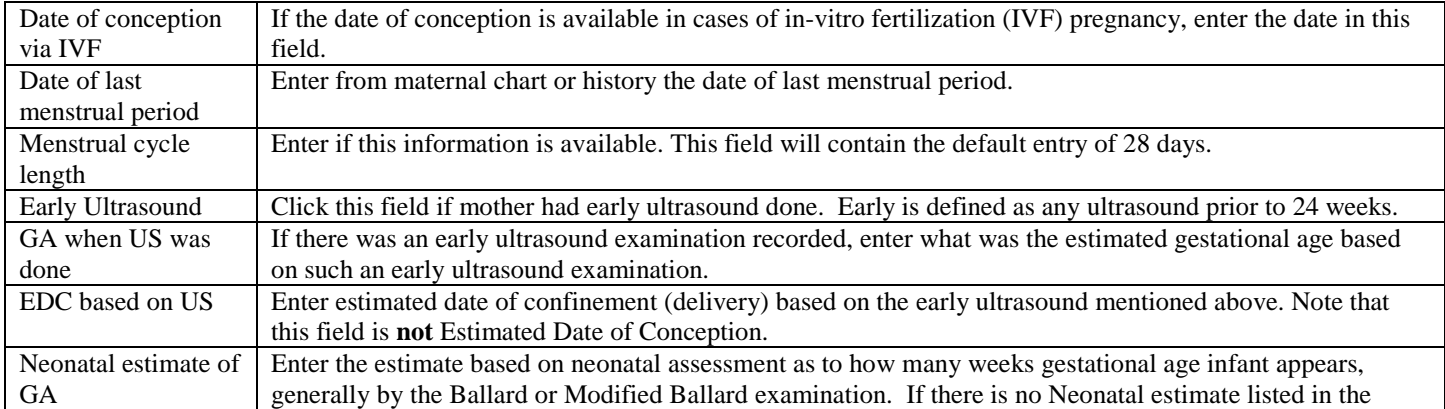

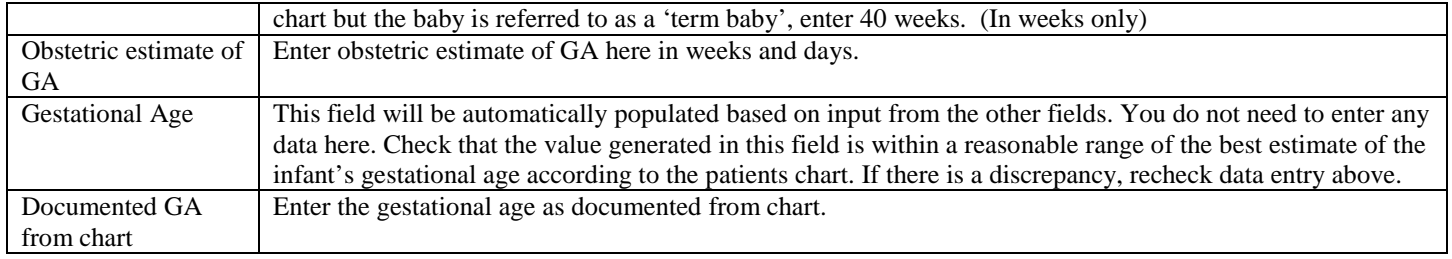

# APGAR SCORE

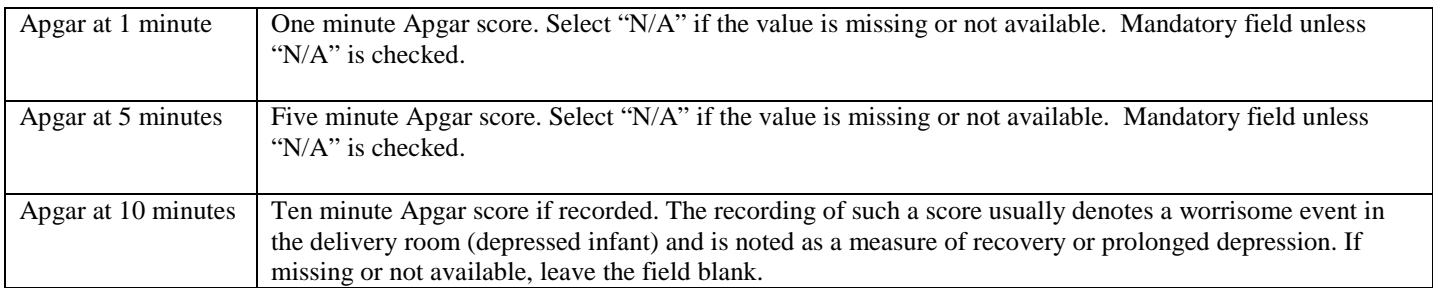

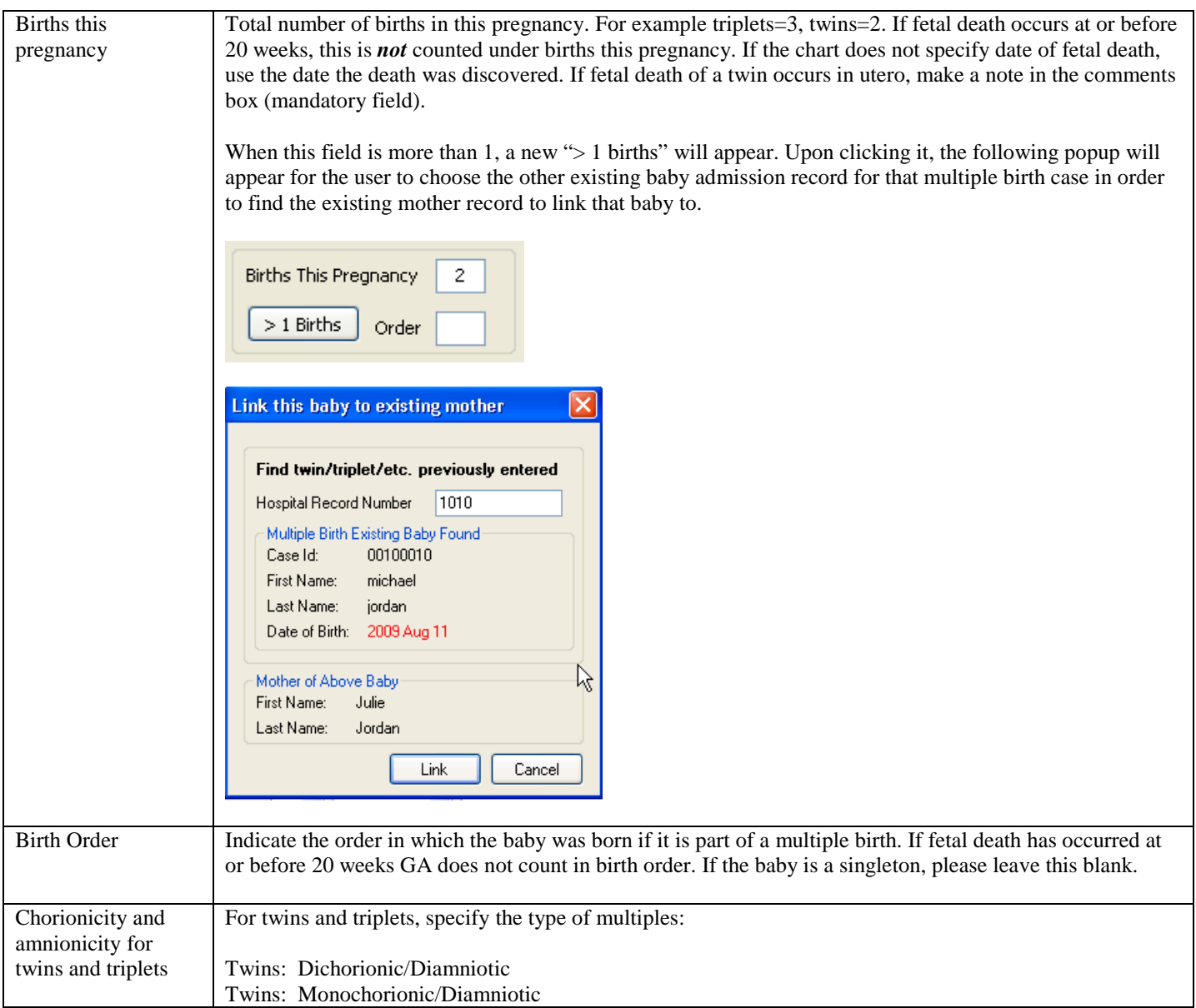

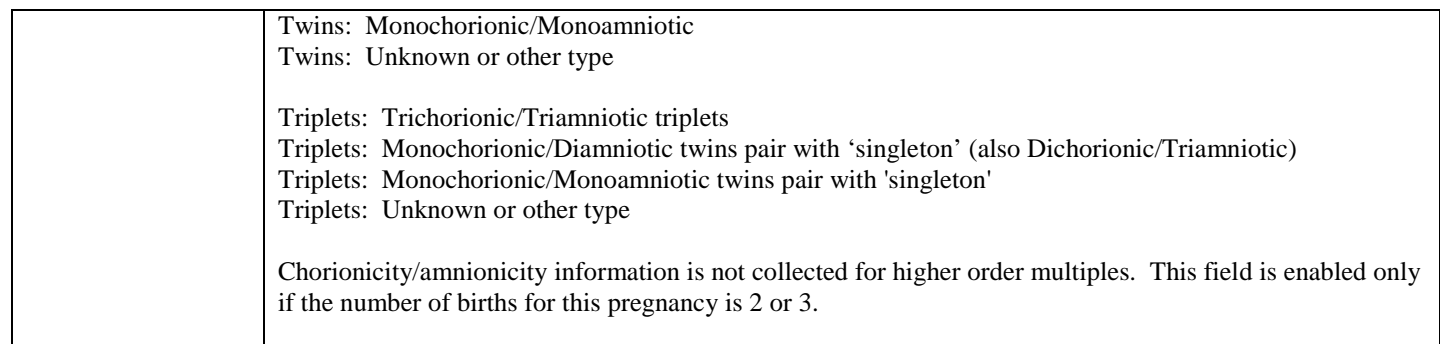

### ADMISSION DETAILS

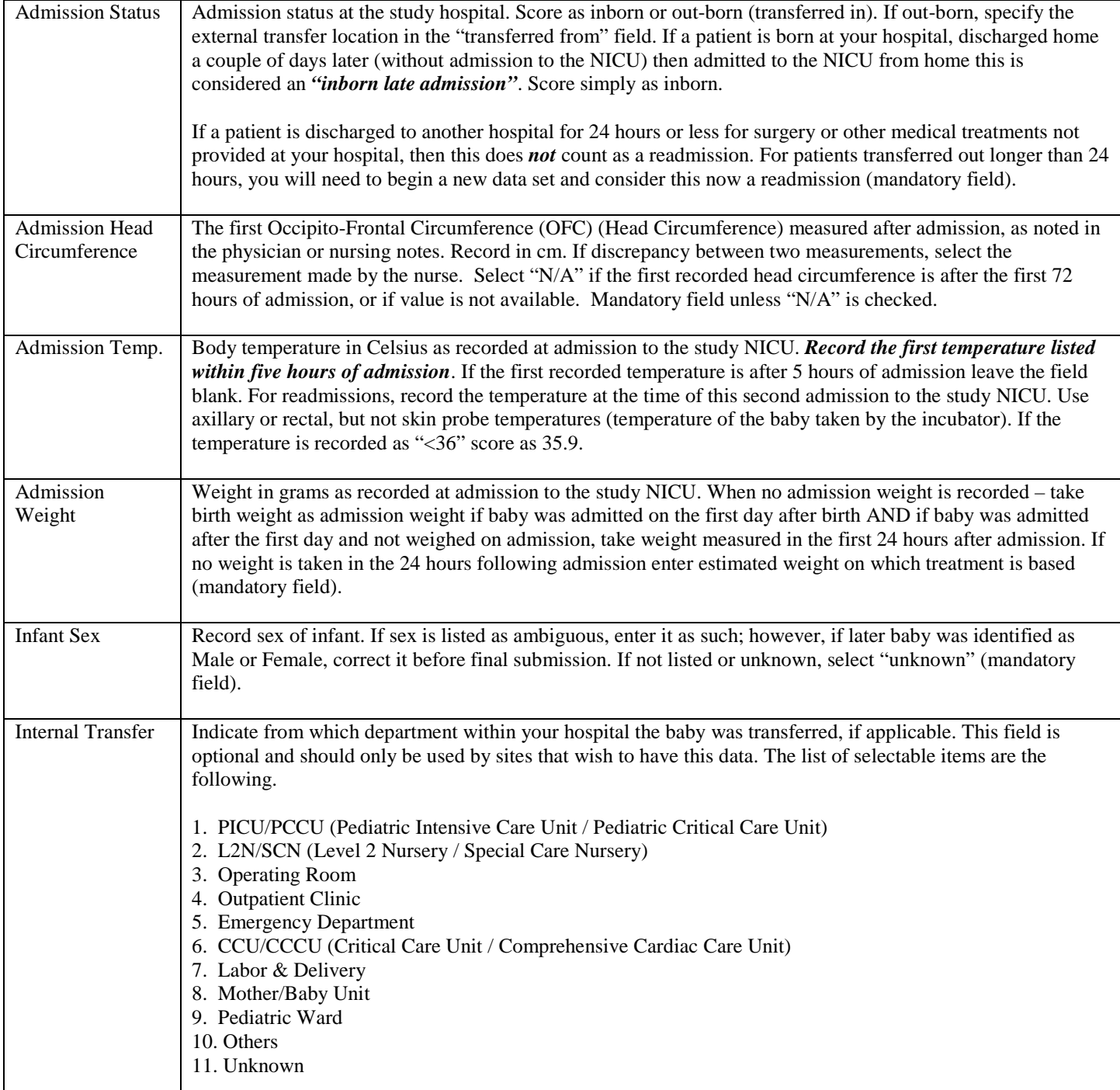

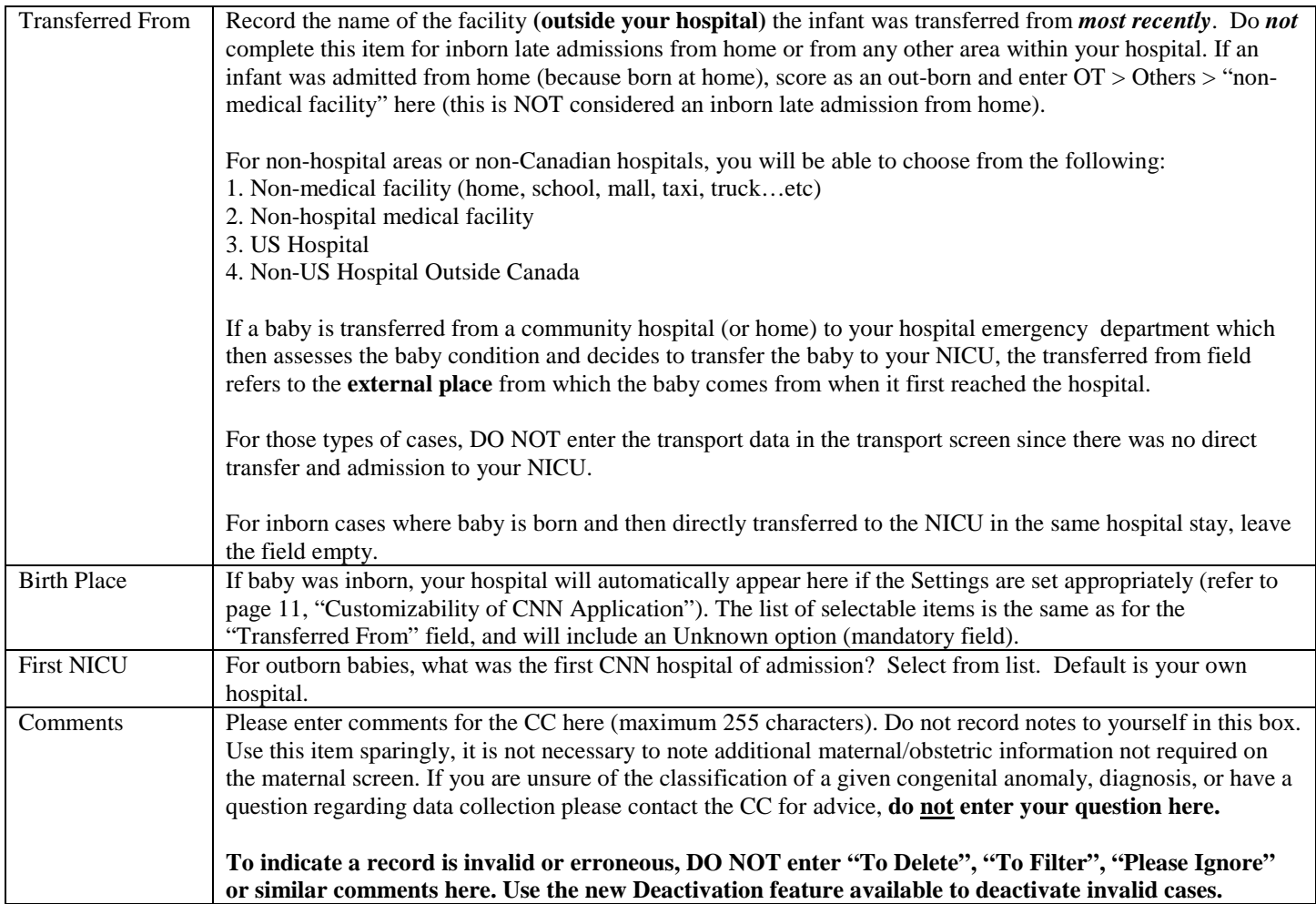

# GA <37 WEEKS - REASONS FOR PRETERM BIRTH

This section is enabled when the calculated GA on Admission Screen is < 37 weeks.

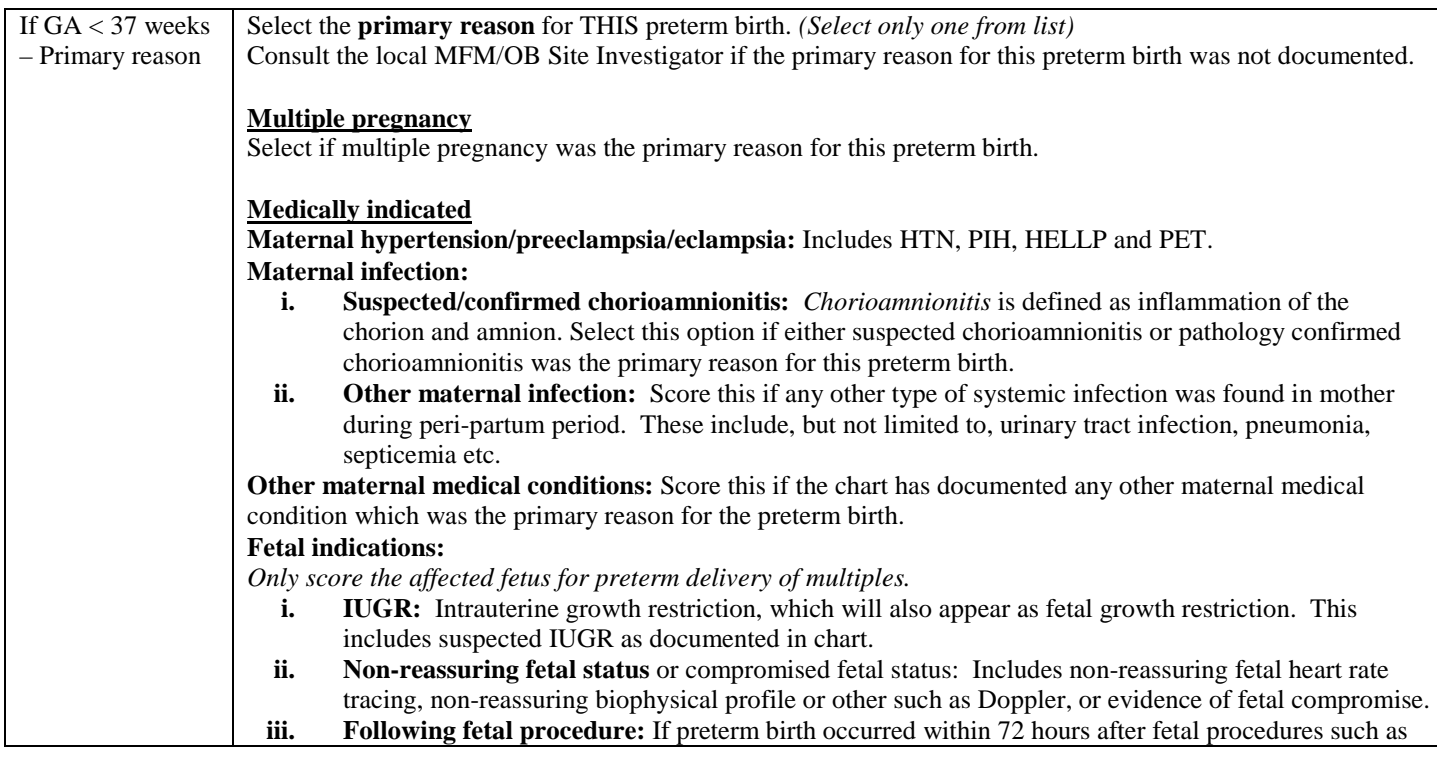

transfusion, laser, shunt placement, amnioreduction, surgery, catheterization, fetal reduction etc.

#### **Uterine anomaly/malformation**

Includes Müllerian abnormality, Unicornuate uterus, Uterus didelphys (also uterus didelphis), Bicornuate uterus, Septated uterus.

# **Cervical insufficiency/short cervix**

Includes cervical insufficiency, cervical incompetence and short cervix. Cervical insufficiency might also be written as: "silent cervical dilation", "painless cervical dilation", or "bulging membranes without contractions". If any intervention was applied for cervical insufficiency, such as cervical suture or pessary, they would be documented on the Mother/Obstetric screens.

### **Placental insufficiency**

Select if placental insufficiency was the primary reason for this preterm birth.

# **PPROM**

Score if Preterm Premature Rupture of Membranes was the primary reason for this preterm birth. This includes prelabour rupture of membranes that occurred before 37 weeks gestation. Do not score if membranes were ruptured artificially by health care provider prior to birth.

### **Spontaneous**

Score this if spontaneous preterm labour was documented as the primary reason for this preterm birth.

### **Antepartum hemorrhage**

Select if antepartum hemorrhage was the primary indication for this preterm birth and the cause of antepartum hemorrhage was classified as any of the below. This information can usually be found in the chart/antenatal record, operative note or delivery note. Do NOT score this variable if the mother has any of placenta previa, vasa previa, or placenta accreta/increta/percreta but does not hemorrhage. Do NOT include chronic abruption bleed that occurs early in pregnancy but "resolves" or no longer bleeding around time of birth.

- **i. Placenta previa:** Information can be found under "Preoperative Diagnosis", "Indication for cesarean section" or operative note.
- **ii. Vasa previa:** Information can be found under "Preoperative Diagnosis", "Indication for cesarean section" or operative note.
- **iii. Placenta accreta/increta/percreta:** Information can be found under "Preoperative Diagnosis", "Indication for cesarean section" or operative note.
- **iv. Placental abruption:** Information can be found in maternal chart close to time of delivery as abruption or marginal abruption.
- **v. Other/unknown antepartum hemorrhage:** Antepartum hemorrhage not otherwise specified by one of the above. Score this if the chart has documented any other type of antepartum hemorrhage which was the primary reason for the preterm birth. Score this if reason for antepartum hemorrhage is unknown.

## **Other**

Select this if the primary reason for this preterm birth was documented but cannot be classified into any of the above.

## **Unknown**

Select if the primary reason for this preterm birth could not be determined despite consultation with the local MFM/OB Site Investigator.

#### If  $GA < 37$  weeks - Associated conditions Select all conditions mentioned in the chart that were or may be associated with THIS preterm birth. Exclude if these events occurred only in the past and in another pregnancy. *(Select all that apply)*

## **Medically indicated**

**Maternal infection:** 

- **i. Suspected/confirmed chorioamnionitis:** *Chorioamnionitis* is defined as inflammation of the chorion and amnion. Score if suspected chorioamnionitis was mentioned in the chart, or if pathology report confirmed chorioamnionitis.
- **ii. Other maternal infection:** Score this if any other type of systemic infection was found in mother during peri-partum period. These include, but not limited to, urinary tract infection, pneumonia, septicemia etc.

**Other maternal medical conditions:** Score this if the chart has documented any other maternal medical conditions which may be associated with the preterm birth.

### **Fetal indications:**

*Only score the affected fetus for preterm delivery of multiples.* 

- **i. IUGR:** Intrauterine growth restriction, which will also appear as fetal growth restriction. This includes suspected IUGR as documented in chart.
- **ii. Non-reassuring fetal status** or compromised fetal status: Includes non-reassuring fetal heart rate tracing, non-reassuring biophysical profile or other such as Doppler, or evidence of fetal compromise.
- **iii. Following fetal procedure:** If preterm birth occurred within 72 hours after fetal procedures such as transfusion, laser, shunt placement, amnioreduction, surgery, catheterization, fetal reduction etc.

#### **Uterine anomaly/malformation**

Includes Müllerian abnormality, Unicornuate uterus, Uterus didelphys (also uterus didelphis), Bicornuate uterus, Septated uterus.

#### **Cervical insufficiency/short cervix**

Check this if "cervical insufficiency", "cervical incompetence" or "short cervix" is documented in the chart. "Cervical insufficiency" might also be written as: "silent cervical dilation", "painless cervical dilation", or "bulging membranes without contractions". If any intervention was applied for cervical insufficiency, such as cervical suture or pessary, they would be documented on the Mother/Obstetric screens.

#### **Placental insufficiency**

Check this if documented in chart of having "placental insufficiency". Usually this is associated with fetal growth restriction or IUGR particularly when associated with oligohydramnios.

### **PPROM**

Preterm Premature Rupture of Membranes: Score this if prelabour rupture of membranes occurred before 37 weeks gestation. Do not score if membranes were ruptured artificially by health care provider prior to birth.

#### **Spontaneous**

Score this if spontaneous preterm labour was documented.

#### **Antepartum hemorrhage**

Select if the cause of antepartum hemorrhage is classified as any of the below. This information can usually be found in the chart/antenatal record, operative note or delivery note. Do NOT score this variable if the mother has any of placenta previa, vasa previa, or placenta accreta/increta/percreta but does not hemorrhage. Do NOT include chronic abruption bleed that occurs early in pregnancy but "resolves" or no longer bleeding around time of birth.

- i. **Placenta previa:** Information can be found under "Preoperative Diagnosis", "Indication for cesarean section" or operative note.
- ii. **Vasa previa:** Information can be found under "Preoperative Diagnosis", "Indication for cesarean section" or operative note.
- iii. **Placenta accreta/increta/percreta:** Information can be found under "Preoperative Diagnosis", "Indication for cesarean section" or operative note.
- iv. **Placental abruption:** Information can be found in maternal chart close to time of delivery as abruption or marginal abruption.
- v. **Other/unknown antepartum hemorrhage:** Antepartum hemorrhage not otherwise specified by one of the above. Score this if the chart has documented any other type of antepartum hemorrhage which may be associated with preterm birth. Score this if reason for antepartum hemorrhage is unknown.

### **Other**

Select this if any other conditions were documented to be associated with preterm birth.

#### **Unknown**

<span id="page-29-0"></span>Select if information is not available.

# **SCREEN 2: MOTHER/OBSTETRIC SCREEN DEFINITIONS**

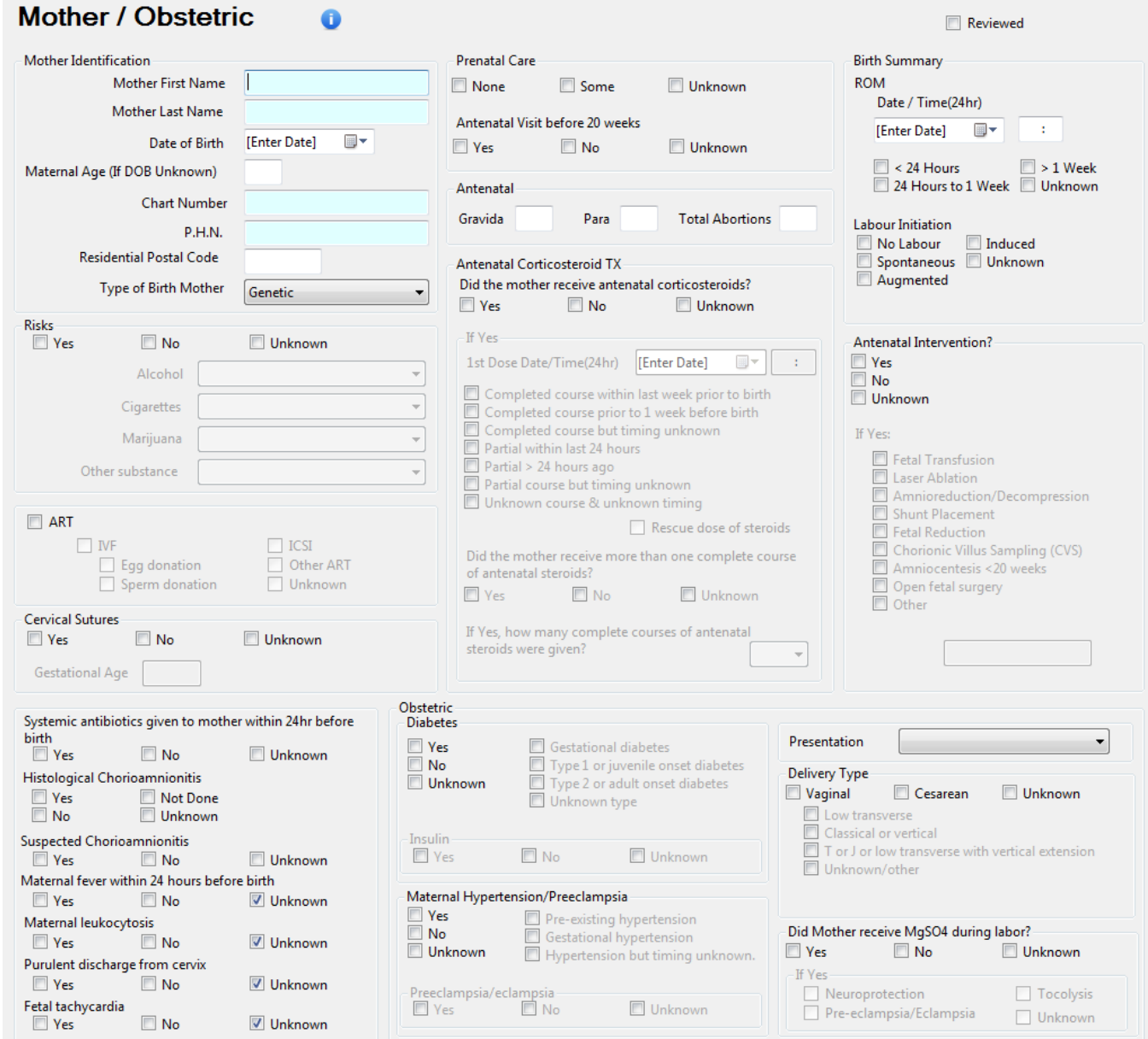

Record information on this screen according to the birth mother's information. If an infant is placed in foster care, DO NOT record details regarding the foster family here.

#### MOTHER IDENTIFICATION

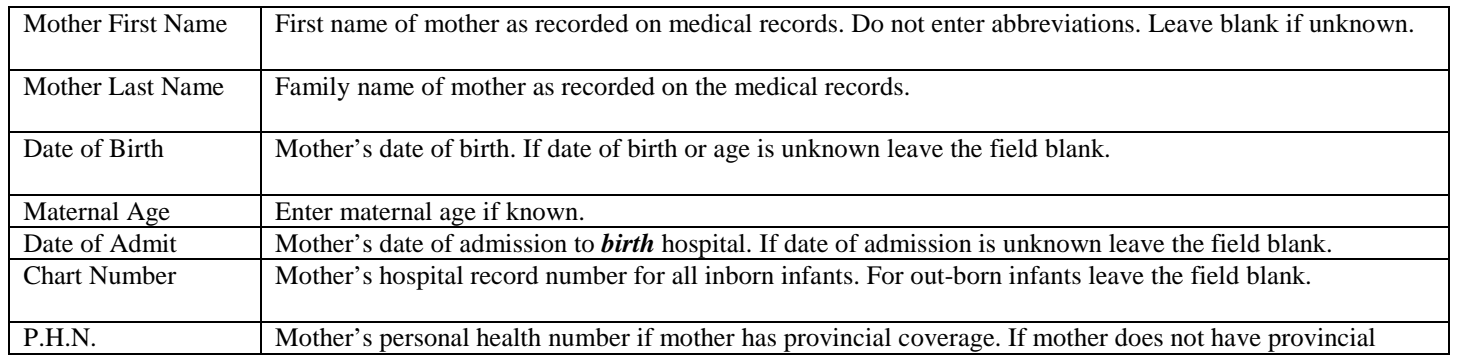

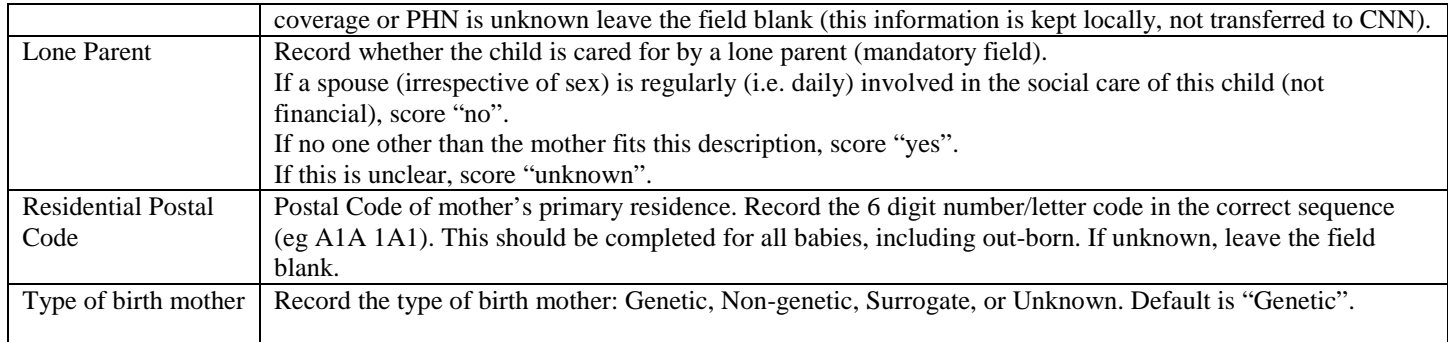

# **RISKS**

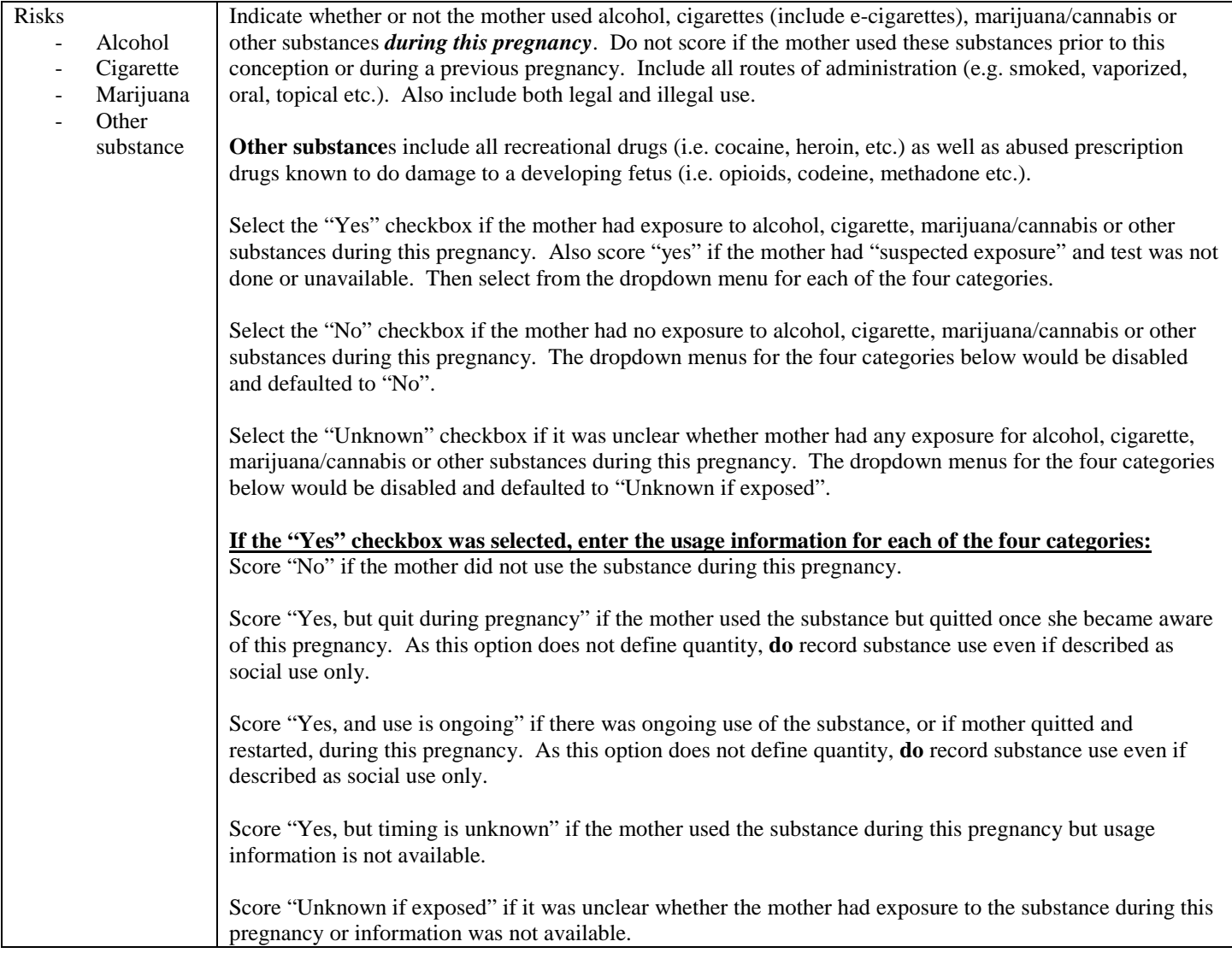

# OBSTETRIC / ANTENATAL HISTORY

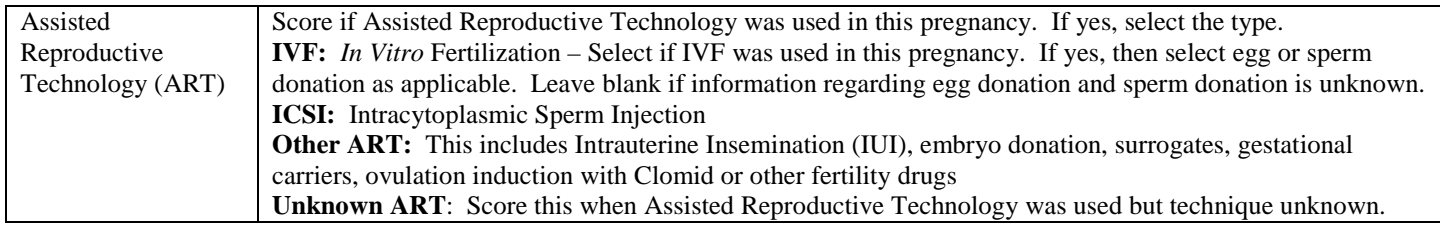

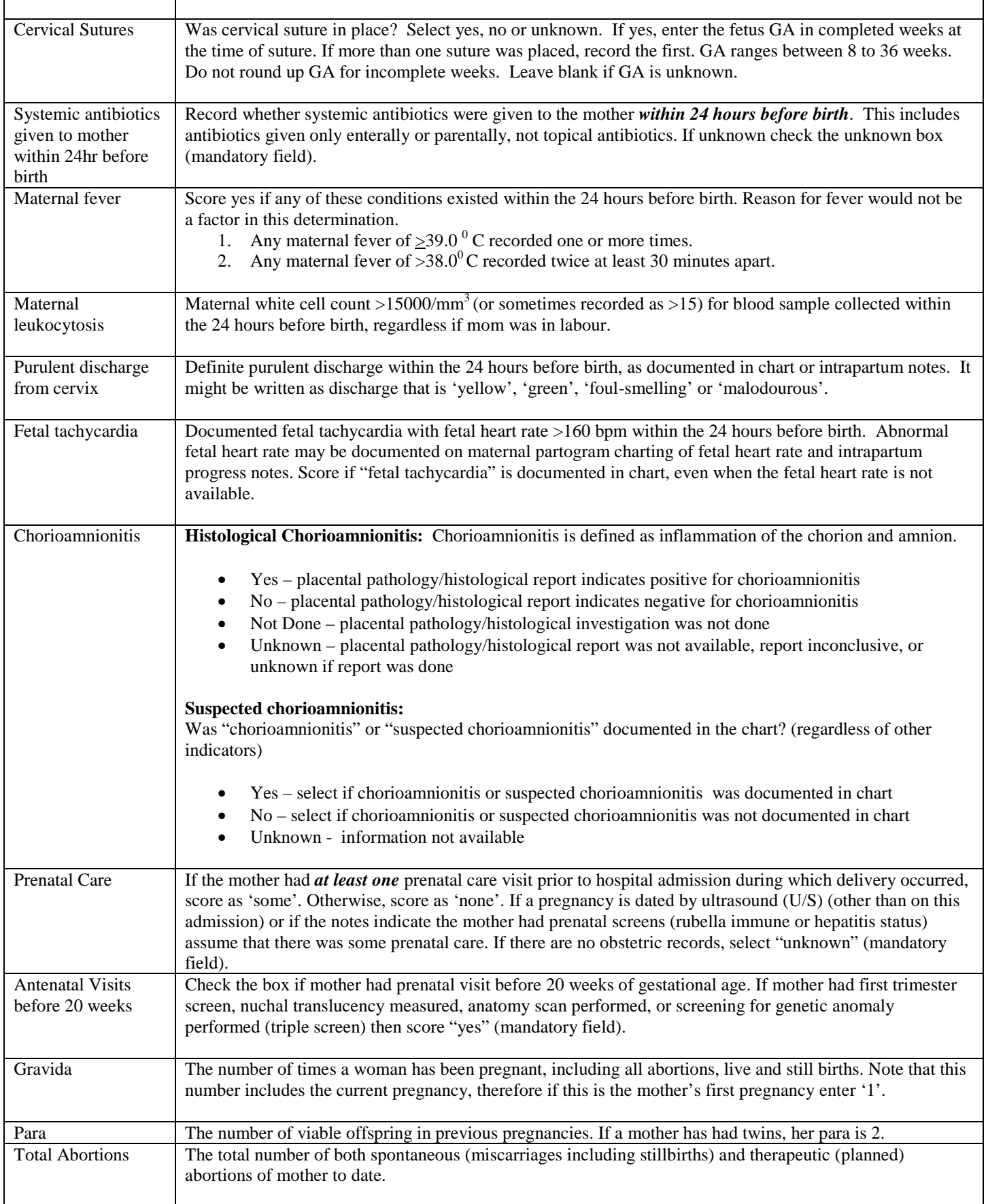

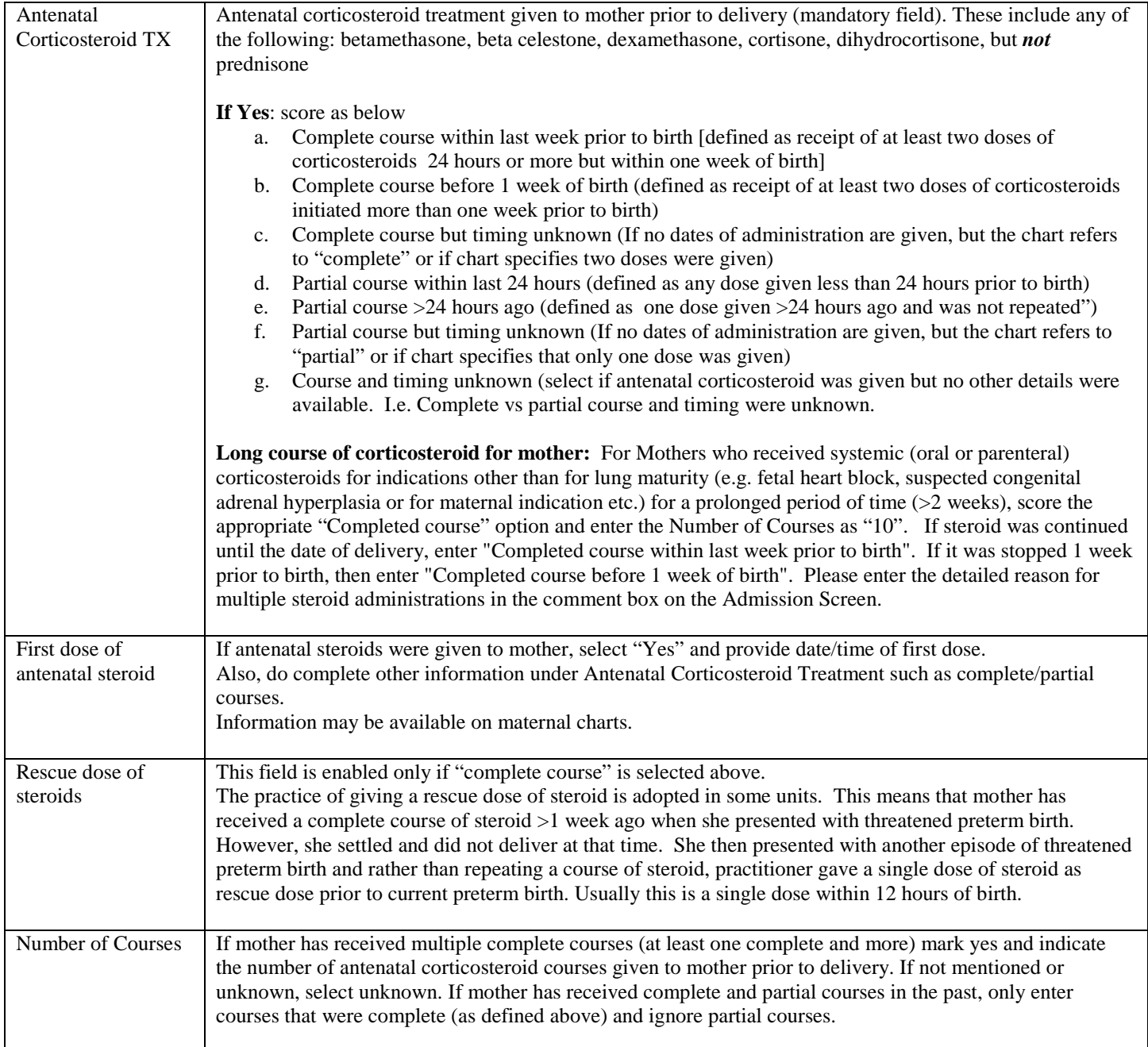

# BIRTH SUMMARY (TOP RIGHT-HAND CORNER)

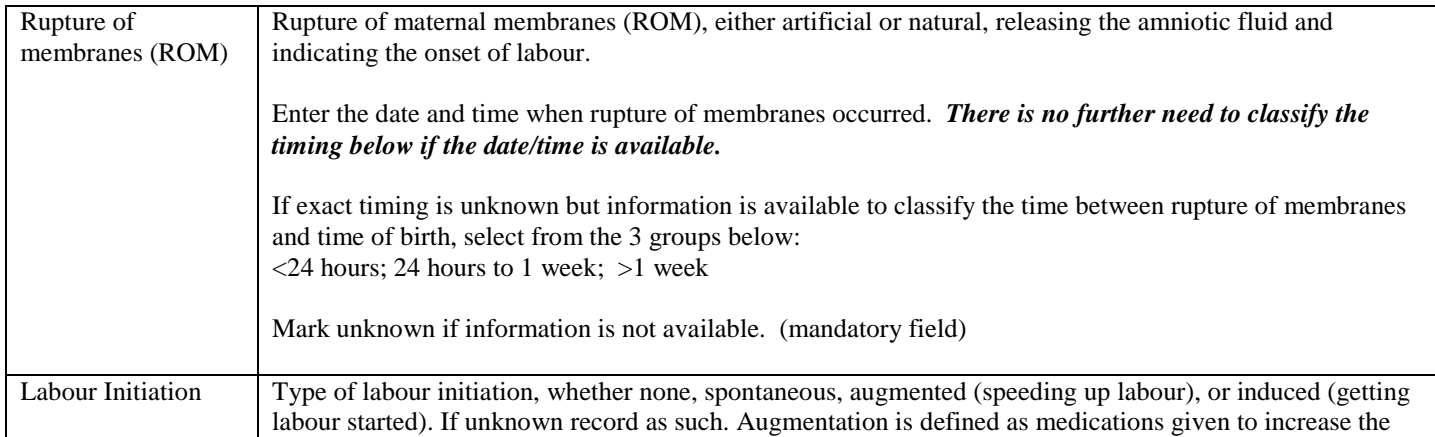

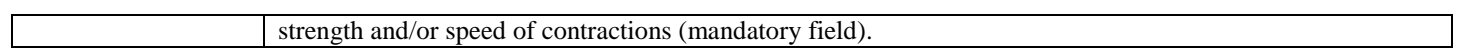

# ANTENATAL INTERVENTION

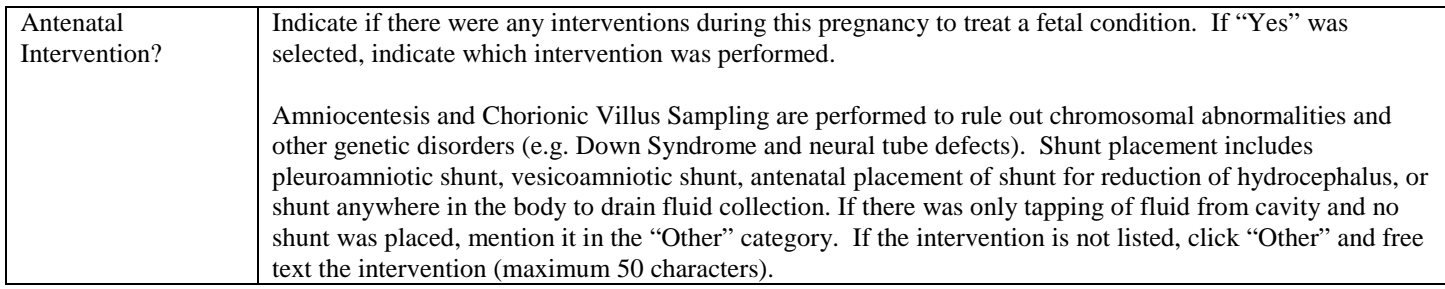

# **OBSTETRIC (BOTTOM RIGHT-HAND CORNER)**

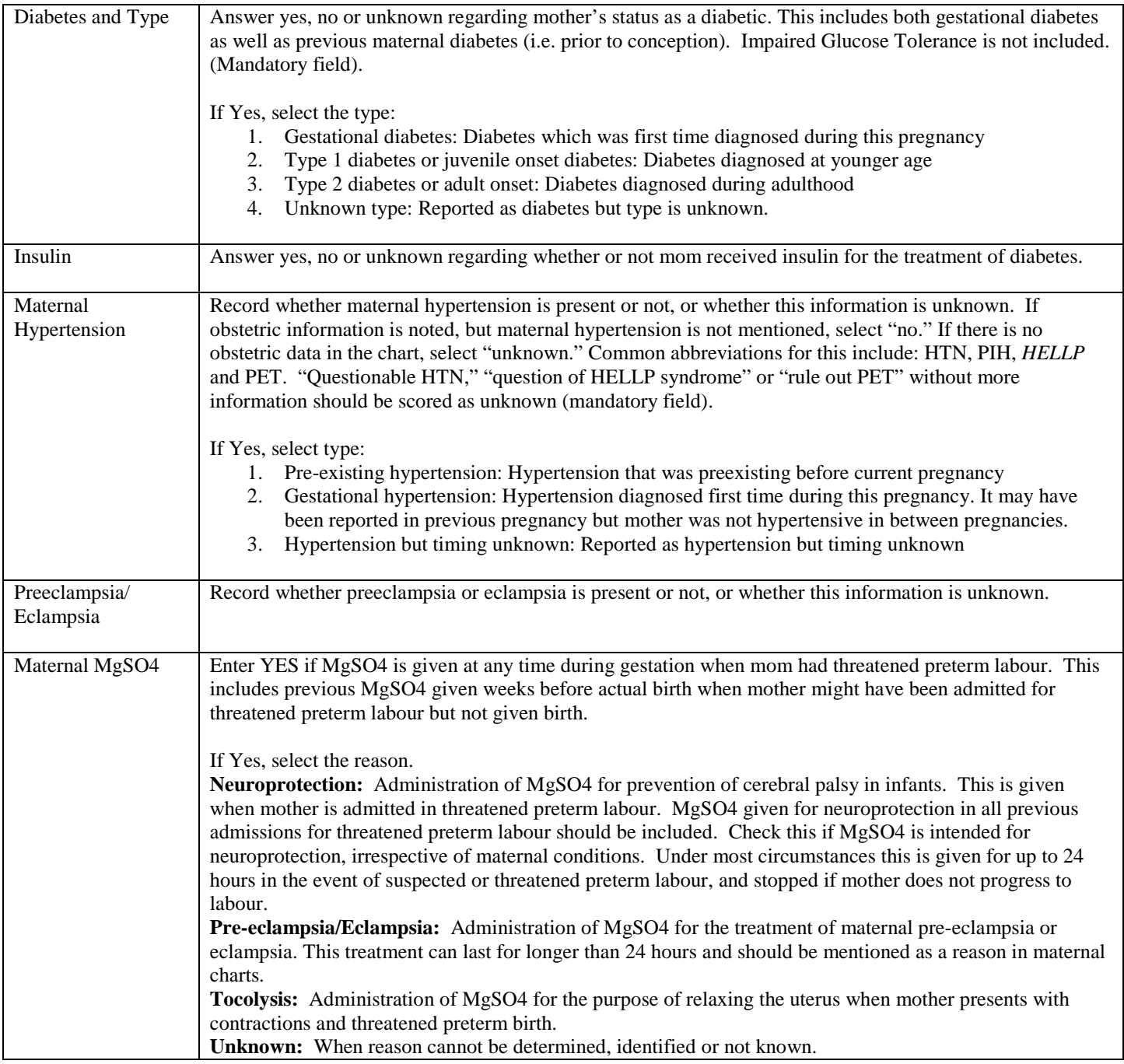

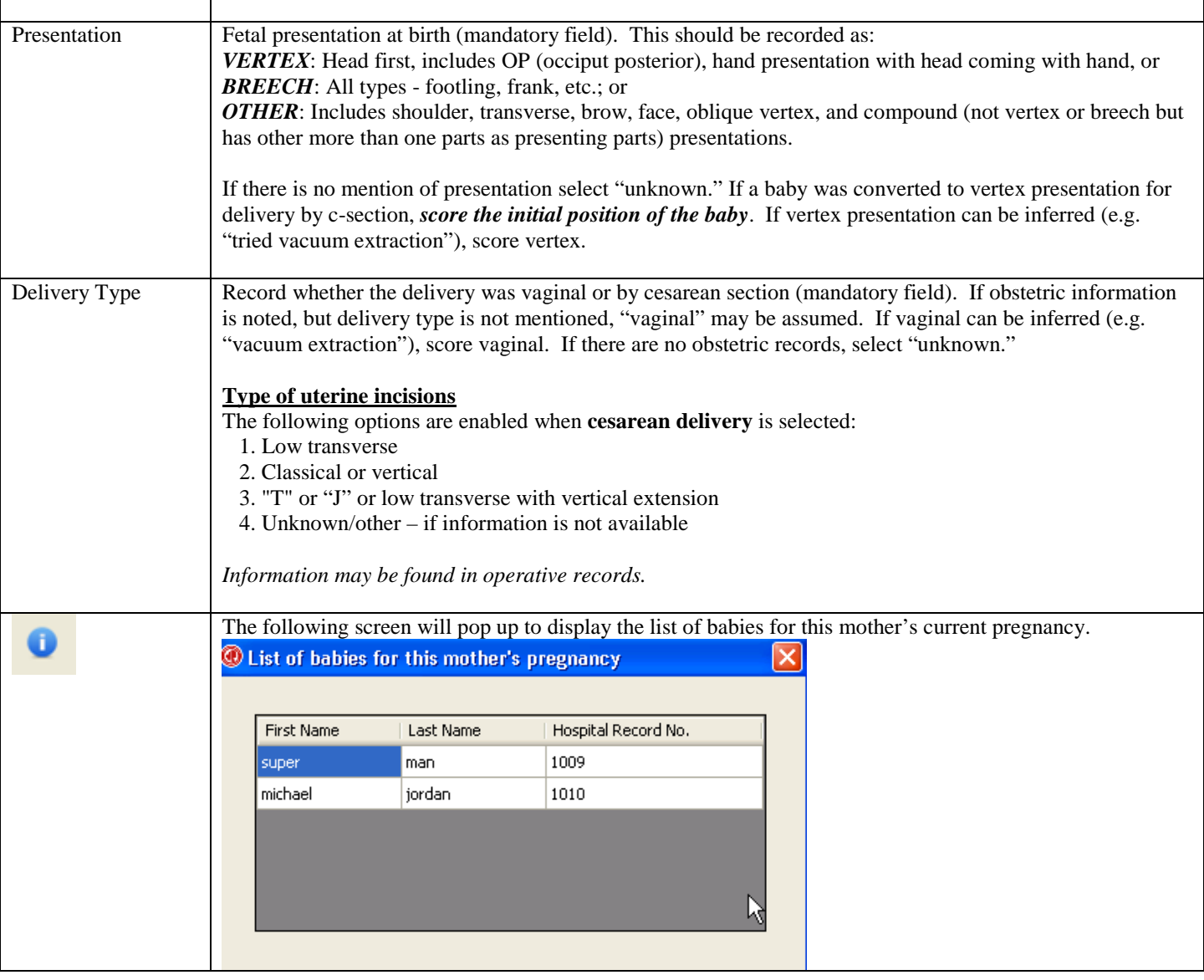
# **SCREEN 3: MOTHER / OBSTETRIC (G) SCREEN DEFINITIONS**

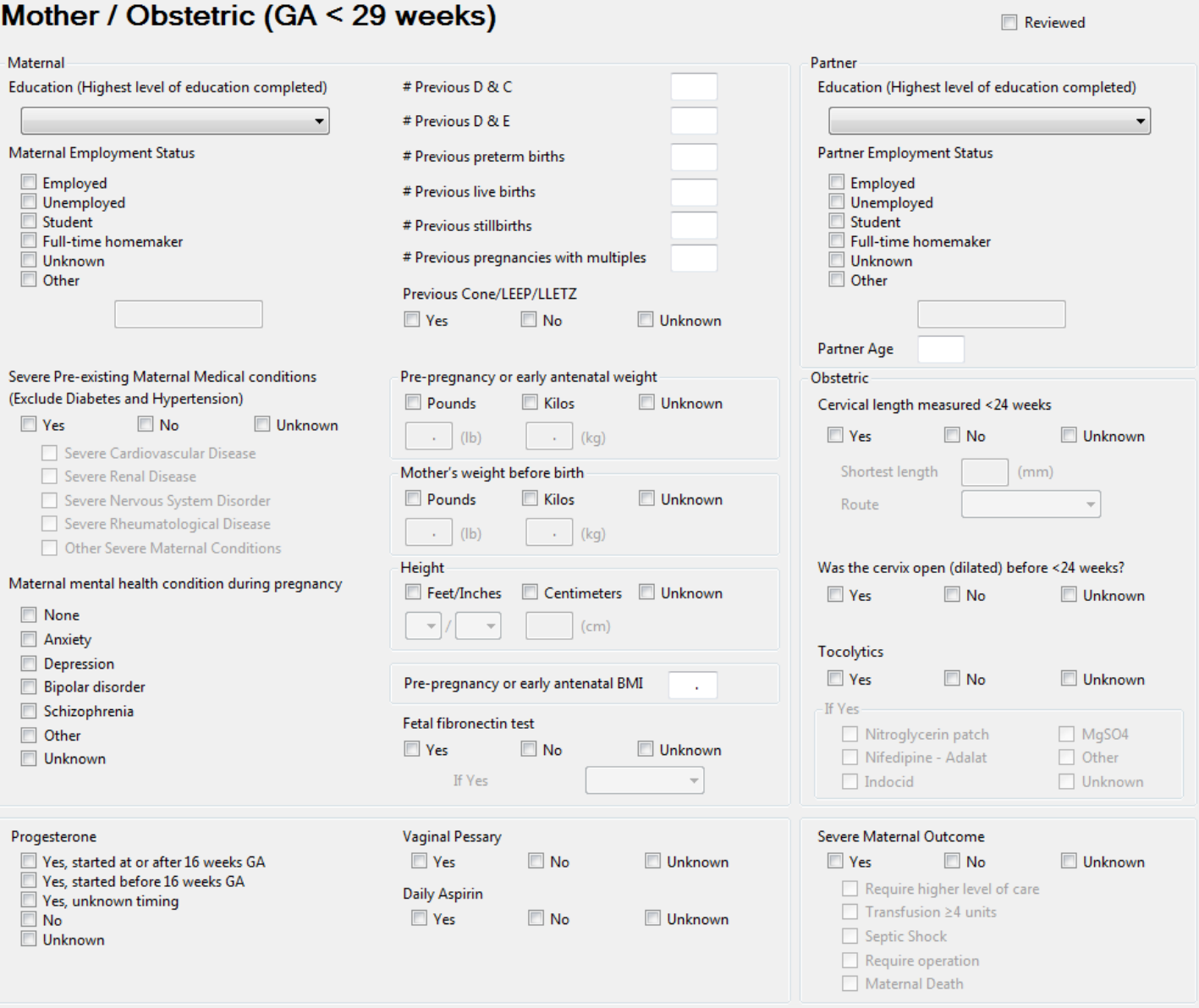

Record information on this screen according to the birth mother's information. This screen is enabled for babies with GA < 29 weeks.

### **MATERNAL**

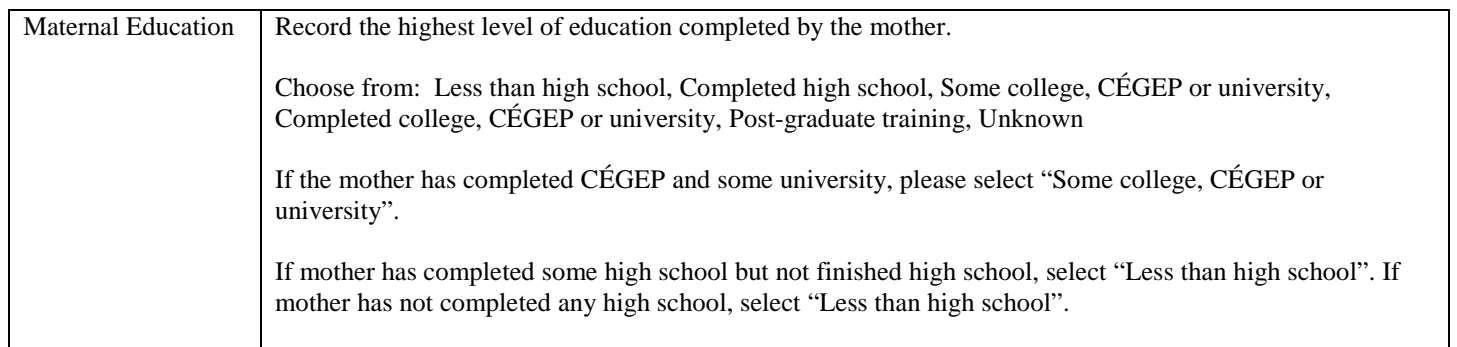

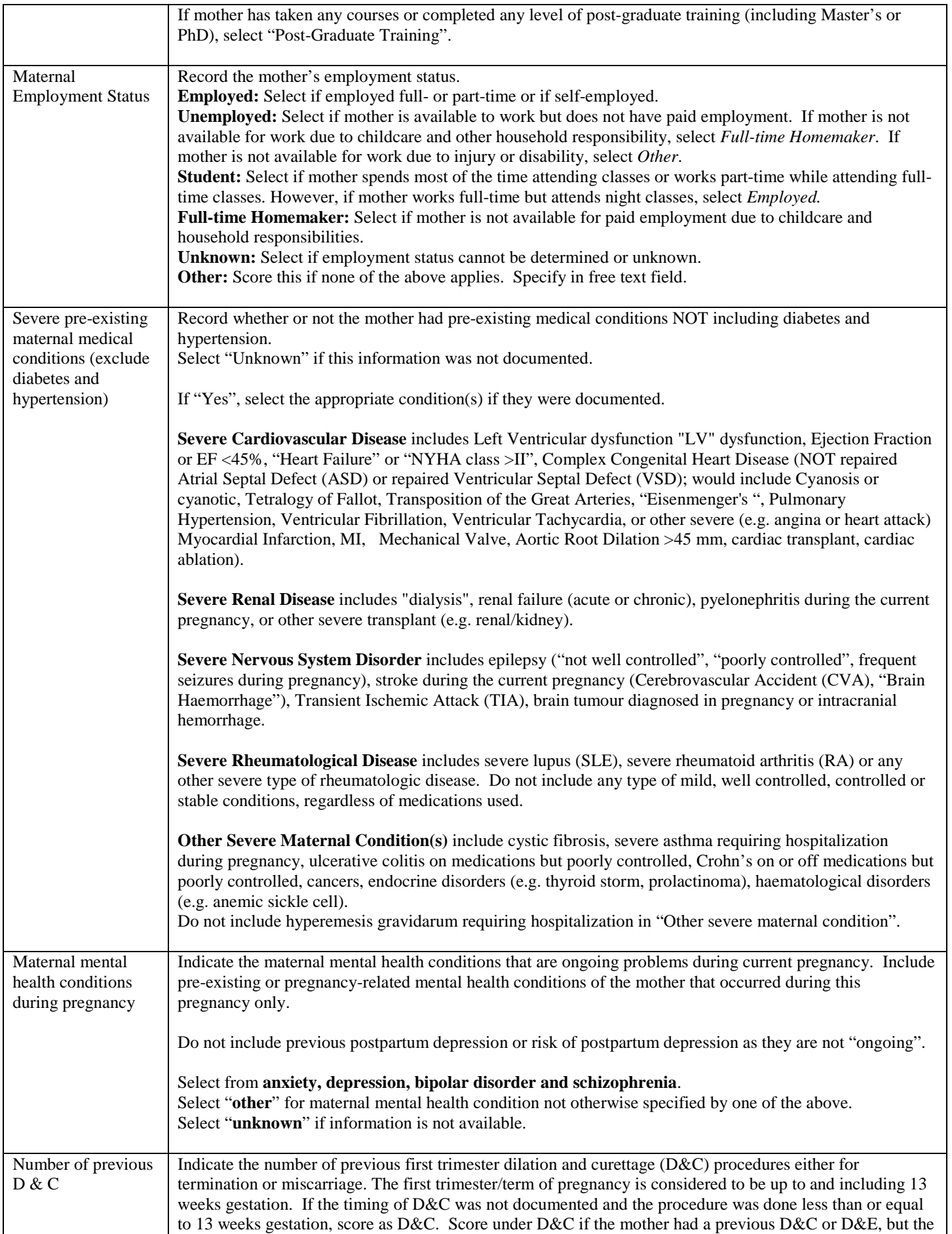

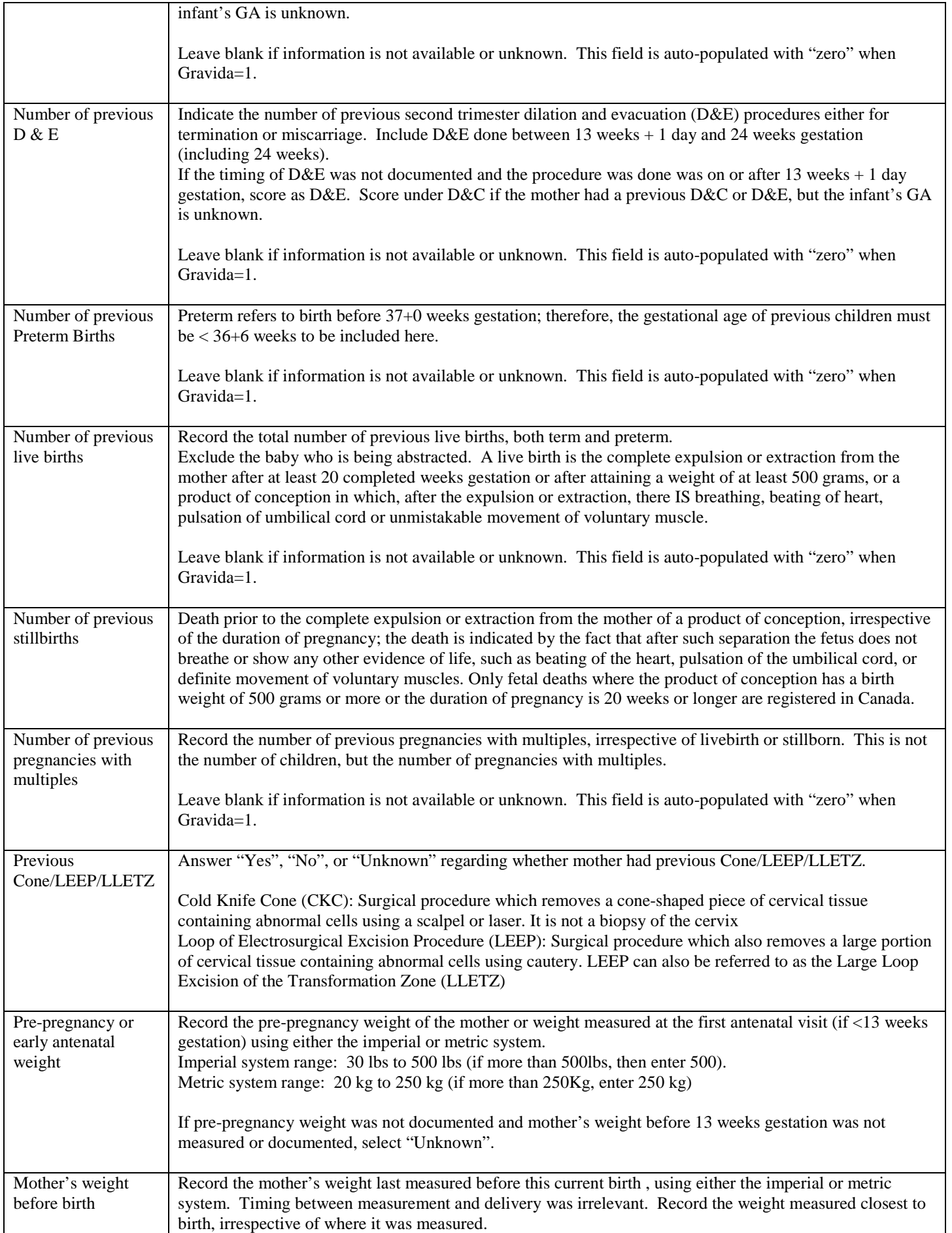

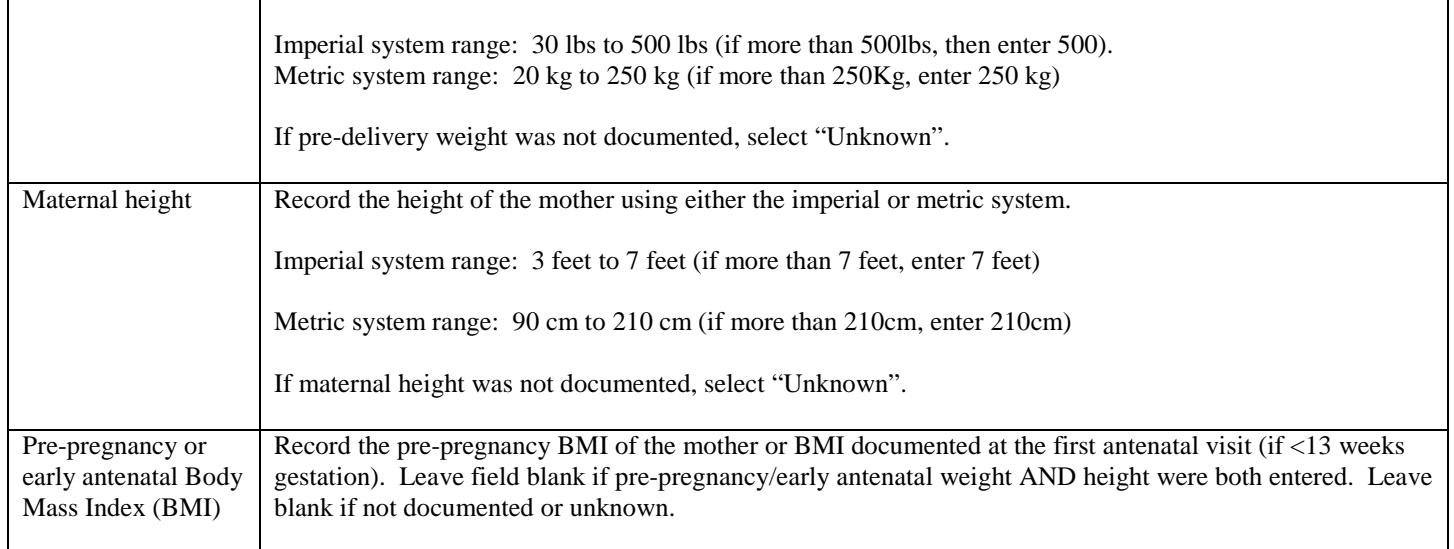

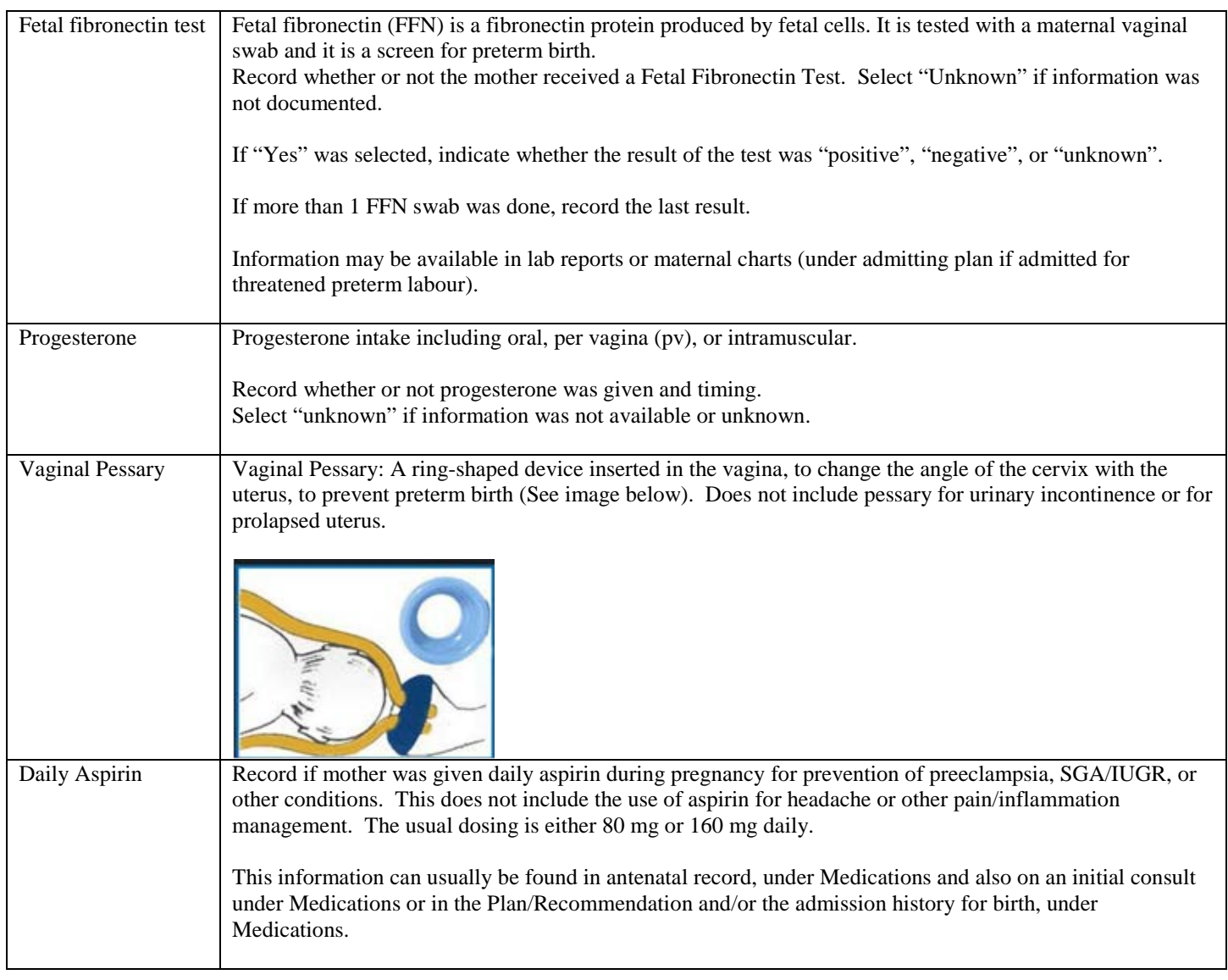

### **PARTNER**

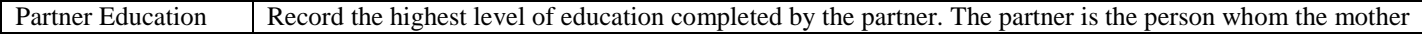

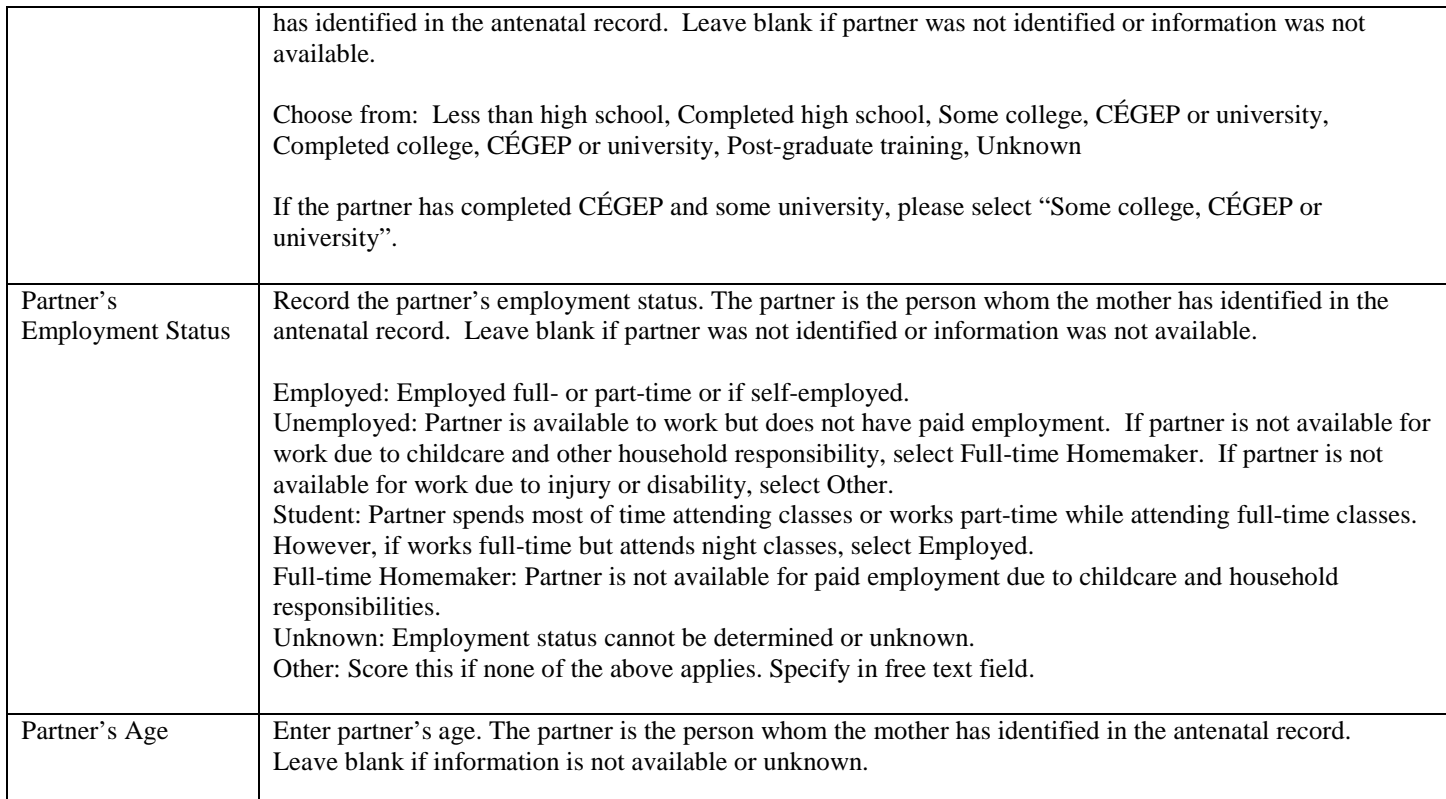

### **OBSTETRIC**

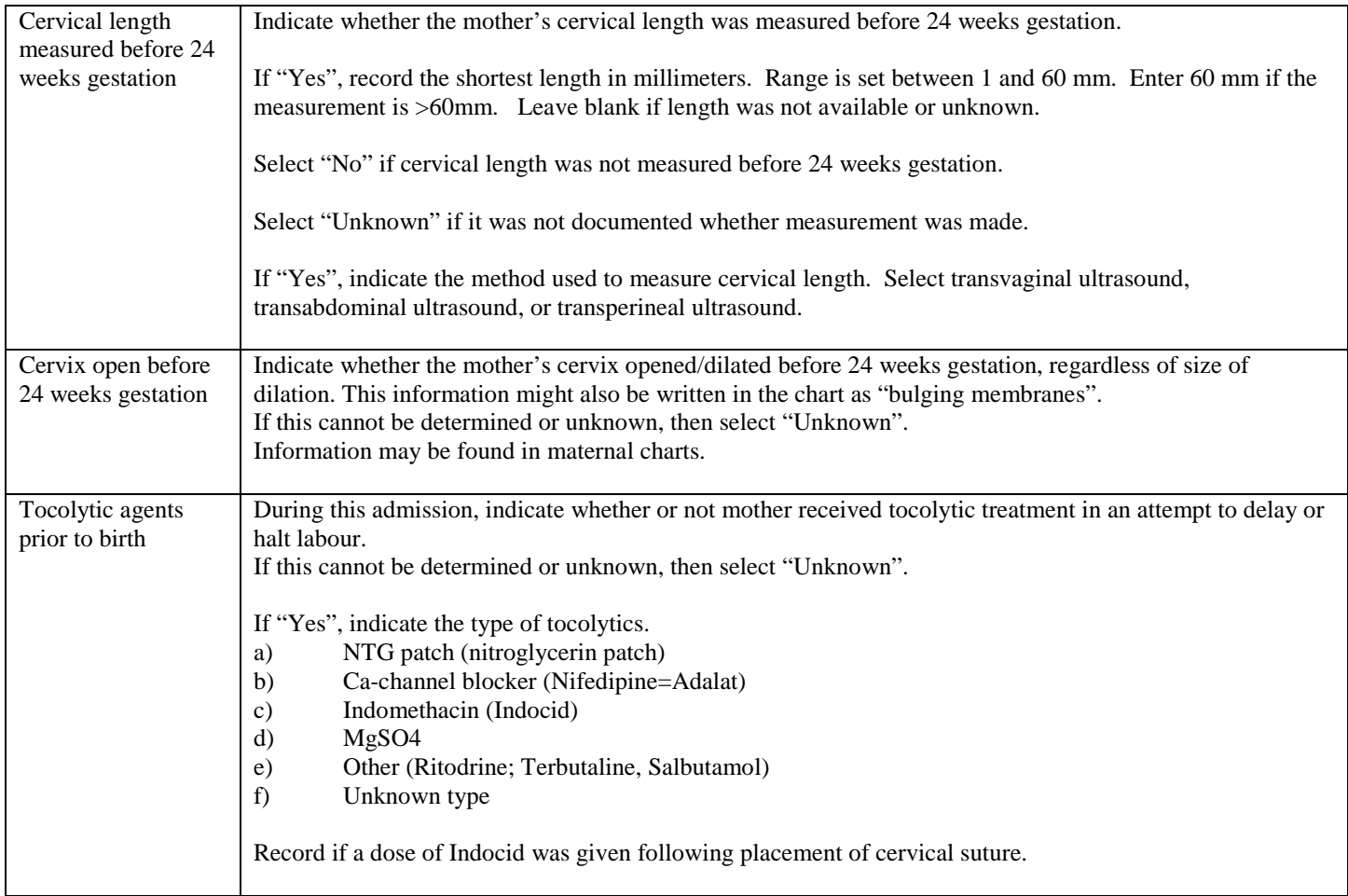

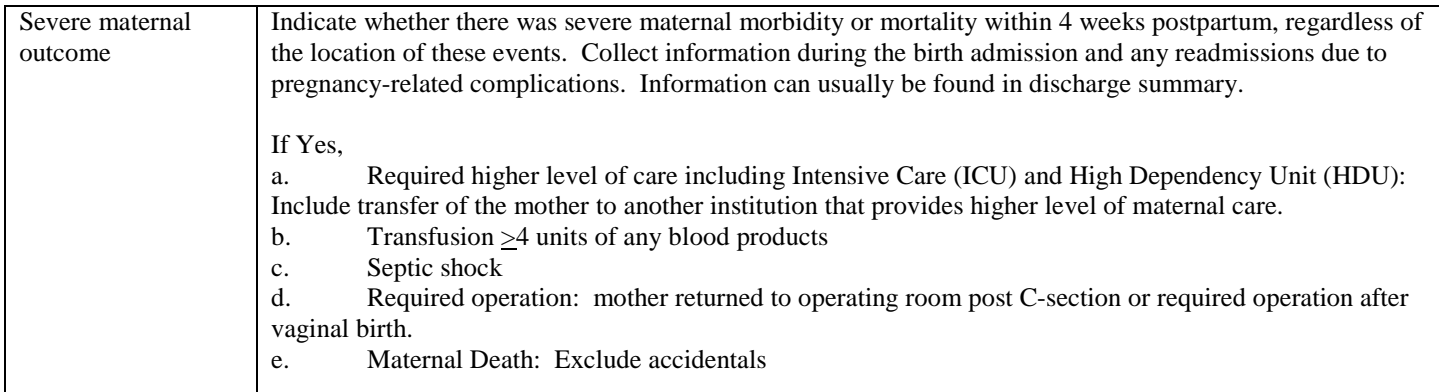

 $\bar{\sqrt{2}}$ 

# **SCREEN 4: RESUSCITATION / STABILIZATION / TRANSITION SCREEN DEFINITIONS**

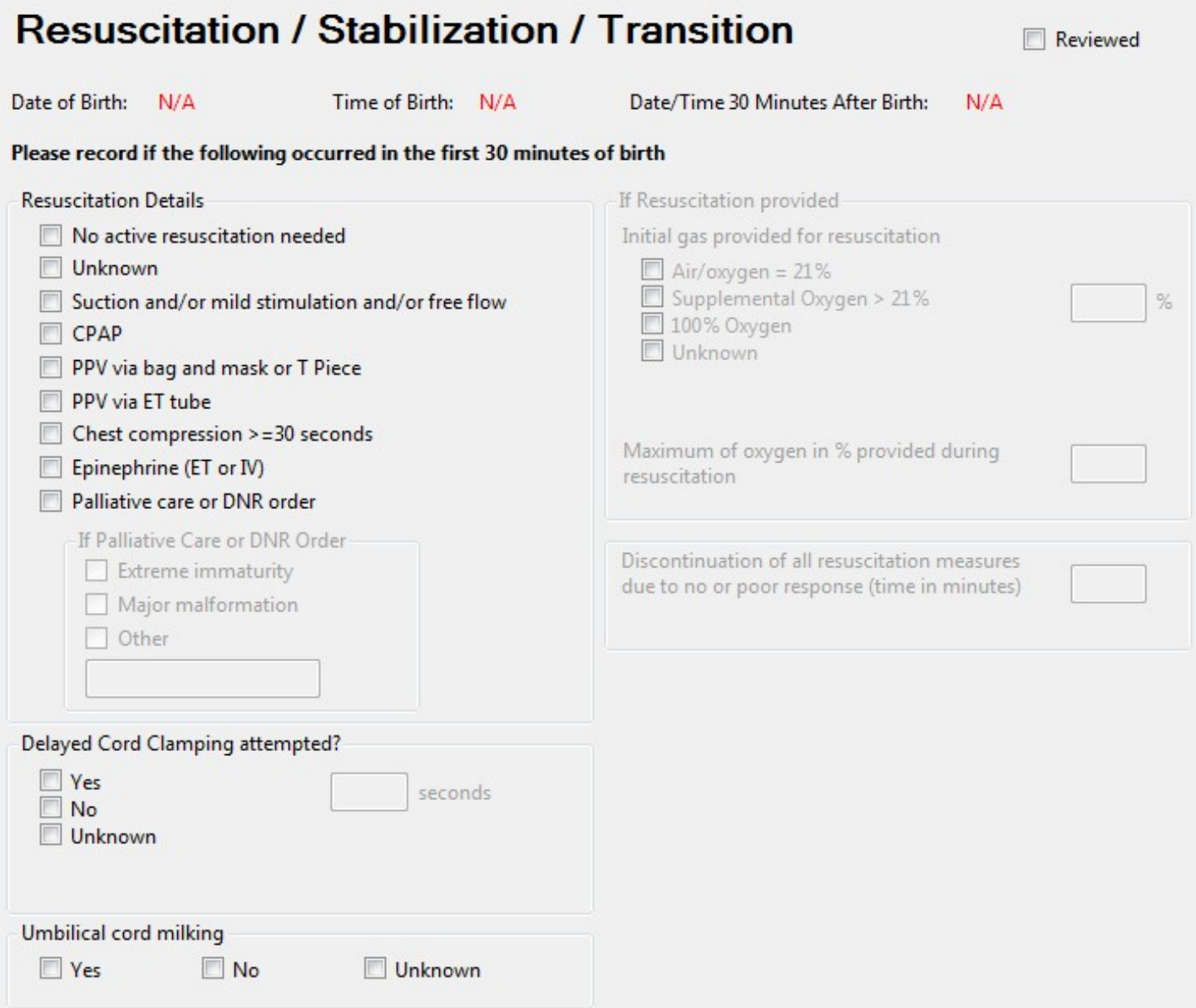

Record information on this screen according to the first 30 minutes of birth. At least one checkbox under Resuscitation Details must be selected for validation to be complete. You do not have to fill this information out for readmissions, but do for all outborns.

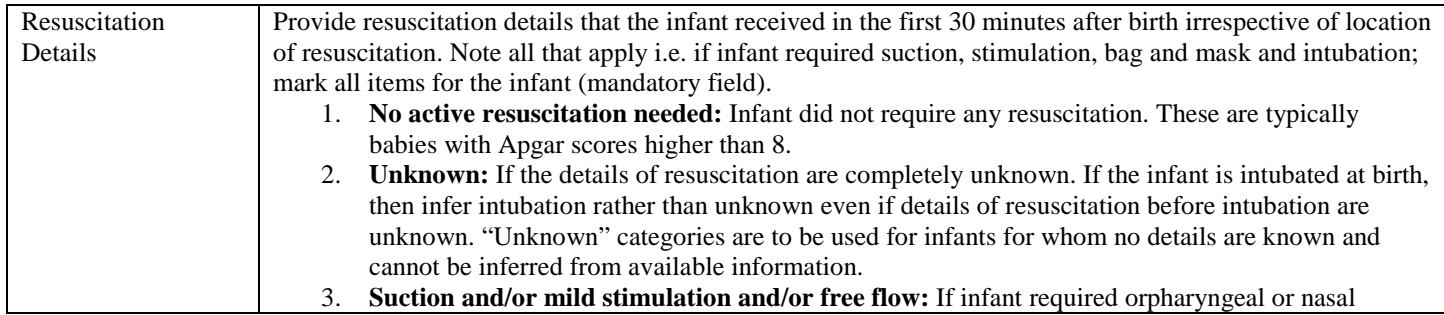

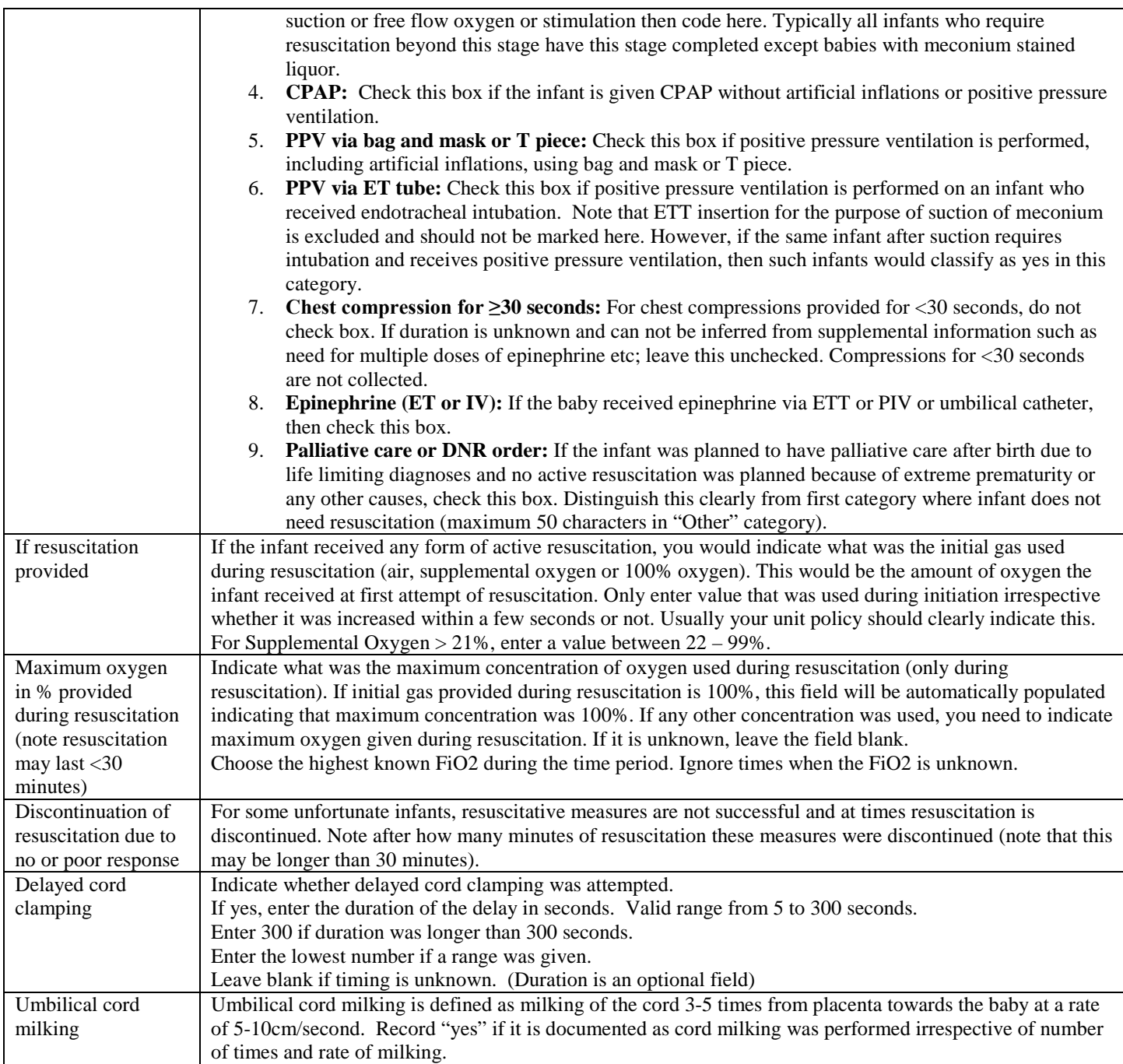

## **SCREEN 5: TRANSPORT SCREEN DEFINITIONS**

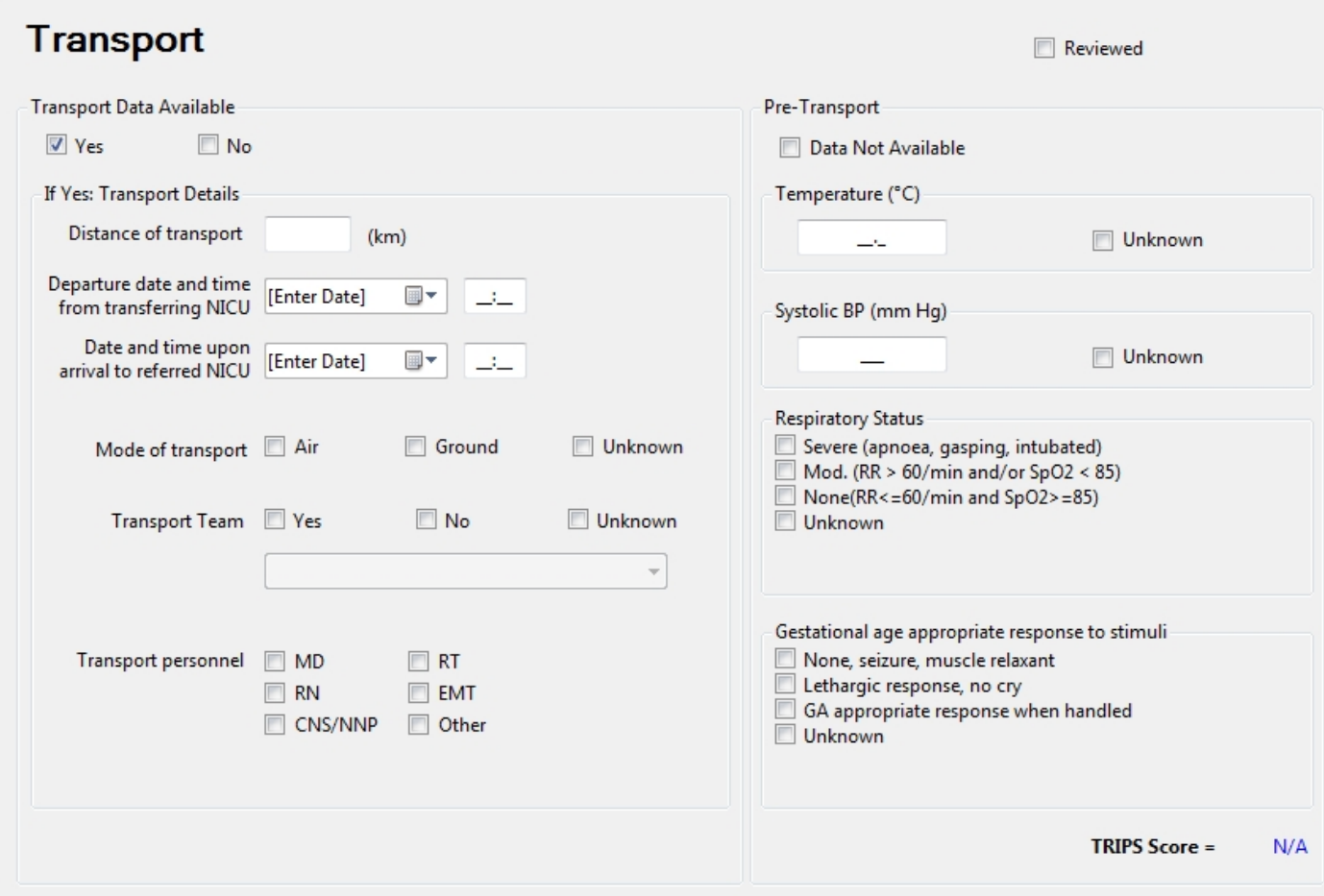

### **Complete the Transport Sheet for all outborn or readmitted infants transported into the study NICU from another hospital.**

Do *not* complete, but select "**No**" for Transport Data Available and check "**Data not available**", for:

- **inborn late admissions (see definition under Admission Status, pg. 22)**
- patients transported between wards within your hospital
- patients admitted for the first time from home
- **those born at home and transported to the hospital by ambulance**
- **·** infants transported out of your hospital
- cases admitted via emergency department or other internal departments.

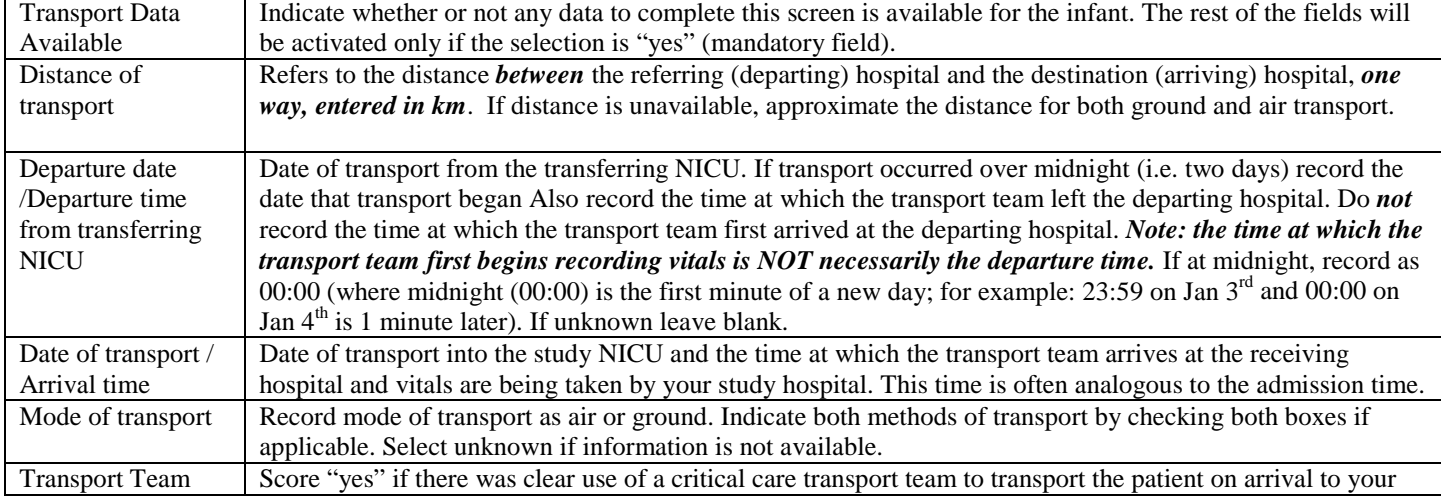

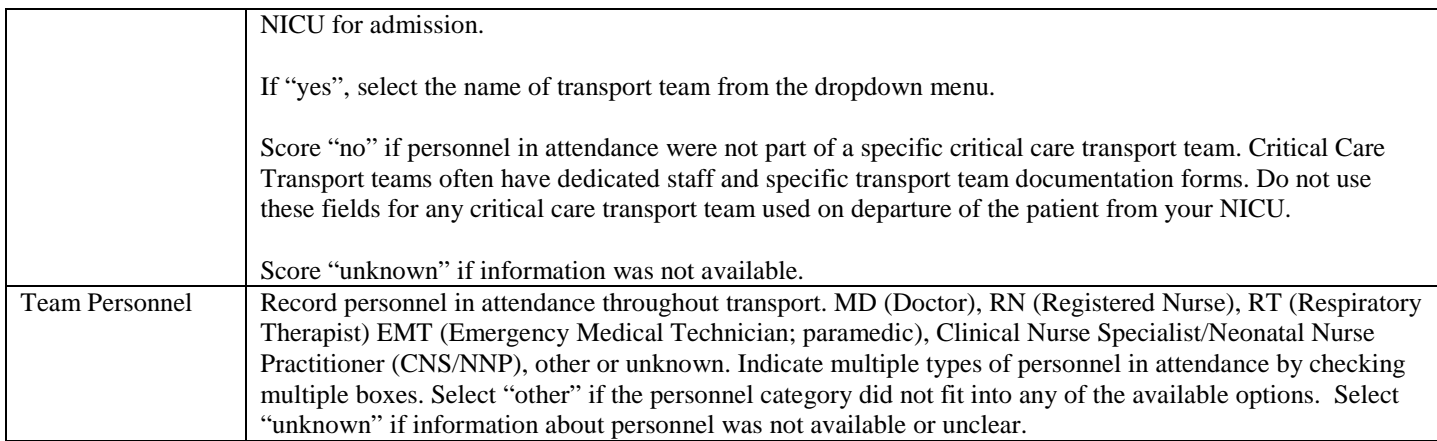

### **PRE-TRANSPORT**

Refers to the outcomes on arrival of the transport team to the referring (departing) hospital (i.e. the condition in which the team finds the infant on arrival). If, for some reason, the transport team does not assess the patient for a particular item, use measurements taken from the referring hospital within two hours of the team's arrival. If no measurement within two hours is available for a particular item, check "unknown". A TRIPS score will be generated after all necessary information has been entered (i.e. no "unknown") and you click the Save button. If baby was not transported, select "Data Not Available" (mandatory field) in the first box. Select "unknown" for all fields if baby was transported but information is not found.

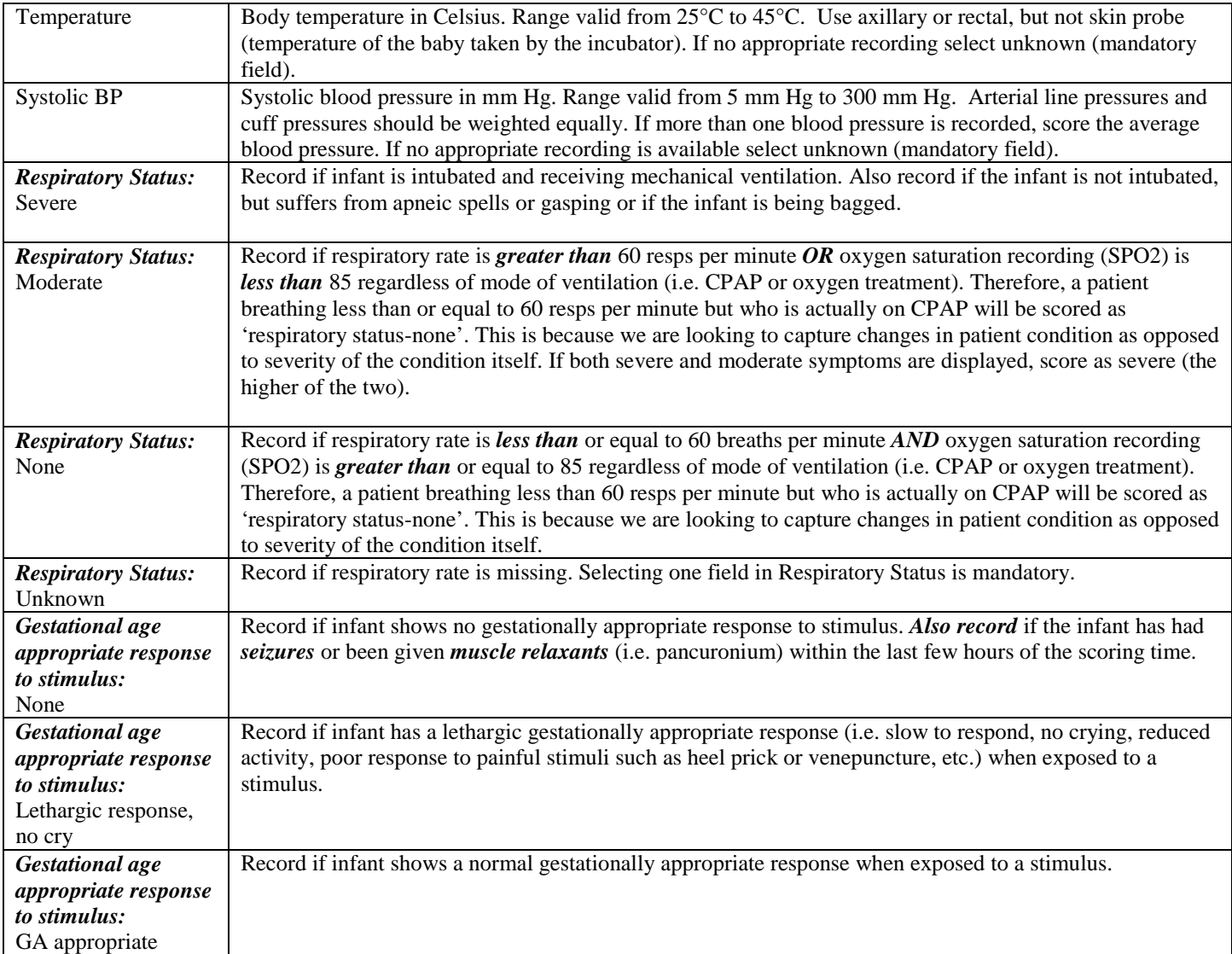

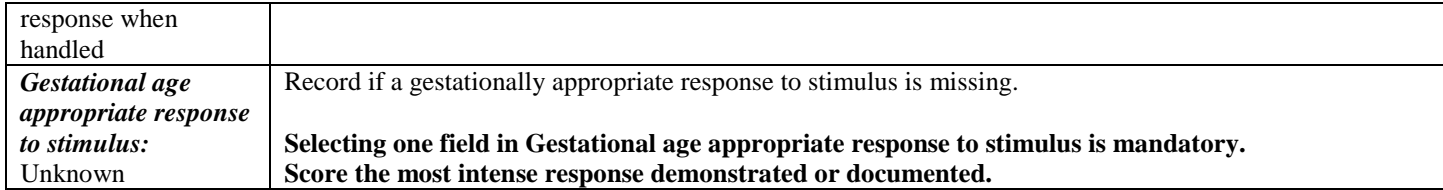

## SCREEN 6: TRIPS SCREEN

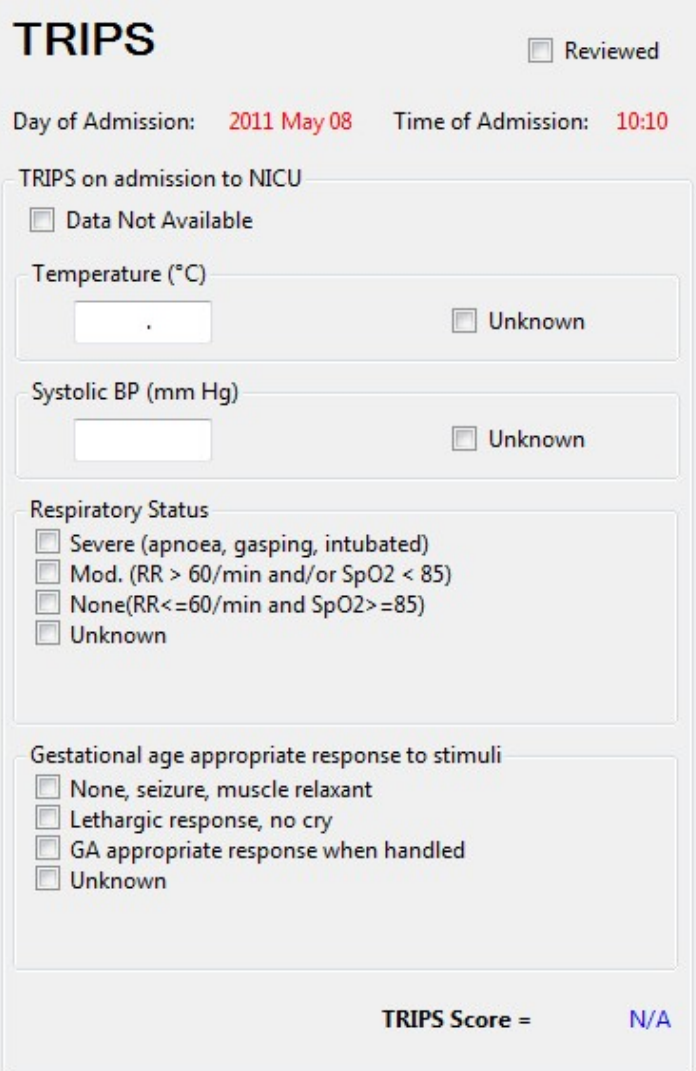

### **TRIPS score data are mandatory collection for all inborn and outborn infants.**

#### **TRIPS on admission to NICU**

(a) Data are collected upon arrival to your NICU for outborn infants, and from first set of vitals collected after stabilization and admission to NICU for inborn infants.

(b) For each of the four items, *use the first available measurement within two hours of admission*. The four items may be obtained from different time points, but must be within two hours of admission.

E.g. If baby is admitted at 0800 hr to your NICU, use the measurements taken as close to 0800 hr as possible. Include measurements taken up to and including 1000 hr.

(c) If measurement is not available within two hours of admission for a particular item, check "unknown".

The same four items are recorded here as in pre-transport on the transport sheet: temperature, systolic blood pressure, respiratory status and response to a gestational age appropriate stimulus.

Refer to the definitions listed under the Transport Screen for these items, but remember to record them in the appropriate scoring time period. The TRIPS scores will be generated automatically after all necessary information has been entered (i.e. no "unknown" selections) and you click the Save button or go to another screen.

### SCREEN 7: SNAP SCREEN DEFINITIONS

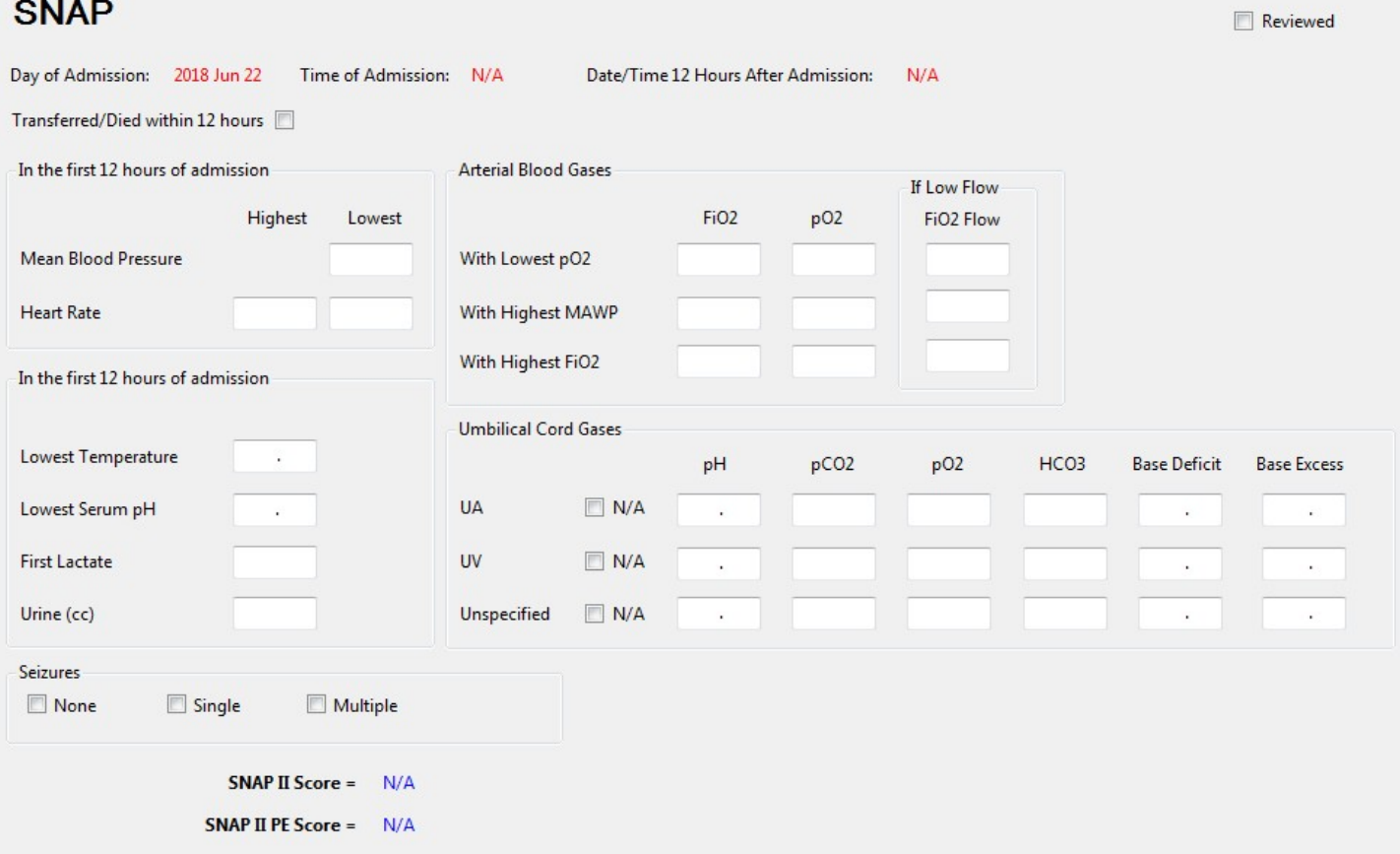

*SNAP data on day one should be scored from the time of admission (defined as the time of first vitals in the NICU) for twelve (12) hours.* Values occurring during an operation should be included. If you are missing information from the scoring period either because a flow sheet is missing, because the baby was transferred out, or died during the scoring period, complete the following screen using the information that is available. The SNAPII and SNAPIIPE scores are generated automatically once appropriate information is entered and the user clicks Save or moves to another screen. If the baby is transferred/died within the 12 hours, tick the checkbox at the top of the screen accordingly. If it is ticked, the SNAP score will not be calculated since it is based on twelve hours only.

### Vital Signs:

Vital signs recorded while a baby is in the most stable condition possible. Score only non-zero values recorded in the chart for babies who are dying (i.e. *do NOT score the low heart rate as zero for babies who die during a scoring period).* 

Values listed as a range should be scored as the midpoint. Values listed as "< a certain value" should be scored as point one (0.1) less than the value listed (e.g. a low temp of <34 should be scored as 33.9). Similarly, values listed as  $\gg$  a certain value" should be scored as point one (0.1) more than the value listed.

### Lab Values:

Lab values should be included in the scoring period if they are *drawn during the scoring period*. Time of draw should be taken from the flow sheet when this is explicitly recorded. If the time of the draw is not explicitly recorded on the flow sheet, assume the time the lab received the samples is within 15 minutes of the draw (in other words, include values listed as occurring within 15 minutes of the end of the scoring period).

Computer values should generally be considered more accurate than flow sheet/progress note values unless they are clearly being discounted by the clinicians. Lab values discounted by clinicians should not be recorded on SNAP. Hemolyzed values are acceptable. Pathology blood draws, cord specimens and other non-blood draws (CSF, urine) should *not* be scored on SNAP. Do not score "diluted" lab values or samples that are contaminated.

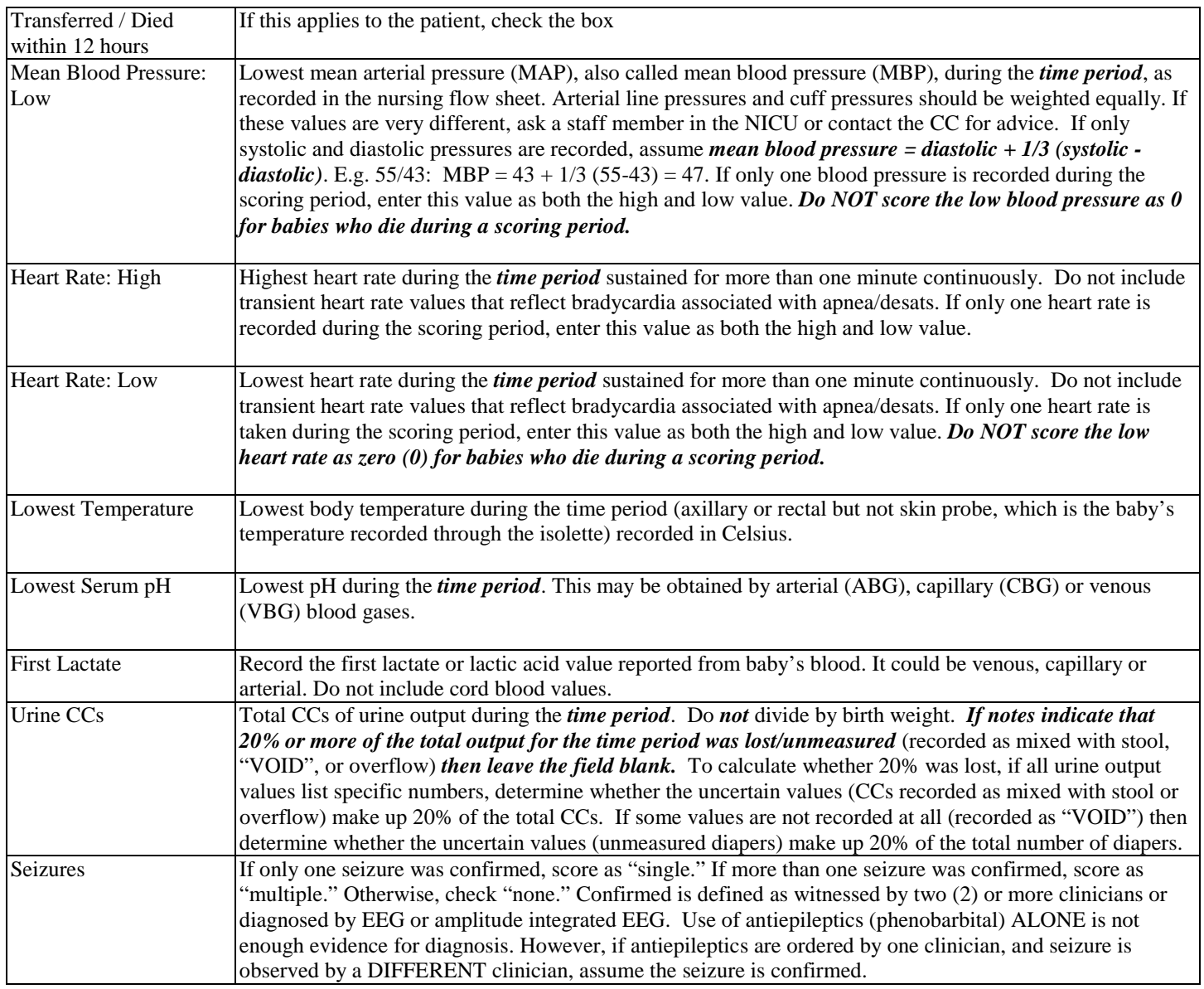

### ARTERIAL BLOOD GASES

Record only **arterial** blood gases, if there are no arterial blood gases recorded during the scoring period then leave this entire section blank. If there is only one arterial blood gas, enter the information required in the first line of blood gas with lowest pO2, and leave the remaining lines blank. When two values are available for blood gases (original and corrected for body temperature), use the corrected values.

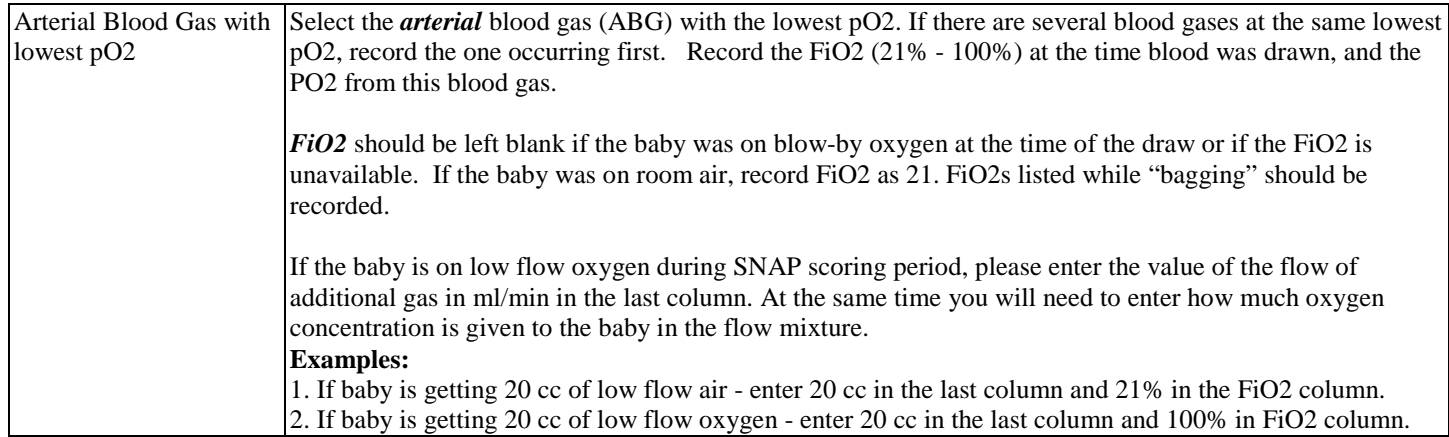

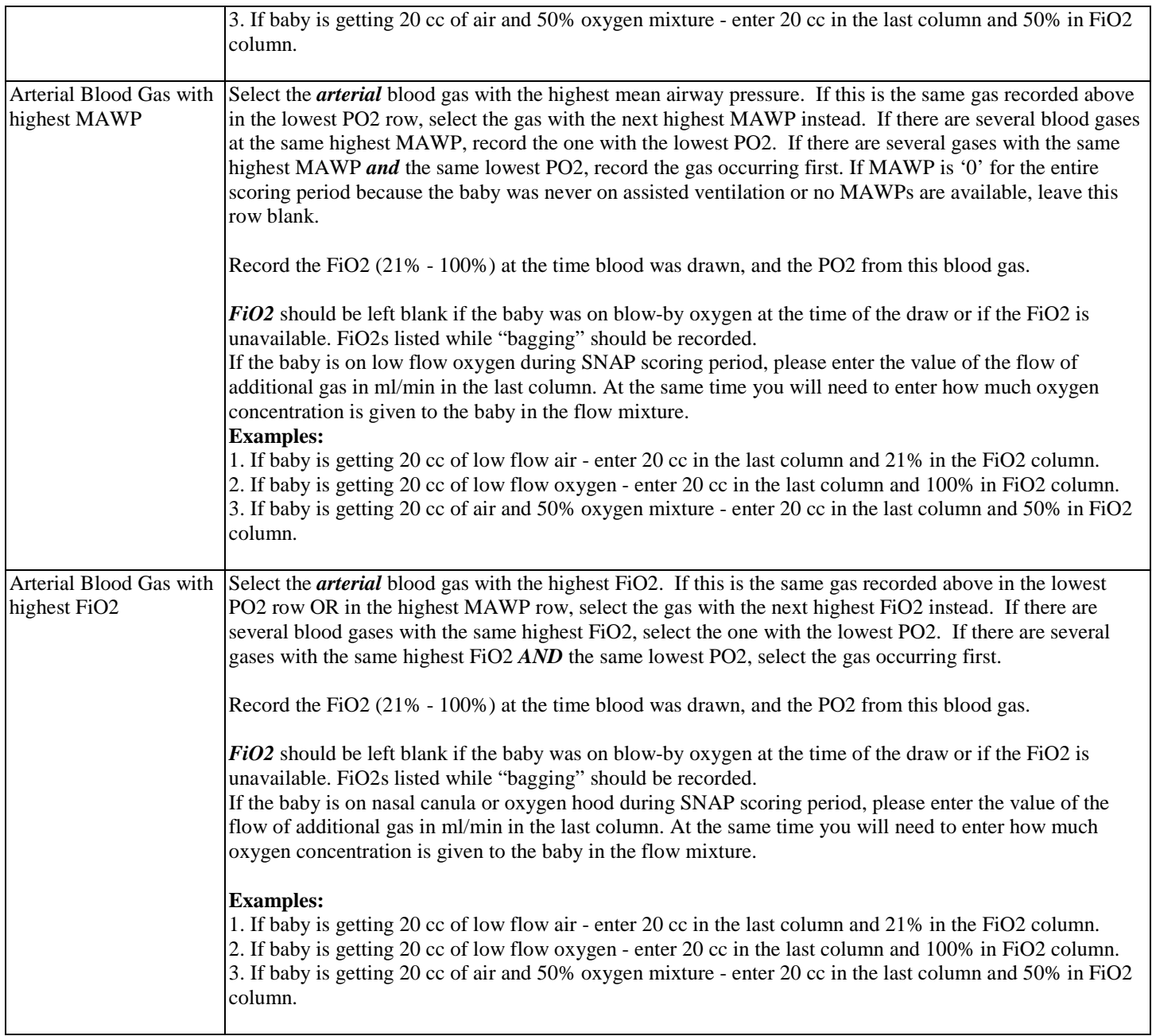

### UMBILICAL CORD GASES

Record umbilical cord gases values from venous and arterial samplings. Cord gases values are auto-populated for readmissions of each baby. Select N/A if information is not available.

### **UA: Umbilical Arterial UV: Umbilical Venous Unspecified: Unspecified source**

**Base Excess / Base Deficit:** Record either Base Excess *or* Base Deficit as found on the lab report, and leave the other field blank. Each centre should be consistently reporting one of these two variables. Valid range from -30.0 to 30.0.

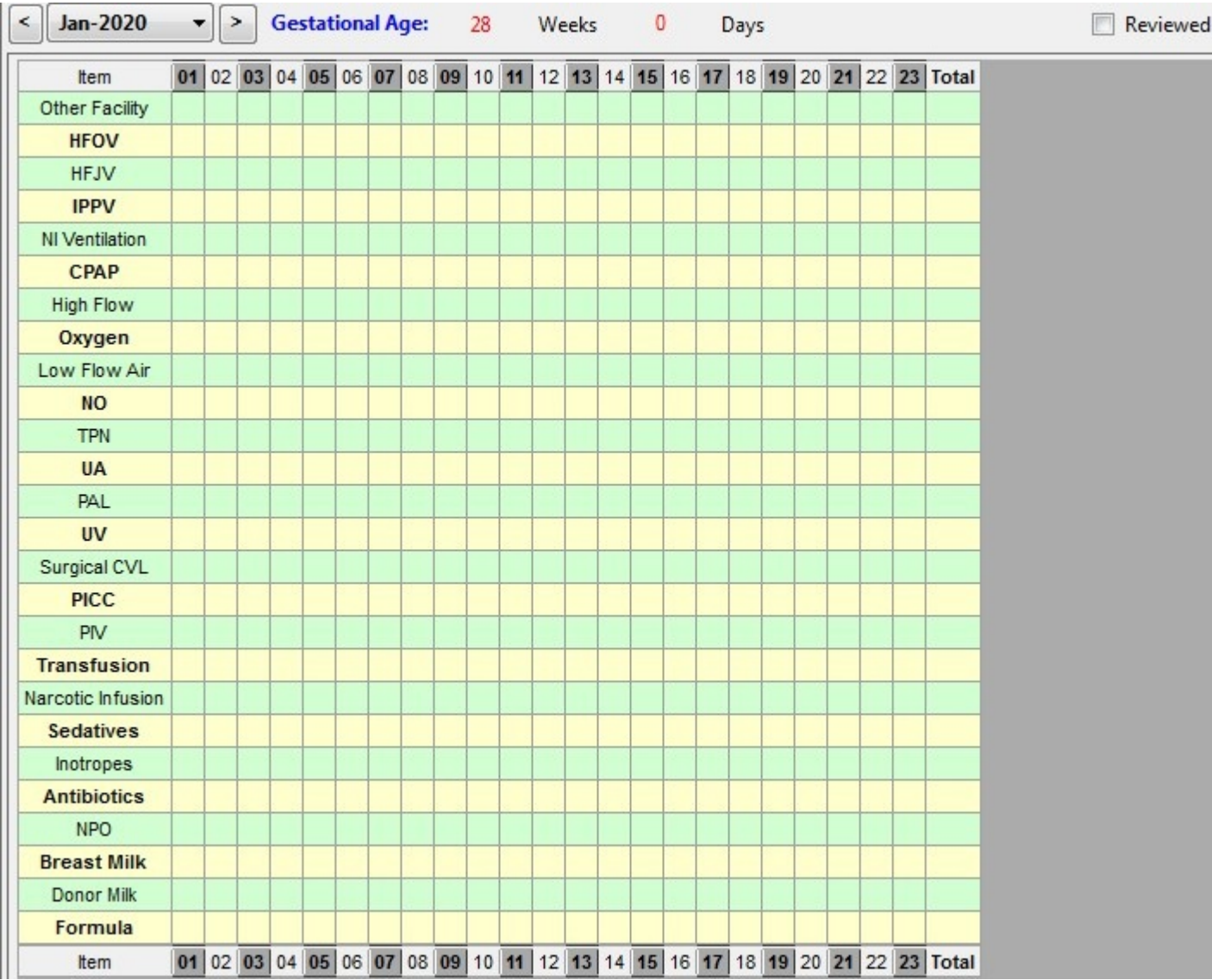

### SCREEN 8: PATIENT CHART SCREEN DEFINITIONS

This chart describes daily resource utilization by individual patients (absolute calendar day value. Day is considered from 00:00 hours to 23:59 hours on that calendar date). Resuscitation details which occur in the first 30 minutes after birth should be recorded in the Resuscitation Screen.

You need to click only boxes that apply to your patient. The chart will start from the date of admission and can be moved forward or backward as needed in terms of time. Until you submit the data this chart is editable. You can easily correct mistakes made in data entry. A group of respiratory support variables are included. Please read the explanation carefully as we would like to collect only the highest support received to a patient on a particular day. The chart is customizable for colour of row and column highlight as well as day to start and complete database. Please note that you can select multiple consecutive days by clicking on the start date, pressing and holding down the "Shift" key, and clicking again on the end date to automatically select all in between. *Therapies administered during an operation should be included*.

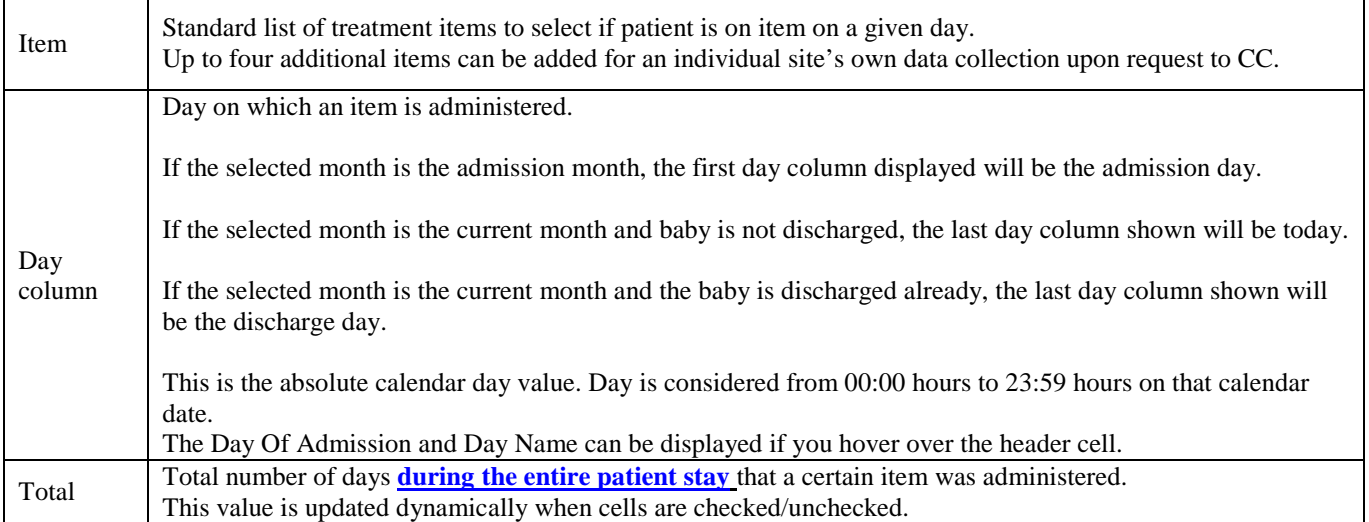

Below are details and explanation of what should be included in each grid of data collection. Note that for respiratory support, you will have to select the highest support received by infant on a particular day and not all types of support that the patient received.

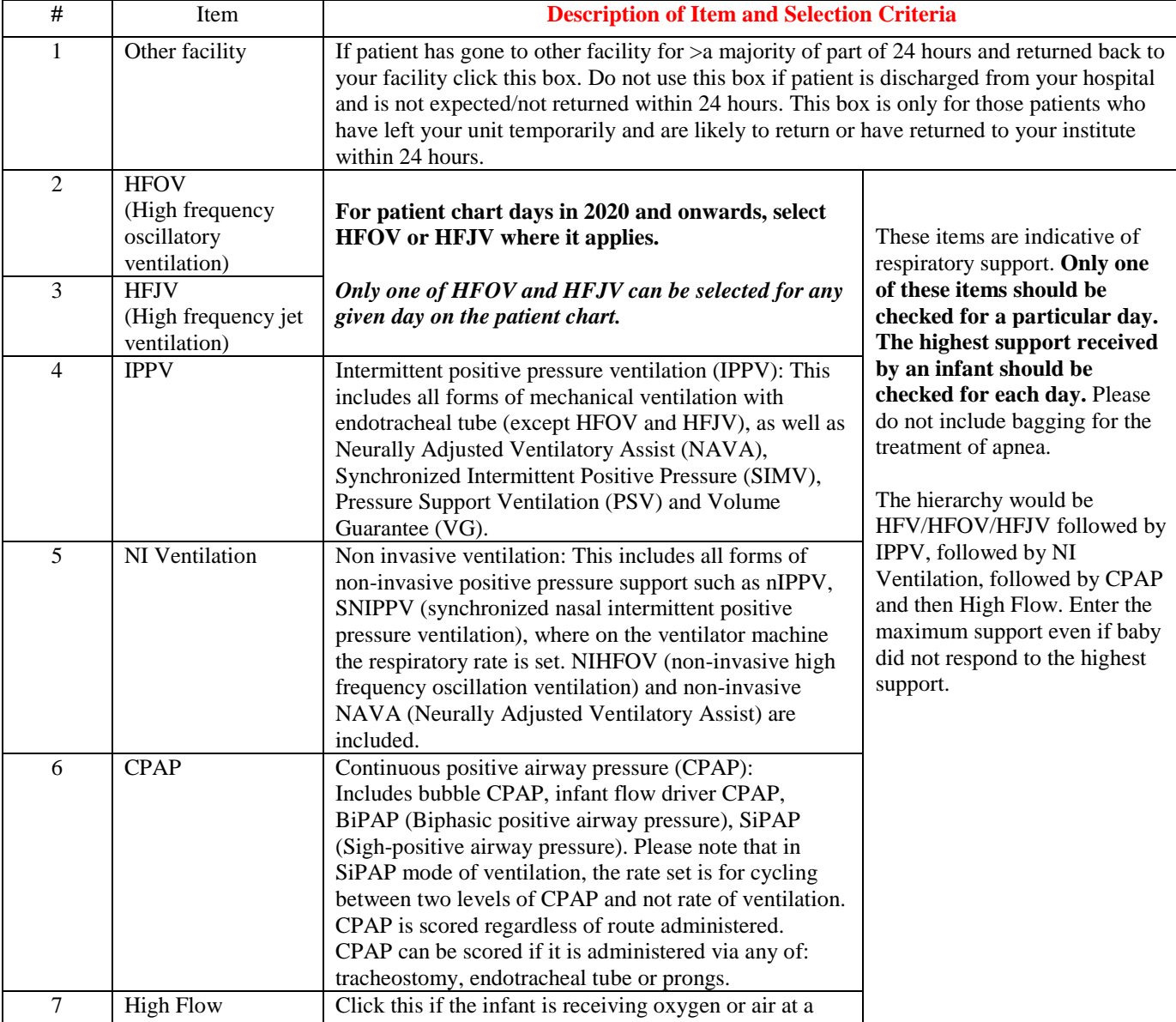

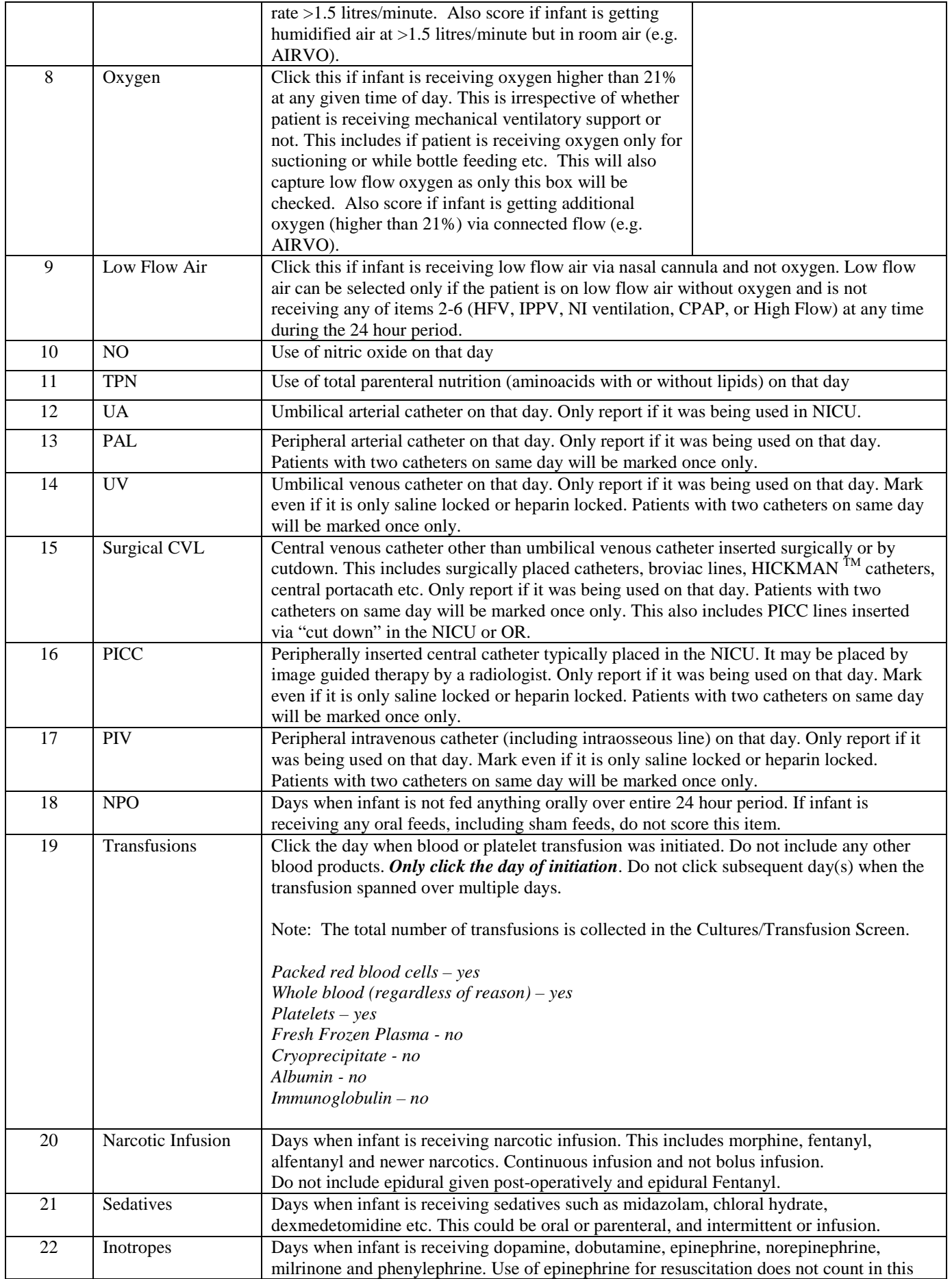

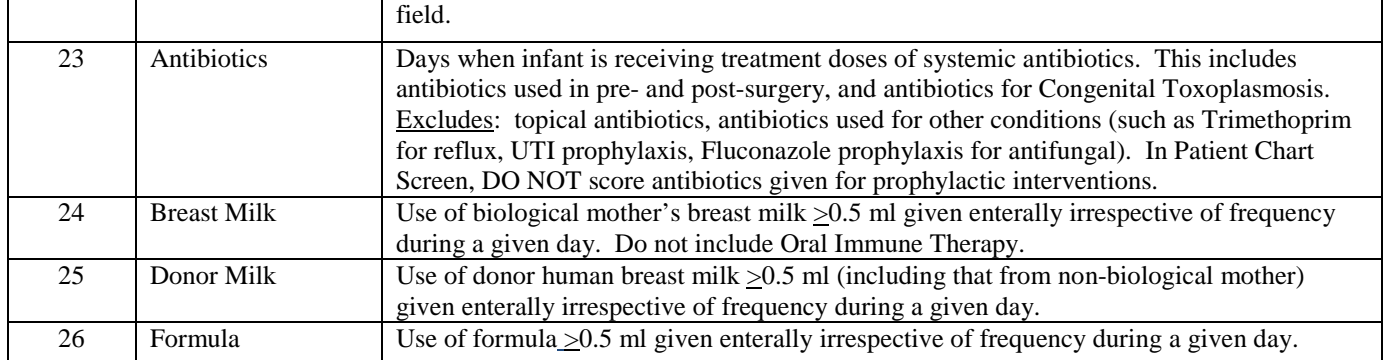

*Note: For items 20-23, please indicate the days on which medication was actually administered.* 

### SCREEN 9: DIAGNOSIS/PROCEDURES SCREEN DEFINITIONS

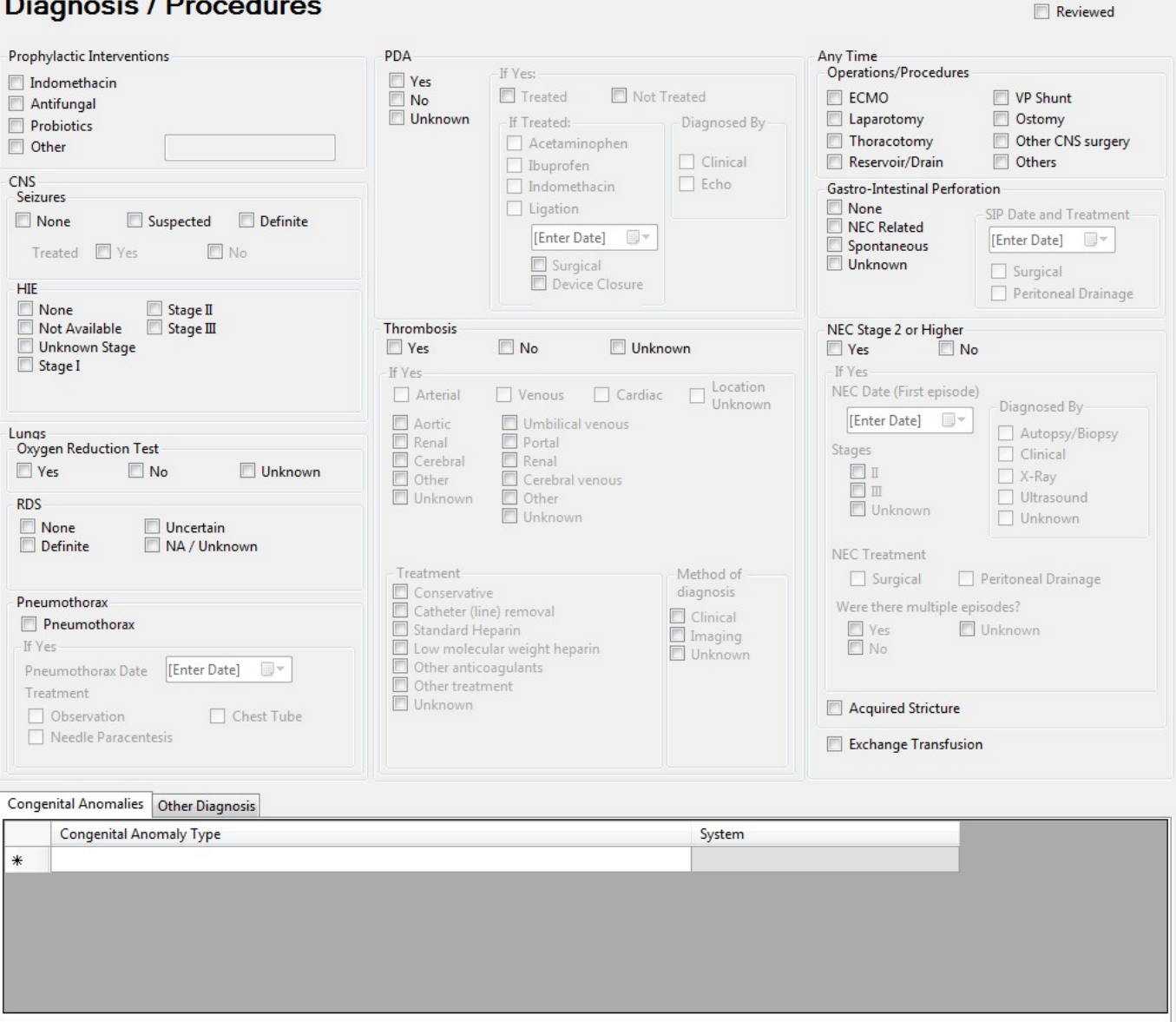

*Score all major diagnoses and procedures that that you are aware for the infant on this screen.* If a baby is transferred into your NICU, score only issues pertaining to the baby *at the time of transfer* into your NICU. If the initial diagnosis of a current issue occurred at the transferring hospital, use the admission date to your NICU as the diagnosis date.

Likewise for readmission records, you are not required to record diagnoses that have already been resolved in the initial admission. Note that only ongoing and new issues pertinent to this particular (readmission) visit need be recorded. Do *not* score questionable diagnoses except where the data item has an uncertain/suspected category (i.e. RDS, seizures*). If there are conflicting diagnoses, where available use autopsy findings as they are more reliable than diagnostic tests.* 

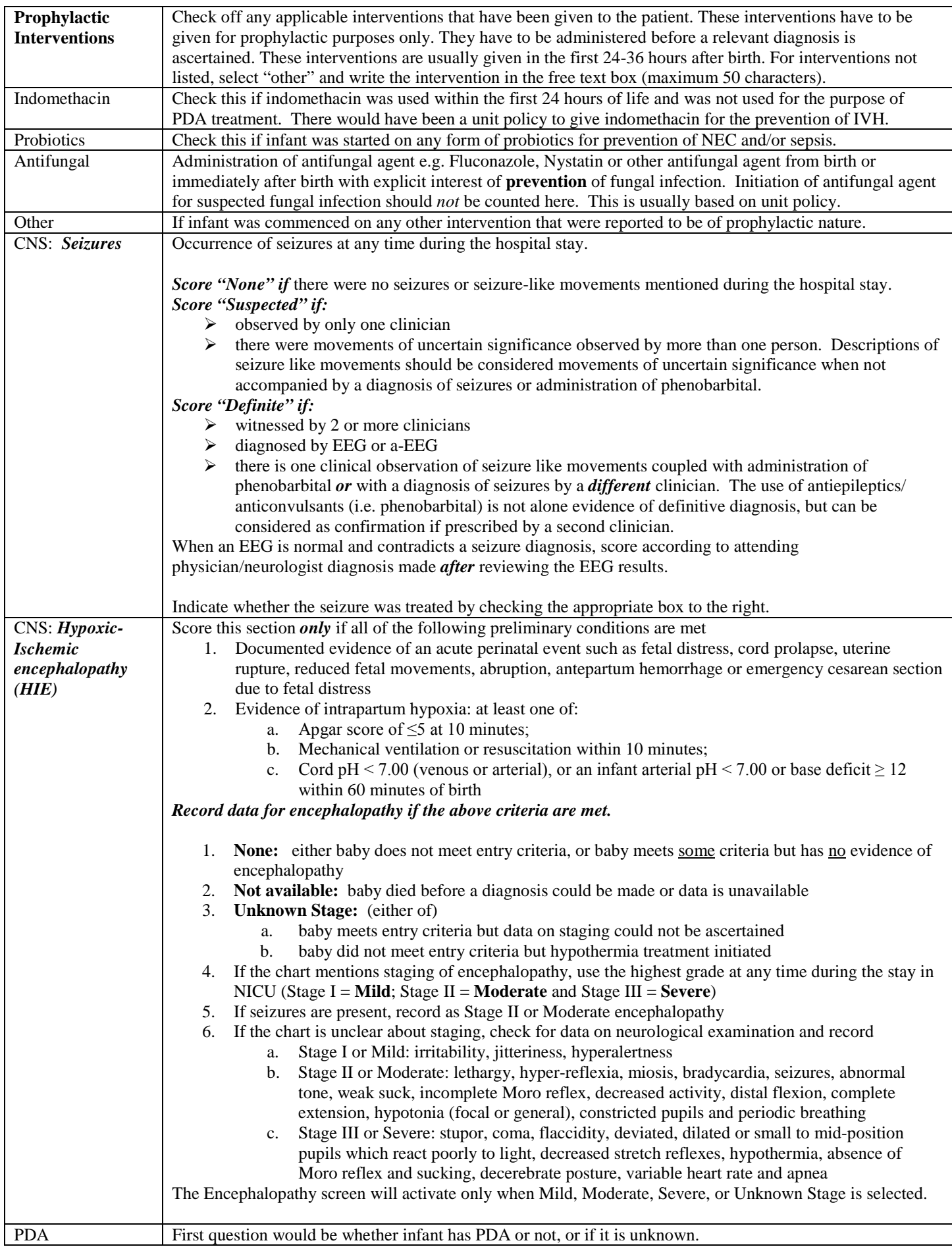

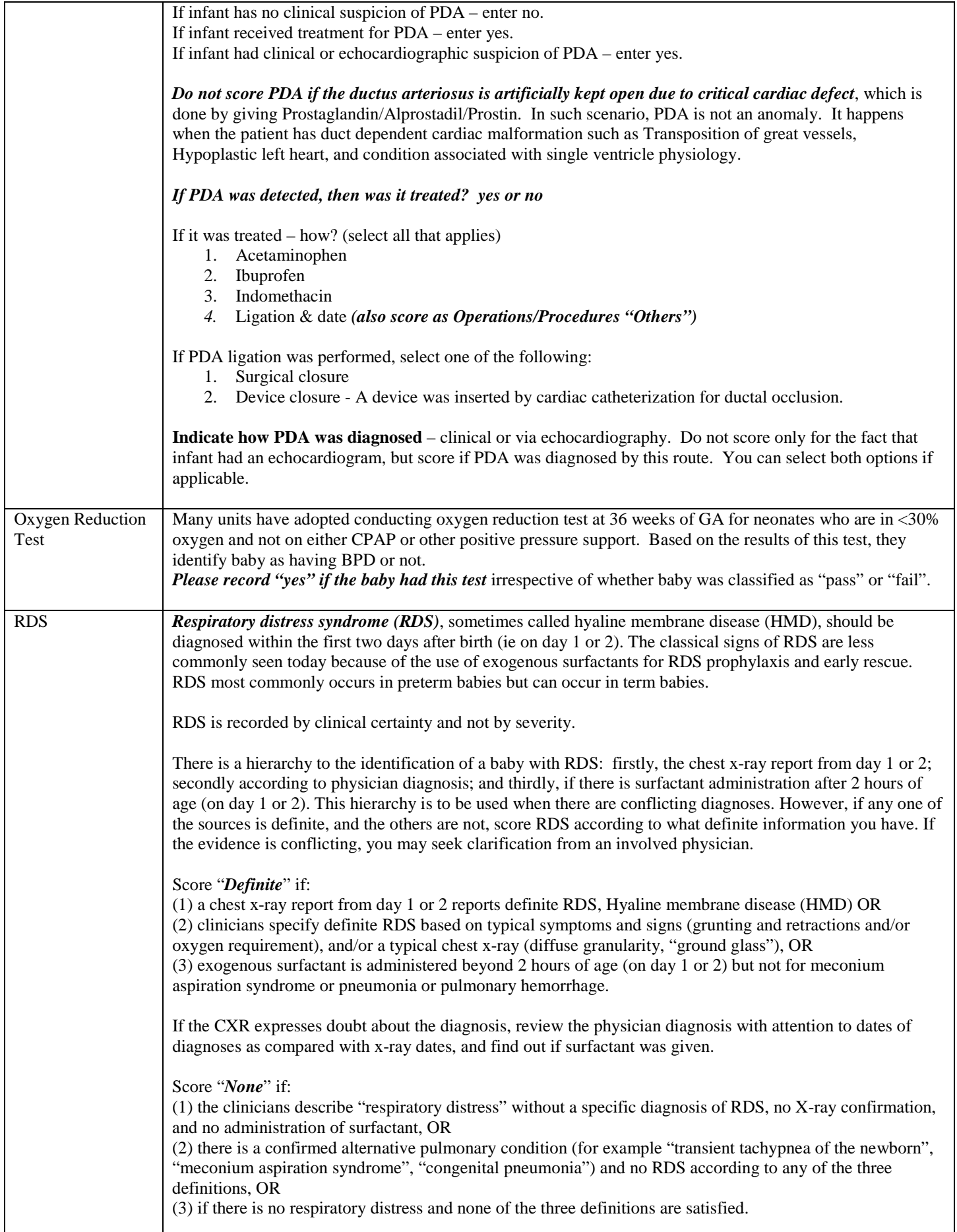

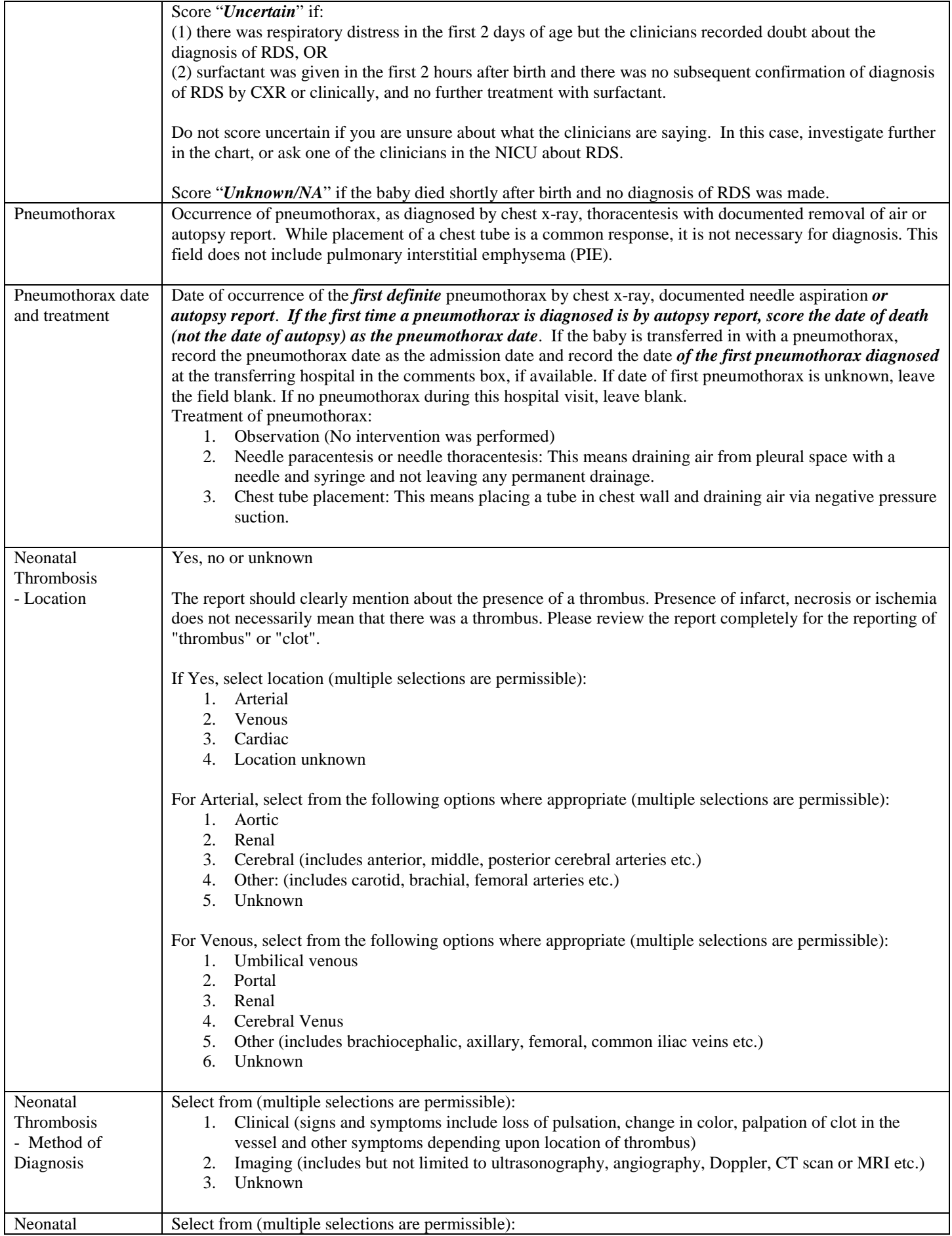

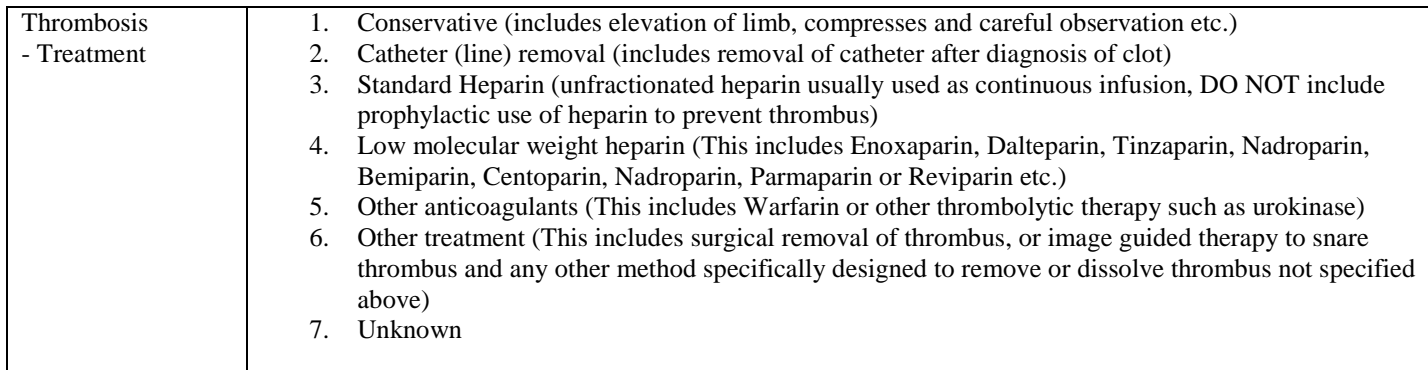

#### OPERATIONS / PROCEDURES

\*Record operations that occurred at any time during infant's stay. Some operations may not have been performed in your hospital (such as PDA ligation or ROP surgery). These should be documented in patient charts as for some of them an infant may go to another hospital for less than 24 hours and the data may not be captured. If relevant make a note of these instances in the comments box. If multiple operations were performed under the same anesthesia episode, include them all.

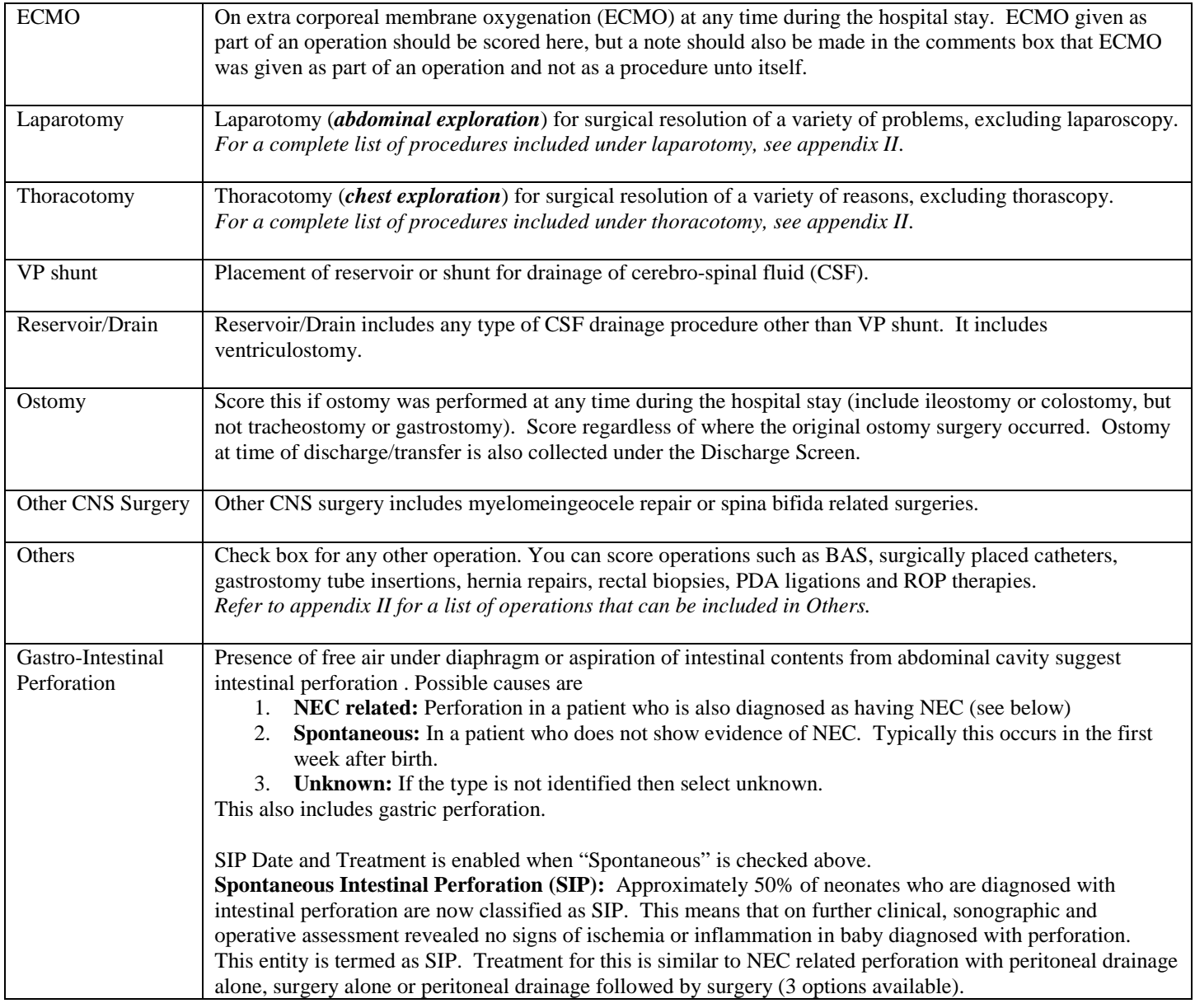

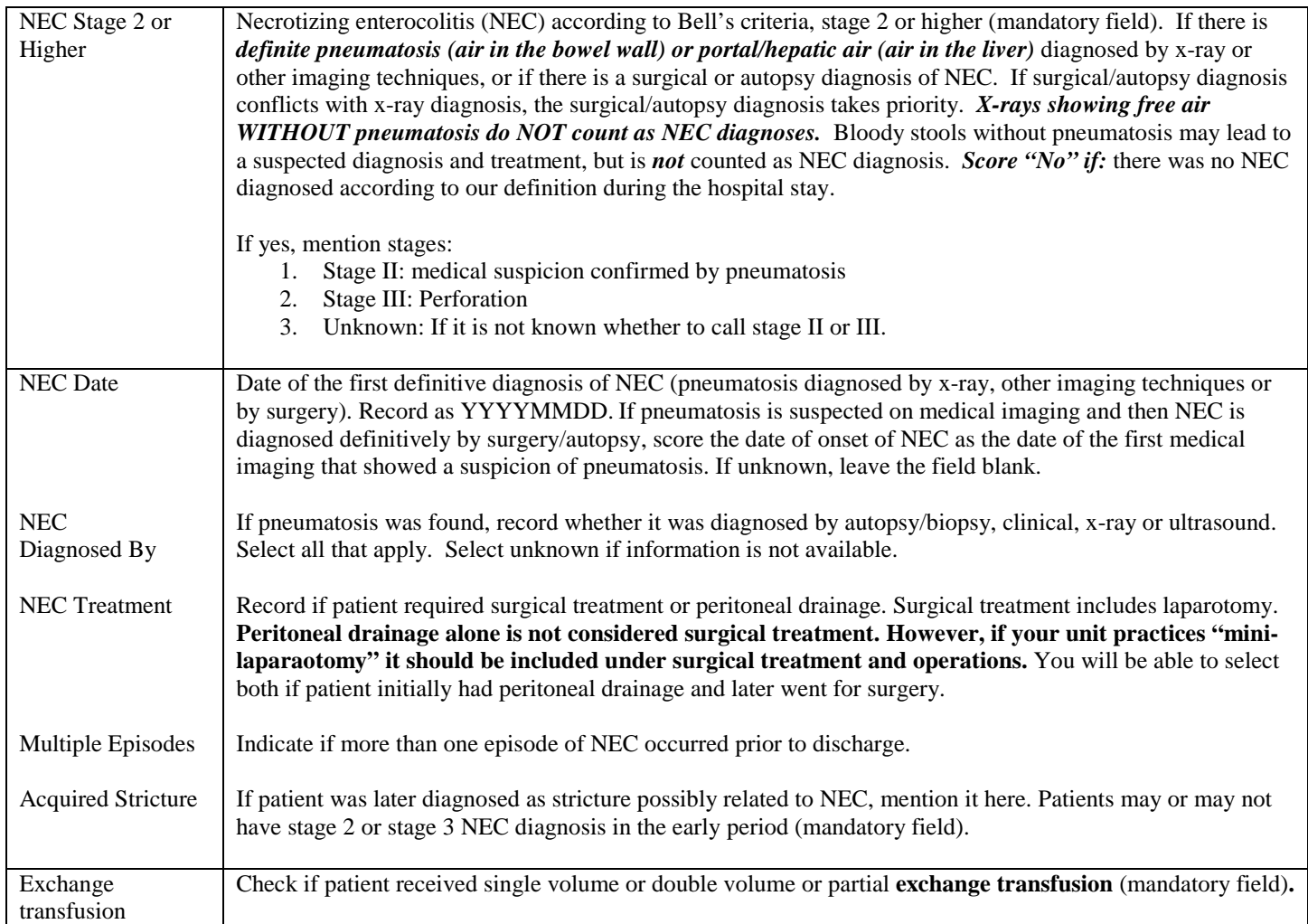

### CONGENITAL ANOMALIES / OTHER DIAGNOSIS

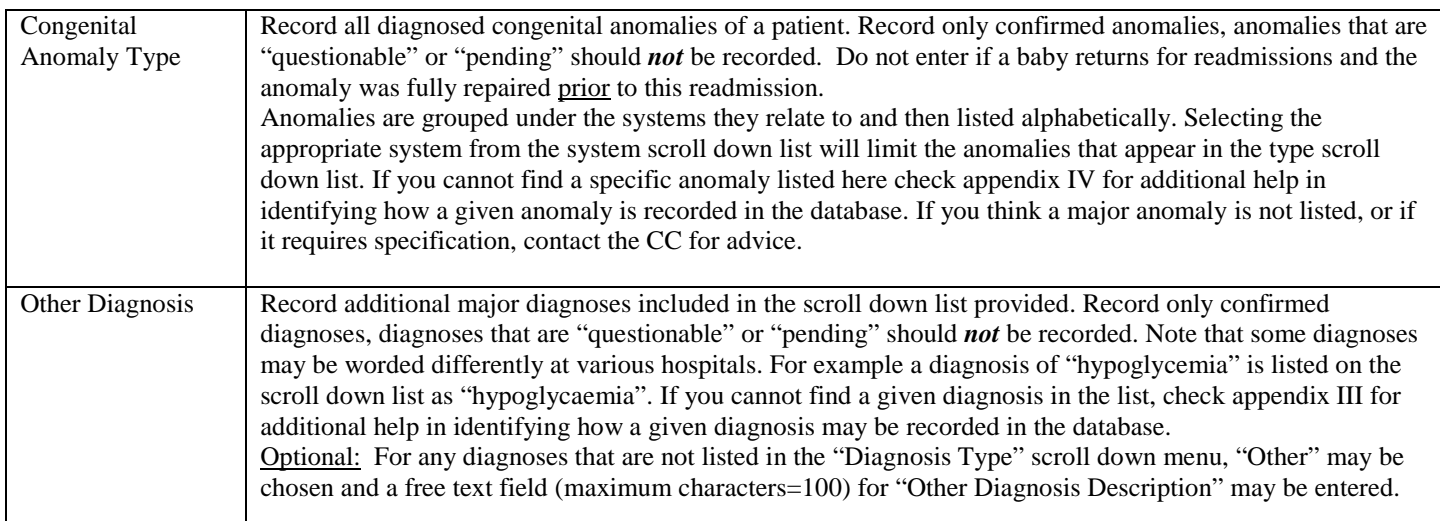

# **SCREEN 10: ENCEPHALOPATHY SCREEN DEFINITIONS**

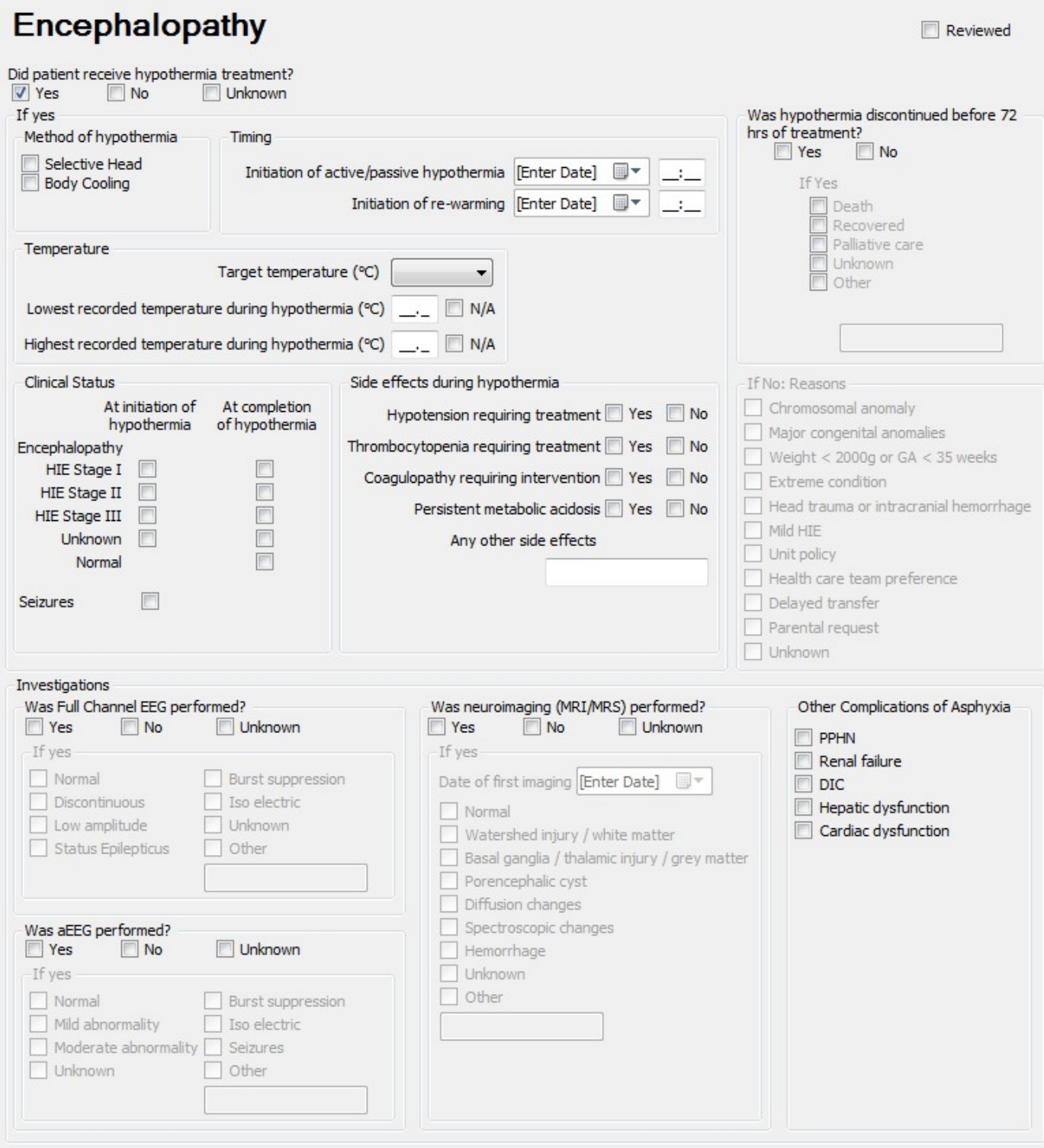

This screen will be activated if in the "Diagnosis / Procedures" screen it was recorded that baby has any degree of encephalopathy except for none. You need to complete this screen if it is activated in order to complete the case.

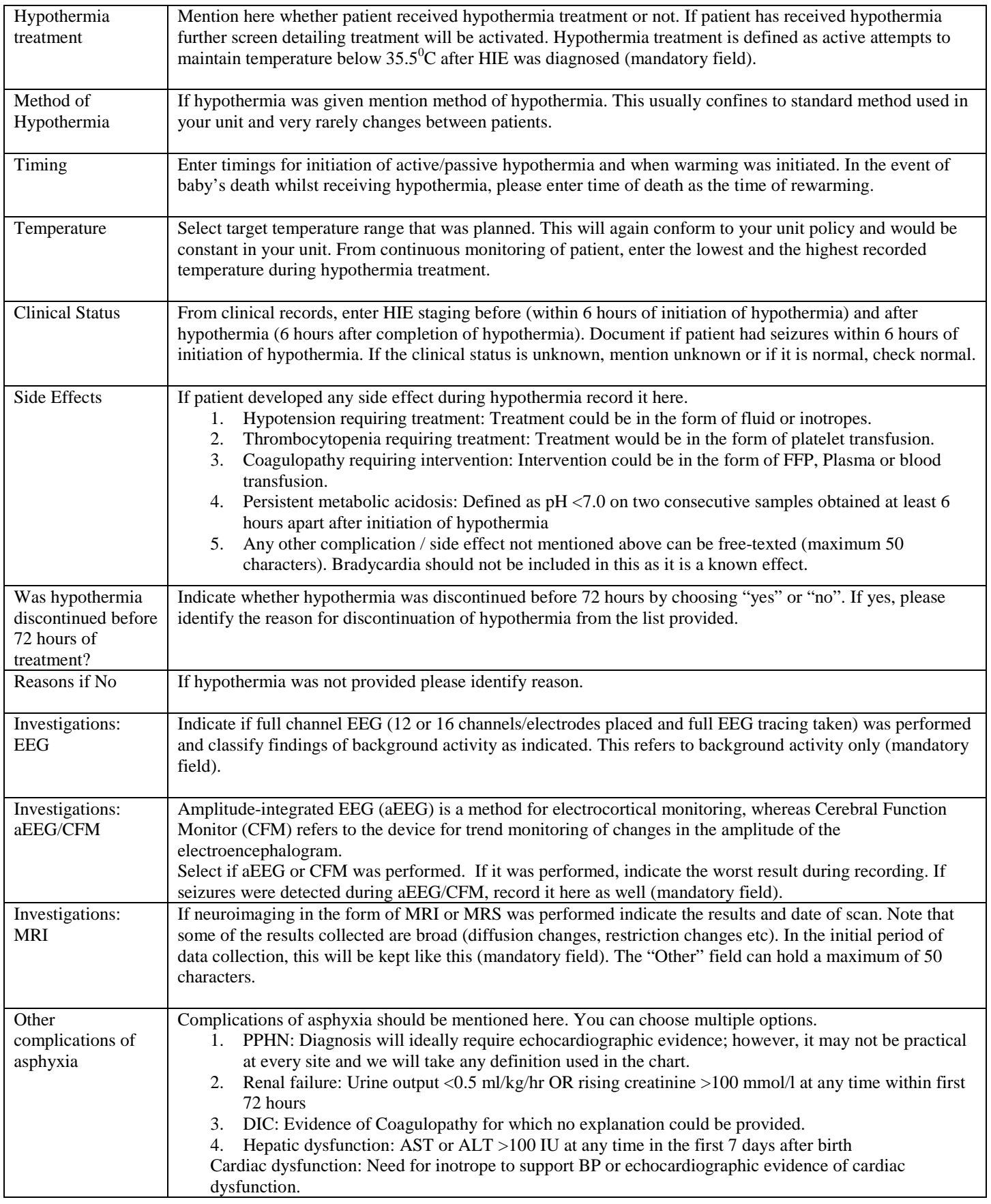

# **Neurological Findings / ROP**

Reviewed

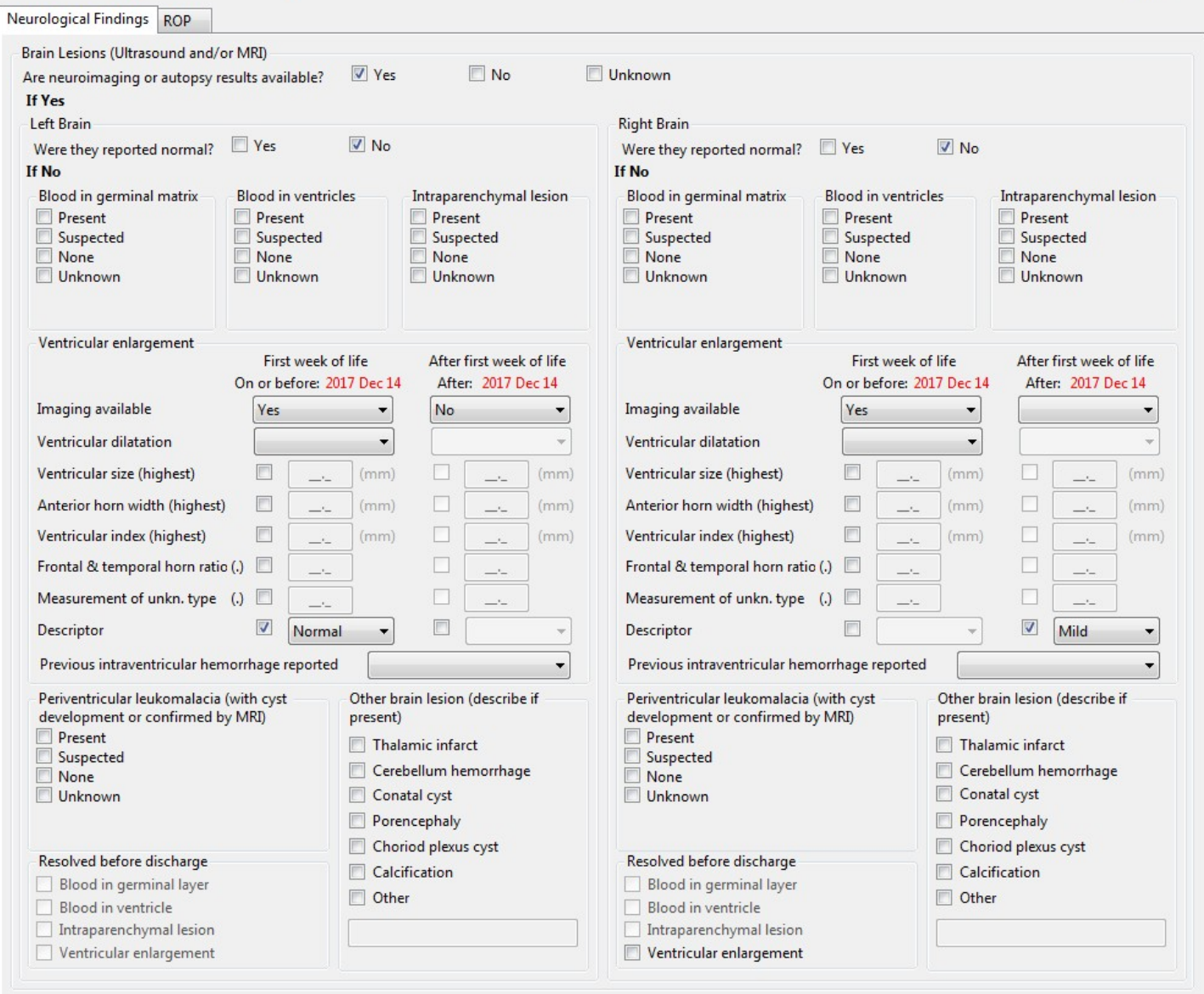

## **Neurological Findings / ROP**

#### Reviewed

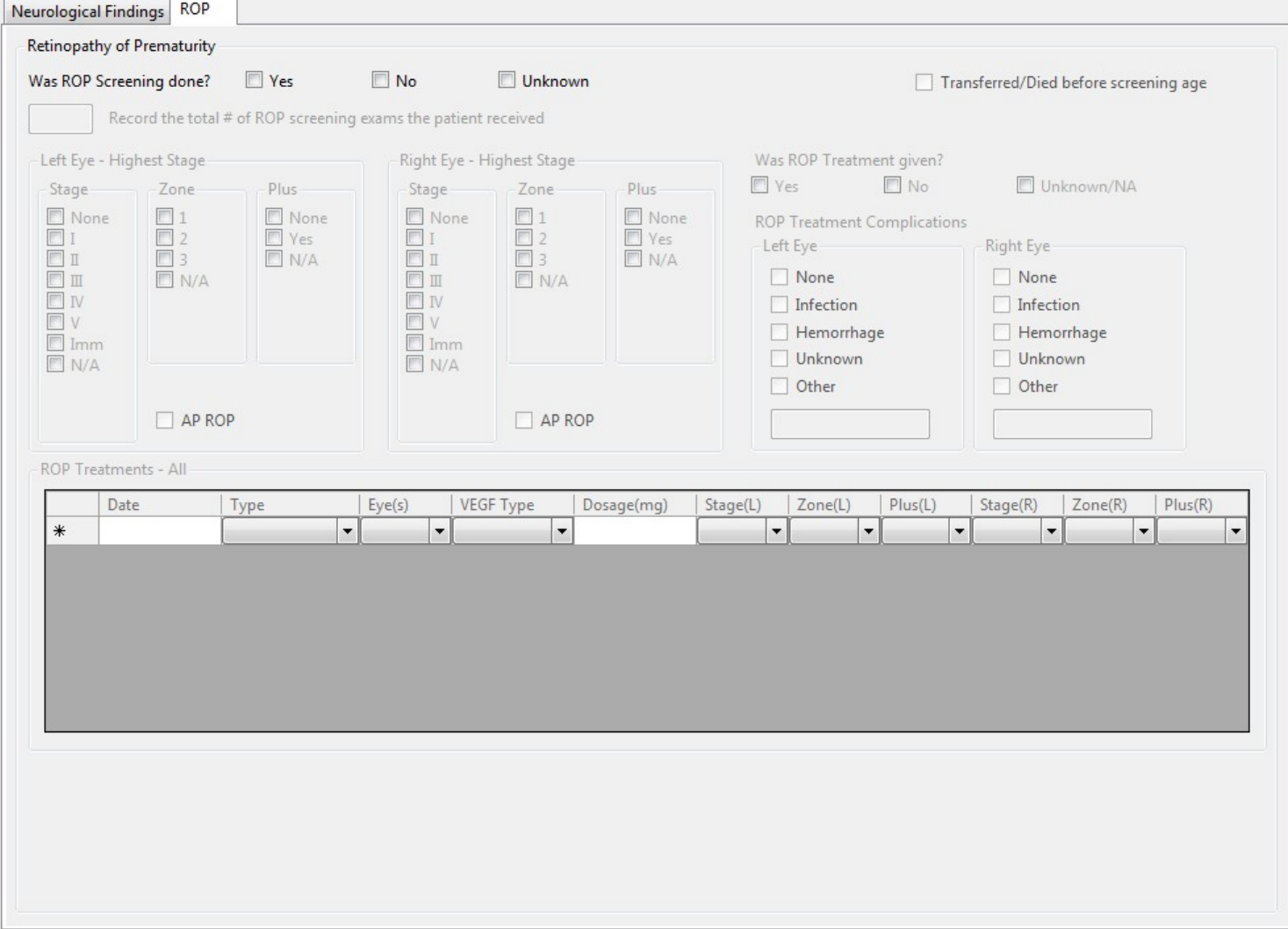

Score the Neurological Findings portion of the screen based on all head ultrasounds, CT scans and MRIs done during this NICU admission and taken during the appropriate time periods. If you come across any serious outcomes, which are not included on the Neurological Findings & ROP screen mention them in "other" section. *The following should not be scored here:* "possible" or "questionable" diagnoses, subarachnoid hemorrhages, subdural hemorrhages, tentorial bleeds, fluid collections in the brain, arachnoid cysts, caudothalmic groove cysts, choroid plexus cysts, subependymal cysts or cysts other than those found in the brain parenchyma (the brain itself). *If there are conflicting diagnoses, where available use autopsy findings as they are more reliable than diagnostic tests. Also note that MRI findings should be used over Ultrasound findings.* 

See appendix III to confirm hemorrhages that are to be included under 'other diagnosis' on the diagnosis/procedures screen. Record only "congenital cerebral cysts" (found in the brain parenchyma) under congenital anomalies (nervous cyst); other cysts not mentioned below need not be scored.

### NEUROLOGICAL / AUTOPSY FINDINGS

- Score "questionable" and "possible" as None
- Score "suggestive of…" and "most likely…" as Suspected

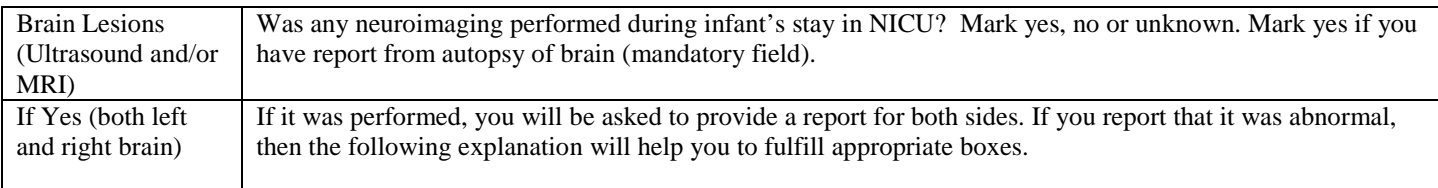

We are interested mainly in 5 types of cerebral ultrasound/CT scan/MRI abnormalities, and any or all of these may be present at different times so you need to review all reports during the stay of an infant in the NICU and report any or all of these lesions if present at any time during the hospital stay.

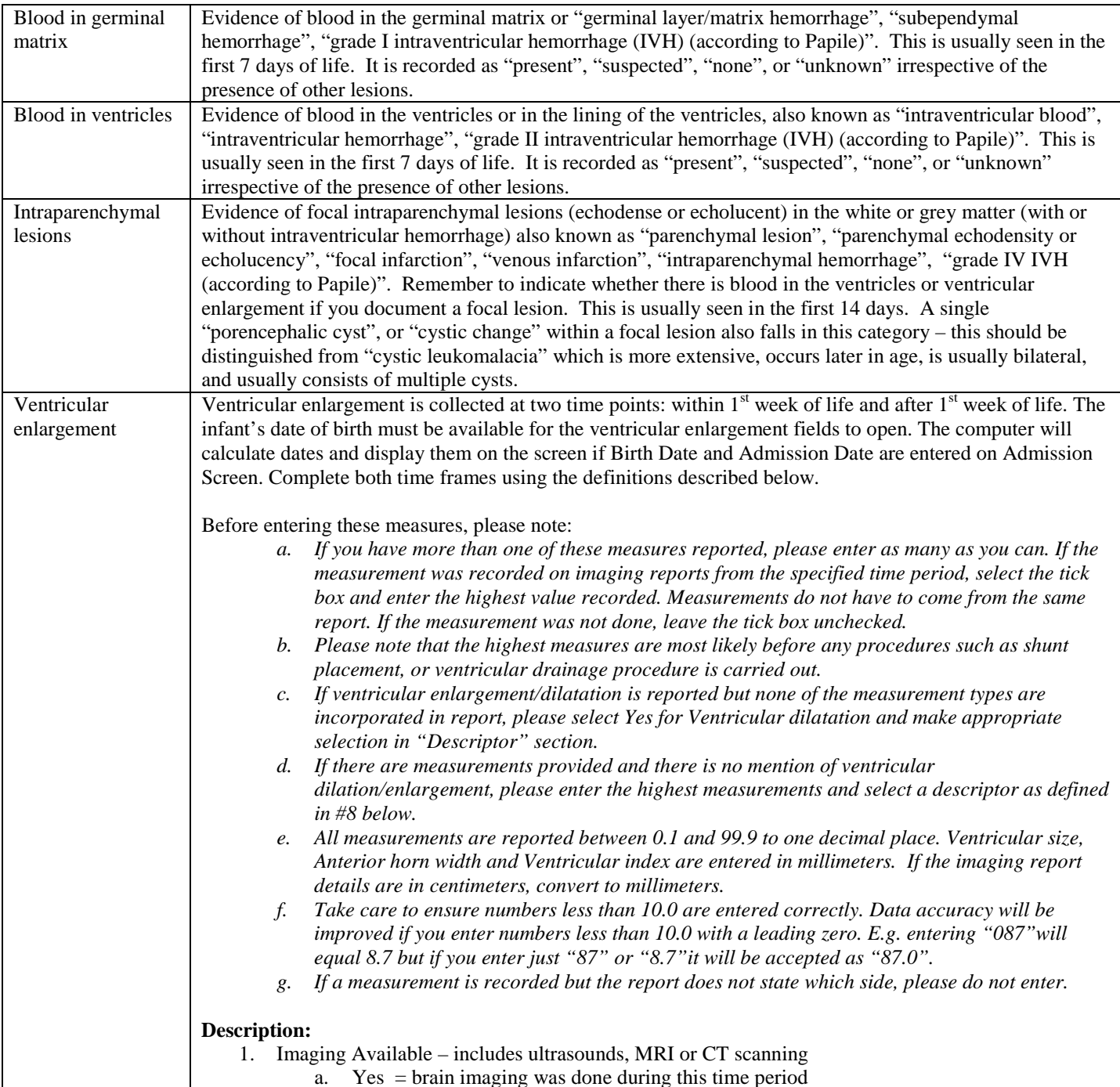

- b. No  $=$  no brain imaging done during this time period
- c. Unknown  $=$  it is uncertain if brain imaging was done during this time period  $-$  choose this also if date of admission is after one week of age. For section on after one week of age, choose this if baby was discharged before one week of age.
- 2. Ventricular dilatation also known as "hydrocephalus", "ventriculomegaly", or "ventricular enlargement"
	- a. Yes = ventricular dilatation / enlargement (of any degree or certainty) was noted by a physician or radiologist during this time period
	- b. No = ventricular dilatation / enlargement was NOT noted by a physician or radiologist during this admission
	- c. Unknown  $=$  it is uncertain whether ventricular dilatation / enlargement was present or not during this admission
- 3. **Ventricular size (highest)**: enter the highest reported measurement in millimeter at any level. The measurement should be clearly one of the following: frontal, occipital or temporal horn. Enter the largest number of ventricular size in the time period. If unclear what area is being measured, see #7 below.
- 4. **Anterior horn width (AHW):** This is typically measured on the more dilated lateral ventricle at the widest point at oblique plane at the level of foramen of Monro. It is reported in millimeter. The measurement should be clearly labeled as "anterior horn width". See figure below for reference. Enter the largest number of AHW in the time period. If unclear what area is being measured, see #7 below.

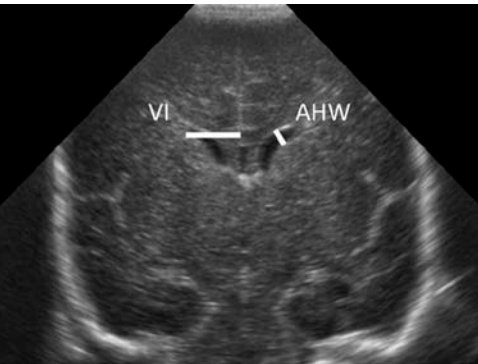

Image 1: **VI** = Ventricular index, **AHW** = Anterior horn width

- 5. **Ventricular index (VI)**: Ventricular index is the distance between the midline and the most lateral point of the lateral ventricle in millimeters. It is measured in the coronal plane at the level of foramen of Monro. It is reported in mm. The measurement should be clearly labeled as "ventricular index". Enter the largest number of VI in the time period. See figure above for reference. If unclear what area is being measured, see #7 below.
- 6. **Frontal and Temporal Horn Ratio (FTHR):** This is the average of the frontal and temporal horn width divided by the interparietal diameter at the level foramen of Monro. It is reported as a ratio. It does not have a unit because it is a ratio. The measurement should be clearly labeled as "FTHR". Enter the largest number of FTHR in the time period. If unclear what area is being measured, see #7 below.

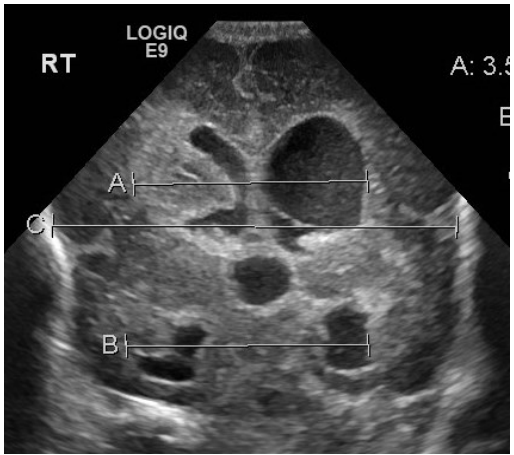

**Image 2**: Frontal and Temporal Horn Ratio, FTHR = A+B/2C 7. **Measurement of Unknown Type:** If there is any other measurement type than what is described above, then enter it here. If there is a measurement with no label or the label/ description does not fit

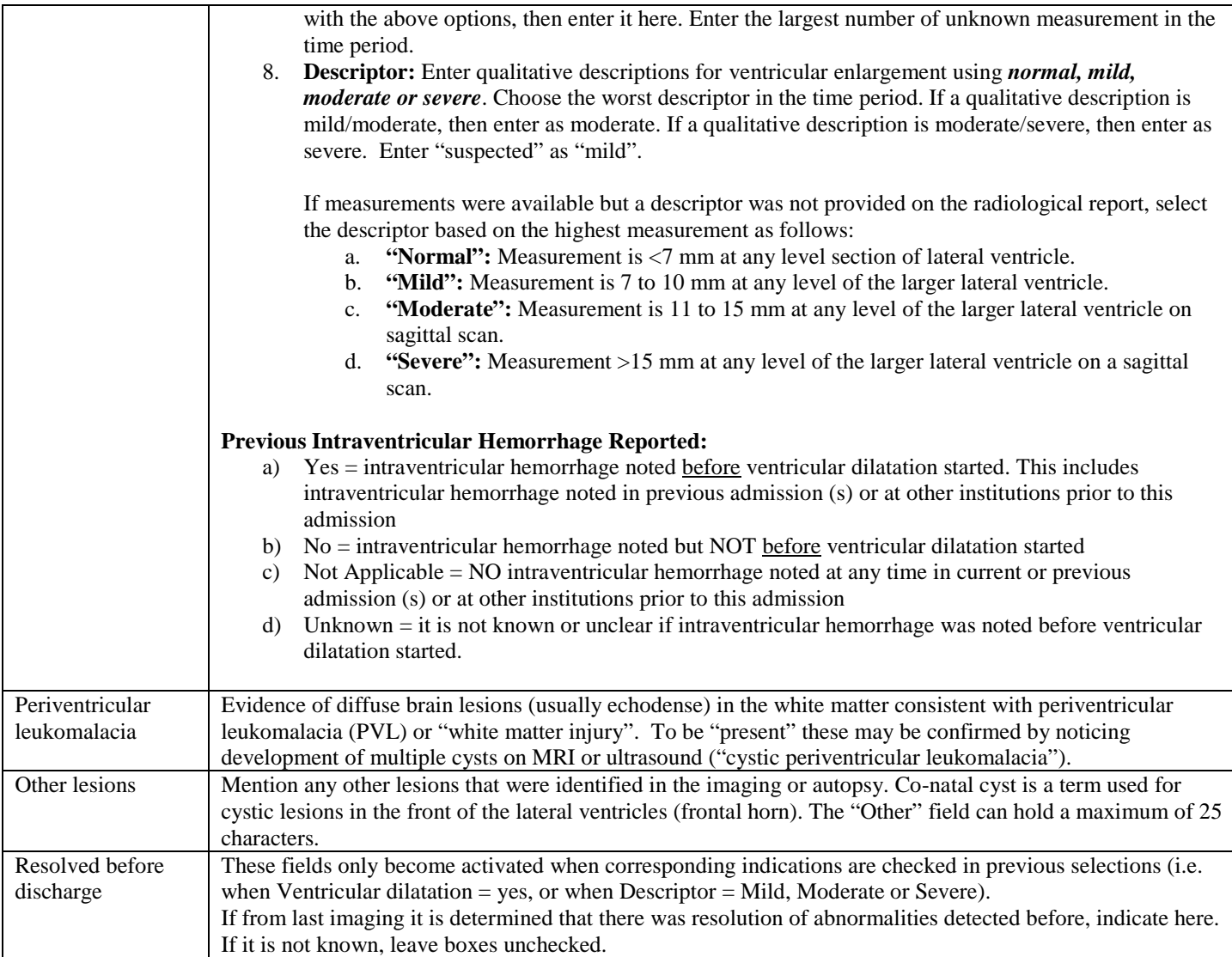

### RETINOPATHY OF PREMATURITY (HIGHEST STAGE)

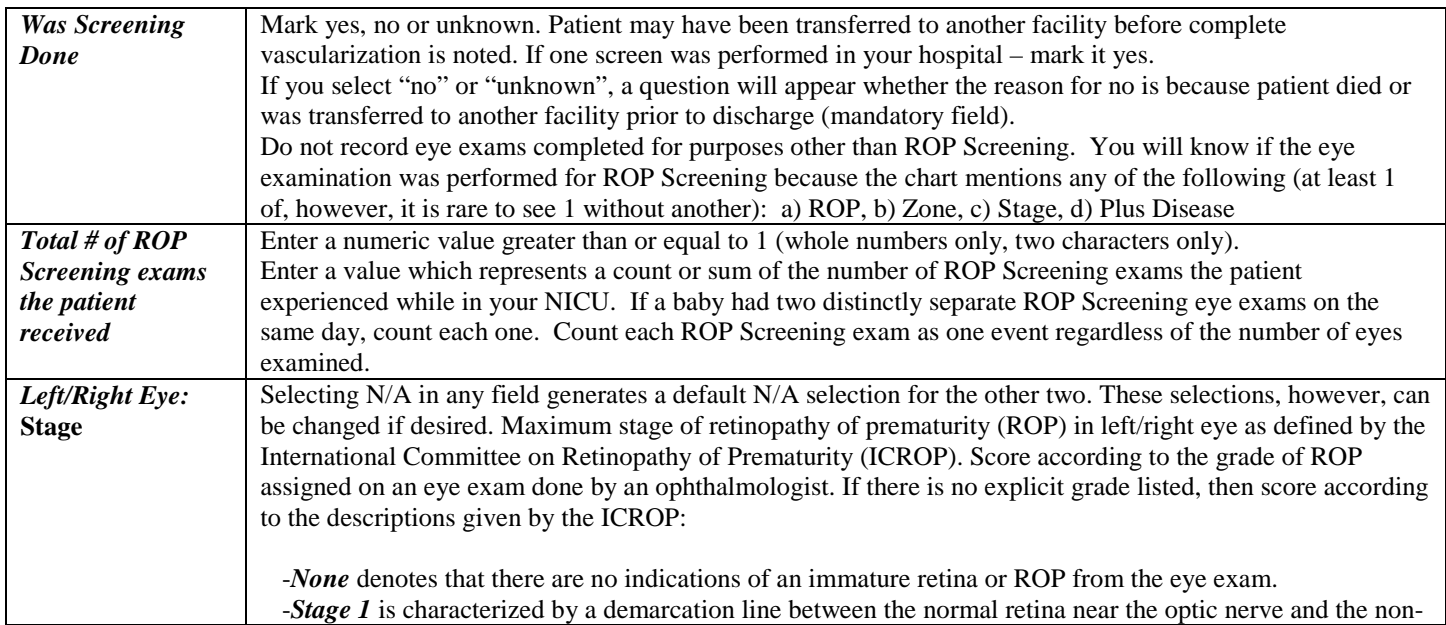

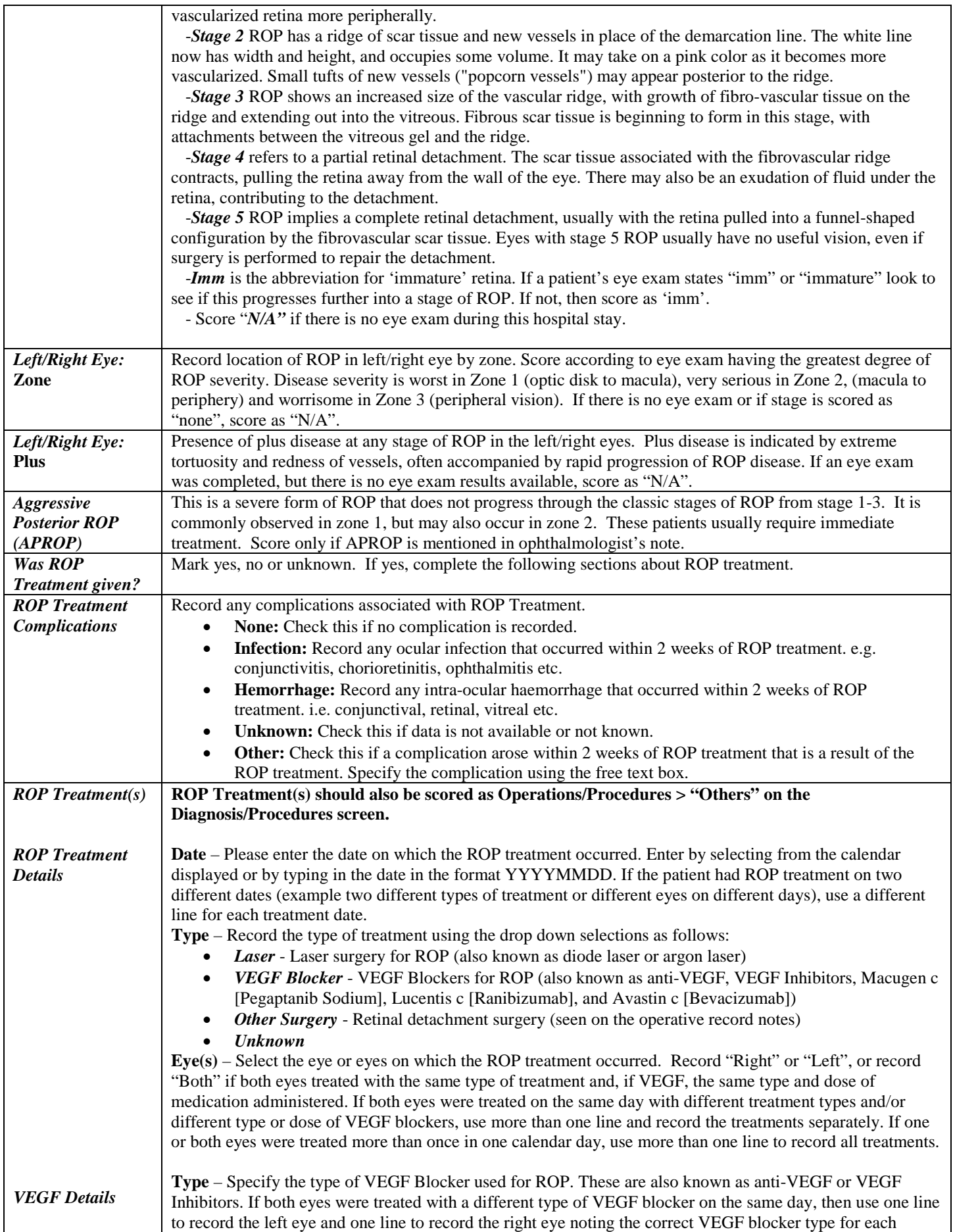

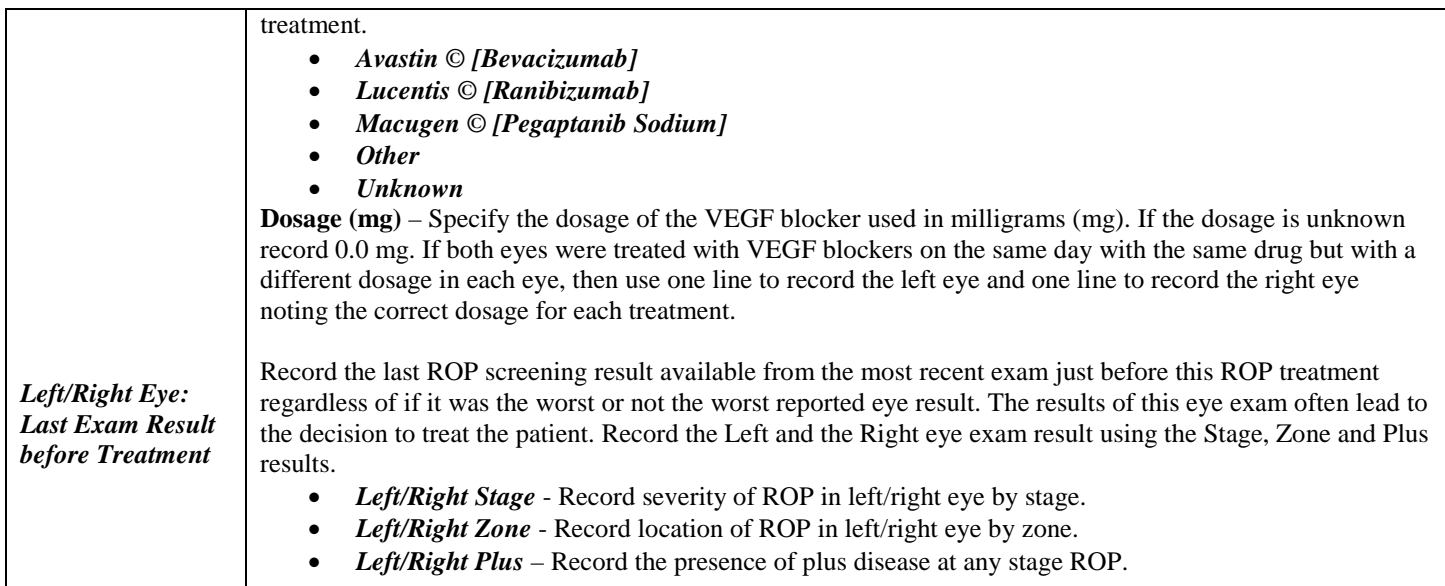

## SCREEN 12: CULTURES/TRANSFUSIONS SCREEN DEFINITIONS

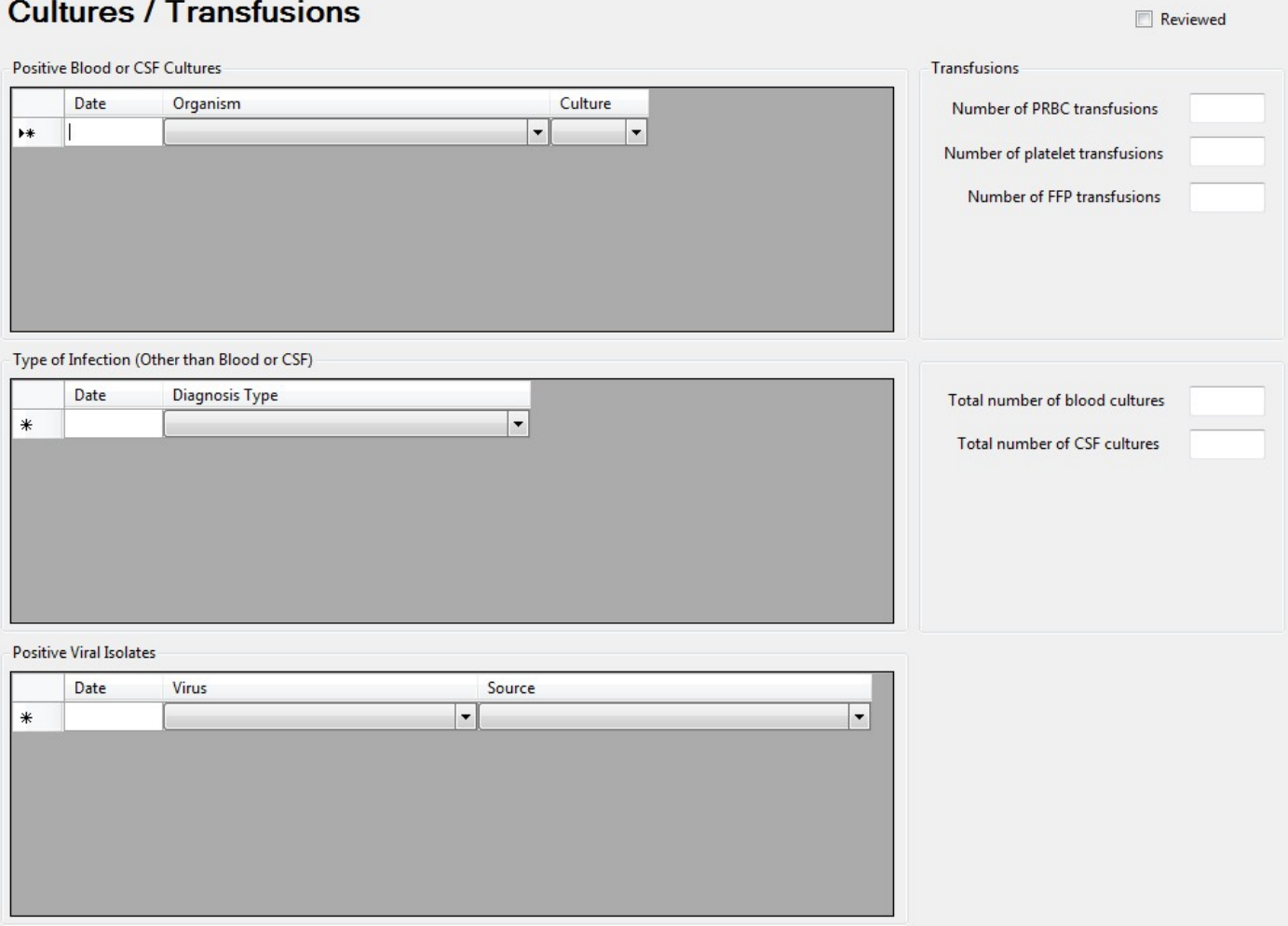

#### POSITIVE BLOOD OR CSF CULTURES

- Record only positive cultures that occur at your study hospital. If a blood culture is drawn at another hospital prior to this admission visit, it should *not* be recorded. However, if this culture is positive AND the baby is considered to have an infection at the time of arrival to your hospital, this should be recorded as an infection episode under Type of Infection (given that this is an ongoing concern of the patient). In this instance, record the infection type according to the definitions of infection diagnosis listed in appendix V, and make a note in the comments box regarding the details of the positive culture including the organism discovered.
- If patient is transferred in your hospital from a non-CNN hospital with a positive culture, record it as "**Admitted with infection from other hospital**" under "Type of Infection".
- Enter positive blood cultures found on **autopsy** here, and enter date of death as date of the blood or CSF draw.
- **Admissions to NICU from your ER Department:** Include positive cultures drawn in the emergency department of your hospital immediately prior to admission to NICU. Record the appropriate date of the culture (this may be the day before your admission date for those who are admitted after midnight.) These should also be counted in the "Total # of blood cultures" and "Total # of CSF cultures".

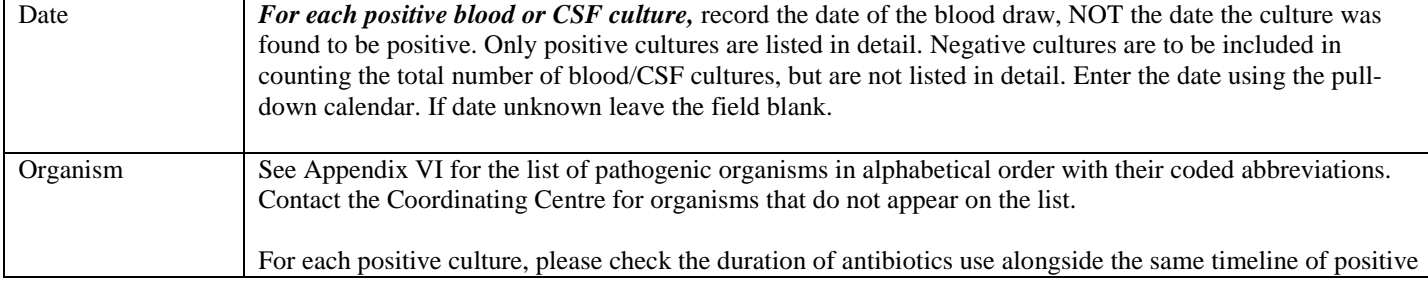

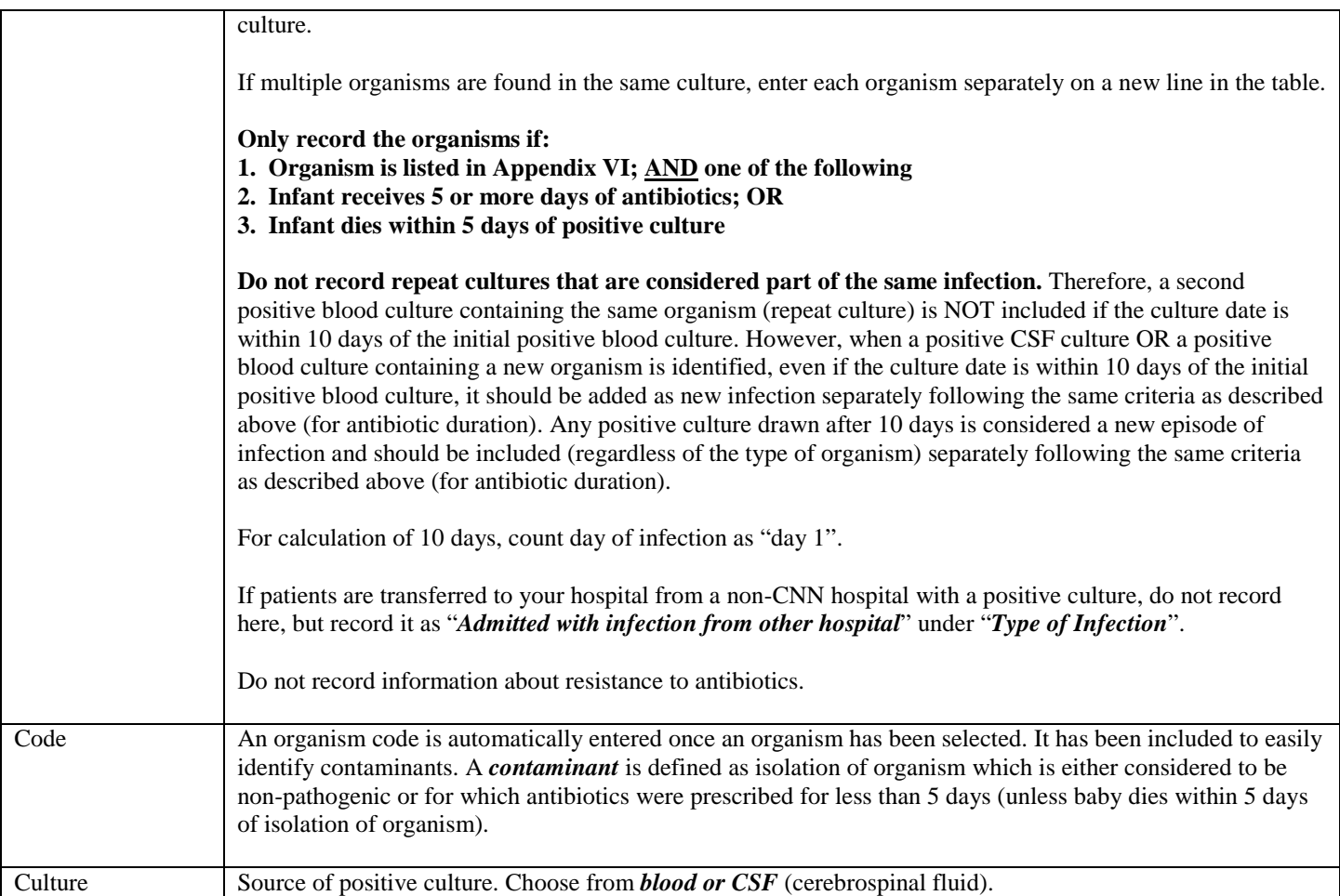

### **TRANSFUSIONS**

Include transfusions that took place in the Operating Room.

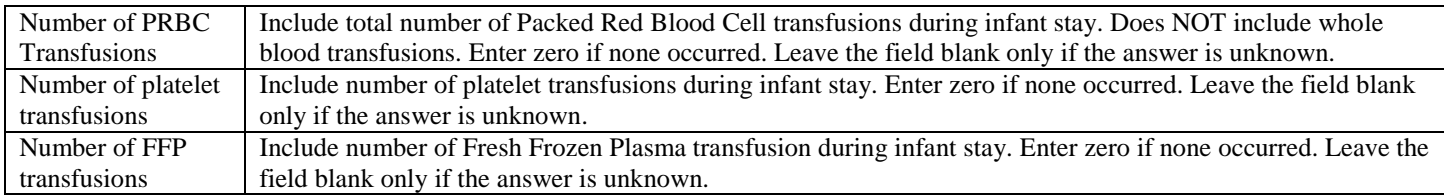

### TYPE OF INFECTION (OTHER THAN BLOOD OR CSF)

An "episode" of infection is defined as any event where infection is suspected and as a result begins with:

- (a) bacteriological or viral samples taken; OR
- (b) antibiotics are initiated; OR
- (c) a diagnosis of infection is made.

If samples are taken: an "episode" of infection includes all cultures drawn within *10 days* of the initial positive culture, except in the following circumstances (which indicate then a new infection episode):

- 1) A new organism is found in a repeat culture within *10 days* of the initial culture draw date.
- 2) The same (or new) organism is found in a *new type* of culture within *10 days* of the initial culture draw date.

After *10 days*, any persistent infection should be considered a new infection episode. However, any repeat culture after *10 days* that proves to be negative should be excluded entirely as it is neither the start of a new episode nor part of the previous episode (as it is beyond the 10 day limit).

For calculation of 10 days, count day of infection as "day 1".
**CENTRAL NERVOUS SYSTEM INFECTION:** Includes meningitis, ventriculitis, spinal abscess without meningitis and brain abscess (ie. epidural abscess).

#### *Meningitis or ventriculitis* must meet the following criterion:

a) A pathogen must be isolated from or detected in CSF.

**PRIMARY BLOODSTREAM INFECTION:** Includes laboratory-confirmed bloodstream infection and clinical sepsis.

#### *Laboratory-confirmed bloodstream infection* must meet one of the following criteria:

- 1. Recognized pathogen isolated from a blood culture *where* pathogen is not related to infection at another site.<sup>[1](#page-72-0)</sup>
- 2. One of the following: fever (>38<sup>o</sup>C), chills, or hypotension *and* any of the following:
	- a) Common skin contaminant<sup>[2](#page-72-1)</sup> isolated from 2 blood cultures drawn on separate occasions and where the organism is not related to infection at another site<sup>1</sup>
	- b) Common skin contaminant isolated from patient's blood culture with intravascular access device and physician institutes appropriate antimicrobial therapy for at least 5 days
	- c) Common skin contaminant isolated from patient's blood culture and physician institutes appropriate antimicrobial therapy for at least 5 days
	- d) Positive antigen test on blood<sup>[3](#page-72-2)</sup> and organism is not related to infection at another site
- 3. Patient is less than or equal to 12 months of age and has one of the following: fever  $(>38^{\circ}C)$ , hypothermia  $(*37*°C)$ , apnea, or bradycardia *and* any of the following:
	- a) Common skin contaminant<sup>2</sup> isolated from 2 blood cultures drawn on separate occasions and where the organism is not related to infection at another site<sup>1</sup>
	- b) Common skin contaminant isolated from patient's blood culture with intravascular access device and physician institutes appropriate antimicrobial therapy for at least 5 days
	- e) Common skin contaminant isolated from patient's blood culture and physician institutes appropriate antimicrobial therapy for at least 5 days

Positive antigen test on blood<sup>3</sup> and organism is not related to infection at another site

| Date             | Enter the date using the pull-down calendar. If the date of diagnosis is unknown, please record the date when<br>treatment began (i.e. when antibiotic was initiated). If the start date of treatment is unknown and the patient |
|------------------|----------------------------------------------------------------------------------------------------|
|                  | was admitted with infection from another hospital, then enter the date of admission. Date of diagnosis of<br>infection could be before date of admission. Leave the field blank if information is not available.                 |
|                  |                                                                                                    |
| Diagnosis Type   | Select the diagnosis type for each episode of infection from the scroll down list according to the descriptors                                                                                                    |
|                  | of infection types given in appendix V.                                                                                                    |
| Total # of blood | Total count of all blood culture draws (regardless of whether culture is positive or negative) received by the                                                                                                    |
| cultures         | clinical laboratory during this NICU admission. Two blood cultures taken at the same time from different                                                                                                    |
|                  | sites (2 blood draws) count as two blood cultures. Two bottle aerobic/anaerobic combination count as 1                                                                                                    |
|                  | culture (1 blood draw). Also include blood cultures drawn in the ER if the patient is then admitted to the                                                                                                    |
|                  | NICU. Includes blood cultures drawn for serology only.                                                                                                    |
| Total # of CSF   | Total number of CSF culture draws (regardless of whether culture is positive or negative) received by the                                                                                                    |
| cultures         | clinical laboratory during this NICU admission. If CSF is obtained without culture, do not include. Also                                                                                                    |
|                  | include CSF cultures drawn in the ER if the patient is then admitted to the NICU.                                                                                                    |

<span id="page-72-0"></span><sup>&</sup>lt;sup>1</sup> When an organism isolated from a blood culture is compatible with a related nosocomial infection at another site, the bloodstream infection is classified as a secondary bloodstream infection. Exceptions to this are intravascular device-associated bloodstream infections, all of which are classified as primary even if localized signs of infection are present at the access site.

<span id="page-72-1"></span><sup>2</sup> Organisms that are normal skin flora (eg. *diphtheroids, Bacillus sp., Propionibacterium sp., coagulase-negative staphylococci, or micrococci*).

<span id="page-72-2"></span><sup>3</sup> Detection of bacterial, fungal, or viral antigen (eg. *Candida sp.,herpes simplex, varicella zoster, Haemophilus influenzae, streptococcus pneumoniae, Neisseria meningitidis, group B strptococci*) by rapid diagnostic test (eg. counterimmunoelectrophoresis, coagulation, or latex agglutination)

#### POSITIVE VIRAL ISOLATES

- If a culture of secretion, body fluid, surface swab or any other tissue material is found to be positive for virus, or if molecular test (e.g. PCR) is positive for virus, then enter the date when the specimen was taken, the organism isolated and the source of specimen.
- Record only positive viral isolates that occur at your study hospital. If a specimen is taken at another hospital prior to this admission visit, and it is positive AND the baby is considered to have an infection at the time of arrival to your hospital, this should be recorded as an infection episode under "Type of Infection" (given that this is an ongoing concern of the patient). In this instance, record the infection type according to the definitions of infection diagnosis listed in appendix V, and make a note in the comments box regarding the details of the positive culture including the organism discovered.
- $\cdot$  If patient is transferred to your hospital from a non-CNN hospital with a positive viral isolate, record it as "**Admitted with infection from other hospital**" under "Type of Infection".
- Include positive viral isolates found on **autopsy**, and enter date of death as date of the viral isolation.
- **Admissions to NICU from your Emergency Department:** Include positive viral isolations done in the emergency department of your hospital immediately prior to admission to NICU. Record the appropriate date of the specimen (this may be the day before your admission date for those who are admitted after midnight.)

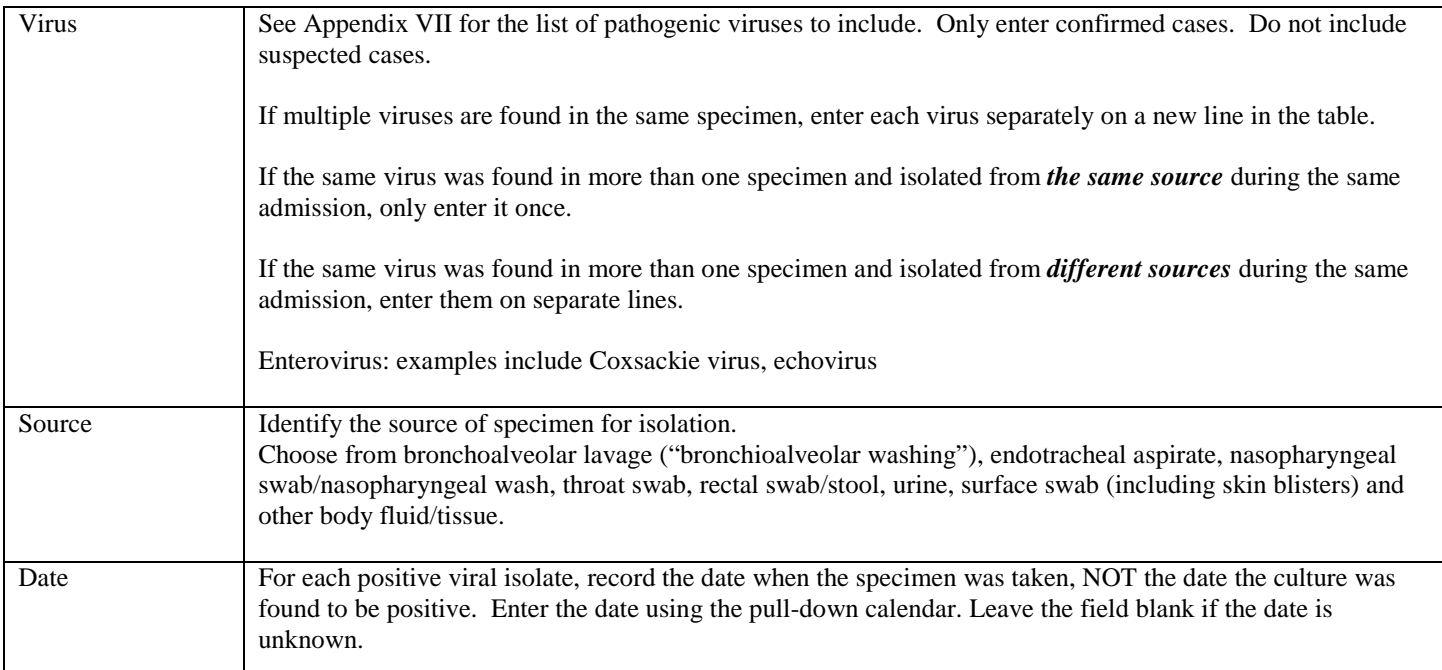

# Screen 13: MEDICATIONS SCREEN DEFINITIONS

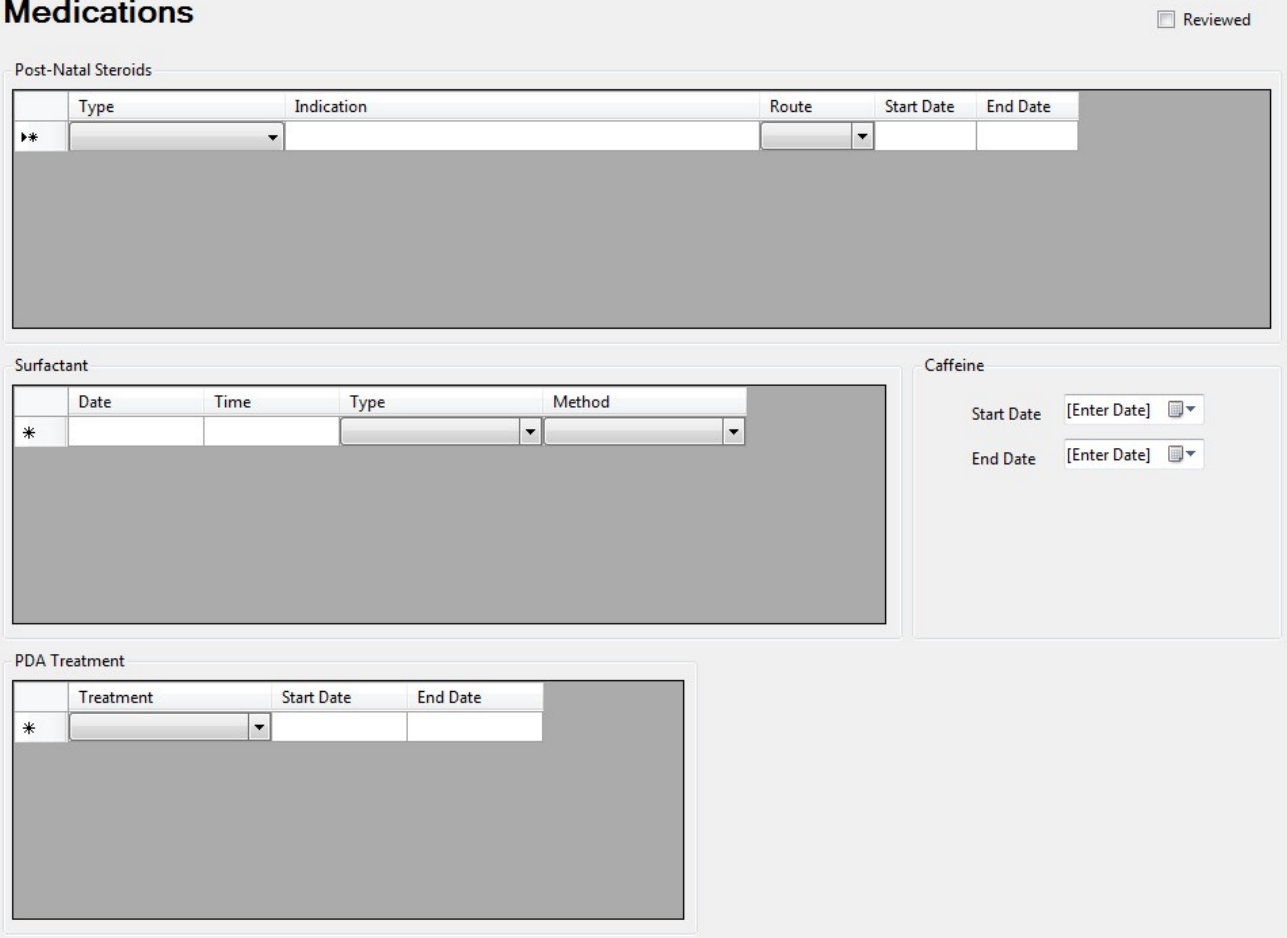

*Refer to appendix I for a complete list of drugs* and the categories they are classified under. If you are unsure what category a medication should be classified under contact the CC for advice. Record each complete course of a particular medication as a single line. Therefore if Dexamethasone is given for 11 days but only given every other day, this would be scored as 1 'course', and each day need **not** be scored separately on a new line. Generally if a medication is stopped for more than 48 hours and restarted, this is considered the start of a new 'course'..

*If a patient is transferred in* on a particular medication, record the date of admission to your unit as the start date. *If a patient is transferred out* while still receiving a particular medication, record the discharge date as the end date.

#### POST-NATAL STEROIDS

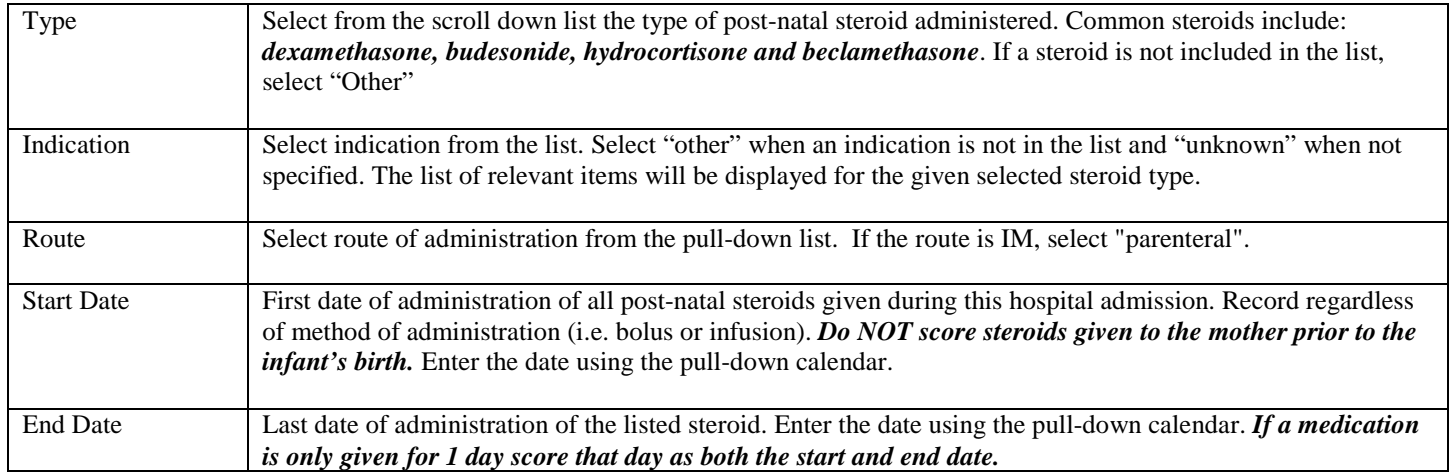

### **SURFACTANT**

Here you will enter date, time and type of surfactant administration.

Once you enter details of first dose, a second row will be populated which will allow you to enter subsequent doses if patient has received. Note that date of second dose could not be prior to first dose.

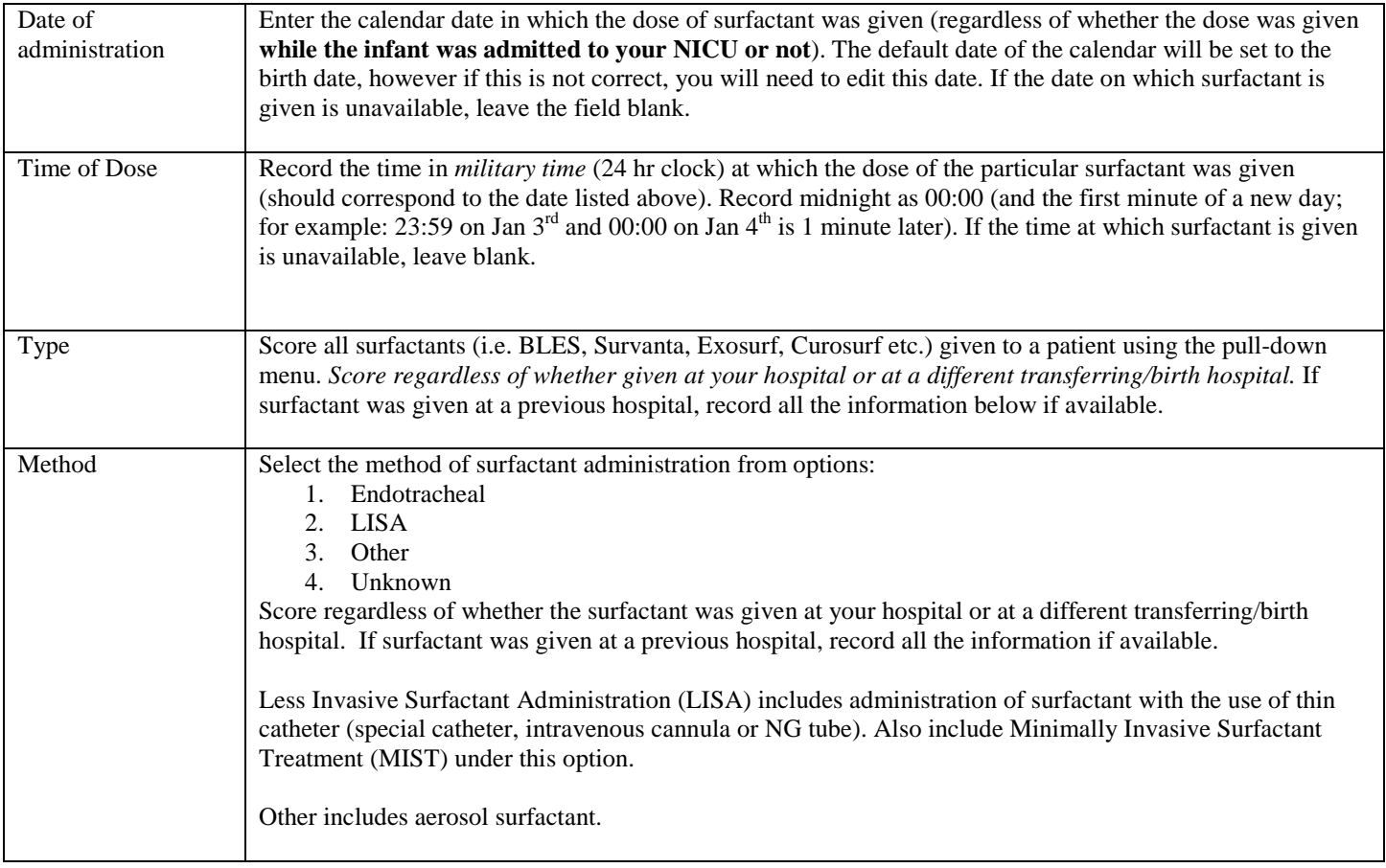

#### **CAFFEINE**

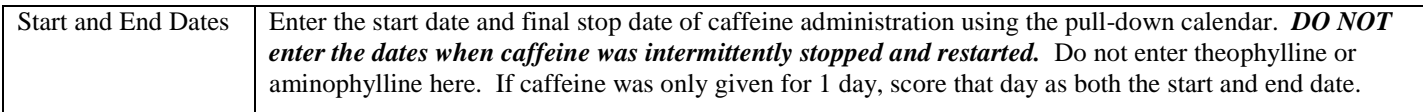

## PDA TREATMENT

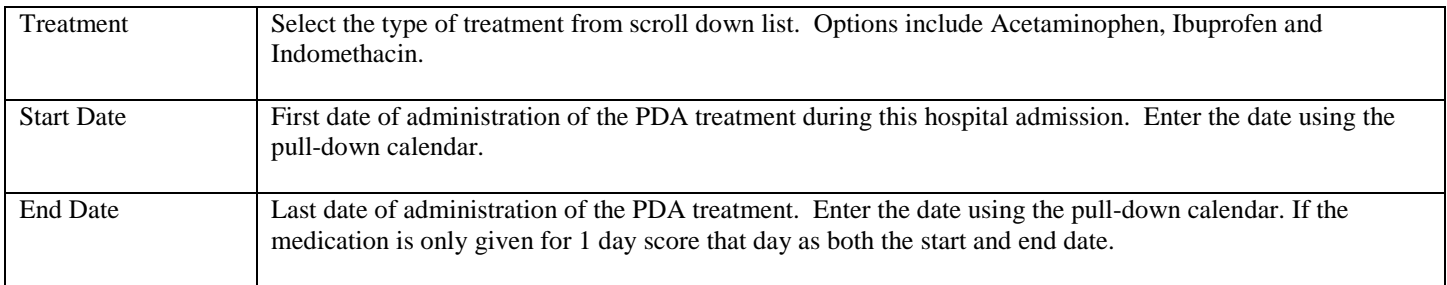

# SCREEN 14: DISCHARGE SCREEN DEFINITIONS

Reviewed

# **Discharge**

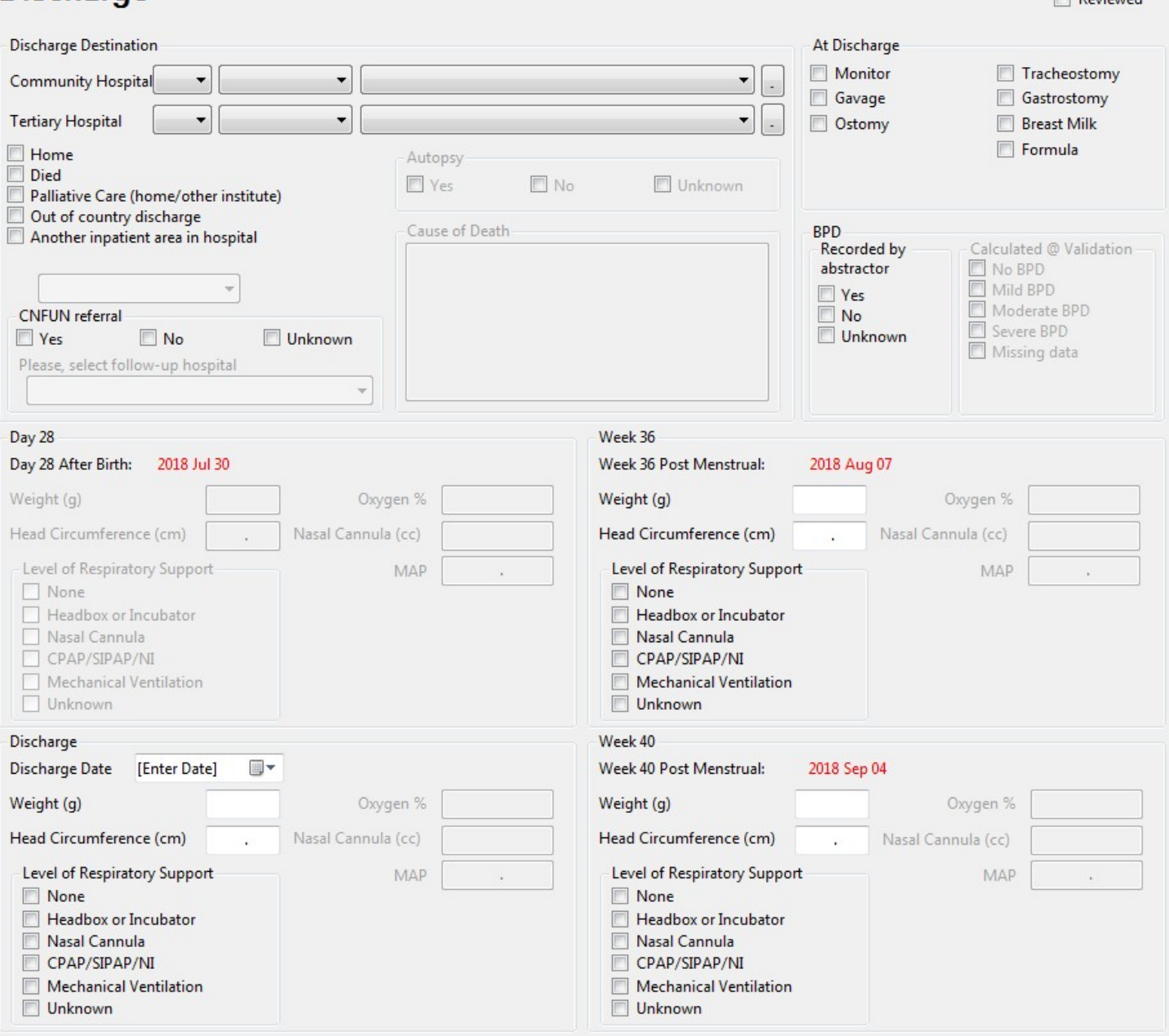

Complete this screen for all patients that are discharged from your NICU, regardless of whether or not they are transferred out of your hospital or to another ward/nursery within your hospital. If a patient is transferred within your hospital enter your hospital name and the nursery name under the appropriate level of care received there. If a patient is *discharged to another hospital for less than 24 hours for either surgical or medical care* that can not be given at your hospital, you need *not* count them as a discharged patient. Mention "other facility" in Patient Chart screen and continue data collection for the rest of the patient's hospital stay in the current data set. If however the patient is discharged for more than 24 hours, complete the discharge information and record their return as a readmission, entering the remainder of the hospital stay in the new 'readmission' data set.

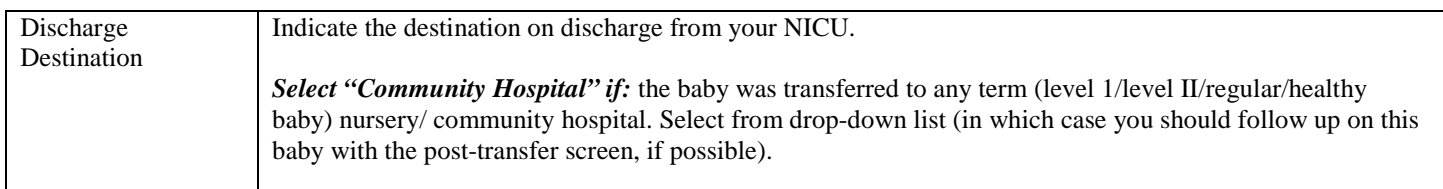

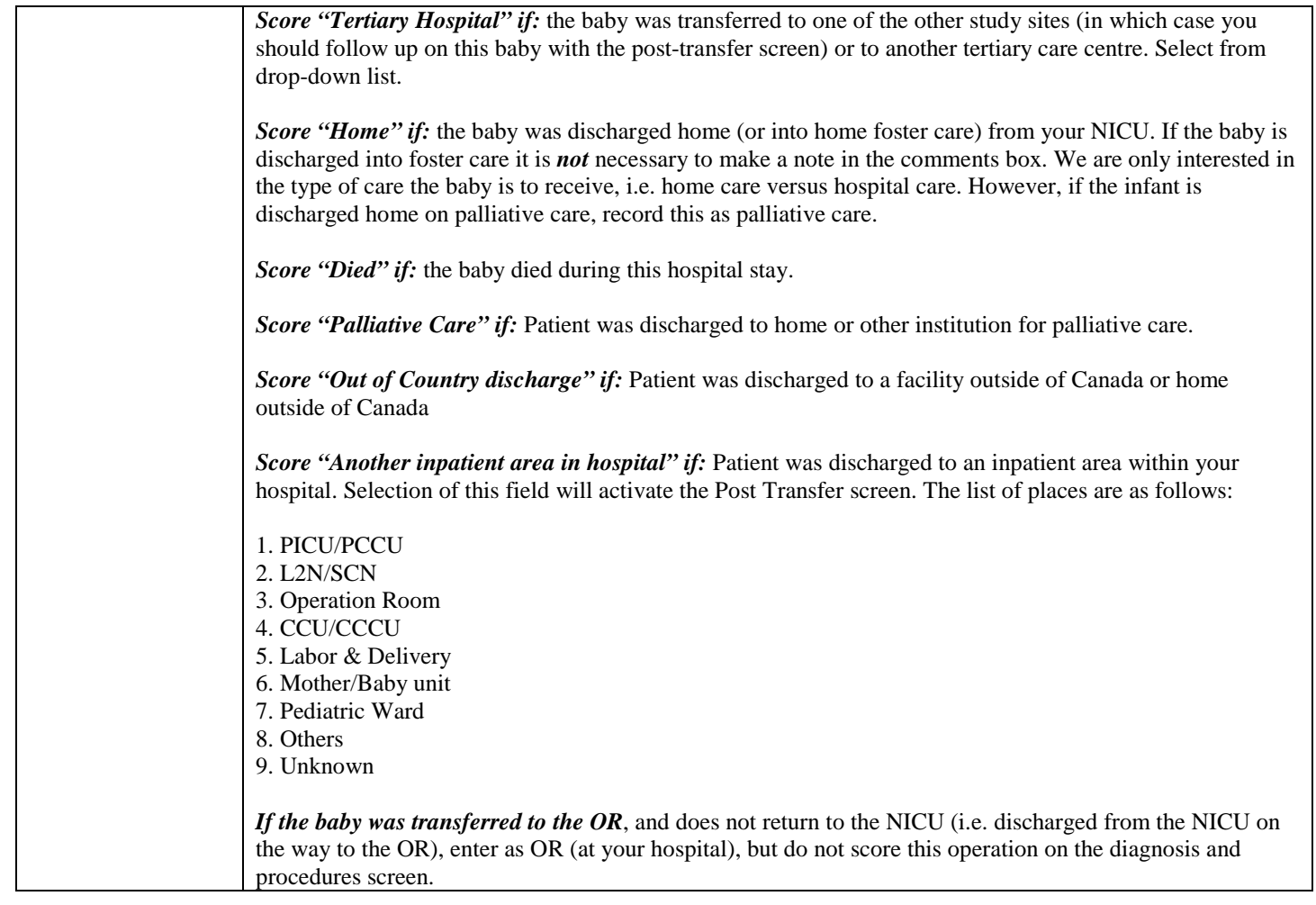

# SUPPORT AT DISCHARGE

If the infant was not on any of the supports listed below at the time of discharge or transfer, leave this section blank. *Do NOT mark anything in this column if the baby died.*

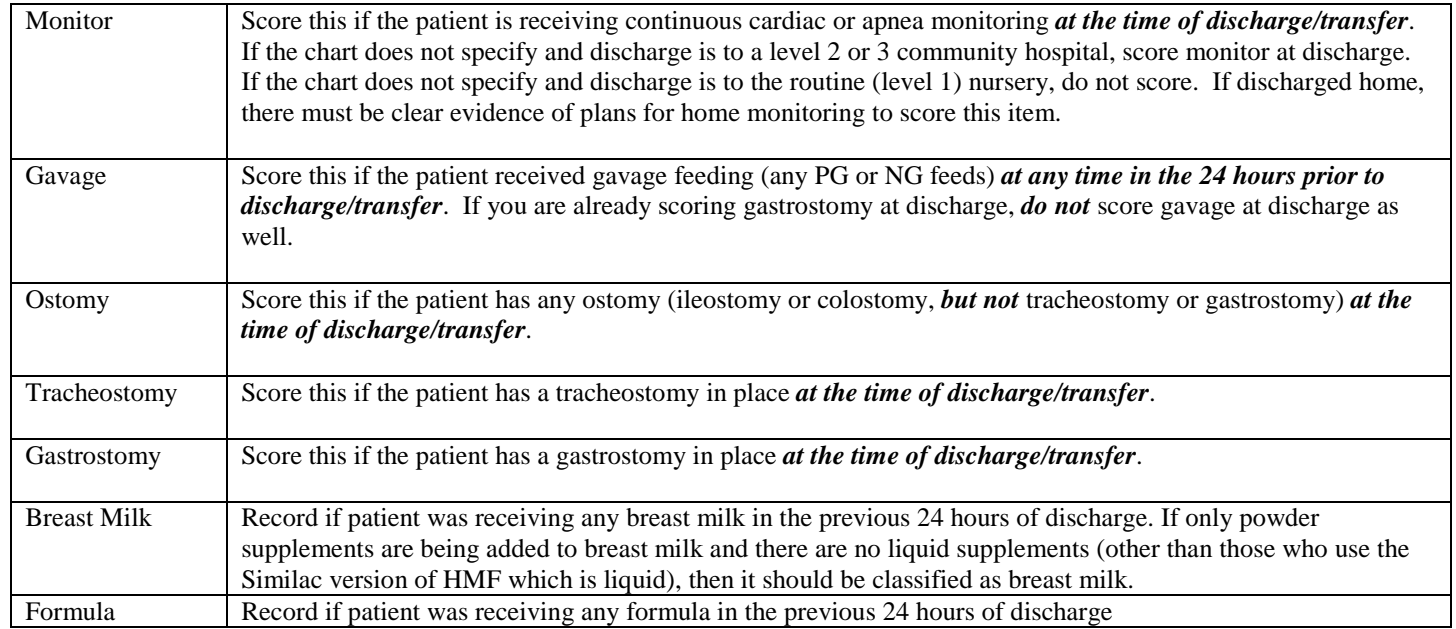

# DAY 28 / WEEK 36 / WEEK 40 / DISCHARGE

*The scoring period for "day 28" data should be from 00:00 hr on day 28 of life to 23:59 hr (24 hours*). For your convenience the calendar date of day 28 has been calculated and is listed in red. If you are missing part of the day 28 flow sheet and you can get accurate information from other sources (i.e. progress notes), then score based on these other sources. Otherwise, you should use the closest complete 24 hour scoring period (it is okay to adjust times of day), but it should not be more than 48 hours off from day 28.

The scoring period for "week 36" data should be from 00:00 hr on day one of *week 36* to 23:59 hr (24 hours). Otherwise, you should use the closest complete 24 hour scoring period (it is okay to adjust times of the day). For your convenience, the calendar date of the first day of week 36 has been calculated where appropriate and is displayed in red on the right upper corner of this screen.

The scoring period for "week 40" data should be from 00:00 hr on day one of *week 40* to 23:59 hr (24 hours). Otherwise, you should use the closest complete 24 hour scoring period (it is okay to adjust times of the day). For your convenience, the calendar date of the first day of week 40 has been calculated where appropriate and is displayed in red on the right upper corner of this screen.

*Week 36 and week 40 data need never be collected if the gestational age (see above for which gestational age to use) is 33 weeks or more. Week 36 and week 40 also need not be collected if the baby is discharged home, to a level 1 nursery, or if the patient dies before 36 or 40 weeks.* In these instances, the week 36 and week 40 weights and head circumferences will be grayed out and you will not need to enter anything under this section. If a baby is transferred to another *level 2 or level 3* hospital before week 36 where available, score according to the receiving hospital's records.

Day 28, week 36 and week 40 data are auto-populated for readmissions of each baby.

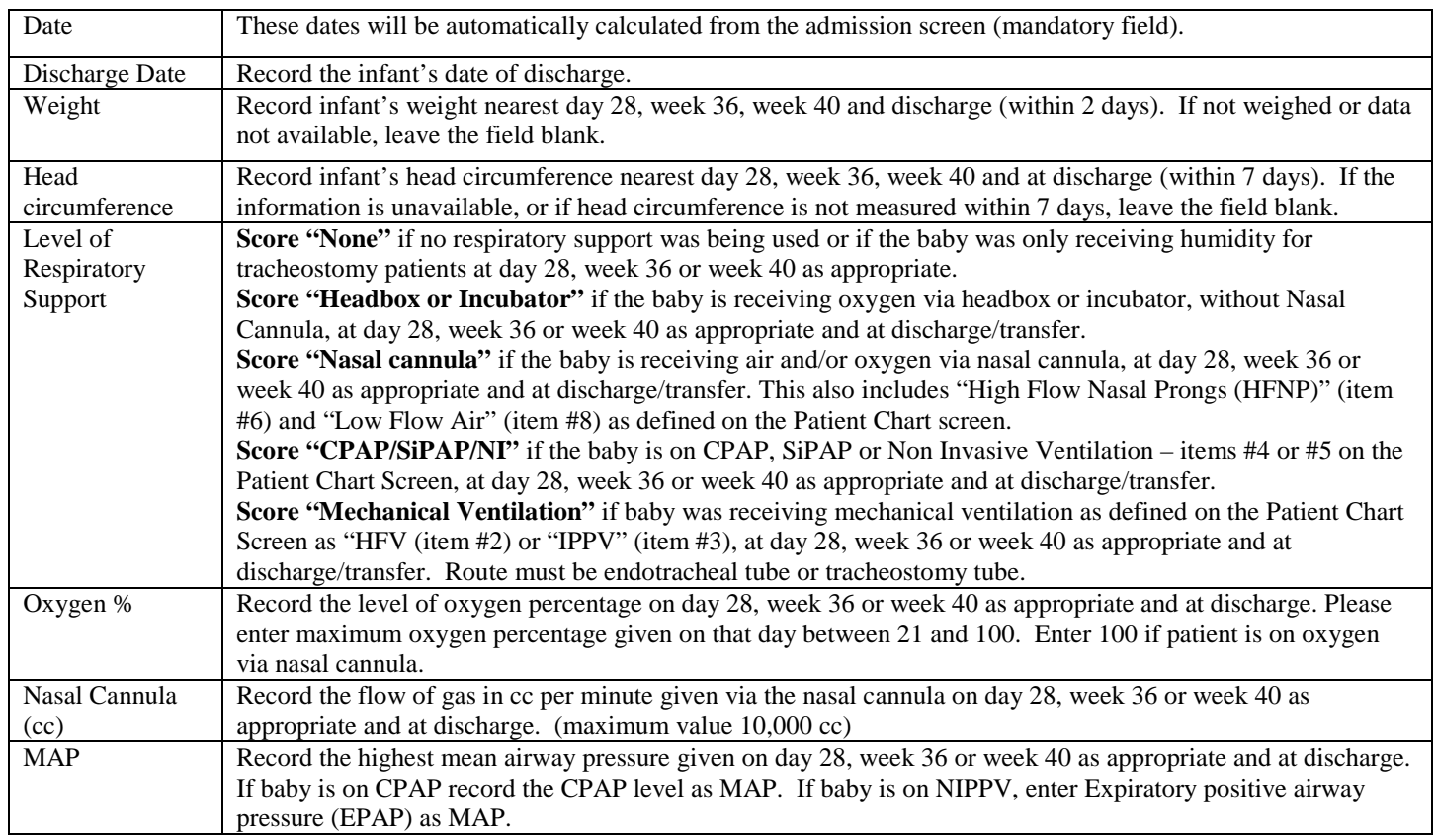

# **AUTOPSY**

If the death is selected as disposition of the infant during this admission, then the following screen will be activated and require completion.

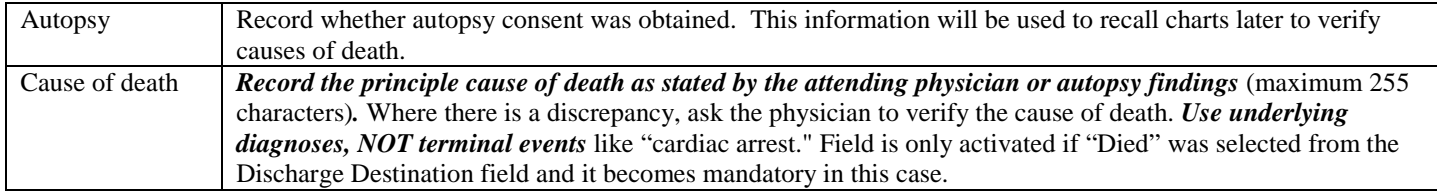

# CNFUN REFERRAL

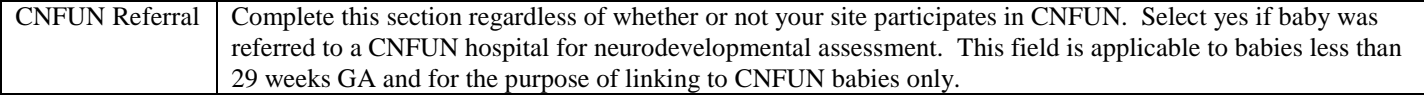

# BRONCHOPULMONARY DYSPLASIA (BPD) / CHRONIC LUNG DISEASE (CLD)

Applicable for babies  $\leq 32$  weeks GA

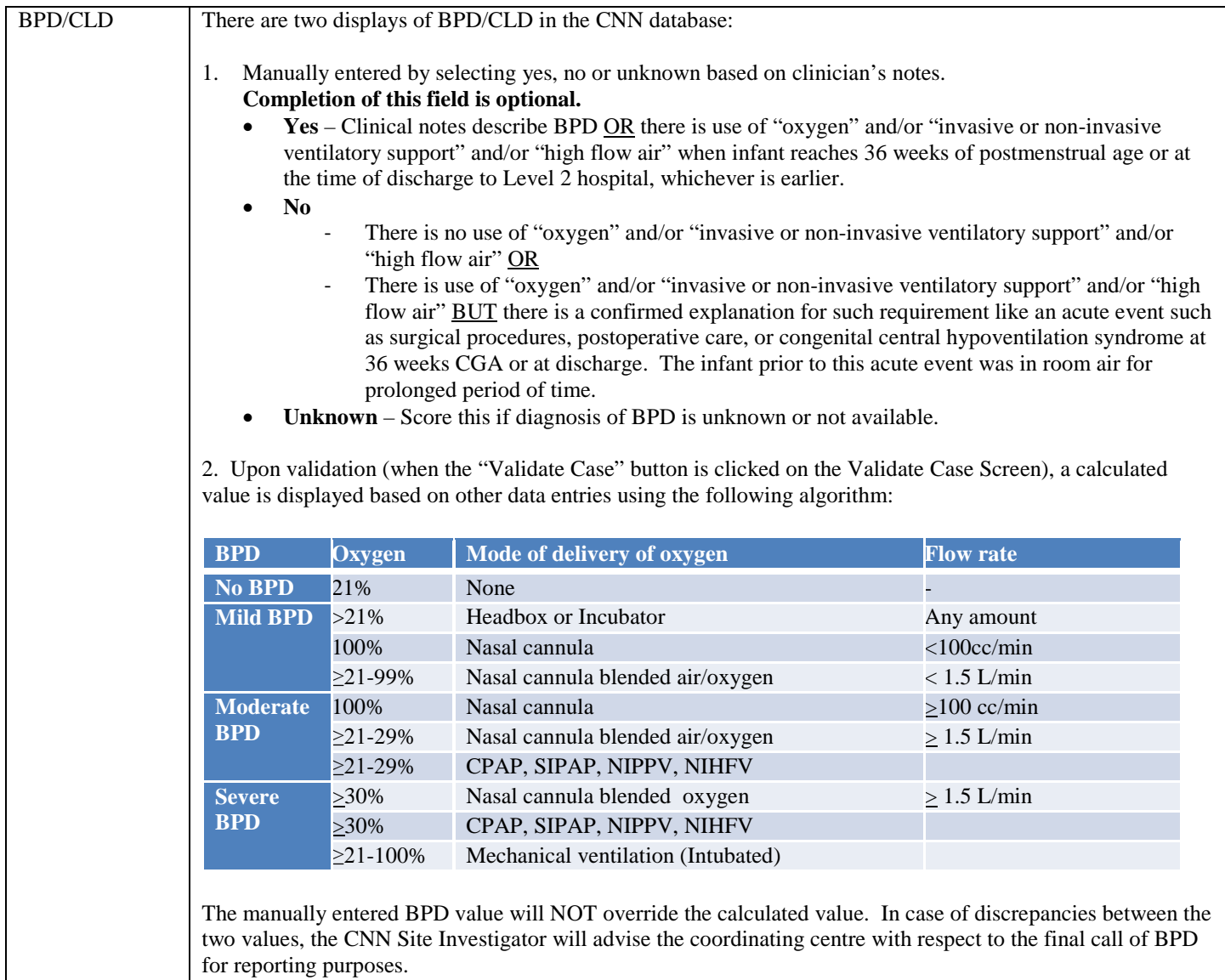

# **SCREEN 15: POST TRANSFER SCREEN DEFINITIONS (OPTIONAL)**

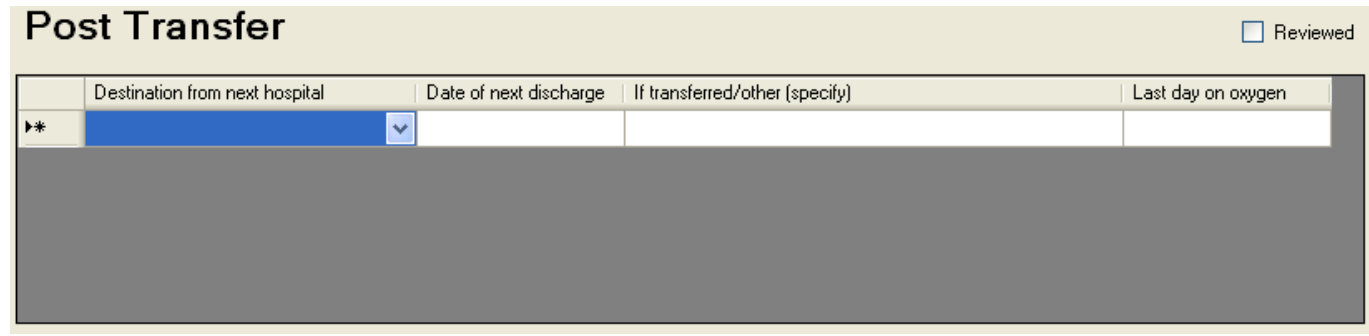

**Complete this screen only for patients that are discharged to another level 2 or level 3 nursery from your NICU. If patients are discharged home or to a level 1 nursery from your NICU leave this screen blank.** Once a patient has been classified as being included under 'post-transfer' then you should continue to complete this screen for each time there is a transfer, until the patient is finally discharged home or to a level 1 nursery. If the information for certain items will never be available (e.g. the baby has been discharged from the next hospital and they do not have the oxygen information anymore), score these items as "unknown" or leave the field blank where appropriate.

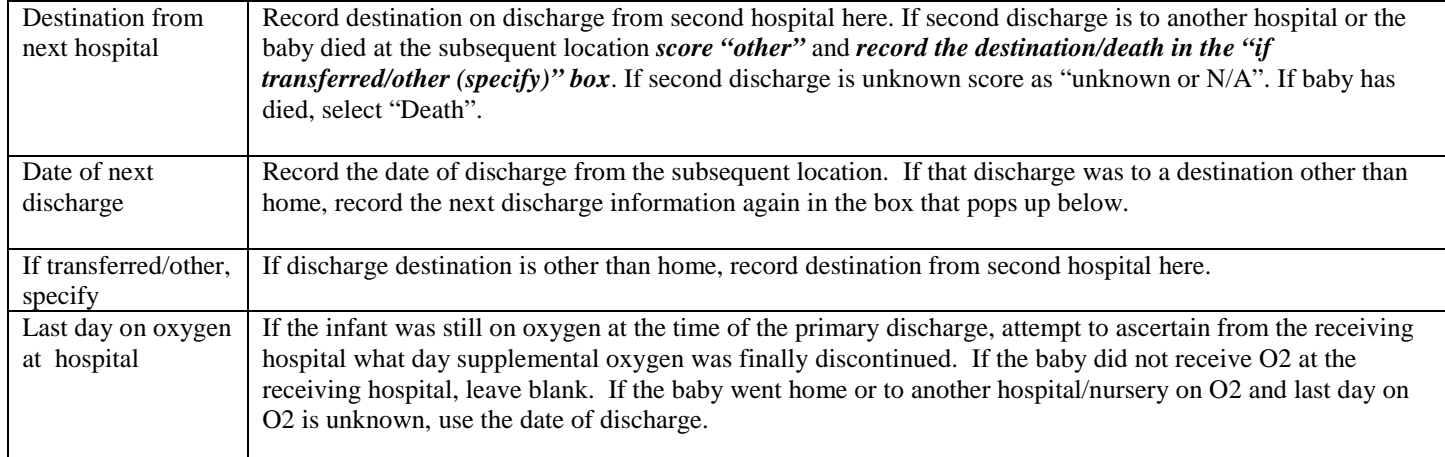

# **SCREEN 16: VALIDATE CASE SCREEN DEFINITIONS**

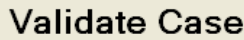

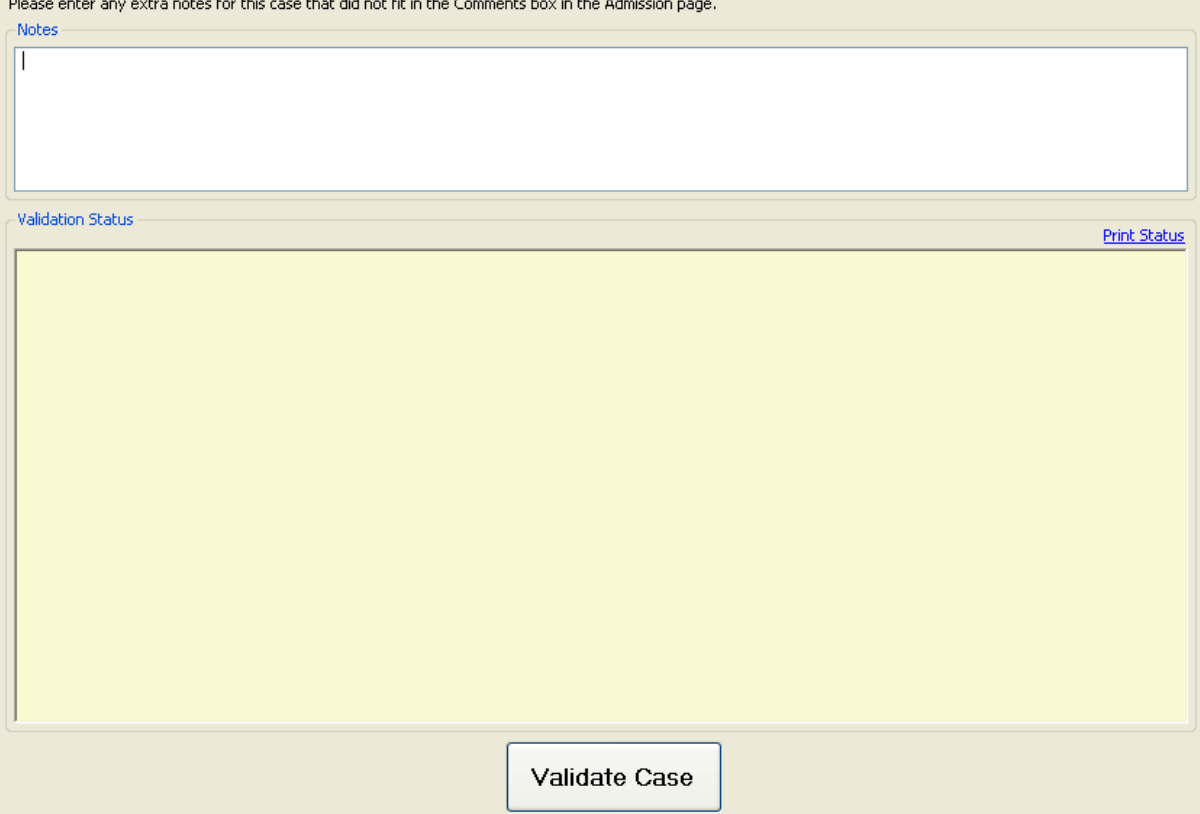

Here you can enter any notes that you did not have enough room previously to enter (maximum characters=255). Press "Validate Case" for an error report that will highlight missing, inaccurate or conflicting data and dates, or an acknowledgement of a correctly entered case.

You can print off a status report if you so desire by selecting the "Print Status" link to the upper right of the "Validate Case" button.

# **SCREEN 17: RESPIRATORY CARE SCREEN DEFINITIONS**

# **\*To be completed by sites participating in the NIPPV vs CPAP study\***

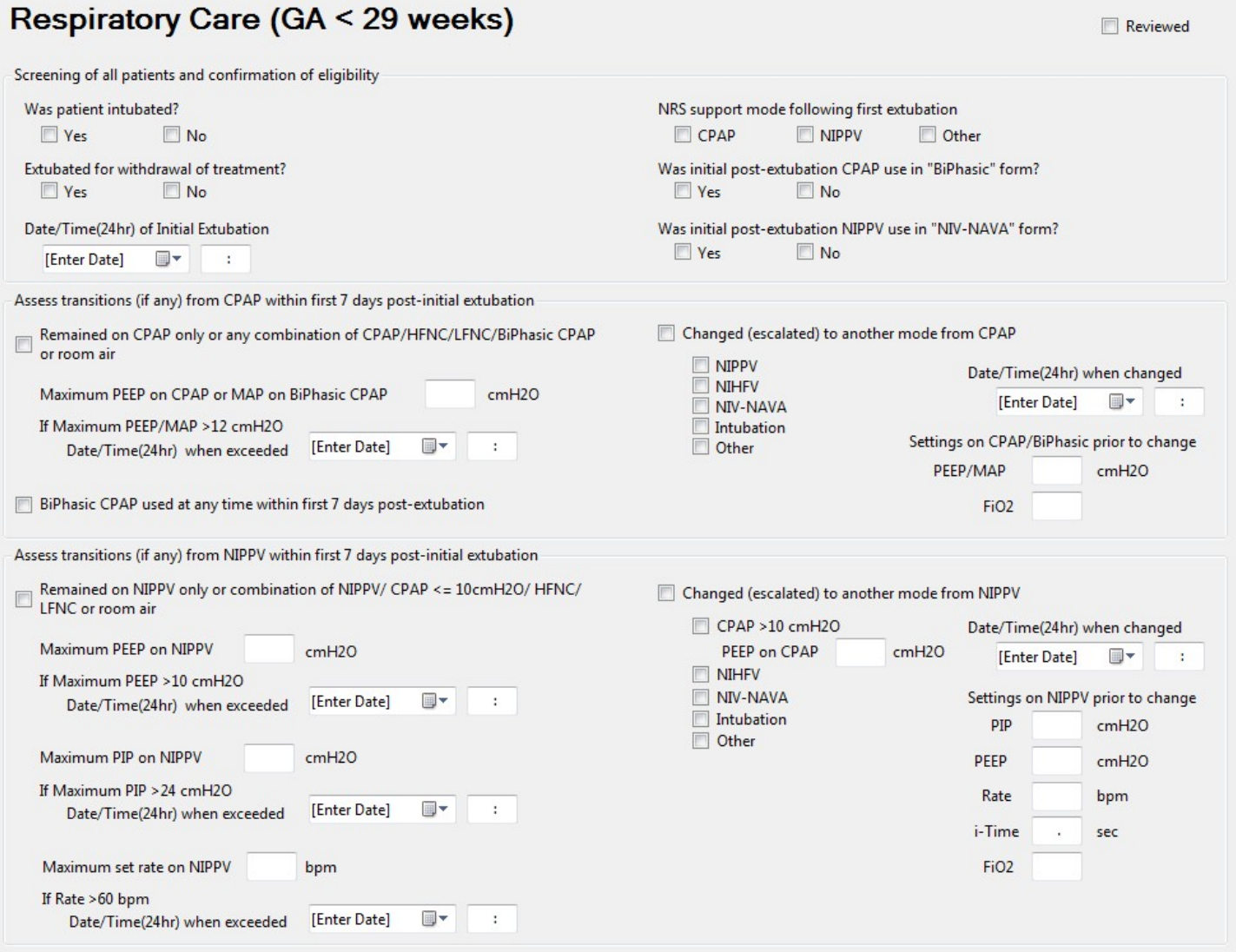

# Screening of all patients and confirmation of eligibility

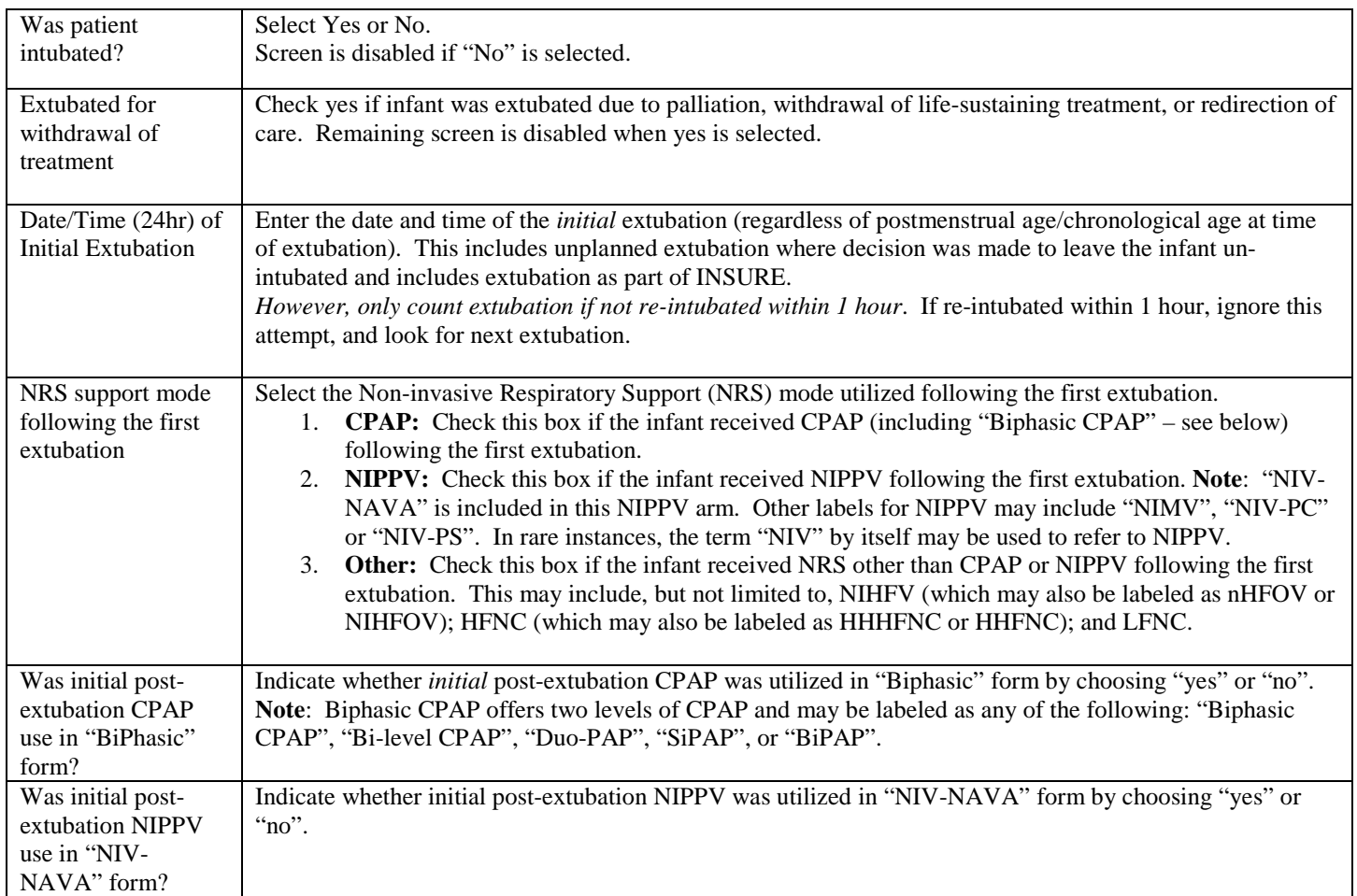

# CPAP arm - Assessment of respiratory support following *initial* extubation

This section is enabled when CPAP is selected as the NRS support mode utilized.

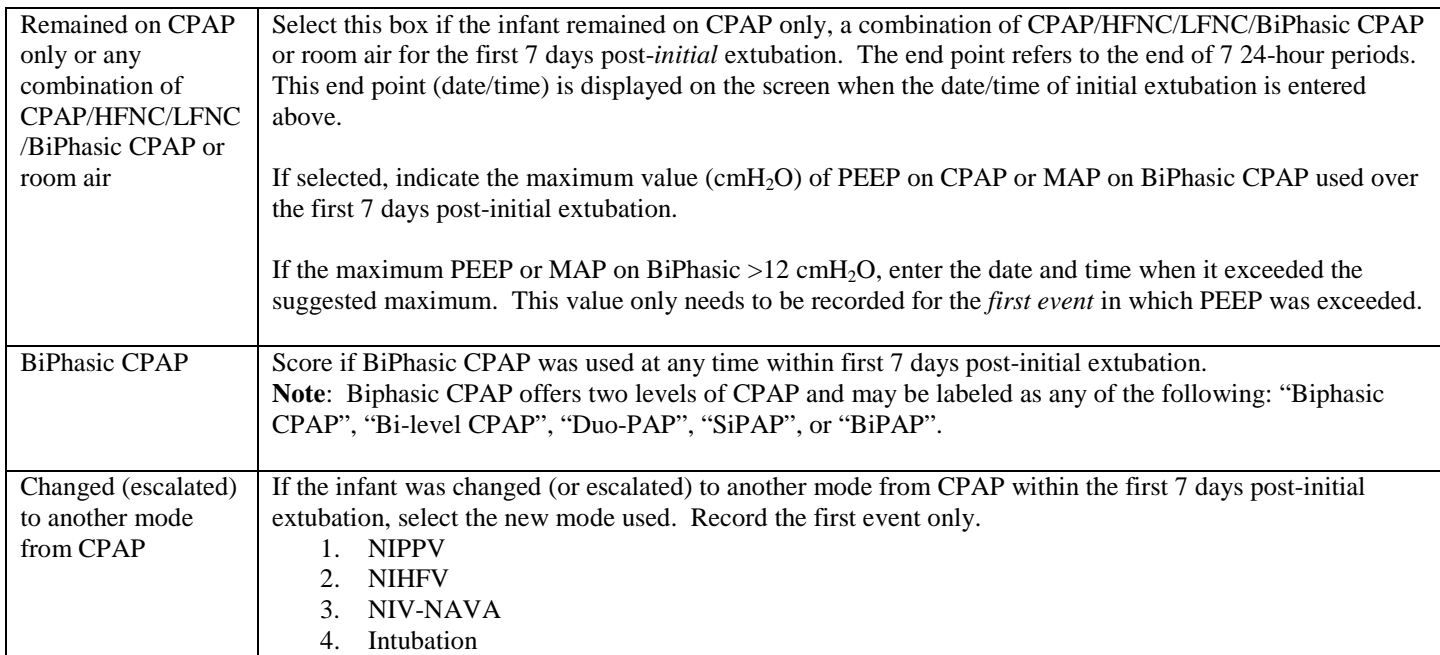

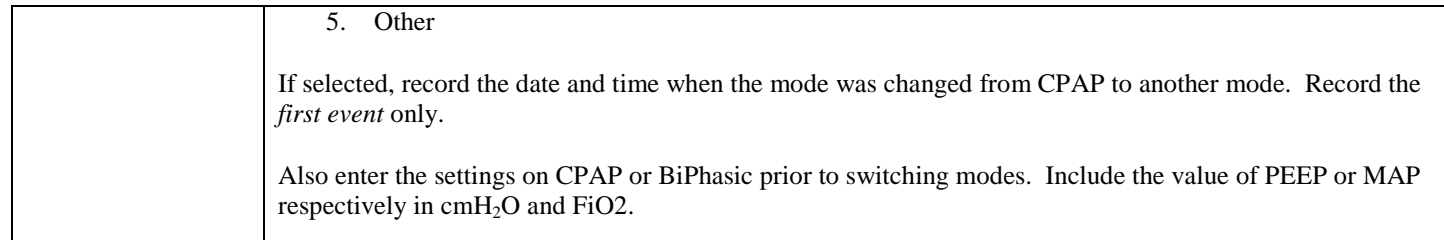

# <u>NIPPV arm - Assessment of respiratory support following *initial* extubation</u>

This section is enabled when NIPPV is selected as the NRS support mode utilized.

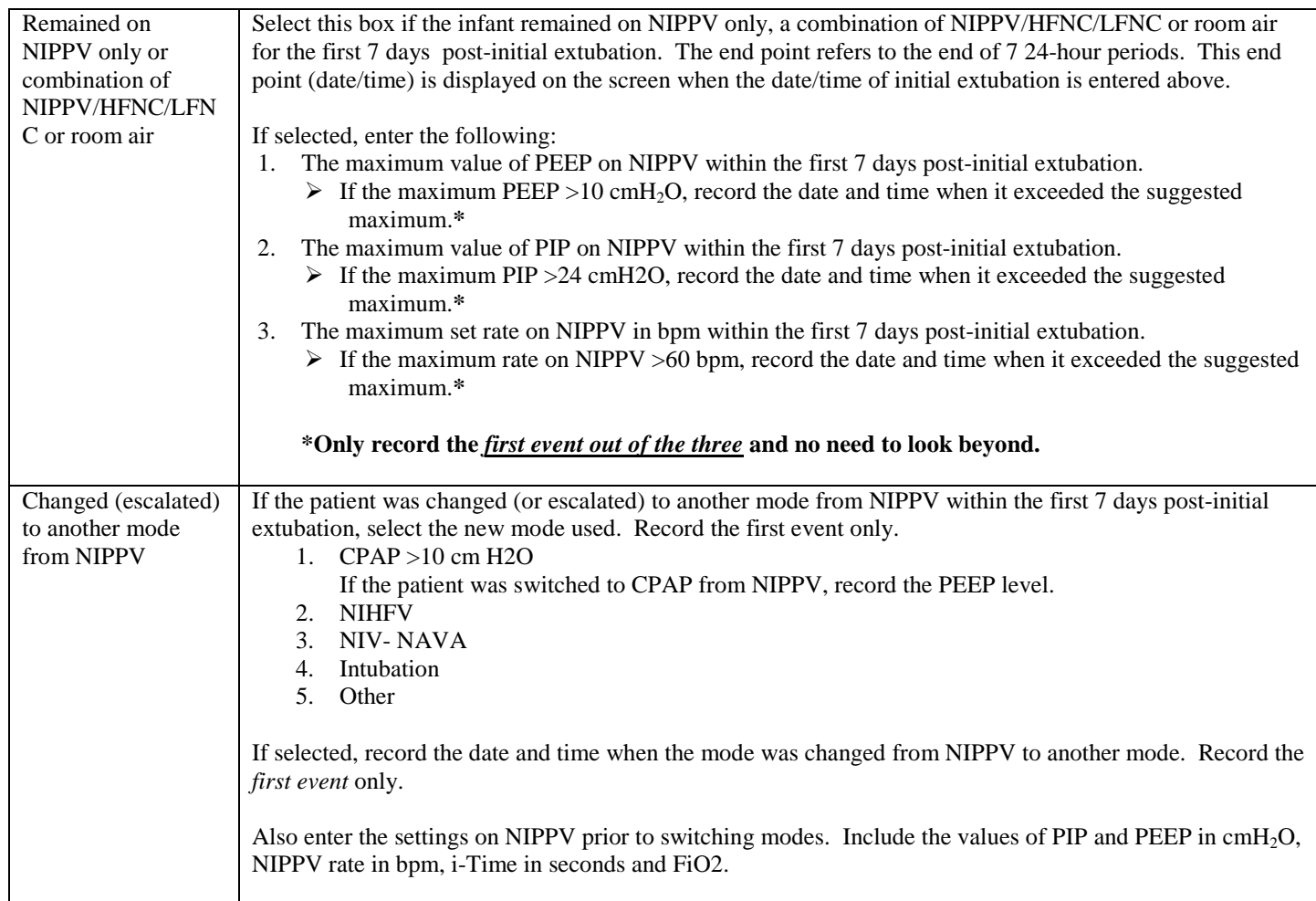

# **APPENDIX I**

# **MEDICATION CLASSIFICATION LIST**

CNN medications include only those drugs classified as: nitric oxide, narcotics, sedatives, inotropes, caffeine, antibiotics, post-natal steroids, surfactant.

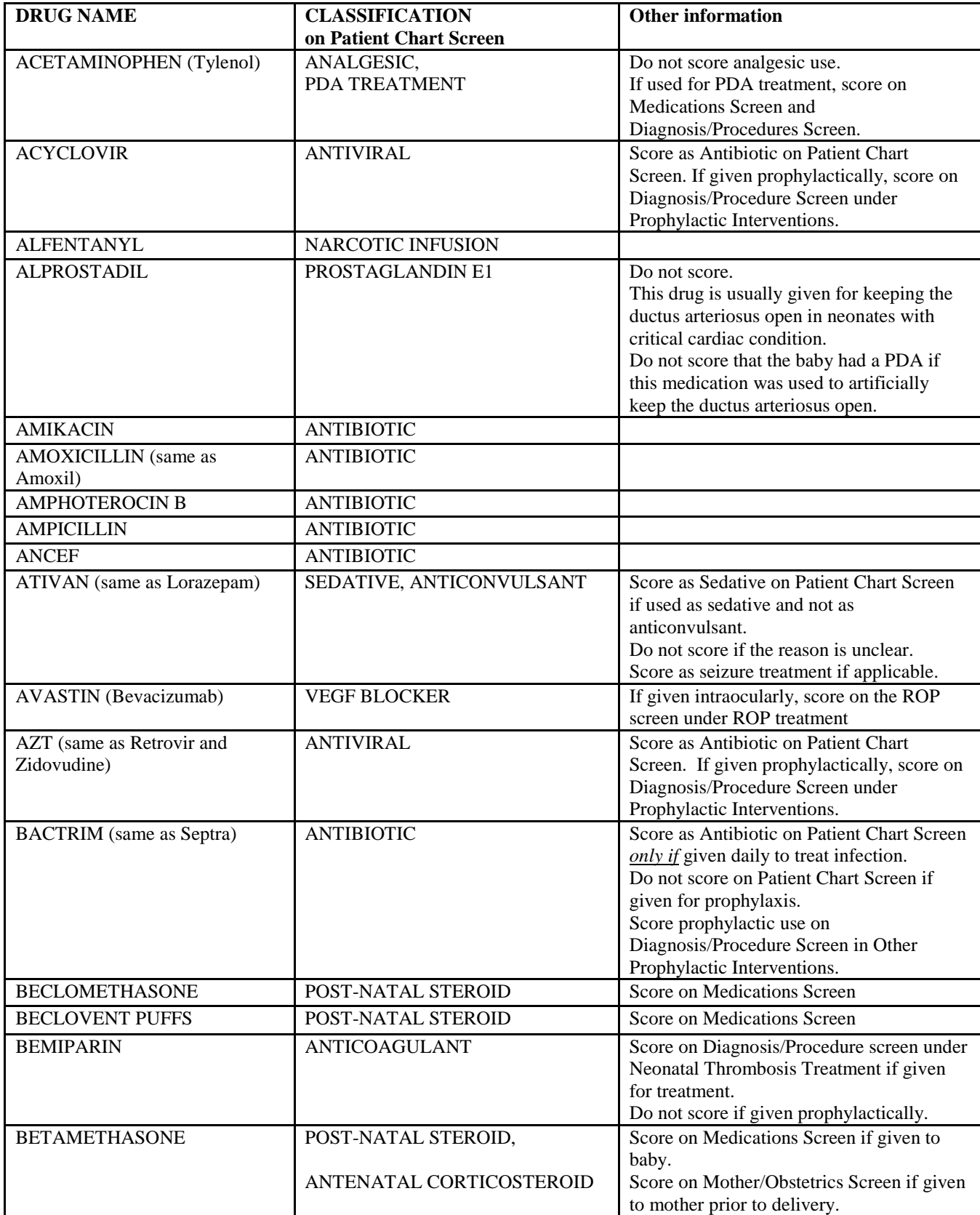

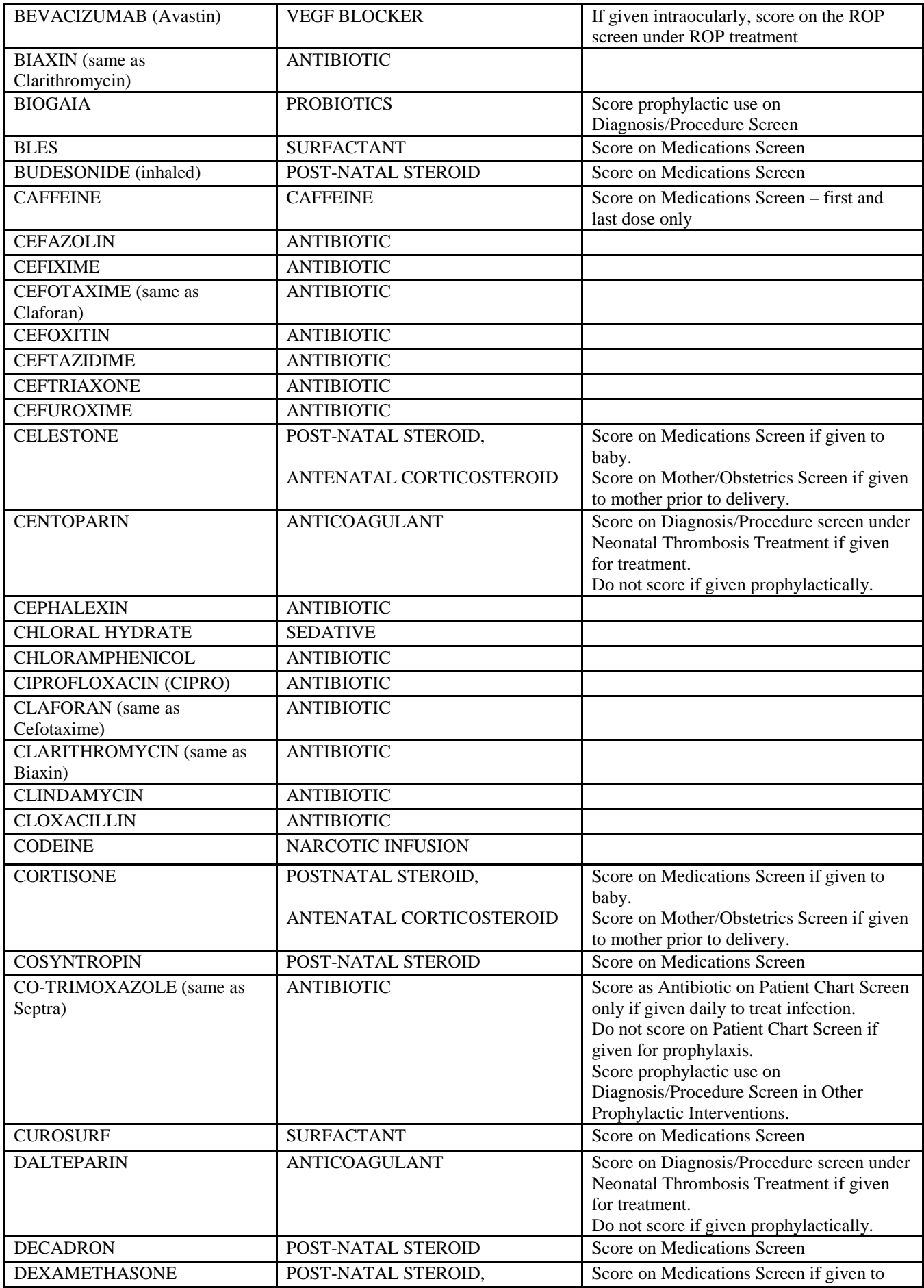

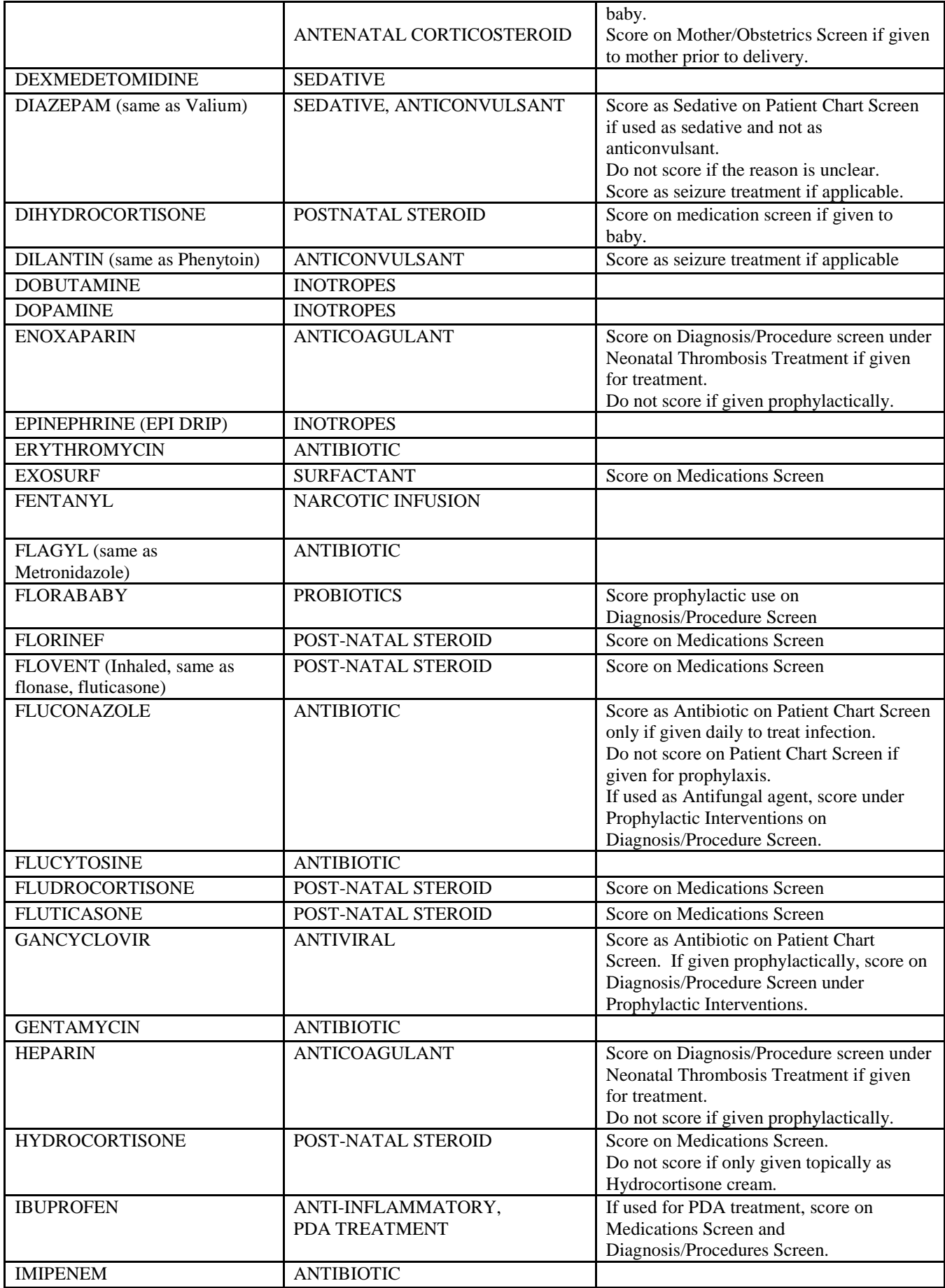

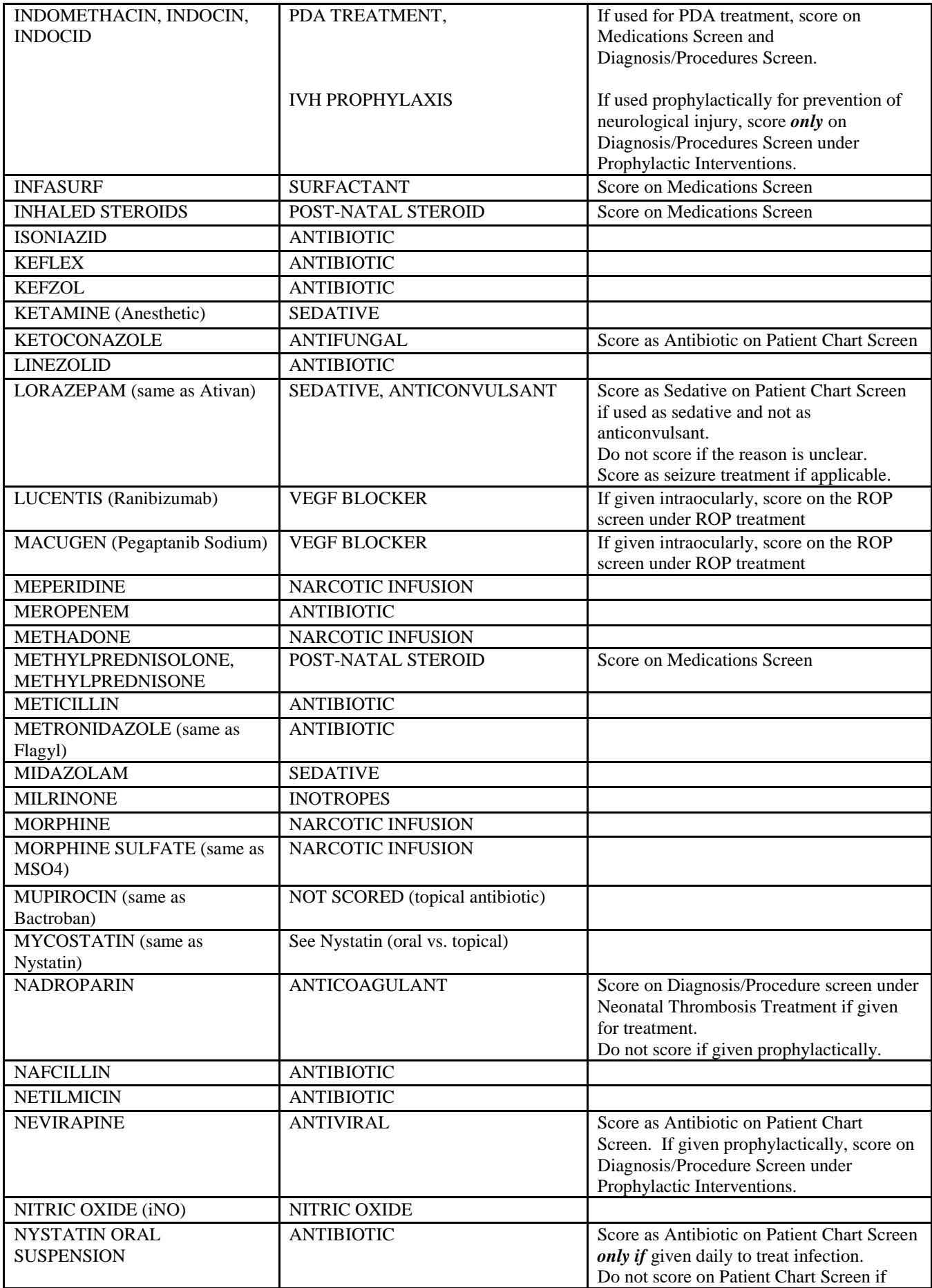

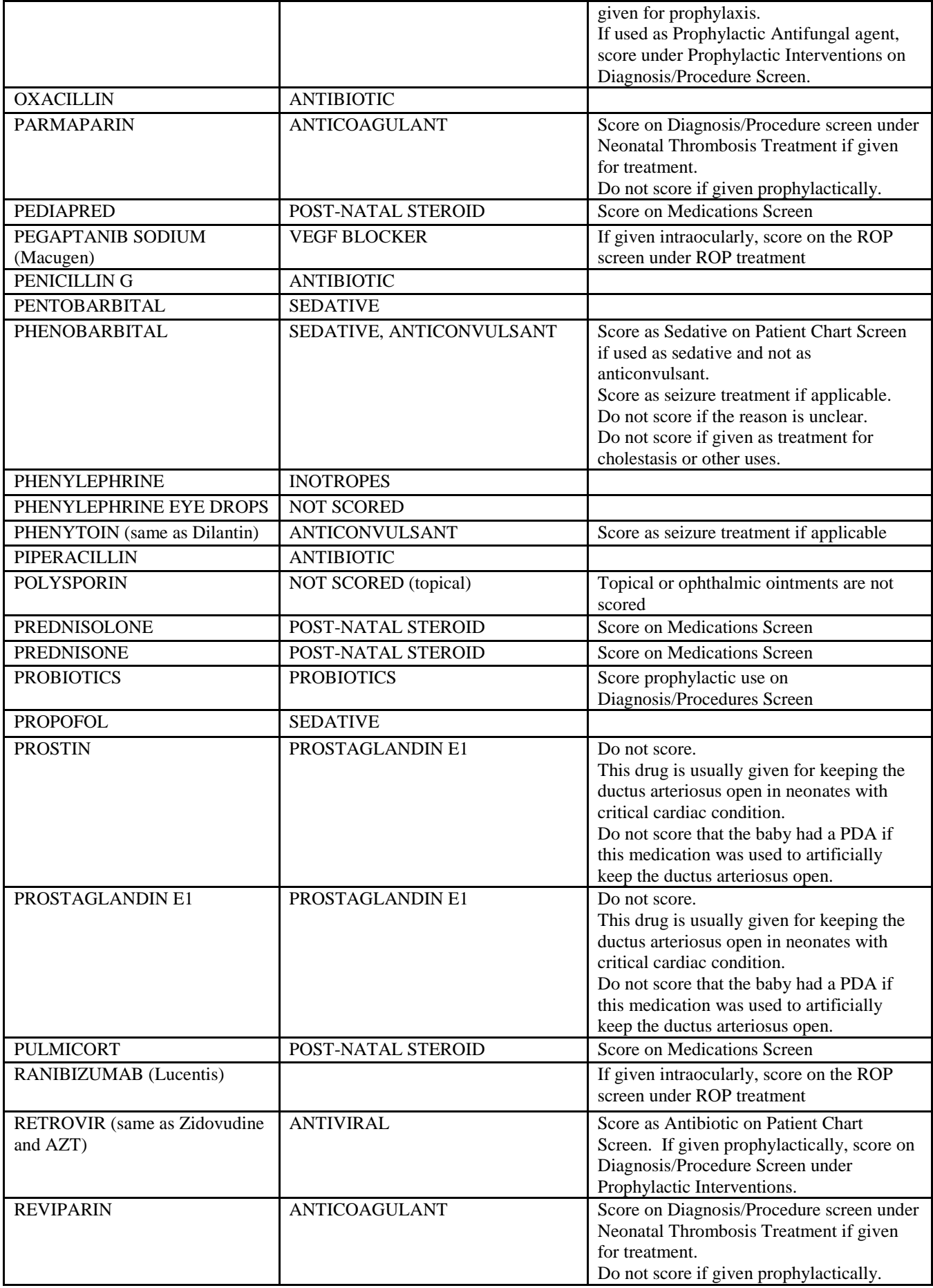

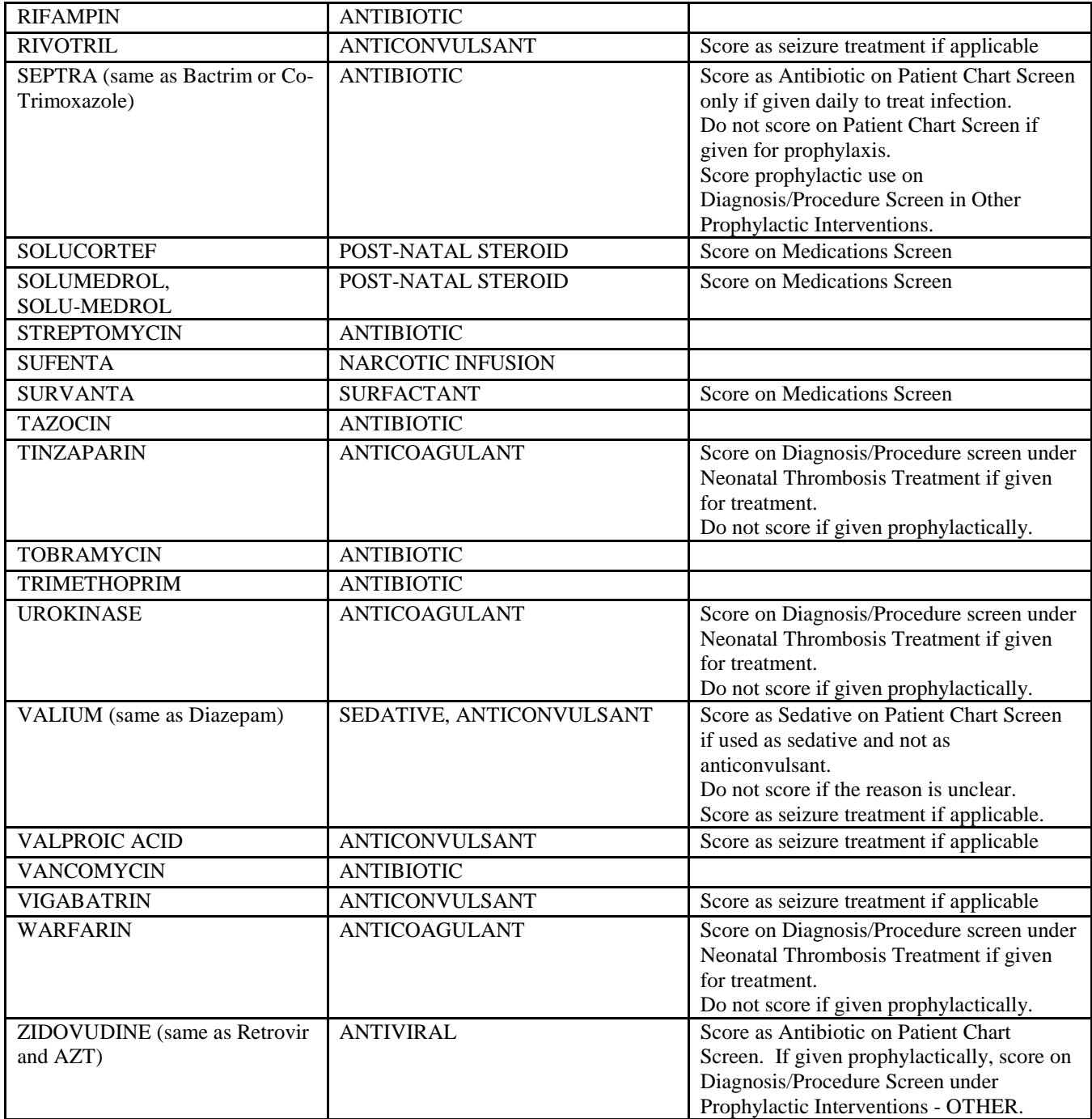

# **CLASSIFICATION OF OPERATIONS**

Score all operations/procedures performed in the operating room and/or requiring anaesthesia. If multiple operations were performed under the same anesthesia episode, include them all.

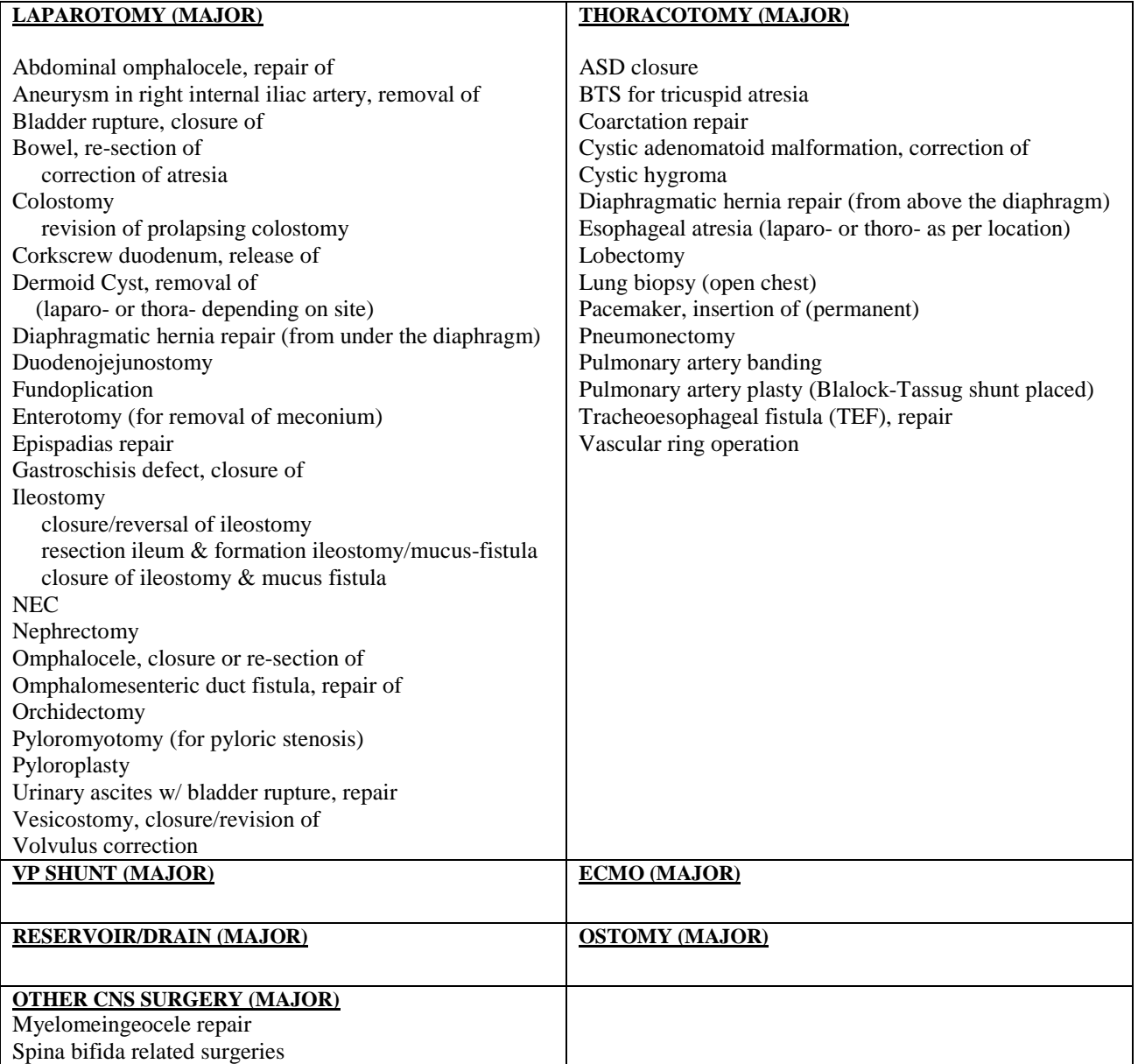

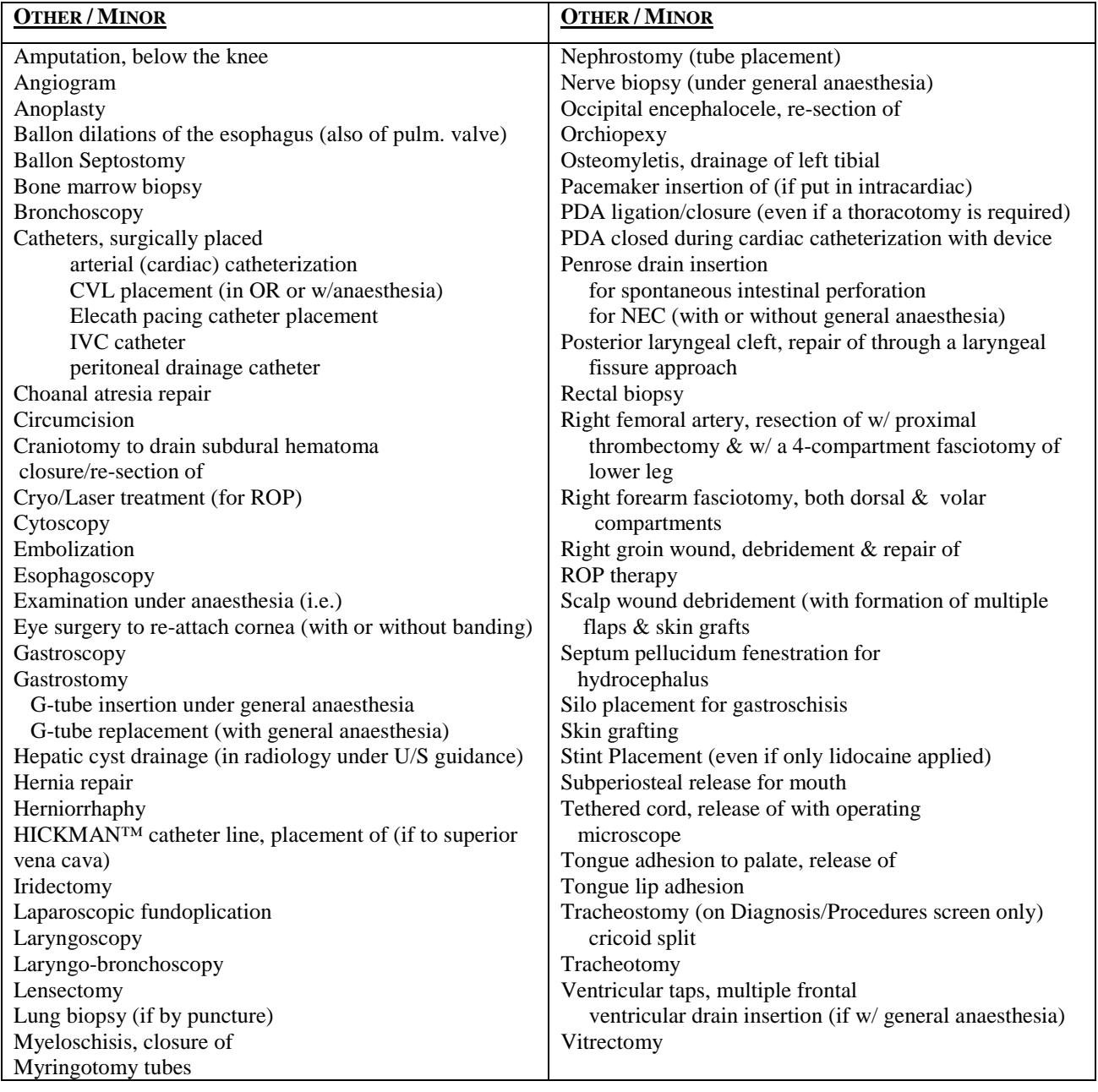

*HICKMAN™ IS A TRADEMARK OF C.R. BARD INC. AND ITS RELATED COMPANY, BCR, INC.*

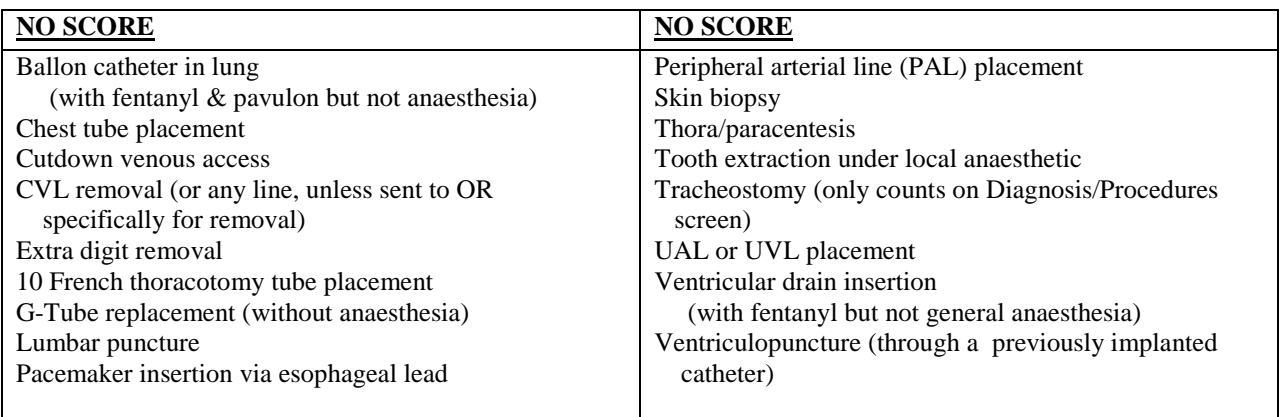

# **CLASSIFICATION OF OTHER DIAGNOSIS LIST**

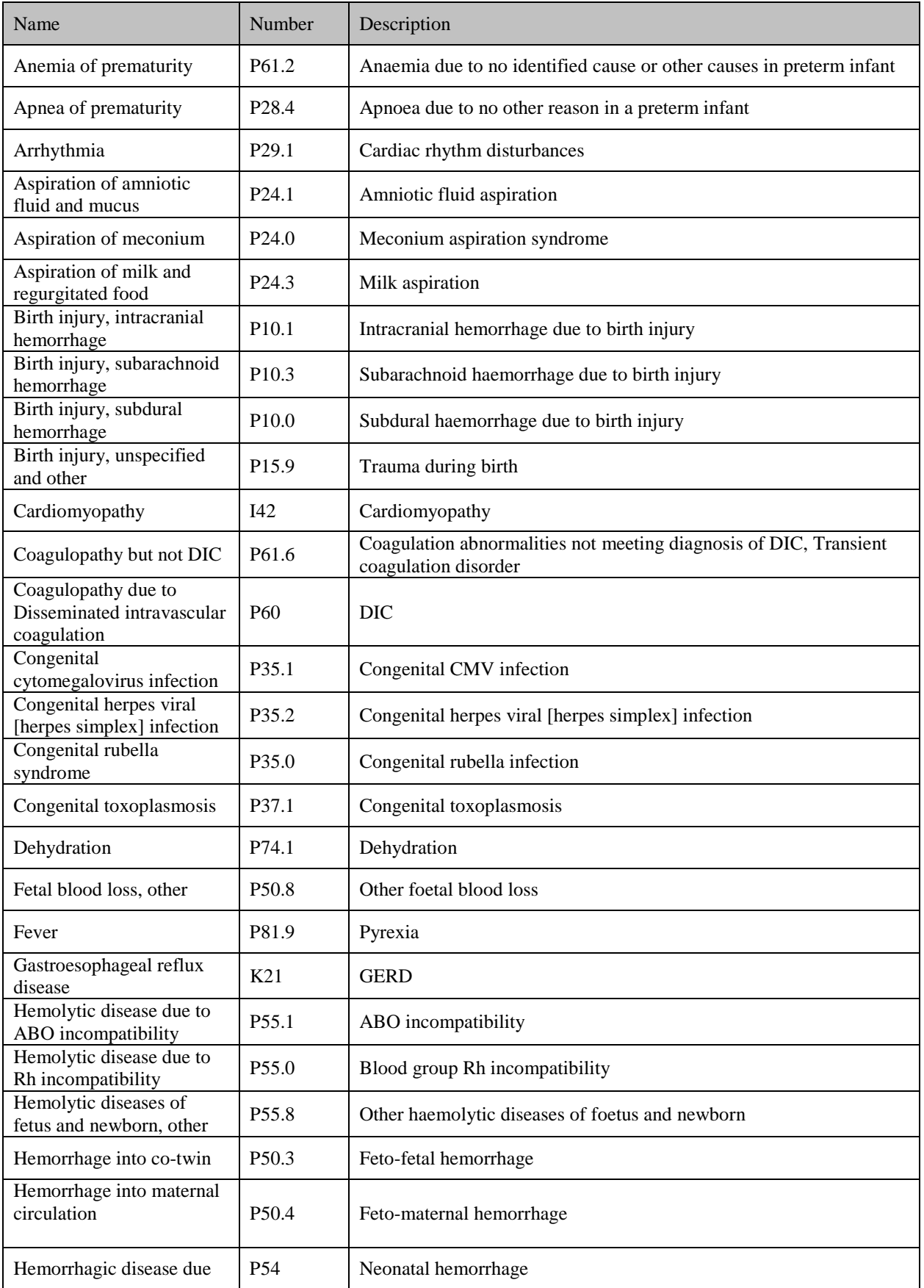

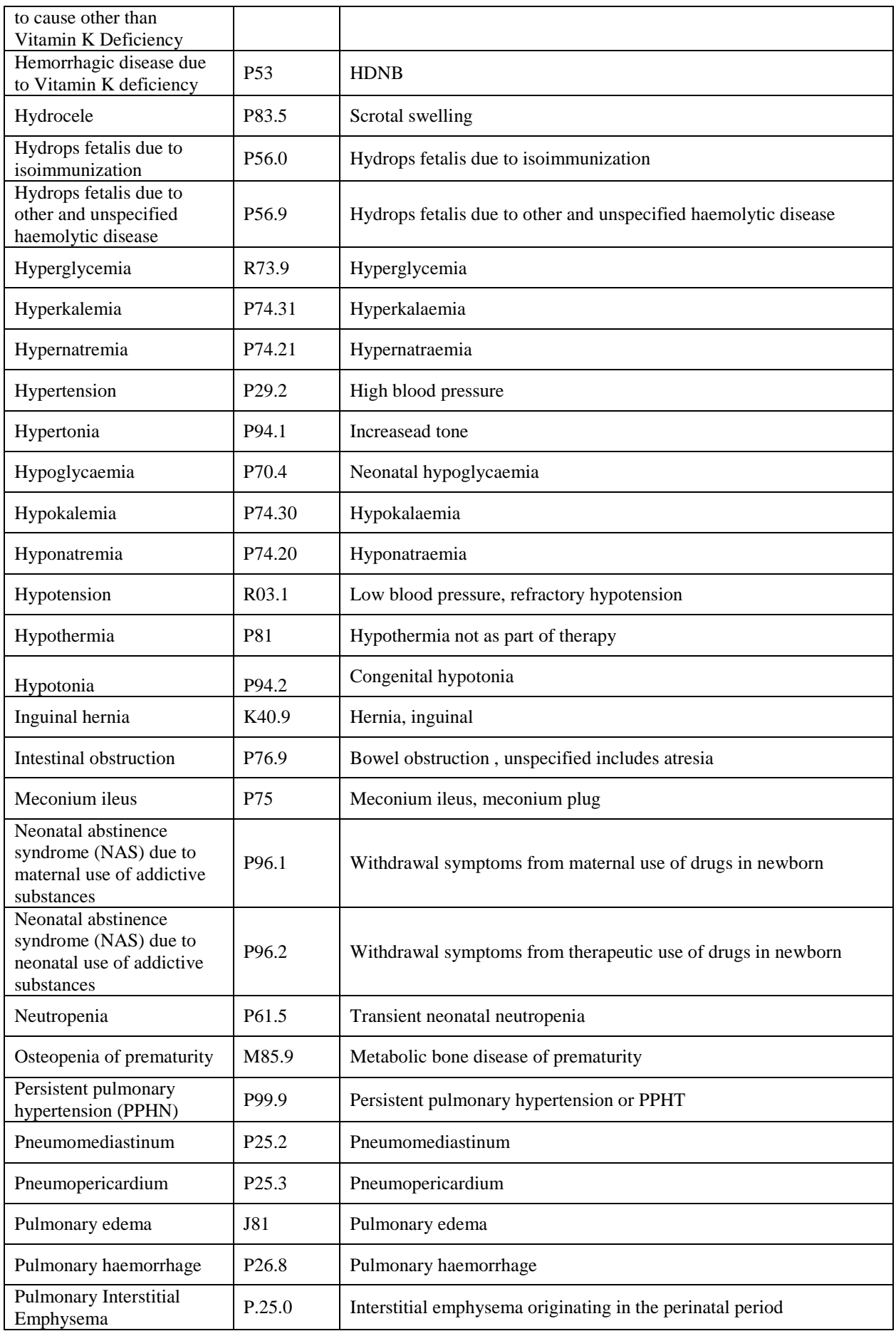

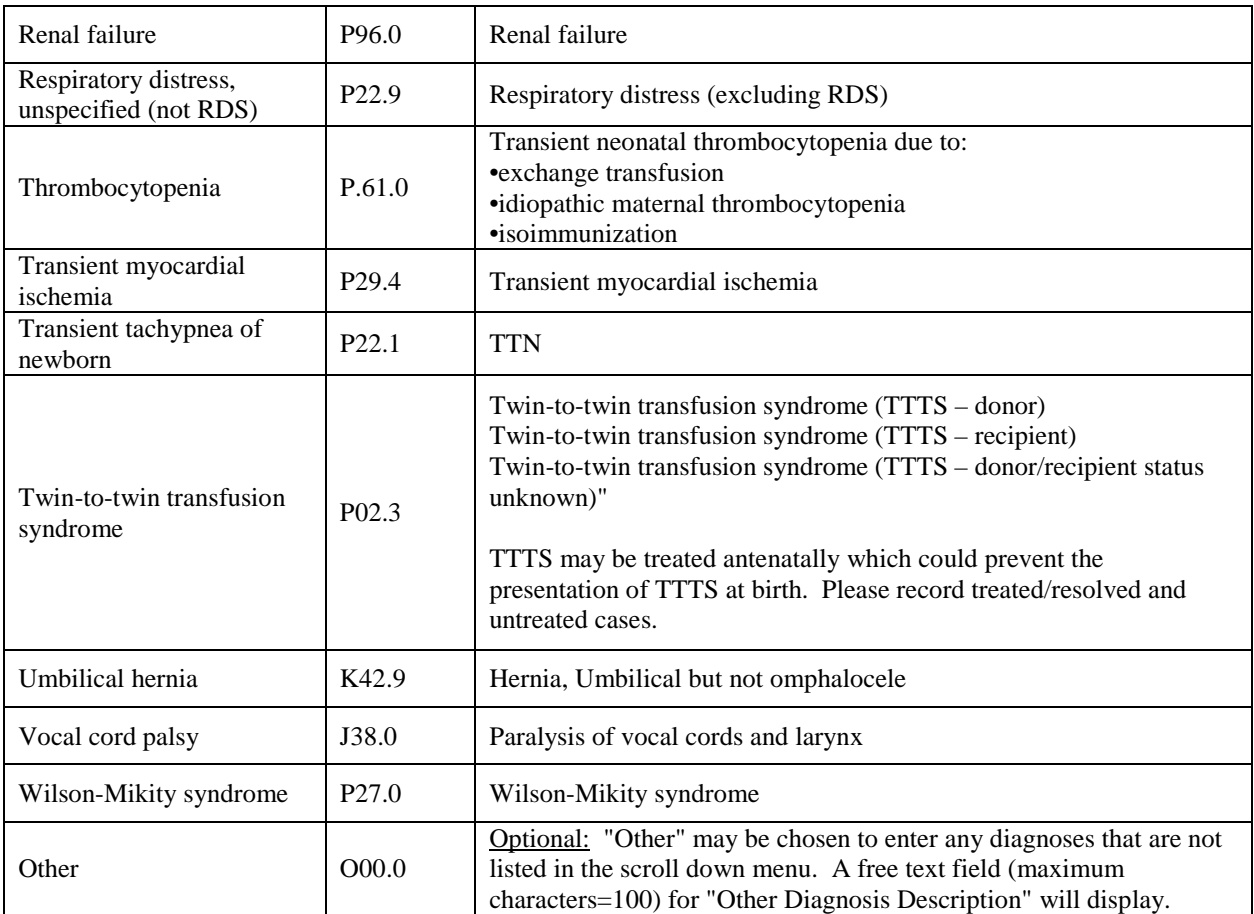

# **CLASSIFICATION OF CONGENITAL ANOMALIES**

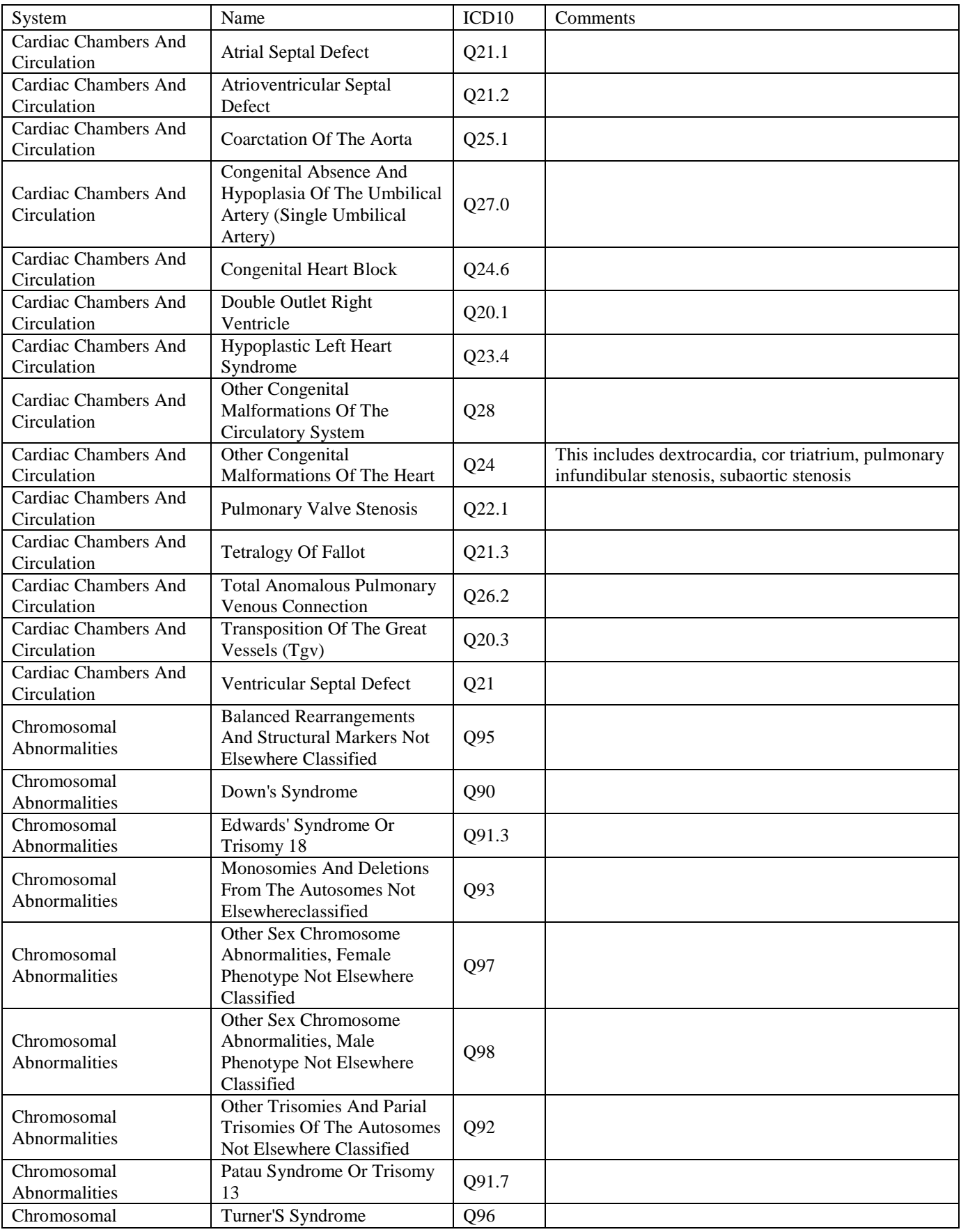

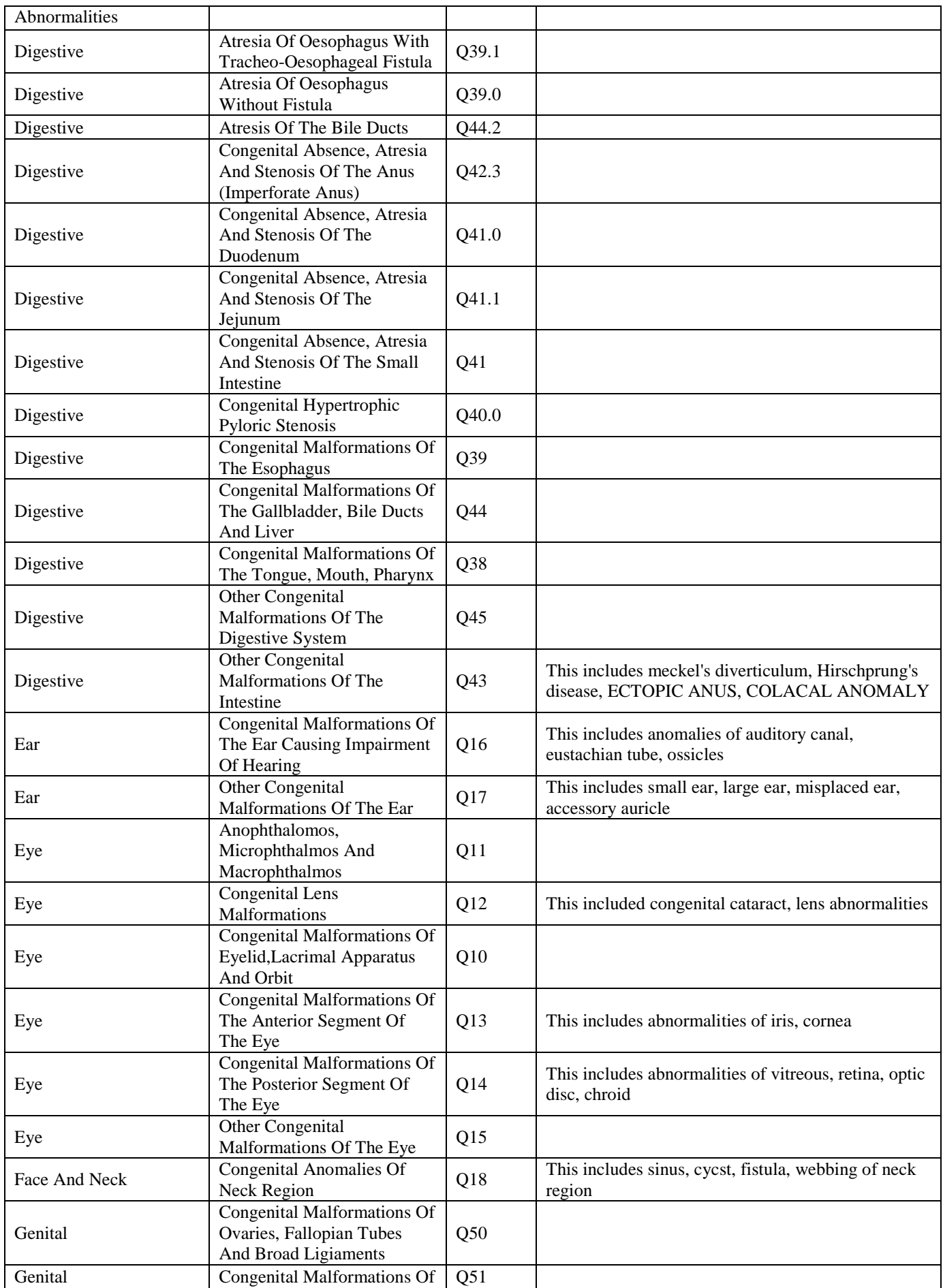

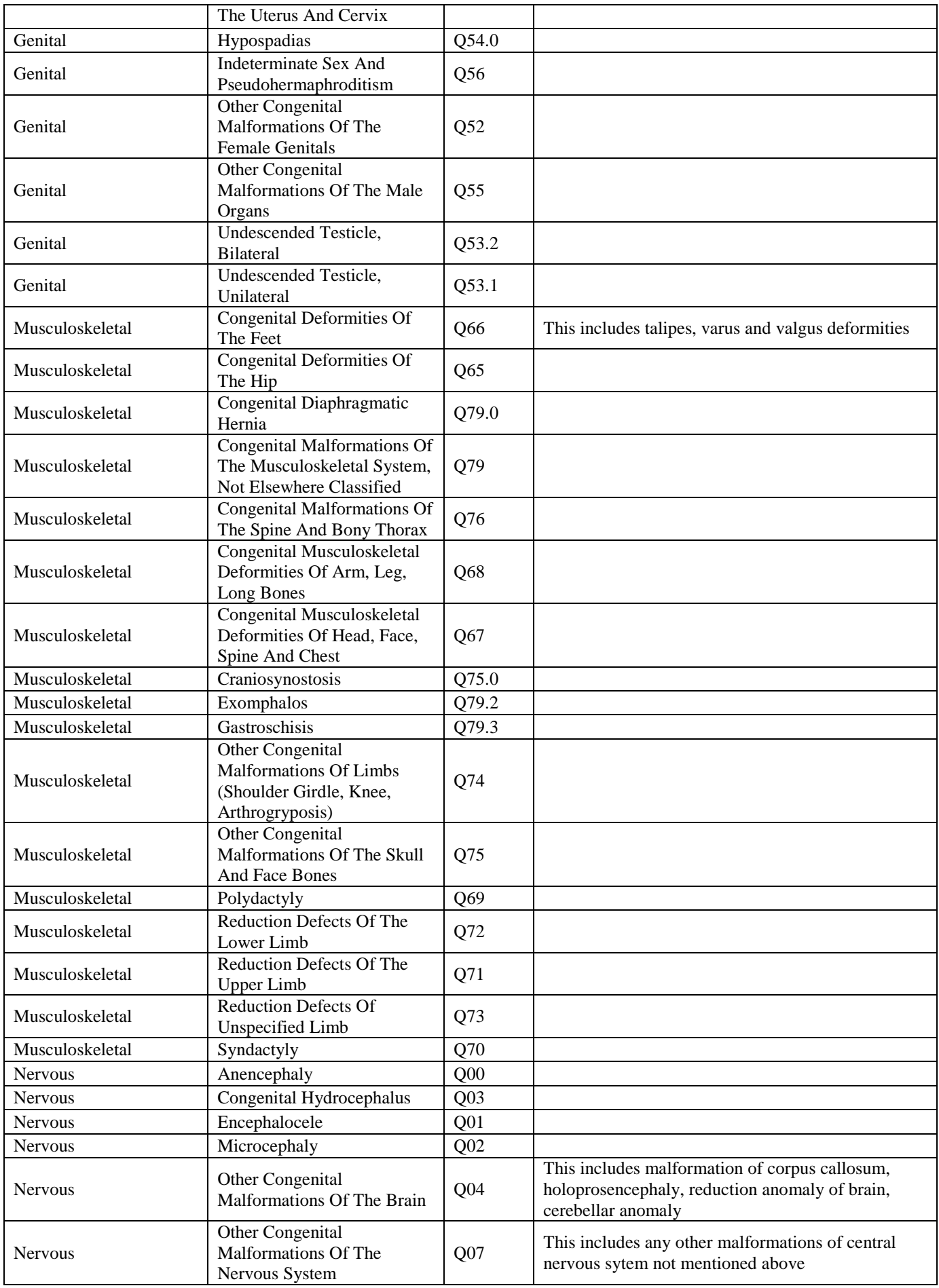

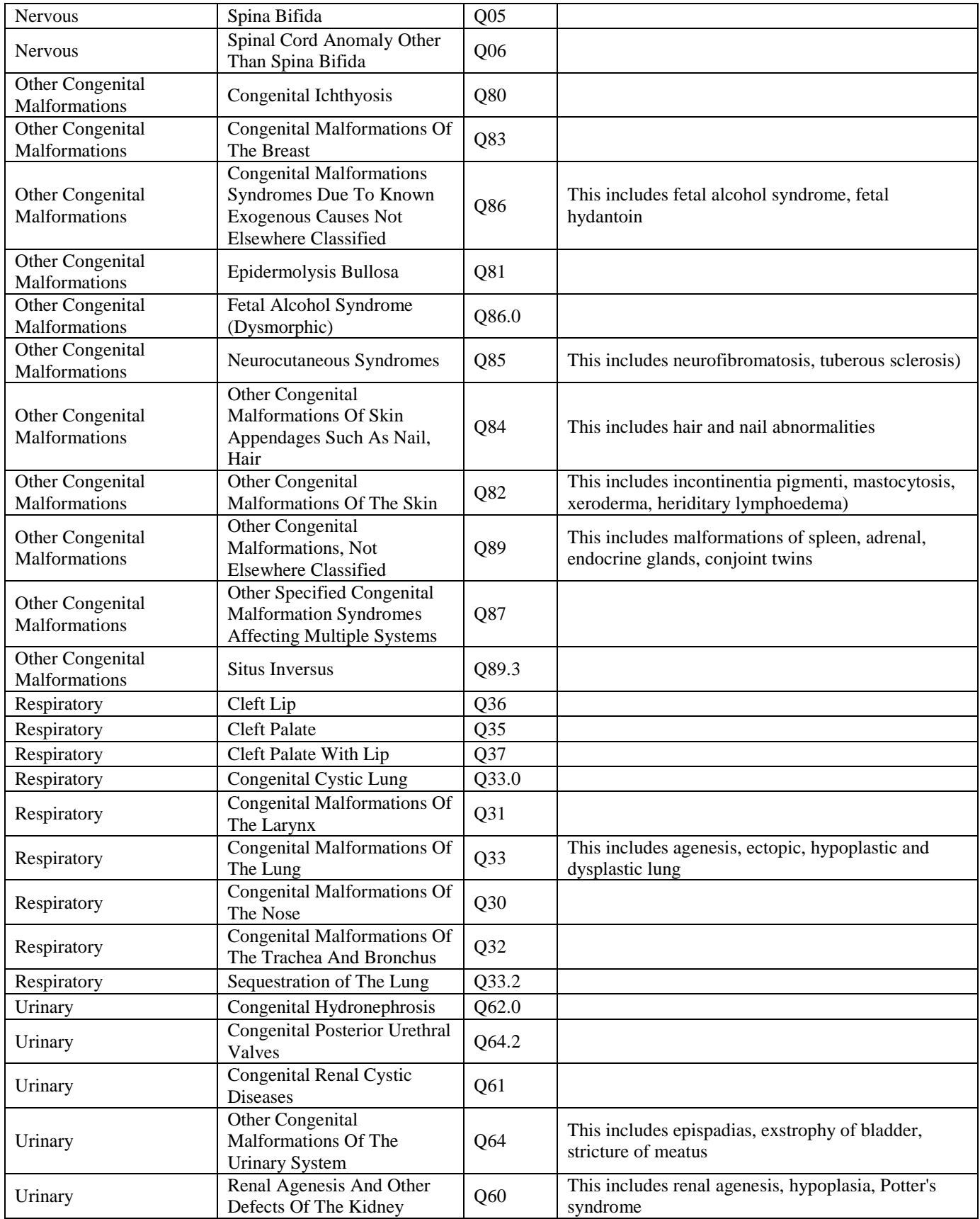

# **APPENDIX V**

# **DEFINITIONS OF TYPE OF INFECTION**

When confirming a diagnosis for a given infection episode, look first for a positive culture, then for the administration of appropriate antibiotic therapy and finally look for the clinical signs listed below to infer the appropriate diagnosis type for a particular infection.

#### *Admitted with infection from other hospital:*

Select this if a patient is admitted to your hospital from a *non-CNN hospital* with a culture proven diagnosis of infection. Also select this if a patient is admitted to your hospital after culture was taken at a non-CNN hospital and later was confirmed to be positive. If a patient is admitted from another CNN hospital and later identified to be positive for blood or CSF culture, then please contact the original CNN hospital to code in their discharge.

#### *Lower respiratory tract* (pneumonia) must meet the following criterion:

- 1. Patient is less than or equal to 12 months of age and has chest x-ray changes consistent with 'pneumonia', 'consolidation' or 'infiltrates' *and*
- 2. Worsening respiratory signs (increased respiratory distress or oxygen or ventilation requirements in the previous 24 hours (ie. temp. instability, apnea, bradycardia, etc.) and
- 3. Isolation of pathogenic organism from ETT culture or broncheoalveolar lavage and
- 4. Treatment with antimicrobial for at least 5 days

#### *Clinical sepsis* must meet the following criterion:

- 1. Patient is less than or equal to 12 months of age and has one of the following clinical signs or symptoms with no other recognized cause: fever (>38°C), hypothermia (<37°C), apnea, or bradycardia *and all* of the following:
	- a) Blood culture not done or no organism or antigen detected in blood
	- b) No apparent infection at another site
	- c) Physician institutes (or intends) appropriate antimicrobial therapy for sepsis for at least 5 days

**Skin and Soft Tissue Infection:** Includes skin infection (other than an incisional wound infection), soft tissue infection, decubitus ulcer infection, burn infection, breast abscess or mastitis, omphalitis, infant pustulosis, and newborn circumcision infection **AND must meet any of the following criteria:**

1. Purulent drainage, pustules, vesicles, or boils, necrotizing fasciitis, infectious gangrene, necrotizing cellulitis, infectious myositis, lymphadenitis, or lymphangitis

- 2. Two of the following at affected site: localized pain or tenderness, swelling, redness, or heat and any of the following: a) Organism isolated from culture of aspirate or drainage from affected site; if organism is normal skin flora, must
	- be a pure culture of a single organism
- 3. Physician institutes (or intends) appropriate antimicrobial therapy for at least 5 days

*Surgical Site Infection (SSI):* SSI can be superficial infections involving the skin only. Other SSI can involve tissues under the skin or organs. Score if there was infection of the surgical site diagnosed *within 30 days of surgery* and physician institutes (or intends) *at least 5 days of antibiotics treatment*. The surface swab/fluid/pus from the site needs to be positive for pathogenic bacteria. This category includes wound infection or abscess at surgical site.

*Urinary Tract Infection:* Includes symptomatic urinary tract infection, asymptomatic bacteriuria, as well as other infections of the urinary tract.

#### *Symptomatic urinary tract infection* must meet either of the following criteria:

- 1. Patient is less than or equal to 12 months of age and has one of the following: fever  $(>38^{\circ}C)$ , hypothermia  $\langle$ <37°C), apnea, bradycardia, dysuria, lethargy, or vomiting *and* a urine culture of  $\geq$ 10<sup>2</sup> colonies/ml of urine with no more than 2 species of organisms in a catheter specimen or bladder tap.
- 2. Physician institutes (or intends) appropriate antimicrobial therapy for at least 5 days

# **POSITIVE CULTURES - ORGANISM LIST**

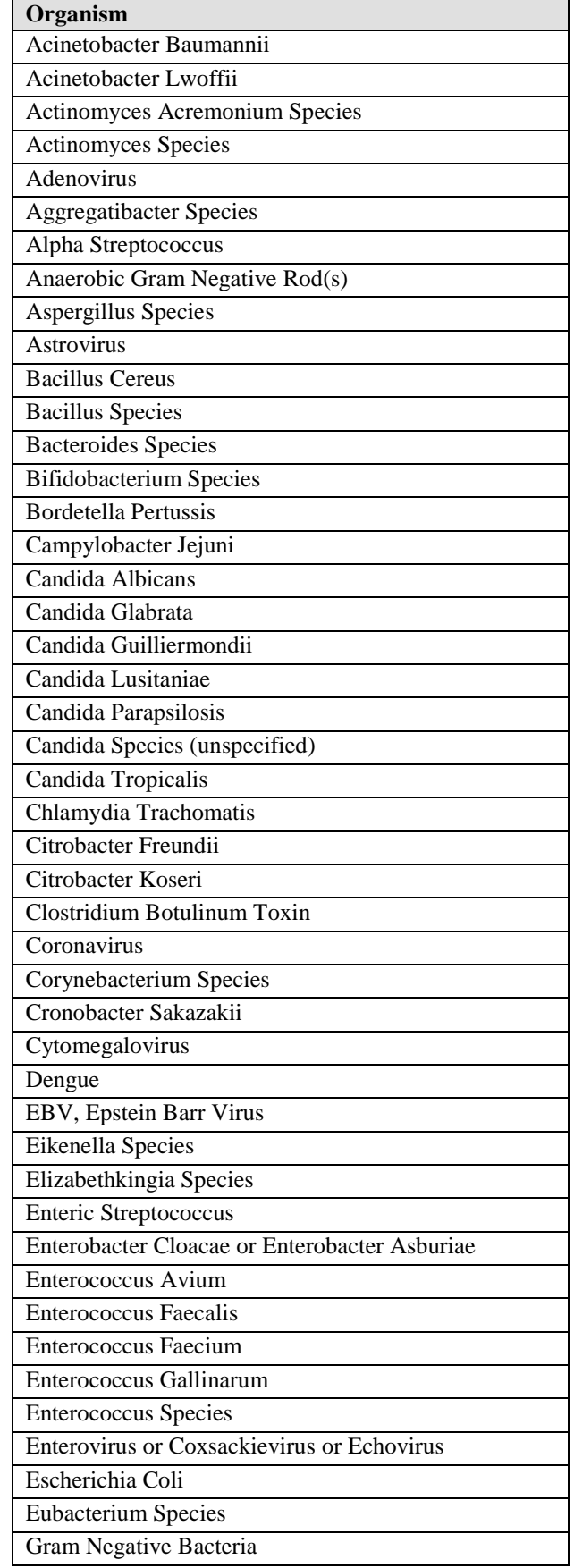

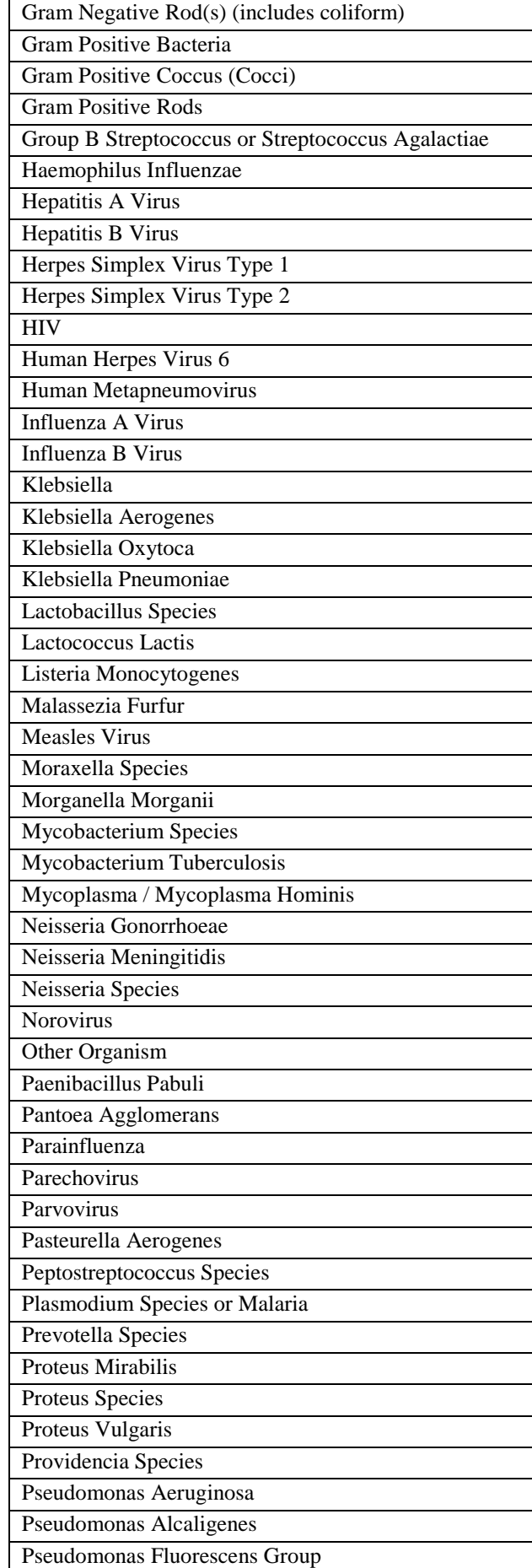

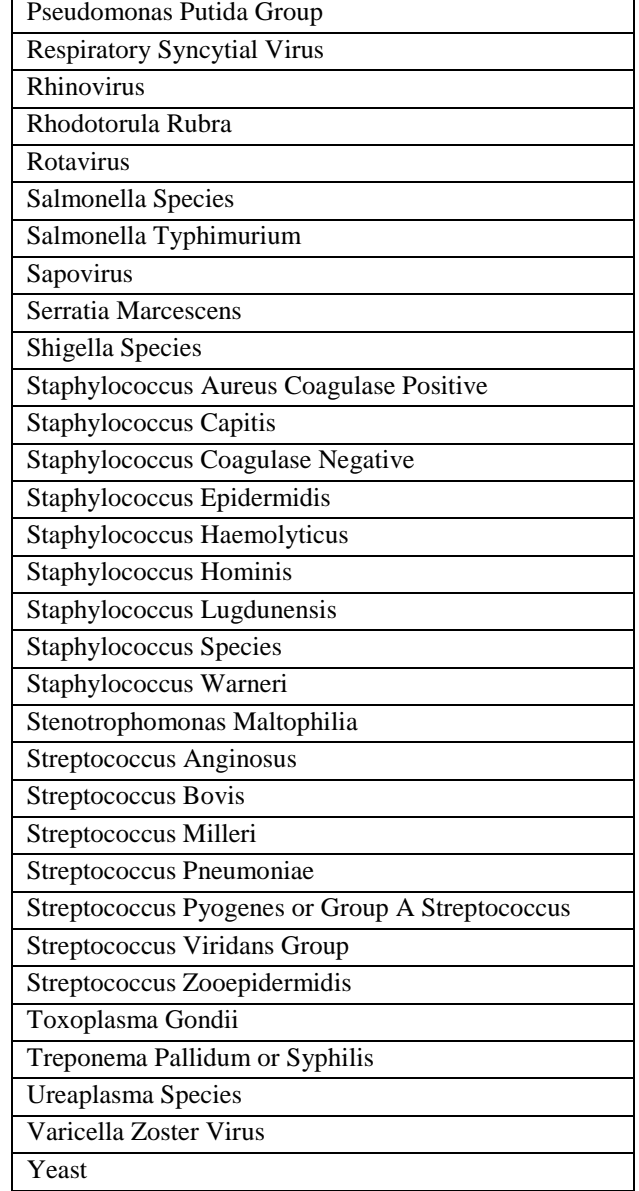

## **POSITIVE VIRAL ISOLATES - ORGANISM LIST**

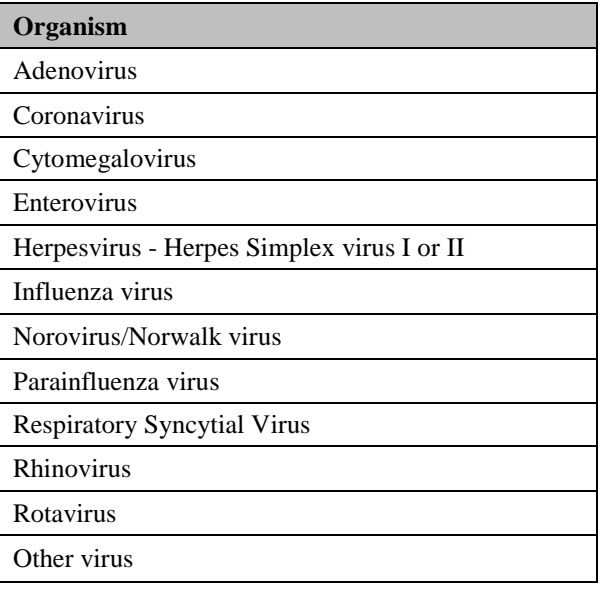

## **APPENDIX VIII**

# **CANADIAN NEONATAL NETWORK SITES AND CONTACT INFORMATION**

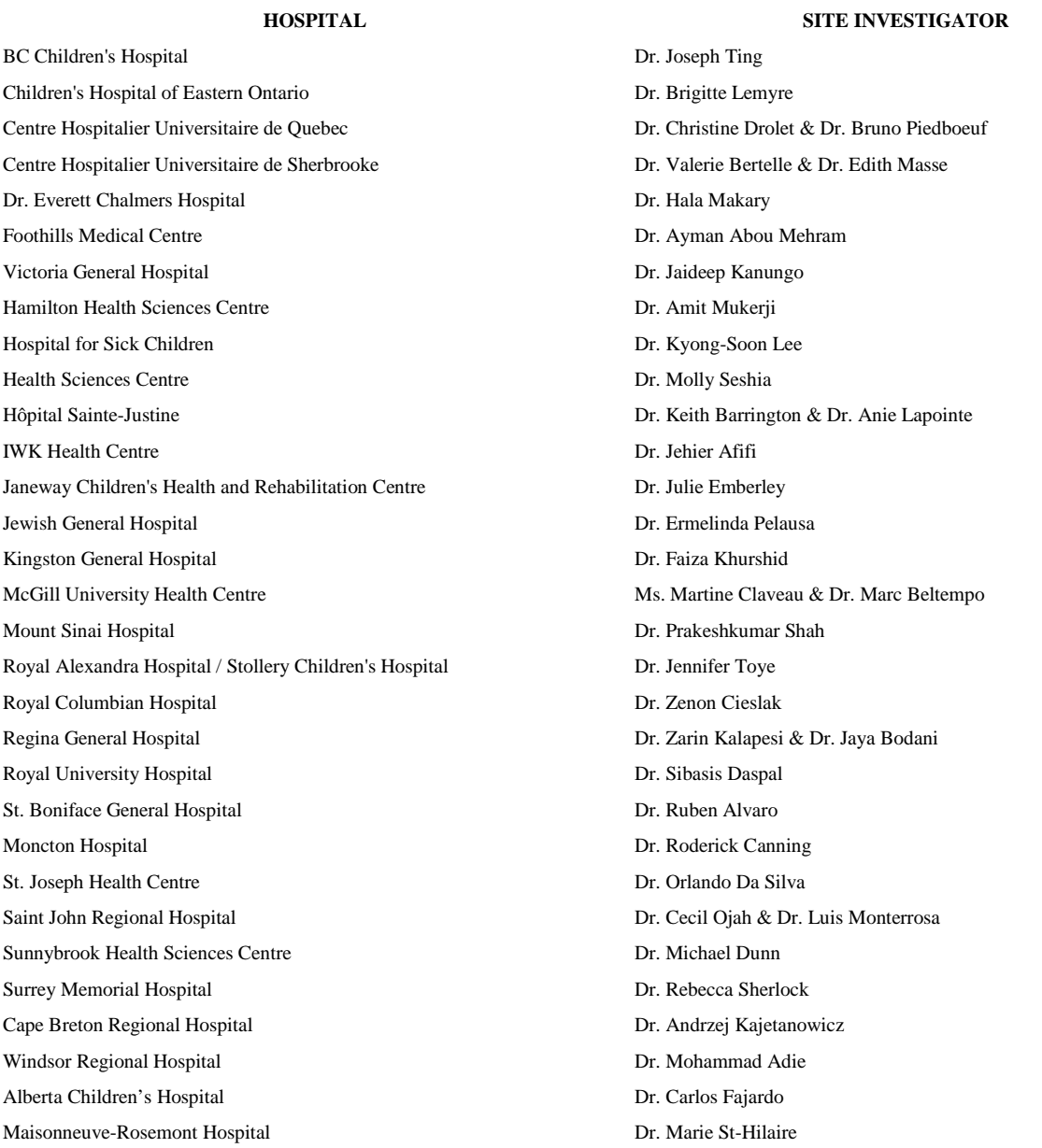

For a detailed listing of abstractors and their up-to-date contact information, please go to the CNN website at [www.canadianneonatalnetwork.org](http://www.canadianneonatalnetwork.org/)